# **GARMIN.**

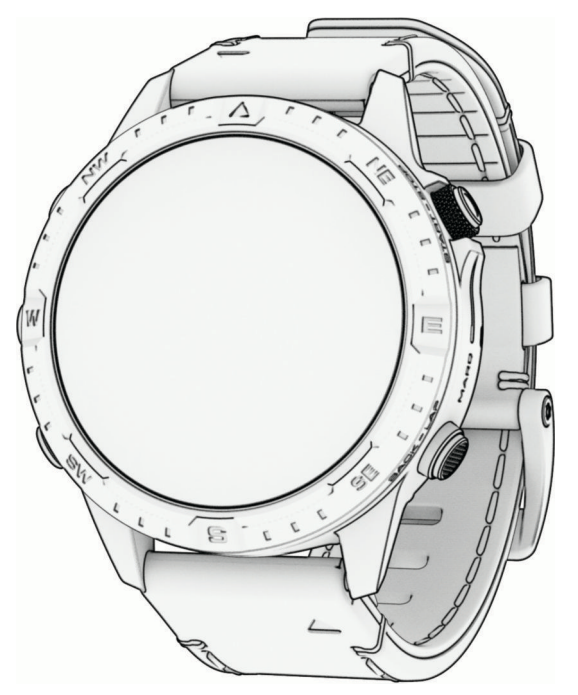

# MARQ® ADVENTURER (GEN 2)

# Kasutusjuhend

#### © 2022 Garmin Ltd. või selle filiaalid

Kõik õigused kaitstud. Vastavalt autoriõigusseadustele ei tohi käesolevat juhendit kopeerida ei osaliselt ega täielikult ilma Garmini-poolse kirjaliku nõusolekuta. Garmin jätab endale õiguse muuta või parendada oma tooteid ning teha käesolevasse juhendisse muudatusi ilma kohustuseta sellest isikuid või organisatsioone selliste muudatuste või parenduste tegemisest teavitada. Toote kasutamise kohta lisateabe ning värskeimate uuenduste saamiseks külastage veebilehte [www.garmin.com.](http://www.garmin.com)

Garmin<sup>®</sup>, Garmini logo, MARQ®,ANT®, ANT+®, Approach®, Auto Pause®, Edge®, inReach®, QuickFit®, TracBack®, VIRB®, Virtual Partner® ja Xero® on ettevõtte Garmin Ltd. või selle sidusettevõtete kaubamärgid. Body Battery™, Connect IQ™, Firstbeat Analytics™, Garmin AutoShot™, Garmin Connect™, Garmin Explore™, Garmin Express™, Garmin Golf™, Garmin Index™, Garmin Move IQ™, Garmin Pay™, Health Snapshot™, HRM-Dual™, HRM-Pro™, HRM-Run™, HRM-Swim™, HRM-Tri™, NextFork™, Rally™, SatIQ™,tempe™, TrueUp™, Varia™ ja Vector™ on ettevõtte Garmin Ltd. või selle sidusettevõtete kaubamärgid. Neid kaubamärke ei tohi ilma ettevõtte Garmin selgesõnalise loata kasutada.

Android™ on ettevõtte Google LLC kaubamärk. Apple®, iPhone®, iTunes® ja Mac® on Apple Inc. kaubamärgid, mis on registreeritud USA-s ja teistes riikides. Sõnamärk BLUETOOTH ja logod kuuluvad ettevõttele Bluetooth SIG, Inc. ja Garmin kasutab neid litsentsi alusel. The Cooper Institute® ning seotud kaubamärgid on ettevõtte The Cooper Institute omandid. Di2™ on Shimano, Inc. kaubamärk. Shimano® on Shimano, Inc. registreeritud kaubamärk. iOS® on Cisco Systems, Inc.registreeritud kaubamärk, mida kasutatakse Apple Inc. Litsentsi alusel. STRAVA ja Strava™ on Strava, Inc. kaubamärgid. Training Stress Score™ (TSS), Intensity Factor™ (IF), ja Normalized Power™ (NP) on Peaksware LLC kaubamärgid. Wi-Fi® on ettevõtte Wi-Fi Alliance Corporation registreeritud kaubamärk. Windows® on ettevõttele Microsoft Corporation kuuluv kaubamärk, mis on registreeritud USA-s ja teistes riikides. Zwift™ on ettevõtte Zwift, Inc. kaubamärk. Muud kaubamärgid ja ärinimed kuuluvad nende vastavatele omanikele.

Tootele on antud ANT+® sertifikaat. Ühilduvate toodete ja rakenduste loendi leiad aadressilt [www.thisisant.com/directory.](http://www.thisisant.com/directory)

# Sisukord

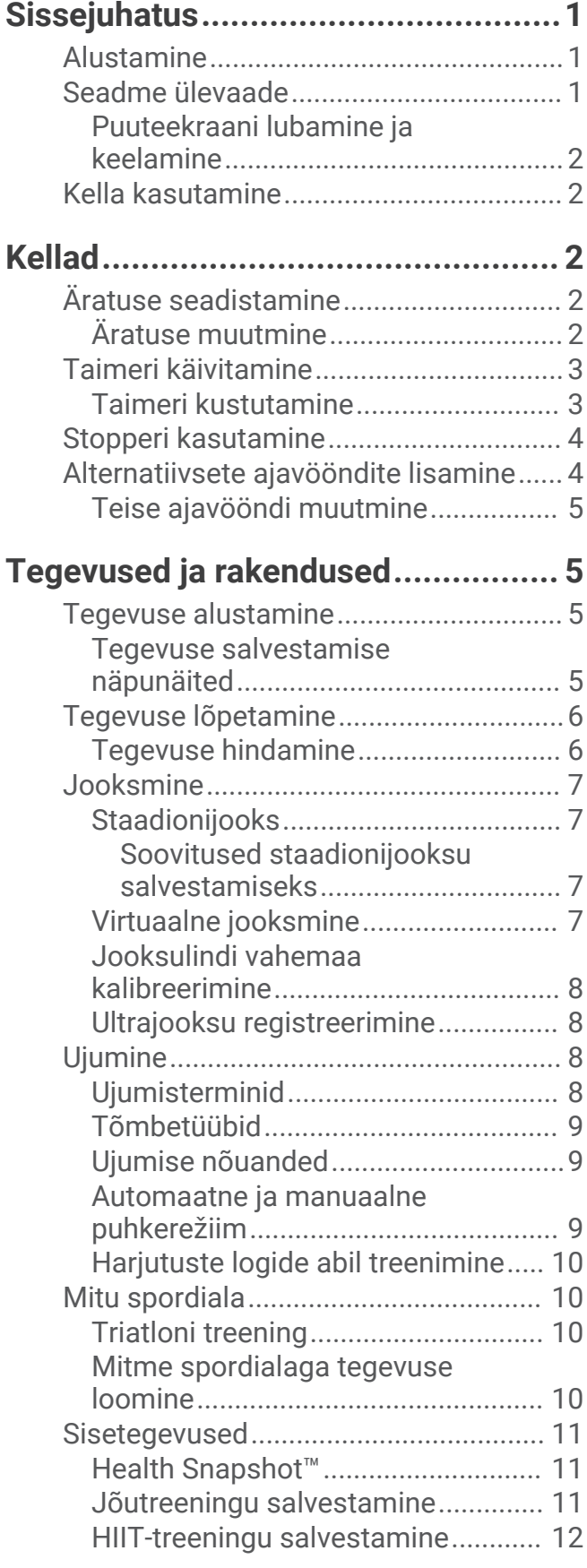

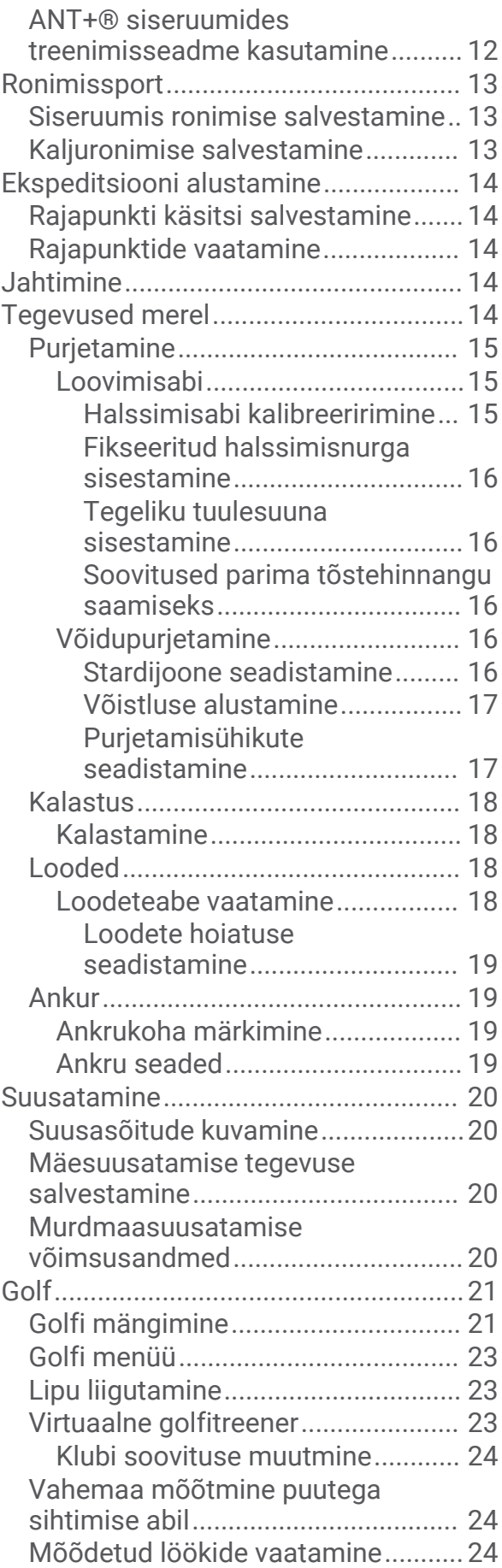

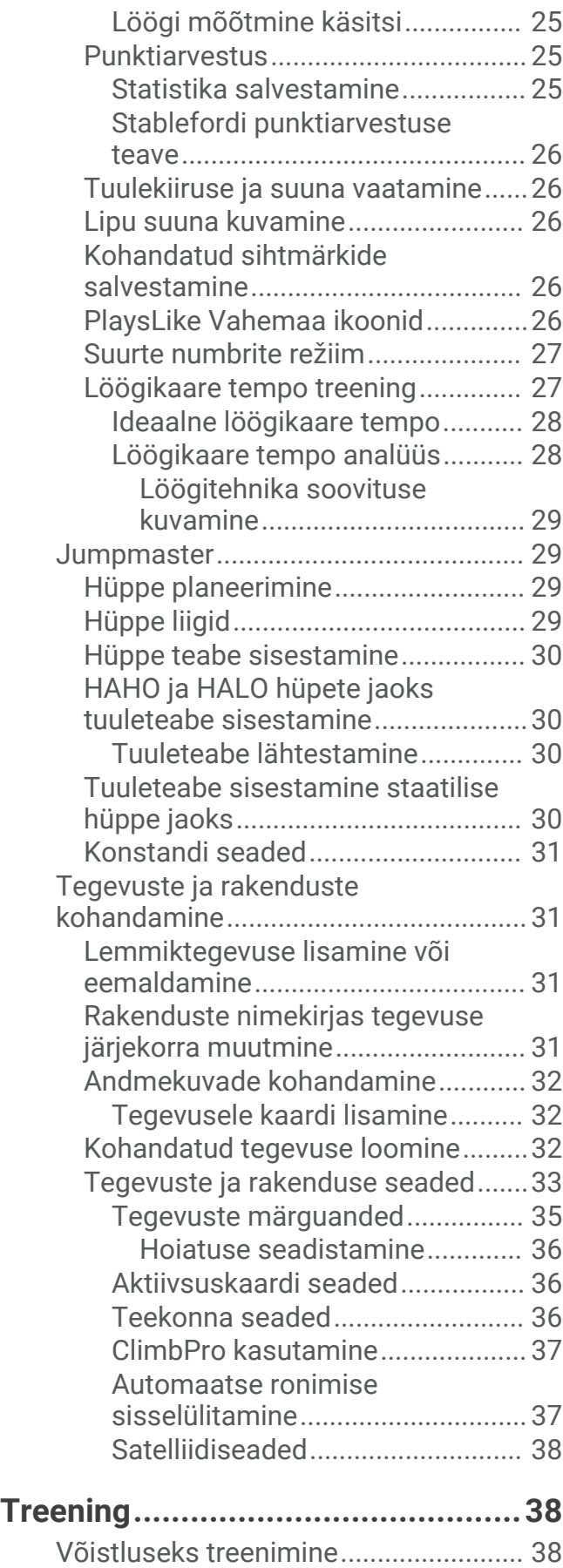

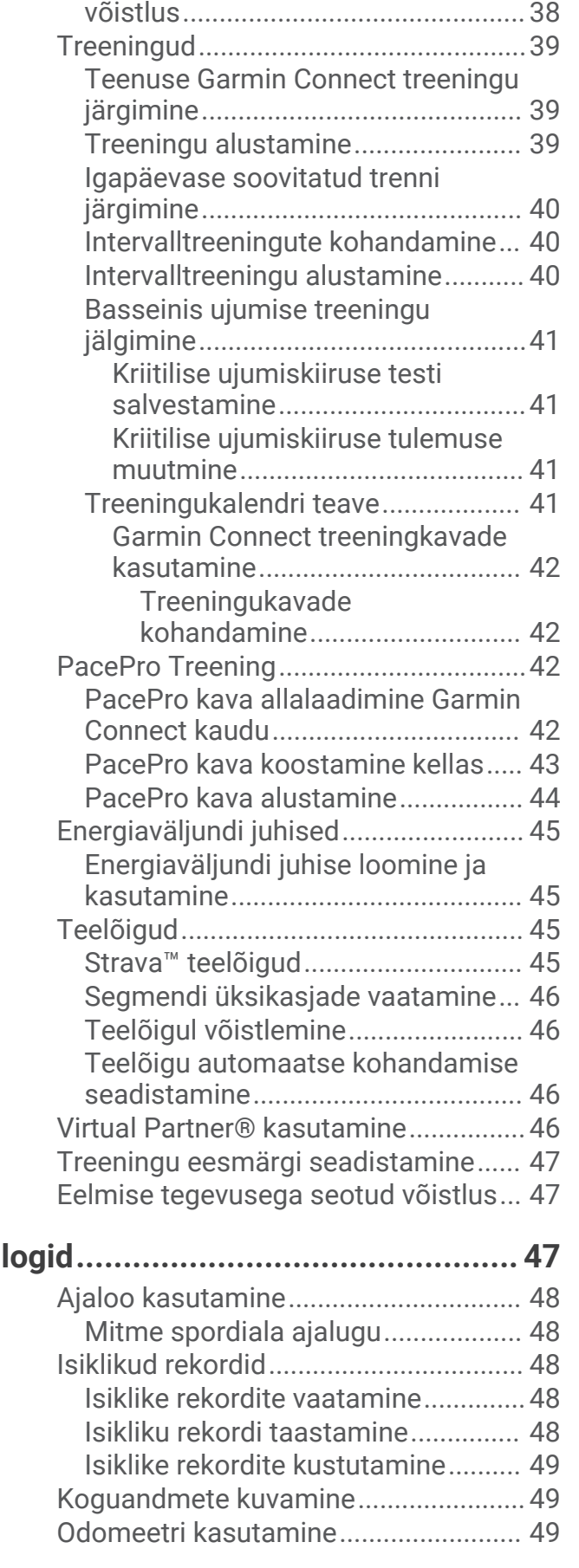

[Võistluskalender ja peamine](#page-45-0)

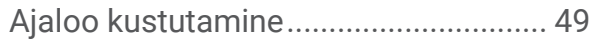

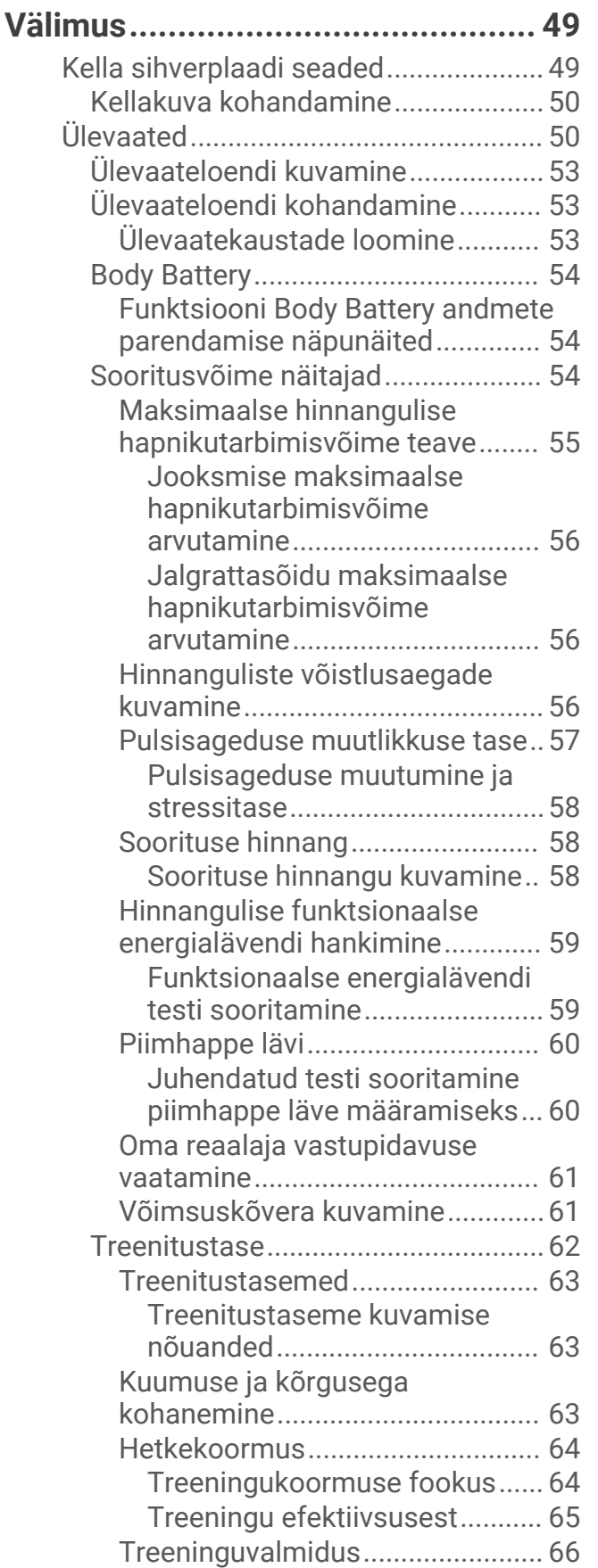

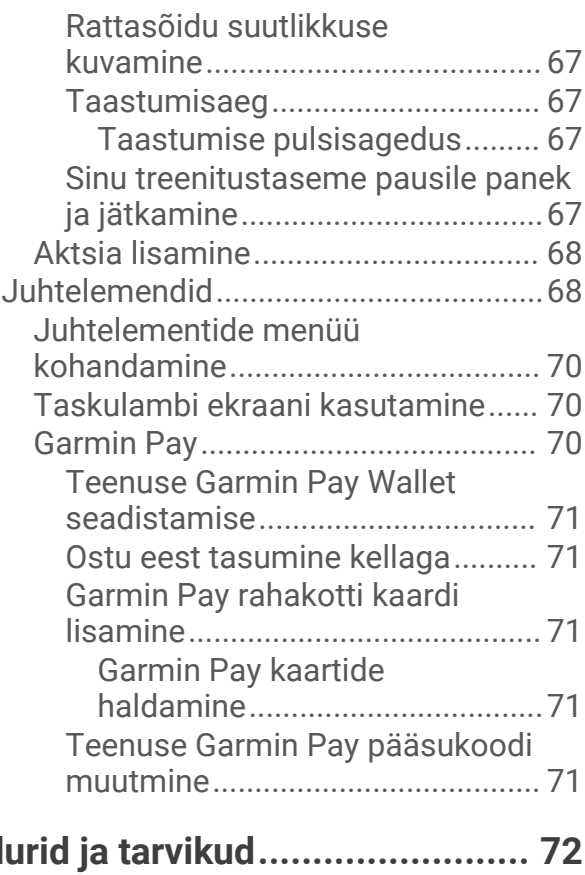

# Andu

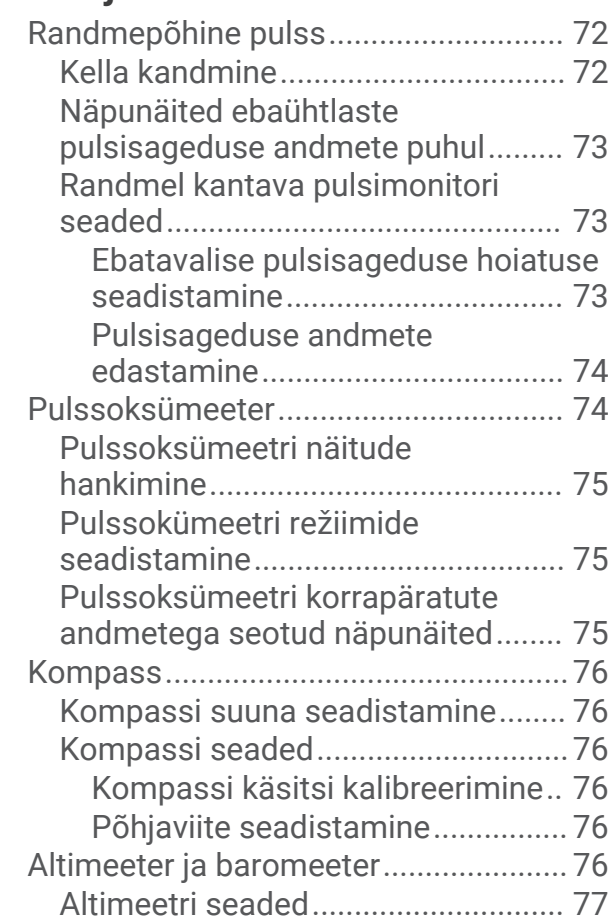

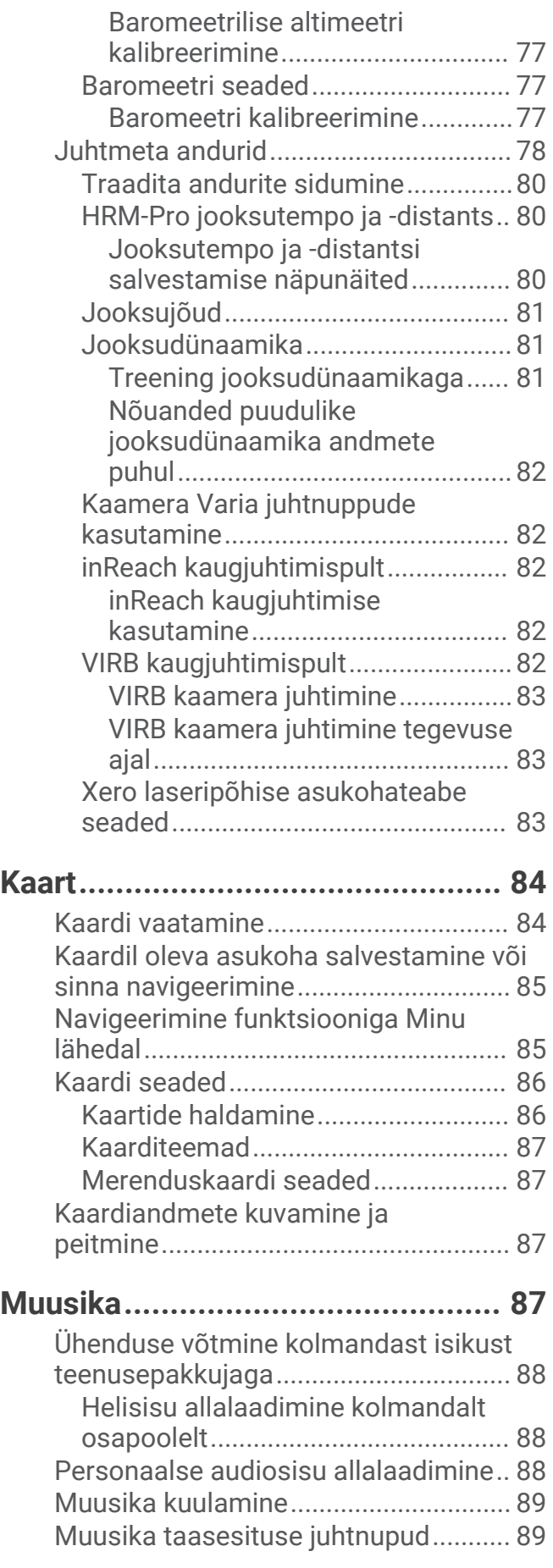

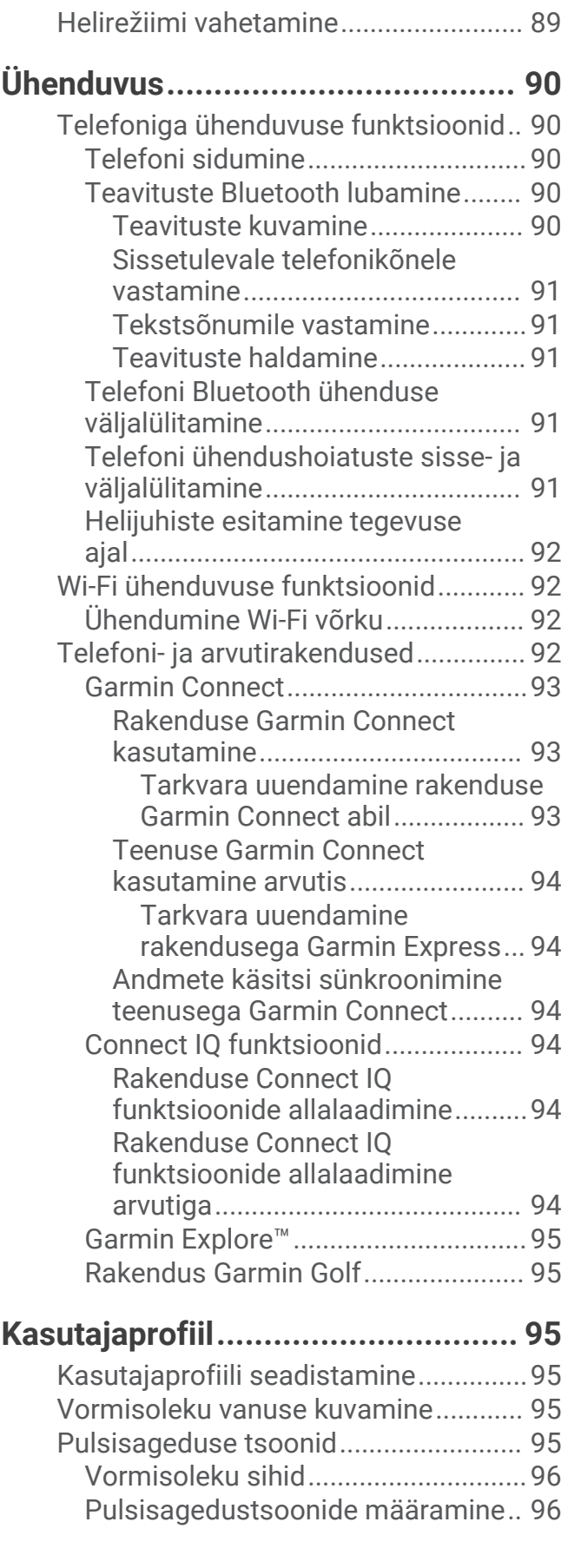

[Kõrvaklappide Bluetooth](#page-96-0)

[ühendamine...........................................](#page-96-0) 89

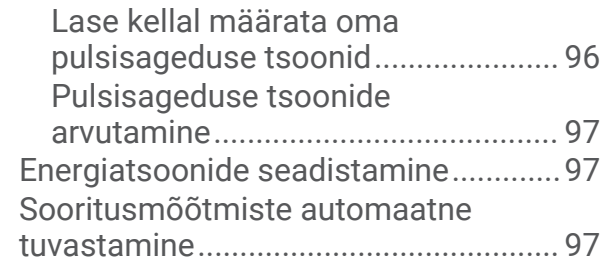

# **[Ohutus- ja jälgimisfunktsioonid......](#page-105-0) 98**

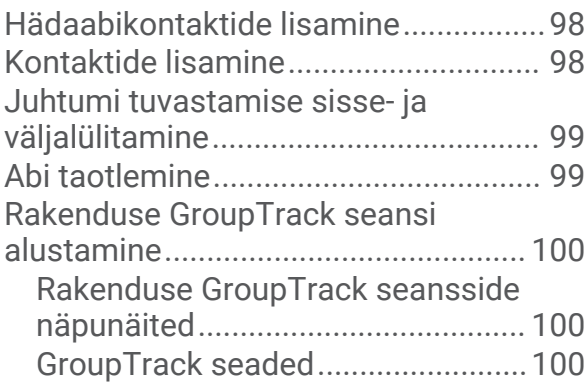

# **[Tervise ja heaolu seaded..............](#page-107-0) 100**

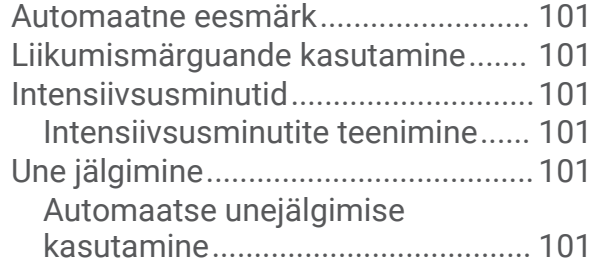

# **[Navigeerimine..............................](#page-109-0) 102**

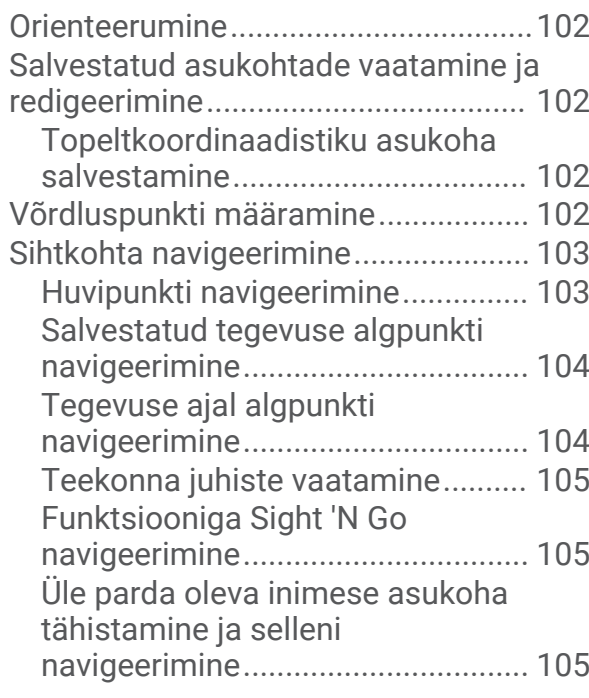

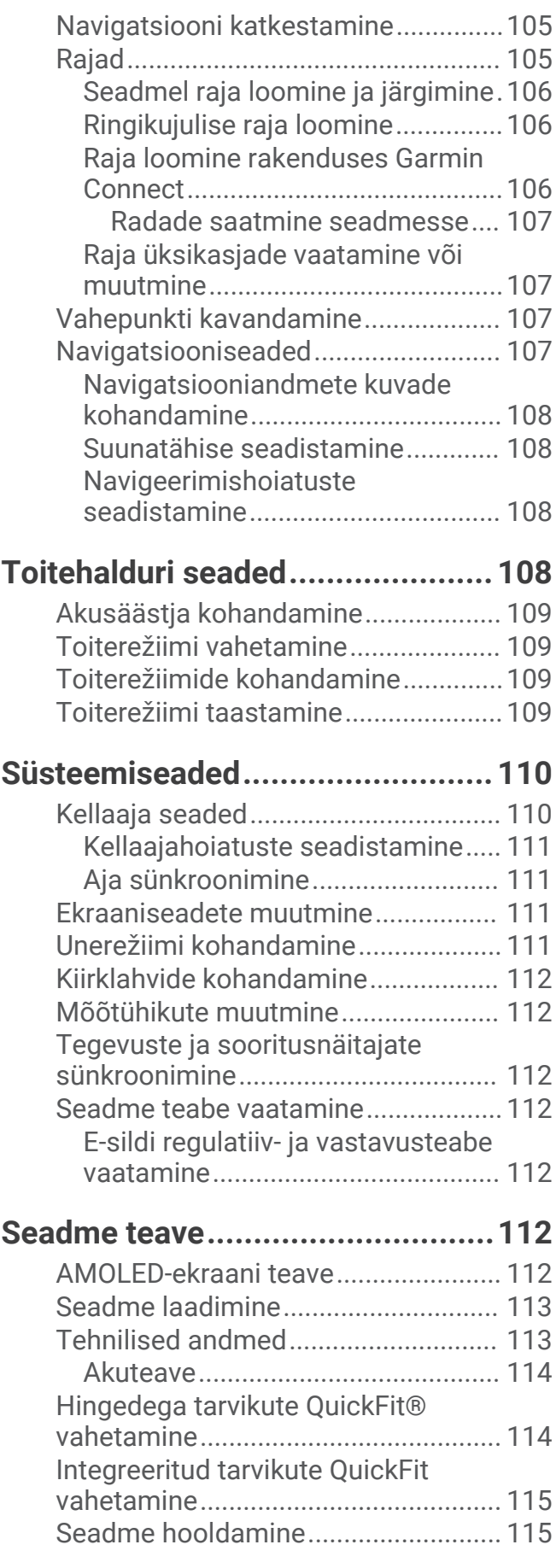

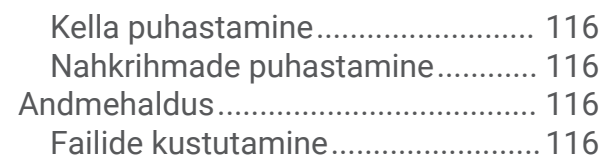

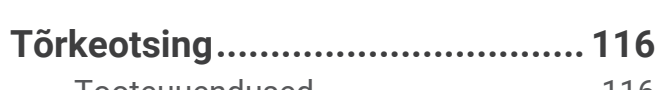

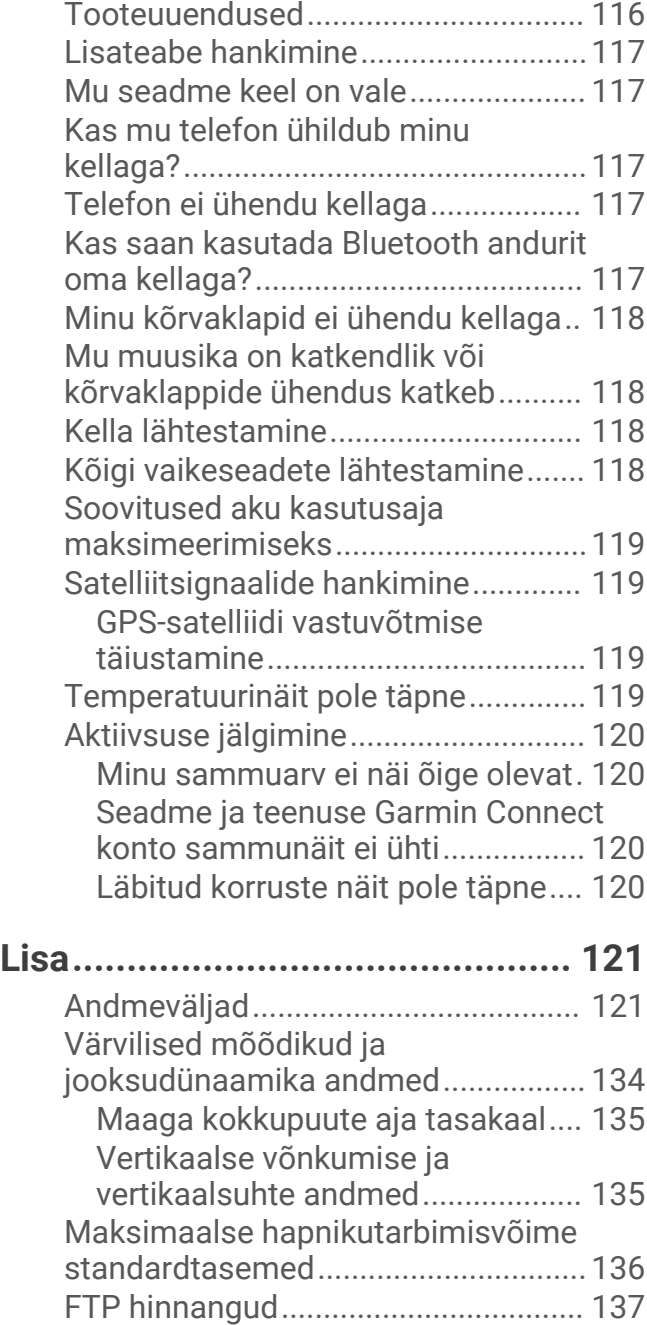

[Ratta veljemõõt ja ümbermõõt..........](#page-145-0) 138 [Tähiste definitsioonid.........................](#page-147-0) 140

# **Sissejuhatus**

#### **A** HOIATUS

<span id="page-8-0"></span>Toote hoiatused ja muu olulise teabe leiad toote karbis olevast juhendist *Tähtis ohutus- ja tootealane teave*. Enne treeningkavaga alustamist või selle muutmist pea nõu arstiga.

# Alustamine

Kella esmakordsel kasutamisel täida selle seadistamiseks ja põhifunktsioonide tundmaõppimiseks järgmised ülesanded.

- **1** Kella sisselülitamiseks vajuta nuppu **LIGHT** (*Seadme ülevaade*, lehekülg 1).
- **2** Algseadistamiseks järgi ekraanile ilmuvaid juhiseid.
	- Algseadistuse käigus saad nutitelefoni kellaga siduda, et võtta vastu teavitusi, sünkroonida tegevusi ja veel muudki teha (*[Telefoni sidumine](#page-97-0)*, lehekülg 90).
- **3** Laadi seade (*[Seadme laadimine](#page-120-0)*, lehekülg 113).
- **4** Alusta tegevust (*[Tegevuse alustamine](#page-12-0)*, lehekülg 5).

# Seadme ülevaade

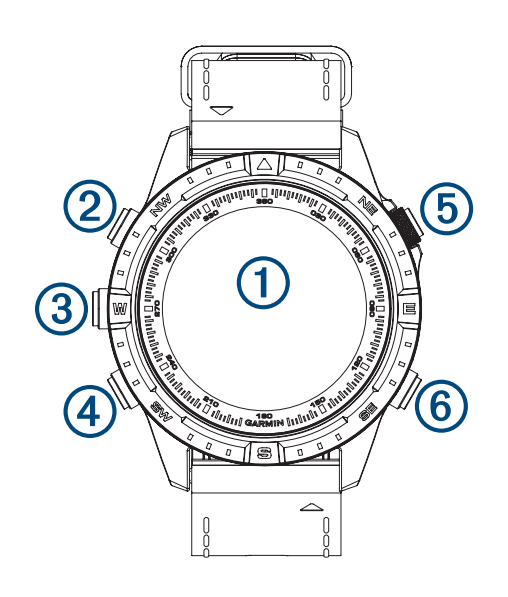

#### **Puuteekraan**

- puuduta menüüsuvandi valimiseks.
- Ülevaate avamiseks hoia all sihverplaadi andmeid või funktsioone. **MÄRKUS.** see funktsioon ei ole kõigi sihverplaatide korral saadaval.
- Ülevaateloendi ja menüüde sirvimiseks nipsa üles või alla.
- Eelmisele ekraanile naasmiseks nipsa paremale.
- Sihverplaadile naasmiseks ja taustavalguse vähendamiseks kata näidik peopesaga.

#### **LIGHT**

- vajuta kella sisselülitamiseks.
- Vajuta ekraani heleduse vähendamiseks.
- Vajuta kaks korda kiiresti taskulambi sisselülitamiseks.
- Juhtnuppude menüü nägemiseks hoia all.

#### **UP·MENU**

- vajuta ülevaateloendi ja menüüde sirvimiseks.
- Hoia menüü kuvamiseks all.

#### <span id="page-9-0"></span>**A** DOWN

- vajuta ülevaateloendi ja menüüde sirvimiseks.
- Hoia suvalisel ekraanil muusika kontrollimiseks all.

#### **START·STOP**

- vajuta menüüsuvandi valimiseks.
- Vajuta tegevuste loendi vaatamiseks ja tegevuse käivitamiseks või lõpetamiseks.
- Hoia all, et avada orienteerumisrakendus.

#### **BACK·LAP**

- vajuta eelmisele kuvale naasmiseks.
- Vajuta ringi, puhkeaja salvestamiseks või mitme spordialaga tegemisel uue ala valimiseks.
- Hoia all kella vaatamiseks ükskõik mis kuva peal.

#### Puuteekraani lubamine ja keelamine

- Hoia nuppe **DOWN** ja **START** all.
- Hoia nuppu **LIGHT** all ja vali  $\mathcal{L}$ .
- Hoia nuppu **MENU** all ja vali **Süsteem** > **Puude** ning vali suvand.

#### Kella kasutamine

- Juhtnuppude menüü nägemiseks hoia all nuppu **LIGHT** (*[Juhtelemendid](#page-75-0)*, lehekülg 68). Juhtnuppude menüüs saab kiiresti avada sagedasti kasutatavaid funktsioone, nagu häirimise vältimise režiim, asukoha salvestamine ja kella väljalülitamine.
- Kella sihverplaadil vajuta **UP** või **DOWN** ülevaateloendi sirvimiseks (*Ülevaated*[, lehekülg 50](#page-57-0)).
- Vajuta sihverplaadil nuppu **START** ja käivita suvaline tegevus või rakendus (*[Tegevused ja rakendused](#page-12-0)*, [lehekülg 5](#page-12-0)).
- Hoia all nuppu **MENU**, et isikupärastada kella sihverplaati (*[Kellakuva kohandamine](#page-57-0)*, lehekülg 50), kohandada seadeid (*[Süsteemiseaded](#page-117-0)*, lehekülg 110), siduda juhtmevabu andureid (*[Traadita andurite](#page-87-0) sidumine*[, lehekülg 80](#page-87-0)), jne.

# Kellad

# Äratuse seadistamine

Saad määrata mitu äratust.

- **1** Hoia sihverplaadil all nuppu **MENU**.
- **2** Vali **Kellad** > **Hoiatused** > **Lisa hoiatus**.
- **3** Sisesta äratuse aeg.

#### Äratuse muutmine

- **1** Hoia sihverplaadil all nuppu **MENU**.
- **2** Vali **Kellad** > **Hoiatused** > **Redigeeri**.
- **3** Vali äratus.
- **4** Tee valik:
	- Äratuse sisse- või väljalülitamiseks vali **Olek**.
	- Äratuse aja muutmiseks vali **Aeg**.
	- Äratuse regulaarseks kordumiseks vali **Korda** ja seejärel, millal äratus peaks korduma.
	- Äratuse tüübi valimiseks vali **Heli ja värin**.
	- Äratuse kirjelduse valimiseks vali **Silt**.
	- Äratuse kustutamiseks vali **Kustuta**.

# <span id="page-10-0"></span>Taimeri käivitamine

- **1** Hoia sihverplaadil all nuppu **MENU**.
- **2** Vali **Kellad** > **TAIMERID**.
- **3** Tee valik:
	- Taimeri esmakordseks seadmiseks ja salvestamiseks sisesta aeg, vajuta **MENU** ja vali **Salvesta taimer**.
	- Aja mahaarvamise lisataimerite seadistamiseks ja salvestamiseks vali **Lisa taimer** ja sisesta aeg.
	- Aja mahaarvamise taimeri seadistamiseks ilma seda salvestamata, vali **Kiirtaimer** ja sisesta aeg.
- **4** Vajadusel vali **MENU** ning seejärel suvand.
	- Vali **Aeg**, et muuta aeg.
	- Vali **Taaskäivitus** > **Sees**, et taimer automaatselt taaskäivitada pärast selle aegumist.
	- Vali **Heli ja värin** ja vali teavituse tüüp.
- **5** Taimeri käivitamiseks vali **START**.

#### Taimeri kustutamine

- **1** Hoia sihverplaadil all nuppu **MENU**.
- **2** Vali **Kellad** > **TAIMERID** > **Redigeeri**.
- **3** Vali taimer.
- **4** Vali **Kustuta**.

# <span id="page-11-0"></span>Stopperi kasutamine

- **1** Hoia sihverplaadil all nuppu **MENU**.
- **2** Vali **Kellad** > **STOPPER**.
- **3** Taimeri käivitamiseks vali **START**.
- **4** Ringitaimeri taaskäivitamiseks vajuta LAP (1).

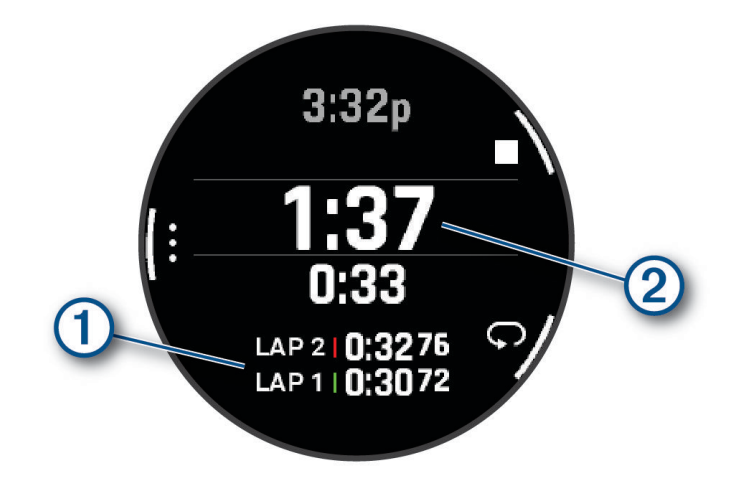

Stopperi koguaeg 2 jookseb edasi.

- **5** Mõlema taimeri peatamiseks vajuta **STOP**.
- **6** Tee valik:
	- Mõlema taimeri lähtestamiseks vajuta **DOWN**.
	- Stopperi aja tegevusena salvestamiseks vajuta **MENU** ja vali **Salvesta tegevus**.
	- Taimerite lähtestamiseks ja stopperist väljumiseks vajuta **MENU** ja vali **Valmis**.
	- Ringitaimerite vaatamiseks vajuta **MENU** ja vali **Vaade**.

**MÄRKUS.** valik **Vaade** kuvatakse ainult siis, kui on olnud mitu ringi.

- Kella sihverplaadile naasmiseks ilma taimereid lähtestamata vajuta **MENU** ja vali **Naase kella sihverplaadile**.
- Ringi salvestamise lubamiseks või keelamiseks vajuta **MENU** ja vali **Ringi klahv**.

# Alternatiivsete ajavööndite lisamine

Saad kuvada täiendavate ajavööndite hetke kellaaega alternatiivsete ajavööndite ülevaates. Saad lisada kuni neli alternatiivset ajavööndit.

**MÄRKUS.** võimalik, et pead alternatiivsete ajavööndite ülevaate lisama oma ülevaate loendisse (*[Ülevaateloendi](#page-60-0) [kohandamine](#page-60-0)*, lehekülg 53).

- **1** Hoia sihverplaadil nuppu **MENU** all.
- **2** Vali **Kellad** > **ALT. AJAVÖÖNDID** > **Lisa teine ajavöönd**
- **3** Vali ajavöönd.
- **4** Vajadusel pane ajavööndile muu nimi.

#### <span id="page-12-0"></span>Teise ajavööndi muutmine

- **1** Hoia sihverplaadil all nuppu **MENU**.
- **2** Vali **Kellad** > **ALT. AJAVÖÖNDID** > **Redigeeri**.
- **3** Vali ajavöönd.
- **4** Tee valik:
	- Vööndi isikupärastatud nime sisestamiseks vali **Nimeta tsoon ümber**.
	- Ajavööndi muutmiseks vali **Vaheta tsooni**.
	- Ajavööndi asukoha muutmiseks ülevaates vali **Tsoonide ümberjärjestus**.
	- Ajavööndi kustutamiseks vali **Kustuta tsoon**.

# Tegevused ja rakendused

Võid kella kasutada sise-, välis-, spordi- ja trennitegevusteks. Tegevuse alustamisel kell kuvab ja salvestab anduriandmeid. Saad luua kohandatud tegevusi või uusi tegevusi, põhinedes vaiketegevustele (*[Kohandatud](#page-39-0) [tegevuse loomine](#page-39-0)*, lehekülg 32). Kui oma tegevused lõpetad, saad need salvestada ja jagada Garmin Connect™ kogukonnaga.

Võid lisada kellasse ka Connect IQ™ tegevusi ja rakendusi Connect IQ rakenduses (*[Connect IQ funktsioonid](#page-101-0)*, [lehekülg 94\)](#page-101-0).

Lisateavet aktiivsuse jälgimise ja vormisoleku näitajate täpsuse kohta vt [garmin.com/ataccuracy](http://garmin.com/ataccuracy).

# Tegevuse alustamine

Tegevuse alustamisel lülitub GPS sisse automaatselt (kui see on vajalik).

- **1** Vajuta kella kuval nuppu **START**.
- **2** Tee valik:
	- Vali lemmikute loendist tegevus.
	- Vali  $\bullet$  ja vali laiendatud tegevuste loendist tegevus.
- **3** Kui tegevus vajab GPS-signaali, mine välja selge taevaga kohta ja oota, kuni kell on valmis.

Kell on valmis pärast pulsisageduse tuvastamist, GPS-signaalide hankimist (vajadusel) ja traadita anduritega ühendamist (vajadusel).

**4** Vajuta **START**, et käivitada tegevuse taimer. Kell salvestab tegevuse andmeid ainult siis, kui tegevuse taimer töötab.

#### Tegevuse salvestamise näpunäited

- Lae telefoni kella tegevuse alustamist (*[Seadme laadimine](#page-120-0)*, lehekülg 113).
- Vajuta **LAP**, et salvestada ringid, alustada uue harjutuste komplektiga või, et liikuda treeningu järgmise sammu juurde.
- Vajuta nuppu **UP** või **DOWN**, et lisaandmete ekraanid kuvada.
- Nipsa üles või alla, et lisaandmete ekraanid kuvada.
- Hoia all nuppu **MENU**, ja vali **Toiterežiim** aku tööea pikendamiseks toiterežiimi kasutamiseks (*[Toiterežiimide](#page-116-0)  kohandamine*[, lehekülg 109\)](#page-116-0).

# <span id="page-13-0"></span>Tegevuse lõpetamine

- **1** Vajuta **STOP**.
- **2** Tee valik:
	- Tegevuse jätkamiseks vali **Jätka**.
	- Tegevuse salvestamiseks ja üksikasjade vaatamiseks vali **Salvesta**, vajuta **START** ja tee oma valik. **MÄRKUS.** pärast tegevuse salvestamist saad sisestada enda hindamise (Self Evaluation) andmed (*Tegevuse hindamine*, lehekülg 6).
	- Tegevuse peatamiseks ja hiljem jätkamiseks vali **Jätka hiljem**.
	- Ringi märkimiseks vali **Ring**.
	- Tegevuse algpunkti tagasi navigeerimiseks mööda liigutud teed vali **Tagasi algusesse** > **TracBack**. **MÄRKUS.** kõnealune funktsioon on saadaval vaid GPS-i kasutavate tegevustega.
	- Otse tegevuse algpunkti navigeerimiseks vali **Tagasi algusesse** > **Teekond**. **MÄRKUS.** kõnealune funktsioon on saadaval vaid GPS-i kasutavate tegevustega.
	- Tegevuse lõpu ja treeningujärgse (2 min hiljem) pulsisageduse vahe mõõtmiseks vali **Taastumise HR** ning oota, kuni taimer loendab.
	- Tegevusest loobumiseks vali **Tühista**.

**MÄRKUS.** pärast tegevuse seiskamist salvestab kell selle 30 minuti järel automaatselt.

#### Tegevuse hindamine

Enne kui saad tegevust hinnata, pead lubama oma kellas MARQ Adventurer enesehindamise sätte (*[Tegevuste ja](#page-40-0) [rakenduse seaded](#page-40-0)*, lehekülg 33).

**MÄRKUS.** see funktsioon on saadaval ainult teatud tegevustega.

- **1** Pärast tegevuse lõpetamist vali **Salvesta** (*Tegevuse lõpetamine*, lehekülg 6).
- **2** Vali number, mis kirjeldab sinu tajutud jõupingutust.

**MÄRKUS.** kui soovid enesehindamise vahele jätta, vali  $\lambda$ .

**3** Vali, kuidas ennast tegevuse ajal tundsid.

Hinnanguid saab vaadata rakenduses Garmin Connect.

### <span id="page-14-0"></span>Jooksmine

#### Staadionijooks

Enne staadionijooksu sooritamist veendu, et jooksed standardsel 400 m staadionil.

Staadionijooksu tegevust saad kasutada välistaadioni andmete, sh meetrites esitatud vahemaa ja ringi vaheaegade salvestamiseks.

- **1** Seisa välistaadionil.
- **2** Vajuta kellal nuppu **START**.
- **3** Vali **Jälgi jooksu**.
- **4** Oota, kuni kell satelliidid leiab.
- **5** Kui jooksed 1. rajal, liigu edasi 11. sammu juurde.
- **6** Vajuta sümbolit **MENU**.
- **7** Vali tegevuse seaded.
- **8** Vali **Rea number**.
- **9** Vali raja number.
- **10** Tegevuse taimeri leheküljele naasmiseks vajuta nuppu **BACK** kaks korda.
- **11** Vajuta nuppu **START**.
- **12** Jookse staadionil üks ring.

Kui oled kolm ringi läbinud, salvestab kell raja mõõtmed ja kalibreerib sinu raja distantsi.

**13** Pärast tegevuse lõpetamist vajuta **STOP** ja vali **Salvesta**.

#### Soovitused staadionijooksu salvestamiseks

- Enne staadionijooksu alustamist oota, kuni GPS-i olekunäidik muutub roheliseks.
- Tundmatul staadionil esimese jooksu tegemisel jookse staadioni pikkuse kalibreerimiseks vähemalt 3 ringi. Ringi lõpetamiseks jookse alguspunktist natuke kaugemale.
- Jookse iga ring samal rajal. **MÄRKUS.** Auto Lap® Vaikevahemaa on 1600 m või neli staadioniringi.
- Kui sa ei jookse esimesel rajal, määra rajanumber tegevuse sätetes.

#### Virtuaalne jooksmine

Saad oma kella siduda ühilduva kolmanda isiku rakendusega ja edastada tempo, pulsisageduse või rütmi andmeid.

- **1** Vajuta kella kuval nuppu **START**.
- **2** Vali **Virtuaaljooks**.
- **3** Ava oma tahvelarvutis, sülearvutis või telefonis rakendus Zwift™ või mõni muu virtuaalse treeningu rakendus.
- **4** Järgi ekraanil esitatavaid juhiseid ja alusta jooksmist ning seo seadmed.
- **5** Vali **START**, et käivitada tegevuse taimer.
- **6** Pärast tegevuse lõpetamist vajuta **STOP** ja vali **Salvesta**.

#### <span id="page-15-0"></span>Jooksulindi vahemaa kalibreerimine

Jooksulindil vahemaa täpsemaks mõõtmiseks võid kalibreerida jooksulindi vahemaa pärast sellel vähemalt 1,5 km (1 miili) jooksmist. Kui kasutad erinevaid jooksulinte, võid käsitsi kalibreerida jooksulindi vahemaa igal jooksulindil või pärast jooksmist.

- **1** Alusta jooksulindil jooksmist (*[Tegevuse alustamine](#page-12-0)*, lehekülg 5).
- **2** Jookse jooksulindil seni, kuni kell salvestab vähemalt 1,5 km (1 miili).
- **3** Olles tegevuse lõpetanud vali aktiivsustaimeri peatamiseks **STOP**.
- **4** Tee valik:
	- Jooksulindi vahemaa esmakordseks kalibreerimiseks vali **Salvesta**. Seade kuvab teate jooksulindi kalibreerimise lõpuleviimiseks.
	- Jooksulindi vahemaa käsitsi kalibreerimiseks pärast esmakordset kalibreerimist vali **Kalibreeri, salv.** > **Jah**.
- **5** Vaata jooksulindi näidikult läbitud vahemaa ja sisesta see oma kella.

#### Ultrajooksu registreerimine

- **1** Vajuta kella kuval nuppu **START**.
- **2** Vali **Ultrajooks**.
- **3** Tegevustaimeri käivitamiseks vajuta **START**.
- **4** Alusta jooksmist.
- **5** Ringi salvestamiseks ja puhketaimeri käivitamiseks vajuta nuppu **LAP**.

**MÄRKUS.** võid seadistada Ringi klahv, et salvestada ring ja käivitada puhketaimer või käivitada ainult puhketaimer või salvestada ainult ring (*[Tegevuste ja rakenduse seaded](#page-40-0)*, lehekülg 33).

- **6** Kui oled puhanud, siis jooksmise jätkamiseks vajuta nuppu **LAP**.
- **7** Vajuta nuppu **UP** või **DOWN**, et lisaandmete leht kuvada (valikuline).
- **8** Pärast tegevuse lõpetamist vajuta **STOP** ja vali **Salvesta**.

#### Ujumine

#### *TEATIS*

Seade on ette nähtud kasutuseks veepinnal ujumisel. Kui koos seadmega sukeldutakse, võib seade kahjustuda ja garantii kehtivuse kaotada.

**MÄRKUS.** kellal on randmepõhine pulsimõõtja, mida saab ujumisel kasutada. Kell ühildub ka HRM-Pro™ , HRM-Swim™ ja HRM-Swim tarvikutega.. Kui saadaval on nii randmepõhise pulsimõõtja kui ka rindkere pulsimõõtja andmed, kasutab kell rindkere pulsisageduse andmeid.

#### **U**iumisterminid

**Pikkus**: ujumine basseini ühest otsast teise.

**Intervall**: üks või mitu järjestikust pikkust. Uus intervall algab pärast puhkust.

**Tõmme**: tõmmet loetakse iga kord, kui kella kandev käsi sooritab täistsükli.

- **Swolf**: swolfi skoor on basseini ühe pikkuse aja ja selle pikkuse tõmmete arvu summa. Näiteks 30 sekundit pluss 15 tõmmet annavad swolfi skooriks 45. Veekogus ujumisel arvestatakse swolf üle 25 m. Swolf on ujumisefektiivsuse näit ja golfile sarnaselt on madalam skoor parem.
- **Kriitiline ujumiskiirus (CSS)**: su CSS on teoreetiline kiirus, mida suudad väsimata pidevalt säilitada. Võid CSS-i abil juhtida oma treeningute tempot ja jälgida arengut.

#### <span id="page-16-0"></span>**Tõmbetüübid**

Tõmbetüübi saab tuvastada ainult basseinis ujumisel. Tõmbetüüp tuvastatakse basseini pikkuse ujumise lõpus. Tõmbetüübid kuvatakse ujumisajaloos ja kontol Garmin Connect. Tõmbetüübi saab valida kohandatud andmeväljana (*[Andmekuvade kohandamine](#page-39-0)*, lehekülg 32).

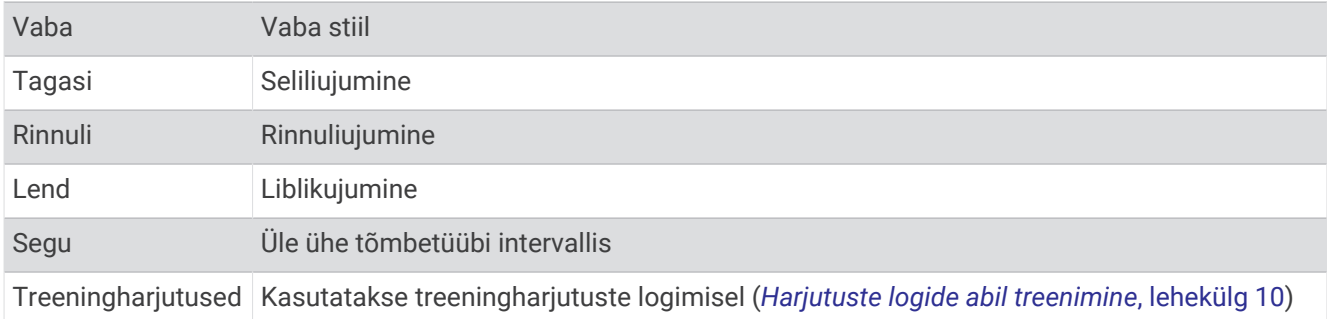

#### Ujumise nõuanded

- Avavees ujumise ajal intervalli salvestamiseks vajuta **LAP**.
- Enne ujumist vali ekraanil kuvatavate juhiste põhjal basseini pikkus või sisesta kohandatud pikkus. Kell mõõdab ja salvestab vahemaad läbitud basseinipikkuste järgi. Vahemaa täpseks kuvamiseks peab basseini pikkus olema õige. Järgmisel ujumiskorral kasutab kell seda basseini pikkust. Pikkuse muutmiseks hoia nuppu MENUall, vali tegevuse sätted ja siis Basseini pikkus.
- Täpsete tulemuste saamiseks uju kogu basseinipikkus ning kasuta selle jooksul ainult üht tõmbetüüpi. Puhkamise ajal peata tegevuse taimer.
- Basseinis ujumise ajal puhkepausi registreerimiseks vajuta **LAP** (*Automaatne ja manuaalne puhkerežiim*, lehekülg 9).

Seade salvestab automaatselt basseinis ujumise intervallid ja pikkused.

- Pikkuste lugemise hõlbustamiseks soorita jõuline seinatõuge ja liugle enne esimest tõmmet.
- Harjutuste tegemisel pead tegevuse taimeri peatama või kasutama harjutuste logimise funktsiooni (*[Harjutuste logide abil treenimine](#page-17-0)*, lehekülg 10).

#### Automaatne ja manuaalne puhkerežiim

**MÄRKUS.** puhkepausi ajal ujumisandmeid ei salvestata. Teiste andmekuvade vaatamiseks vajuta UP või DOWN.

Automaatse puhkerežiimi suvand on saadaval vaid basseinis ujumisel. Kell tuvastab puhkepausi automaatselt ja ilmub puhkekuva. Kui puhkad üle 15 sekundi, loob kell automaatselt puhkeintervalli. Kui ujumist jätkad, alustab kell automaatselt uut ujumisintervalli. Võid automaatse puhkerežiimi funktsiooni sisse lülitada tegevuse suvandites (*[Tegevuste ja rakenduse seaded](#page-40-0)*, lehekülg 33).

**VIHJE:** automaatse puhkerežiimi funktsiooni parimaks toimimiseks ära puhkamise ajal käsi märkimisväärselt liiguta.

Basseinis või avaveeujumise ajal saad puhkeintervalli märkida käsitsi, kui vajutad sümbolit LAP.

#### <span id="page-17-0"></span>Hariutuste logide abil treenimine

Hariutuste logi on saadaval vaid basseinis ujumisel. Võid harjutuste logi abil käsitsi salvestada jalalööke, ühe tõmbega ujumist või muid ujumisliigutusi, mis ei kuulu peamiste stiilide alla.

- **1** Harjutuste logi kuva nägemiseks vajuta ujumise ajal nuppu **UP** või **DOWN**.
- **2** Vajuta **LAP**, et käivitada harjutuse taimer.
- **3** Pärast harjutuse intervalli sooritamist vajuta **LAP**.
	- Harjutuse taimer seiskub, kuid tegevuse taimer jätkab salvestamist kogu ujumisseansi ajal.
- **4** Vali lõpetatud harjutuse vahemaa.

Vahemaasammud põhinevad tegevusprofiilile valitud basseini suurusel.

- **5** Tee valik:
	- Muu harjutuse intervalli alustamiseks vajuta **LAP**.
	- Ujumisintervalli alustamiseks vajuta ujumistreeningu kuvadele naasmiseks **UP** või **DOWN**.

# Mitu spordiala

Triatleedid, kahevõistlejad ja muud mitmel spordialal tegutsevad isikud saavad kasutada mitme spordiala tegevusi, nagu Triatlon või Ujum. ja jooks. Mitmel spordialal tegeledes saad alasid vahetada ja jätkata koguaja mõõtmist. Näiteks võid lülituda rattasõidult jooksmisele ja vaadata kogu kulunud aega nii rattaga sõites kui joostes.

Saad funktsiooni ka kohandada või kasutada vaiketriatloni sätteid ja seadistada tavalise triatloni.

#### Triatloni treening

Kui tegeled triatloniga, võid triatloni alade kiireks vahetamiseks ning aegade ja alade salvestamiseks kasutada triatloni treeningu funktsiooni.

- **1** Vajuta kella kuval nuppu **START**.
- **2** Vali **Triatlon**.
- **3** Vajuta **START**, et käivitada tegevuse taimer.
- **4** Vajuta iga ala vahetuse alguses ja lõpus sümbolit **LAP**.

Alade vahetamise funktsioon on vaikimise sisse lülitatud ja vahetusaeg salvestatakse tegevuste ajast eraldi. Alade vahetamise funktsiooni saab triatloni sätetes sisse ja välja lülitada. Kui alade vahetused on välja lülitatud, vajuta spordiala vahetamiseks sümbolit LAP.

**5** Pärast tegevuse lõpetamist vajuta **STOP** ja vali **Salvesta**.

#### Mitme spordialaga tegevuse loomine

- **1** Vajuta kella kuval nuppu **START**.
- **2** Vali **Lisa** > **Mitu spordiala**.
- **3** Vali mitme spordialaga tegevuse tüüp või sisesta kohandatud nimi. Korduvad tegevused sisaldavad numbrit. Nr Triatlon(2).
- **4** Vali kaks või mitu tegevust.
- **5** Tee valik:
	- Vali suvand konkreetse tegevuse sätete kohandamiseks. Nt võid valida, kas kaasata üleminekuid.
	- Salvestamiseks ja mitme spordialaga tegevuse kasutamiseks vali **Valmis**.
- **6** Tegevuse lisamiseks lemmikute loendisse vali **Jah**.

# <span id="page-18-0"></span>Sisetegevused

Kella saab kasutada sisetreeninguteks, nagu siserajal jooksmine, statsionaarse jalgratta või sisevalmendi kasutamine. Sisetegevuse ajal on GPS välja lülitatud (*[Tegevuste ja rakenduse seaded](#page-40-0)*, lehekülg 33).

Kui jooksmise või kõndimise ajal on GPS välja lülitatud, siis arvutatakse kiirust ja vahemaad kella kiirendusmõõturiga. Kiirendusmõõtur kalibreerib end ise. Kiiruse ja vahemaa andmete täpsus paraneb pärast mõnd GPS-iga jooksu või kõndi väljas.

**VIHJE:** jooksulindi käepidemetest kinnihoides täpsus väheneb.

Kui jalgrattaga sõitmise ajal on GPS välja lülitatud, siis kiirust ja vahemaad ei arvutata, v.a valikulise anduri olemasolul, mis saadab kiiruse- ja kauguseandmed kellale (nt kiiruse- või rütmiandur).

#### Health Snapshot<sup>™</sup>

Funktsioon Health Snapshot on seadme funktsioon, mis kaheminutilise paigaloleku ajal mõõdab mitut peamist tervisenäitu. See annab ülevaate kardiovaskulaarsest seisundist. Kell salvestab andmeid, nagu keskmine pulsisagedus, stressitase ja hingamine.

#### Jõutreeningu salvestamine

Võid jõutreeningu ajal salvestada harjutuste sarju. Sari on ühe liigutuse mitu kordust.

- **1** Vajuta kella kuval nuppu **START**.
- **2** Vali **Jõutreering**.
- **3** Vali treening.
- **4** Treeningu etappide loendi (valikuline) nägemiseks vajuta **DOWN**.

**VIHJE:** treeningu etappide vaatamise ajal võid vajutada nuppu START ja seejärel DOWN, et näha valitud harjutuse animatsiooni, kui see on saadaval.

- **5** Kui oled treeningu etappide vaatamise lõpetanud, vajuta nuppu **START** ja vali **Koosta treening**.
- **6** Vajuta nuppu **START** ja vali **Alusta treeningut**.
- **7** Alusta esimest sarja.

Kell loeb korduseid. Korduste arv ilmub pärast vähemalt nelja korduse sooritamist.

**VIHJE:** kell loeb üksnes iga sarja ühe liigutuse korduseid. Kui soovid liigutusi muuta, peaksid sarja lõpetama ja alustama uut.

- **8** Vajuta **LAP** sarja lõpetamiseks ja hakka tegema järgmist harjutust, kui see on võimalik. Kell näitab sarja korduste koguarvu.
- **9** Vajaduse korral vajuta nuppu **UP** või **DOWN** ja muuda korduste arvu.

**VIHJE:** võid lisada ka sarja käigus kasutatud kaalu.

- **10** Kui oled puhkamise lõpetanud, vajuta vajaduse korral järgmise sarja alustamiseks **LAP**.
- **11** Korda iga tugevustreeningu sarja, kuni lõpetad tegevuse.
- **12** Pärast oma viimast sarja vajuta nuppu **START** ja vali **Peata treening**.
- **13** Vali **Salvesta**.

#### <span id="page-19-0"></span>HIIT-treeningu salvestamine

Suure intensiivusega treeninguid (HIIT) saad salvestada spetsiaalseid taimereid.

- **1** Vajuta kella kuval nuppu **START**.
- **2** Vali **HIIT**.
- **3** Tee valik:
	- Avatud ehk korrastamata treeningu salvestamiseks vali **Vaba** .
	- Vali **HIIT taimerid** > **AMRAP**, et määratud ajavahemiku jooksul võimalikult palju voorusid salvestada.
	- Vali **HIIT taimerid** > **EMOM**, et salvestada iga minuti kohta määratud korduste arv.
	- Vali **HIIT taimerid** > **Tabata**, et iga 20-sekundilise maksimaalse pingutuse intervalli järel 10-sekundiline puhkus teha.
	- Vali **HIIT taimerid** > **Kohandatud**, et määrata liikumisaeg, korduste arv ning voorude arv.
	- Vali **Treeningud**, et järgida salvestatud treeningut.
- **4** Vajaduse korral järgi ekraanil kuvatavaid juhiseid.
- **5** Esimese vooru alustamiseks vali **START**.

Kell kuvab taimeri ja praeguse pulsisageduse.

- **6** Vajaduse korral vali **LAP**, et käsitsi järgmine voor või puhkus valida.
- **7** Olles tegevuse lõpetanud vali aktiivsustaimeri peatamiseks **STOP**.
- **8** Vali **Salvesta**.

#### ANT+<sup>•</sup>siseruumides treenimisseadme kasutamine

Enne, kui saad kasutada ühilduvat sisetreeninguseadet ANT+, pead selle oma kellaga ühendama (*[Traadita](#page-87-0) [andurite sidumine](#page-87-0)*, lehekülg 80).

Saad kasutada oma kella koos sisetreeninguseadmega, et jäljendada takistusi rajal, jalgrattasõidul või treeningul. Siseruumides treenimisseadme kasutamisel lülitatakse GPS automaatselt välja.

- **1** Vajuta kella kuval nuppu **START**.
- **2** Vali **Sisejalgratas**.
- **3** Vajuta nuppu **MENU**.
- **4** Vali **Nutika treeneri valikud**.
- **5** Tee valik:
	- Sõitma asumiseks vali **Vabasõit**.
	- Salvestatud raja järgimiseks vali **Järgi rada** (*Rajad*[, lehekülg 105\)](#page-112-0).
	- Salvestatud treeningu järgimiseks vali **Järgi treeningut** (*Treeningud*[, lehekülg 39](#page-46-0)).
	- Sihtenergia väärtuse määramiseks vali **Määra energia**.
	- Simuleeritud kallaku määramiseks vali **Määra kallak**.
	- Treenimisseadmel takistusjõu määramiseks vali **Määra vastupanu**.
- **6** Vali **START**, et käivitada tegevuse taimer.

Treenimisseade suurendab või vähendab takistusjõudu vastavalt raja või sõidu kõrgusteabele.

# <span id="page-20-0"></span>**Ronimissport**

#### Siseruumis ronimise salvestamine

Siseruumis ronimise ajal saab radu salvestada. Rada on kaljuseinal ronimise teekond.

- **1** Vajuta kella kuval nuppu **START**.
- **2** Vali **Siseronimine**.
- **3** Raja statistika salvestamiseks vali **Jah**.
- **4** Vali hindamissüsteem.

**MÄRKUS.** järgmisel siseruumis ronimise korral kasutab seade seda hindamissüsteemi. Süsteemi vahetamiseks hoia nuppu MENU all, vali tegevuse seaded ja Liigitussüsteem.

- **5** Vali raja raskusaste.
- **6** Vajuta **START**.
- **7** Alusta esimest rada.

**MÄRKUS.** rajataimeri töötamise ajal lukustab seade automaatselt nupud, et vältida nende juhuslikku vajutamist. Kella avamiseks hoia mis tahes nuppu all.

**8** Raja lõpetamisel lasku maapinnale.

Maapinna puudutamisel käivitub automaatselt puhkusetaimer.

**MÄRKUS.** vajaduse korral võid raja lõpetamiseks vajutada nuppu LAP.

- **9** Tee valik.
	- Edukalt läbitud raja salvestamiseks vali **Saavutatud**.
	- Läbimata jäänud raja salvestamiseks vali **Katsetatud**.
	- Raja kustutamiseks vali **Tühista**.
- **10** Sisesta rajalt kukkumiste arv.
- **11** Pärast puhkamist vali järgmise raja alustamiseks nuppu **LAP**.
- **12** Korda neid toiminguid iga raja puhul kuni tegevuse lõpuni.
- **13** Vajuta **STOP**.
- **14** Vali **Salvesta**.

#### Kaljuronimise salvestamine

Kaljuronimise ajal saab radu salvestada. Rada on kaljul või kivirünkal ronimise teekond.

- **1** Vajuta kella kuval nuppu **START**.
- **2** Vali **Seinaronimine**.
- **3** Vali hindamissüsteem.

**MÄRKUS.** järgmisel kaljuronimiskorral kasutab kell seda hindamissüsteemi. Süsteemi vahetamiseks hoia nuppu MENU all, vali tegevuse seaded ja Liigitussüsteem.

- **4** Vali raja raskusaste.
- **5** Rajataimeri käivitamiseks vajuta **START**.
- **6** Alusta esimest rada.
- **7** Raja lõpetamiseks vali **LAP**.
- **8** Tee valik:
	- Edukalt läbitud raja salvestamiseks vali **Saavutatud**.
	- Läbimata jäänud raja salvestamiseks vali **Katsetatud**.
	- Raja kustutamiseks vali **Tühista**.
- **9** Pärast puhkamist vali järgmise raja alustamiseks **LAP**.
- **10** Korda neid toiminguid iga raja puhul kuni tegevuse lõpuni.
- **11** Pärast viimase raja läbimist vajuta rajataimeri peatamiseks **STOP**.
- **12** Vali **Salvesta**.

# <span id="page-21-0"></span>Ekspeditsiooni alustamine

Aku kasutusaja pikendamiseks mitmepäevase tegevuse salvestamisel kasuta rakendust **Ekspeditsioon**.

- **1** Vajuta kella kuval nuppu **START**.
- **2** Vali **Ekspeditsioon**.
- **3** Vajuta **START**, et käivitada tegevuse taimer.

Seade lülitub vähese energiatarbega režiimi ja kogub GPS-i rajapunkte kord tunnis. Aku kasutusaja maksimeerimiseks lülitab seade välja kõik andurid ja lisaseadmed, sealhulgas ühenduse nutitelefoniga.

#### Rajapunkti käsitsi salvestamine

Ekspeditsioonirežiimi ajal salvestatakse rajapunktid automaatselt vastavalt valitud salvestamise intervallile. Võid rajapunkti igal hetkel käsitsi salvestada.

- **1** Ekspeditsiooni ajal vajuta **START**.
- **2** Vali **Lisa punkt**.

#### Rajapunktide vaatamine

- **1** Ekspeditsiooni ajal vajuta**START**.
- **2** Vali **Kuva punktid**.
- **3** Vali nimekirjast rajapunkt.
- **4** Tee valik:
	- Valitud rajapunkti navigeerimise alustamiseks vali **Mine**.
	- Rajapunkti kohta üksikasjaliku teabe vaatamiseks vali **Üksikasjad**.

### Jahtimine

Saad salvestada jahipidamiseks olulised asukohad ja neid kaardil vaadata. Jahi ajal kasutab seade GNSSrežiimi, mis kurnab akut.

- **1** Vajuta kella kuval nuppu **START**.
- **2** Vali **Jaht**.
- **3** Vajuta kaardil olles **START** ja vali **Alusta jahti**.
- **4** Valimiseks vajuta nuppu **START** ja tee oma valik:
	- Praeguse asukoha salvestamiseks vali **Salvesta asukoht**.
	- Jahipidamise ajal salvestatud asukohtade vaatamiseks vali **Jahi asukohad**.
	- Kõigi varem salvestatud asukohtade vaatamiseks vali **Salvest. kohad**.
- **5** Pärast jahi lõpetamist vajuta **STOP** ja vali **Lõpeta jaht**.

# Tegevused merel

#### <span id="page-22-0"></span>Purjetamine

#### Loovimisabi

#### **ETTEVAATUST**

Kell kasutab loovimisabi funktsioonis kursi määramiseks GPSi-põhist kurssi maapinnal ega arvesta muid tegureid, mis võivad paadi kurssi mõjutada, näiteks hoovused ja looded. Sõiduki ohutu ja mõistliku kasutamise eest vastutab juht.

Rahulikult seilates või tuules kihutades aitab loovimisabi funktsioon tuvastada, kas paat luhvab või vallab. Loovimisabi kalibreerimisel jäädvustab kell paadi pak- $\bigcirc$  ja tüürpoordi  $\bigcirc$  kursi maapinna (COG) mõõtmistulemuste suhtes ning kasutab neid COG-andmeid keskmise tegeliku tuule suuna  $\circled{3}$  ja paadi loovimisnurga arvutamiseks $\left(4\right)$ .

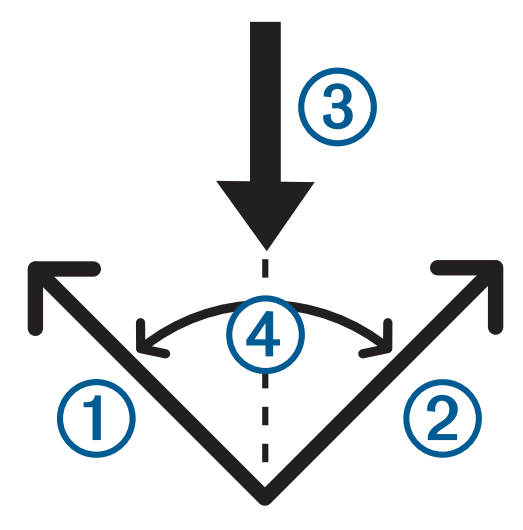

Kell kasutab neid andmeid selleks, et teha kindlaks, kas paat tuule muutuse tõttu luhvab või vallab.

Vaikimisi on loovimisabi funktsioon automaatrežiimil. Iga kord, kui kalibreerid pak- või tüürpoodi COGi, kalibreerib kell uuesti ka vastaskülje ja tegeliku tuule suuna. Fikseeritud loovimisnurga või tegeliku tuule suuna sisestamiseks muuda loovimisabi seadeid.

#### Halssimisabi kalibreeririmine

- **1** Vali kellal nupp **START**.
- **2** Vali **Sail Race** või **Sail**.
- **3** Halssimisabi kuva vaatamiseks vali **UP** või **DOWN**.

**MÄRKUS.** võib olla pead lisama halssimisabi kuva tegevuse andmekuvade juurde (*[Andmekuvade](#page-39-0)  [kohandamine](#page-39-0)*, lehekülg 32).

- **4** Vali **START**.
- **5** Tee valik:
	- Vali **START** tüürpoordi kalibreerimiseks.
	- Vali **DOWN** pakpoordi kalibreerimiseks.

**VIHJE:** kui tuul puhub tüürpoordi poolt, pead kalibreerima tüürpoordi. Kui tuul puhub pakpoordi poolt, pead kalibreerima pakpoordi.

**6** Oota kuni seade halssimisabi kalibreerib.

Ilmub nool, mis näitab, kas purjekas on õiges suunas või pead pöörama.

#### <span id="page-23-0"></span>Fikseeritud halssimisnurga sisestamine

- **1** Vajuta kellal nuppu **START**.
- **2** Vali **Sail Race** või **Sail**.
- **3** Halssimisabi ekraani kuvamiseks vajuta **UP** või **DOWN**.
- **4** Hoia all nuppu **MENU**.
- **5** Vali **Tack Angle** > **Angle**.
- **6** Väärtuse seadistamiseks vajuta **UP** või **DOWN**.

#### Tegeliku tuulesuuna sisestamine

- **1** Vajuta kellal nuppu **START**.
- **2** Vali **Sail Race** või **Sail**.
- **3** Halssimisabi ekraani kuvamiseks vajuta **UP** või **DOWN**.
- **4** Hoia all nuppu **MENU**.
- **5** Vali **True Wind Direction** > **Fixed**.
- **6** Väärtuse seadistamiseks vajuta **UP** või **DOWN**.

#### Soovitused parima tõstehinnangu saamiseks

Halssimisabi kasutamisel parima tõstehinnangu saamiseks tutvu järgmiste soovitustega. Lisateavet leiad teemast ja .

- Sisesta fikseeritud halssimisnurk ja kalibreeri pakpoord.
- Sisesta fikseeritud halssimisnurk ja kalibreeri tüürpoord.
- Kasuta halssimisnurga sätet **Auto** ja kalibreeri nii pak- kui tüürpoord.

#### Võidupurjetamine

Võid kasutada seadet, et paat ületaks stardijoone täpselt sõidu alguses. Kui sünkroonid purjetamise rakenduses purjetamistaimeri ametliku taimeriga, teavitatakse sind purjetamise alguse lähenemisest üheminutilise intervalliga. Kui oled stardijoone seadistanud, siis määrab seade GPS-andmete põhjal, kas paat ületab stardijoone enne või pärast õiget stardiaega või õigel ajal.

#### Stardijoone seadistamine

- **1** Vali kellakuval **START** > **Sail Race**.
- **2** Oota, kuni seade satelliidid leiab.
- **3** Hoia all nuppu **MENU**.
- **4** Vali **Ping Start Line**.
- **5** Sadama stardijoone märgi tähistamiseks sellest mööda sõites vali **Mark Port**.
- **6** Tüürpoordi stardijoone märgi tähistamiseks sellest mööda sõites vali **Mark Starboard**.

#### <span id="page-24-0"></span>Võistluse alustamine

Et saaksid vaadata stardini jäänud aega, pead seadistama stardijoone.

- **1** Vajuta kellal nuppu **START**.
- **2** Vali **Sail Race**.
- **3** Oota, kuni kell satelliidid leiab. Ekraanil kuvatakse regatitaimer  $\bigcirc$  ja stardini jäänud aeg  $\bigcirc$ .

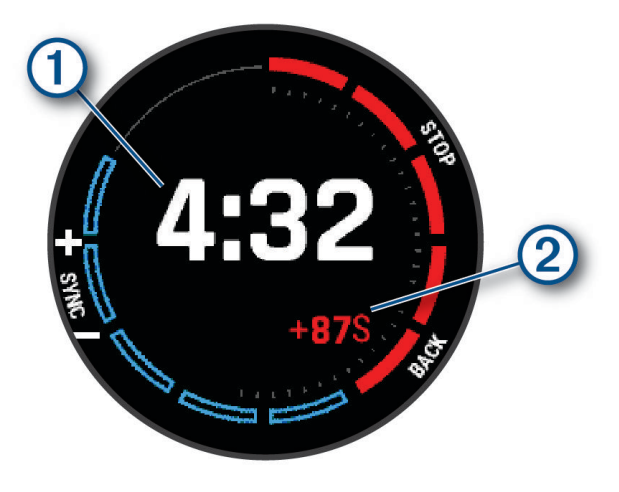

- **4** Vajadusel hoia all nuppu **MENU** ja tee valik:
	- Fikseeritud taimeri seadistamiseks vali **Regatta Time** > **Fixed** ja sisesta. aeg
	- Järgmise 24 tunni sisse algusaja seadistamiseks vali **Regatta Time** > **GPS** ja sisesta kellaaeg.
- **5** Vajuta nuppu **START**.
- **6** Et sünkroonida regati taimer ametliku võistluse stardiloendusega, vali **UP** ja **DOWN**. **MÄRKUS.** kui stardini jäänud aeg on negatiivne, jõuad stardijoonele pärast võistluse algust. Kui stardini jäänud aeg on positiivne, jõuad stardijoonele enne võistluse algust.
- **7** Vali **START**, et käivitada tegevuse taimer.

#### Purjetamisühikute seadistamine

- **1** Vali kellakuval **START** > **Sail Race**.
- **2** Hoia all nuppu **MENU**.
- **3** Vali tegevuse seaded.
- **4** Vali **Meresõiduseadmed**.
- **5** Tee valik:
	- Kiiruse ja kauguse merendusühikute kasutamiseks vali **Sees**.
	- Kiiruse ja kauguse süsteemiühikute kasutamiseks vali **Kasuta süst. sätteid**.

#### <span id="page-25-0"></span>Kalastus

#### Kalastamine

- **1** Vajuta kella kuval nuppu **START**.
- **2** Vali **Kala**.
- **3** Vajuta **START** > **Alusta kalastust**.
- **4** Valimiseks vajuta nuppu **START** ja tee oma valik:
	- Püütu kalade loendisse lisamiseks ja asukoha salvestamiseks vali **Logi saak**.
	- Praeguse asukoha salvestamiseks vali **Salvesta asukoht**.
	- Intervallitaimeri seadmiseks, lõpuaja või lõpuaja meeldetuletuse seadistamiseks vali **Kalastustaimerid**.
	- Oma tegevuse alguspunkti minekuks vajuta **Tagasi algusesse** ja vali suvand.
	- Enda alvestatud asukohtade vaatamiseks vali **Salvest. kohad**.
	- Sihtkohta navigeerimiseks vali **Navigeerimine** ja vali suvand.
	- Tegevuse seadete muutmiseks vali **Seaded** ja vali suvand (*[Tegevuste ja rakenduse seaded](#page-40-0)*, lehekülg 33).
- **5** Pärast tegevuse lõpetamist vajuta **STOP** ja vali **Lõpeta kalastus**.

#### Looded

#### Loodeteabe vaatamine

#### **HOIATUS**

Loodete teavet esitatakse ainult informatiivsel eesmärgil. Kõigi postitatud veega seotud soovituste, ümbruse tähelepaneliku jälgimise ja veel alati mõistuspärase käitumise eest vastutad ainult sina. Selle hoiatuse eiramine võib kaasa tuua tõsise kehavigastuse või surmaga lõppeva õnnetuse.

Võid vaadata loodete mõõtmise jaama ehk mareograafi teavet, sh loodete kõrgust ning järgmise tõusu ja mõõna aega.

- **1** Vajuta kella kuval nuppu **START**.
- **2** Vali **Tides**.
- <span id="page-26-0"></span>**3** Tee valik:
	- Loodetejaama lähedal olles praeguse asukoha kasutamiseks vali **Lisa** > **Current Location**.
	- Kaardil asukoha valimiseks vali **Lisa** > **Kasuta kaarti**.
	- Linna nime sisestamiseks vali **Lisa** > **City Search**.
	- Salvestatud asukoha valimiseks vali **Lisa** > **Salvest. kohad**.
	- Asukoha koordinaatide sisestamiseks vali **Lisa** > **Coordinates**.

Kuvatakse praeguse kuupäeva 24 tunni loodete kaart koos praeguse loodete kõrguse  $\left(\hat{I}\right)$ ia järgmiste tõusude ja mõõnade teabega 2.

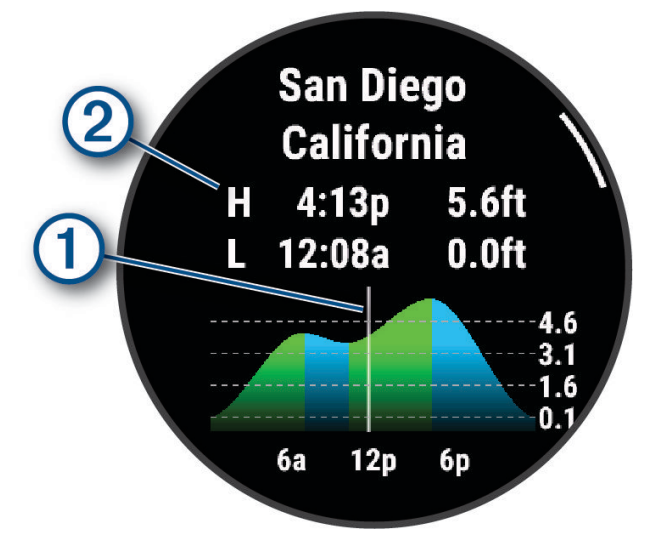

- **4** Järgmiste päevade loodete teabe nägemiseks vajuta nuppu **DOWN**.
- **5** Loodetejaama salvestamiseks (valikuline) vajuta nuppu **START** ja vali **Määra lemmikuks**.

#### Loodete hoiatuse seadistamine

- **1** Vajuta rakenduses **Tides** nuppu **START**.
- **2** Vali **Määra hoiatused**.
- **3** Tee valik:
	- Et hoiatus esitataks enne kõrgvett, vali **Til High Tide**.
	- Et hoiatus esitataks enne madalvett, vali **Til Low Tide**.

#### Ankur

#### Ankrukoha märkimine

- **1** Vali kellal **START** > **Anchor**.
- **2** Vali **START** > **Drop Anchor**.

#### Ankru seaded

Vajuta kellal nuppu **START** ja vali **Anchor** ning hoia all nuppu **MENU**.

**Drift Radius**: määrab ankrus olles lubatud triivimisraadiuse.

**Update Interval**: määrab ankruandmete uuendamise ajaintervalli.

**Anchor Alarm**: võimaldab konfigureerida või keelata hoiatuse, mis esitatakse, kui paat liigub lubatud triivimisraadiusest välja.

# <span id="page-27-0"></span>Suusatamine

#### Suusasõitude kuvamine

Kui automaatfunktsioon on sisse lülitatud, siis salvestab kell suuskadel või lumelaual mäest laskumise üksikasjad. Suuskadel või lumelaual mäest laskumise jaoks on see funktsioon vaikimisi sisse lülitatud. Liikumise põhjal salvestab see uued suusasõidud automaatselt. Kui mäest laskumine lõpeb või kasutad suusalifti, siis tegevuse taimer seiskub. Suusalifti kasutamise ajal on tegevuse taimer peatatud. Tegevuse taimeri taaskäivitamiseks alusta mäest laskumist. Sõidu andmeid saad vaadata peatatud kuval või tegevuse taimeri töötamise ajal.

- **1** Alusta suusatamist või lumelauasõitu.
- **2** Hoia all nuppu **MENU**.
- **3** Vali **Kuva jooksud**.
- **4** Viimase ja praeguse sõidu ning kõikide sõitude üksikasjade nägemiseks vajuta **UP** ja **DOWN**. Sõitude kuval on aeg, läbitud vahemaa, maksimumkiirus, keskmine kiirus ja kogulaskumine.

#### Mäesuusatamise tegevuse salvestamine

Mäesuusatamine võimaldab käsitsi lülitumist tõusu- ja laskumisrežiimide vahel, et saaksid täpselt oma statistikat jälgida.

- **1** Vajuta kella kuval nuppu **START**.
- **2** Vali **Mäesuusatam.**.
- **3** Tee valik:
	- Kui alustad tegevust tõusul, siis vali **Tõus**.
	- Kui alustad tegevust allamäge sõidul, siis vali **Laskumine**.
- **4** Vali **START**, et käivitada tegevuse taimer.
- **5** Tõusu- ja laskumisrežiimide vahetamiseks vajuta **LAP**.
- **6** Pärast tegevuse lõpetamist vajuta **STOP** ja vali **Salvesta**.

#### Murdmaasuusatamise võimsusandmed

Võid kasutada tarvikuga HRM-Pro seotud ühilduvat MARQ seadet, et saada murdmaasuusatamise soorituse kohta reaalajas tagasisidet.

**MÄRKUS.** tarvik HRM-Pro tuleb seadmega MARQ siduda ANT® ühenduse abil.

Võimsus on suusatamise ajal tekitatud jõud. Võimsusväljundit mõõdetakse vattides. Võimsust mõjutavad tegurid, nagu su kiirus, kõrguse muutumine, tuul ja lumeolud. Võid võimsusväljundi abil mõõta ja parandada oma suusatamissooritust.

**MÄRKUS.** suusatamise võimsusväärtused on rattasõidu võimsusväärtustest tavaliselt väiksemad. See on tavaline ja seda seetõttu, et inimene on suusatamisel rattasõiduga võrreldes palju ebaefektiivsem. Sama treeningkoormuse juures on tavaline, et suusatamise võimsusväärtused on rattasõidu võimsusväärtustest 30 kuni 40 protsenti väiksemad.

# <span id="page-28-0"></span>Golf

#### Golfi mängimine

Enne golfi mängimist laadi kella (*[Seadme laadimine](#page-120-0)*, lehekülg 113).

- **1** Vajuta kella kuval nuppu **START**.
- **2** Vali **Golf**.
	- Seade otsib satelliidid, arvutab sinu asukoha ja valib golfiväljaku, kui sinu läheduses on vaid üks väljak.
- **3** Väljakute loendi ilmumisel vali loendist väljak.
- **4** Vajadusel seadista draiveri kaugus.
- **5** Punktisumma säilitamiseks vali ✔.

#### **6** Vali tii kast.

Ilmub auguteabekuva.

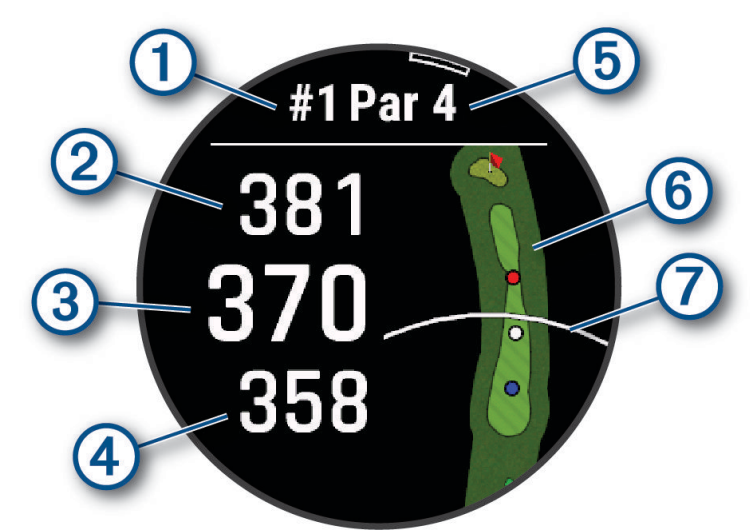

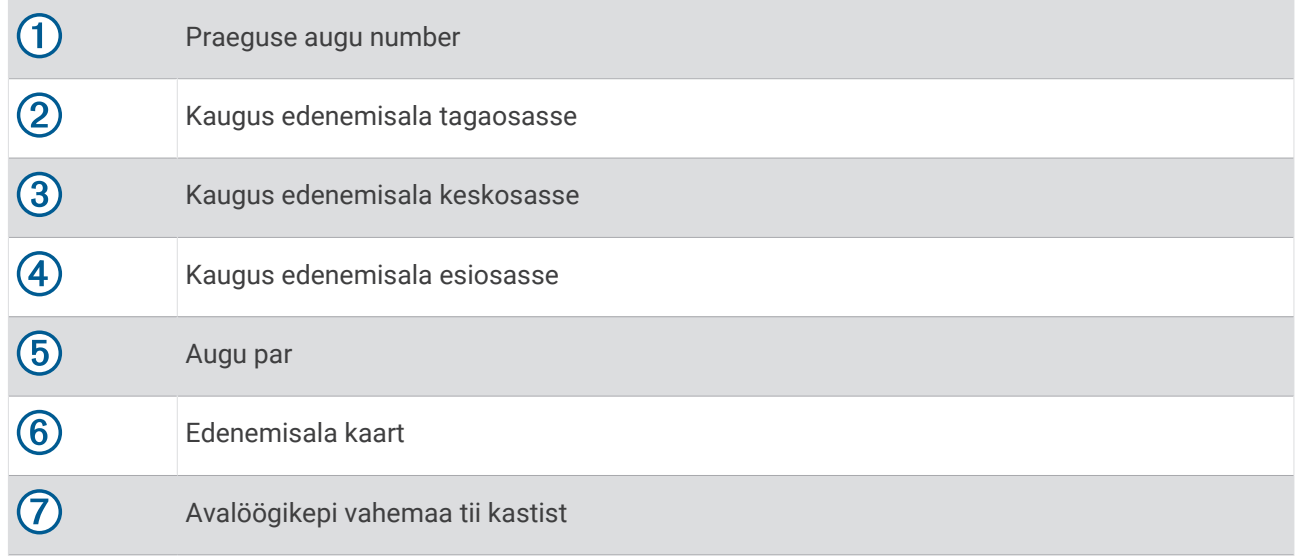

**MÄRKUS.** kuna märgise asukoht muutub, arvutab kell vahemaad griini alguse-, kesk- ja lõpuosani, kuid mitte märgise tegeliku asukohani.

- **7** Tee valik:
	- Puuduta griini ekraanipildil esiosa, keskosa või tagaosa, et kuvadaPlaysLike vahemaa (*[PlaysLike Vahemaa](#page-33-0) ikoonid*[, lehekülg 26](#page-33-0)).
	- Puuduta kaarti, et vaadata rohkem üksikasju või mõõta puutega sihtimise abil vahemaa (*[Vahemaa](#page-31-0) [mõõtmine puutega sihtimise abil](#page-31-0)*, lehekülg 24).
	- Vajuta **UP** või **DOWN**, et vaadata asukohta ja vahemaad tagasihoidliku löögini või ohu esi- või tagaosani.
	- Vajuta **START** golfi menüü avamiseks (*Golfi menüü*[, lehekülg 23\)](#page-30-0).

Kui liigud järgmise augu juurde, muudab kell automaatselt kuva, et näidata uue augu teavet.

#### <span id="page-30-0"></span>Golfi menüü

Vajuta vooru käigus **START** ja pääsed ligi golfi menüü täiendavatele funktsioonidele.

**Lõpeta voor**: lõpetab kehtiva vooru.

**Vaheta auku**: võimaldab auku käsitsi muuta.

**Vaheta griini**: võimaldab griini vahetada, kui augu jaoks on saadaval rohkem kui üks griin.

**Vaata griini**: võimaldab liigutada rõhtnaela ja saada seega täpsema kauguse mõõtmistulemuse (*Lipu liigutamine*, lehekülg 23).

**Virt. golfiteener**: pärib virtuaalselt golfitreenerilt golfikepi soovitusi (*Virtuaalne golfitreener*, lehekülg 23).

**Mõõda lööki**: kuvab funktsiooniga Garmin AutoShot™ salvestatud eelmise löögi kauguse (*[Mõõdetud löökide](#page-31-0)  vaatamine*[, lehekülg 24\)](#page-31-0). Löögi saab ka käsitsi salvestada (*[Löögi mõõtmine käsitsi](#page-32-0)*, lehekülg 25).

**Punktikaart**: avab vooru punktikaardi (*[Punktiarvestus](#page-32-0)*, lehekülg 25).

**Odomeeter**: näitab salvestatud aega, vahemaad ja mitu sammu tegid. Odomeeter käivitub/seiskub raundi alustamisel/lõpetamisel automaatselt. Saad vooru käigus odomeetri lähtestada.

**Tuul**: avab osuti, mis näitab tuule suunda ja kiirust (*[Tuulekiiruse ja suuna vaatamine](#page-33-0)*, lehekülg 26).

**PinPointer**: funktsioon PinPointer on kompass, mis näitab lipu asukohta, kui edenemisala pole näha. See funktsioon aitab löögiks valmistuda isegi metsas või sügaval liivas.

**MÄRKUS.** ära kasuta funktsiooni PinPointer golfikärus olles. Golfikäru põhjustatud häired võivad mõjutada kompassi täpsust.

- **Kohand. sihtmärgid**: võimaldab salvestada asukoha, nt objekti või takistuse valitud augu jaoks (*[Kohandatud](#page-33-0)  [sihtmärkide salvestamine](#page-33-0)*, lehekülg 26).
- **Golfikepi statist.**: näitab sinu statistikat iga golfikepi kohta, nagu näiteks vahemaa ja täpsuse teave. Ilmub, kui paaristad Approach® CT10 andurid või aktiveerid Golfikepi viip seade.

**Seaded**: võimaldab golfitegevuse sätteid kohandada (*[Tegevuste ja rakenduse seaded](#page-40-0)*, lehekülg 33).

#### Lipu liigutamine

Võid vaadata edenemisala lähemalt ja lippu liigutada.

- **1** Auguteabekuval vajuta **START**.
- **2** Vali **Vaata griini**.
- **3** Lipu asukoha liigutamiseks toksa või lohista

**VIHJE:** välja või sisse suumimiseks vajuta nuppu START.

**4** Vajuta **BACK**.

Auguteabe kuva vahemaasid uuendatakse vastavalt uue lipu asukohale. Lipu asukoht salvestatakse vaid praeguse raundi jaoks.

#### Virtuaalne golfitreener

Enne virtuaalse golfitreeneri kasutamist pead mängima viis vooru Approach CT10 anduritega või lubama Golfikepi viip seadistuse (*[Tegevuste ja rakenduse seaded](#page-40-0)*, lehekülg 33) ja laadima üles oma tulemuskaardid. Iga vooru jaoks pead ühendama seotud nutitelefoniga Garmin Golf™ rakenduse. Virtuaalne golfitreeneer annab golfikepi ja sihi soovitusi, mis põhinevad aukude, tuule ja sinu golfikeppidega löödud varasemate tulemuste andmetel.

#### <span id="page-31-0"></span>Klubi soovituse muutmine

- **1** Vajuta nuppu **START**.
- **2** Vali **Virt. golfiteener**.

Seade kuvab arvutatud keskmise löökide arvu  $\Omega$  soovitatud golfikeppide kohta  $\Omega$ .

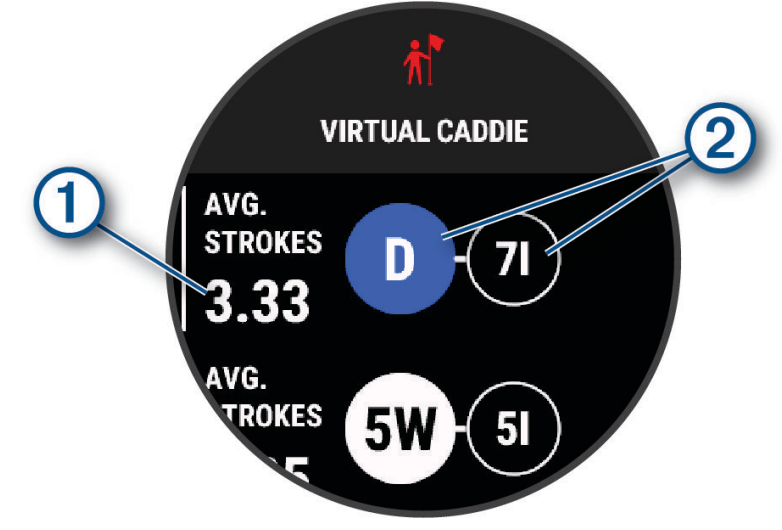

**3** Vali mõni muu soovitatud golfikepp.

Kaarti uuendatakse, et kuvada uus löögi sihtmärk.

**MÄRKUS.** seade muudab raja edenedes automaatselt golfikeppide soovitusi. Saad valida **Arvuta uuesti**  golfikeppide soovituse käsitsi uuendamiseks.

#### Vahemaa mõõtmine puutega sihtimise abil

Mängu ajal saad mistahes kaardipunktide vahelise vahemaa mõõtmiseks kasutada puutetundlikku valikut.

- **1** Puuduta golfimängu ajal kaarti.
- **2** Puuduta või lohista sõrme sihtringi paigutamiseks  $\hat{\varphi}$ .

Saad vaadata kaugust oma praegusest asukohast sihtpunkti ringini ja sihtpunkti ringist nõela asukohta.

**3** Vajadusel vali  $\blacktriangleright$  või suurendamiseks või vähendamiseks.

#### Mõõdetud löökide vaatamine

Enne, kui seade saab lööke automaatselt tuvastada ja mõõta, tuleb skoorimine lubada.

Seade on varustatud funktsiooniga löökide automaatseks tuvastamiseks ja mõõtmiseks. Iga kord kui sooritad rajal löögi, salvestab seade löögi kauguse hilisemaks vaatamiseks.

**VIHJE:** löögi automaatne tuvastamine toimib kõige paremini, kui kannad seadet juhtrandmel ja tabad palli korralikult. Putte ei tuvastata.

- **1** Golfi mängides vajuta **START**.
- **2** Vali **Mõõda lööki**.

Kuvatakse viimase löögi kaugus.

**MÄRKUS.** kaugus nullitakse automaatselt, kui lööd palli uuesti, puttad griinil või liigud järgmise augu juurde.

- **3** Vajuta nuppu **DOWN**.
- **4** Kõigi salvestatud löögikauguste vaatamiseks vali **Eelmised löögid**.

#### <span id="page-32-0"></span>Löögi mõõtmine käsitsi

Saad löögi käsitsi lisada, kui kell seda ei tuvasta. Pead löögi lisama tuvastamata löögi asukohast.

- **1** Soorita löök ja vaata, kuhu su pall kukub.
- **2** Auguteabekuval vajuta **START**.
- **3** Vali **Mõõda lööki**.
- **4** Vajuta nuppu **START**.
- **5** Vali **Lisa löök > √**.
- **6** Vajadusel sisesta löögi jaoks kasutatud golfikepi andmed.
- **7** Kõnni või sõida palli juurde.

Järgmine kord, kui sa lööki sooritad, salvestab kell su viimase löögi andmeid automaatselt. Vajaduse korral saad käsitsi lisada veel ühe löögi.

#### **Punktiarvestus**

- **1** Vajuta auguteabekuval **START**.
- **2** Vali **Punktikaart**.

Kui oled edenemisalal, kuvatakse punktikaart.

- **3** Aukude sirvimiseks vajuta nuppu **UP** või **DOWN**.
- **4** Augu valimiseks vajuta **START**.
- **5** Punktide määramiseks vajuta nuppu **UP** või **DOWN**. Kogupunkte uuendatakse.

#### Statistika salvestamine

Enne statistika salvestamist tuleb sisse lülitada statistika jälgimine (*[Tegevuste ja rakenduse seaded](#page-40-0)*, [lehekülg 33\)](#page-40-0).

- **1** Vali punktikaardilt auk.
- **2** Sisesta löökide koguarv (sh puttamislöögid) ja vajuta nuppu **START**.
- **3** Vali puttamislöökide arv ja vajuta nuppu **START**. **MÄRKUS.** puttide arv on vajalik ainult statistika jaoks, punkte see ei lisa.
- **4** Vajadusel vali järgmiste hulgast suvand.

**MÄRKUS.** kui oled kolmanda augu juures, siis edenemisala teavet ei kuvata.

- Kui pall on edenemisalal, vali **Fairway-alal**.
- Kui pall sattus edenemisalalt kõrvale, siis vali **Paremalt mööda** või **Vasakult mööda**.
- **5** Vajadusel sisesta karistuslöökide arv.

#### <span id="page-33-0"></span>Stablefordi punktiarvestuse teave

Kui valid Stablefordi punktiarvestusmeetodi (*[Tegevuste ja rakenduse seaded](#page-40-0)*, lehekülg 33), siis antakse punkte optimaalse löögiarvu suhtes tehtud löökidele. Raundi lõpus võidab see, kellel on suurim punktisumma. Seade annab punkte vastavalt USA Golfiassotsiatsiooni juhistele.

Stablefordi punktiarvestusega mängu punktikaardil on löökide asemel punktid.

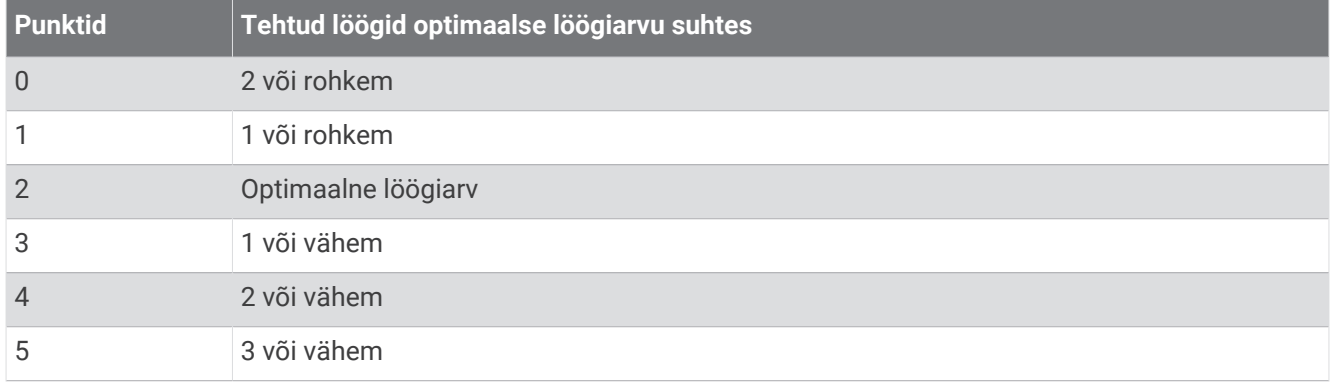

#### Tuulekiiruse ja suuna vaatamine

Tuule funktsioon on osuti, mis näitab tuulekiirust ja suunda tihvti suhtes. Tuulefunktsioon nõuab ühendust Garmin Golf rakendusega.

- **1** Vajuta nuppu **START**.
- **2** Vali **Tuul**.

Nool näitab tihvti suhtes tuule suunda.

#### Lipu suuna kuvamine

Funktsioon PinPointer on kompass, mis pakub suunaga seotud abi, kui edenemisala pole näha. See funktsioon aitab löögiks valmistuda isegi metsas või sügaval liivas.

**MÄRKUS.** ära kasuta funktsiooni PinPointer golfikärus olles. Golfikäru põhjustatud häired võivad mõjutada kompassi täpsust.

- **1** Vajuta auguteabekuval **START**.
- **2** Vali **PinPointer**.

Nool tähistab lipu asukohta.

#### Kohandatud sihtmärkide salvestamine

Vooru mängides võid salvestada kuni viis kohandatud sihtmärki iga augu jaoks. Sihtmärgi salvestamine on kasulik, et jäädvustada objekte või takistusi, mida kaardilt ei näe. Saad vaadata vahemaad nende sihtmärkideni ohtude ja tagasihoidlike löökide kuvalt (*[Golfi mängimine](#page-28-0)*, lehekülg 21).

- **1** Seisa selle sihtmärgi kõrval, mida salvestada soovid.
	- **MÄRKUS.** ei saa salvestada sihtmärki, mis on praegu valitud august kaugel.
- **2** Auguteabe kuval vajuta **START**.
- **3** Vali **Kohand. sihtmärgid**.
- **4** Vali sihtmärgi tüüp.

#### PlaysLike Vahemaa ikoonid

Vahemaa funktsioon PlaysLike funktsioon arvestab kõrguse muutusi rajal, näidates kohandatud kaugust griinini. Vooru ajal puuduta kaugust griinini, et kuvada vahemaad PlaysLike.

- : vahemaa kõrguse muutuse tõttu oodatust pikem.
- : vahemaa ootuspärane.
- : vahemaa kõrguse muutuse tõttu oodatust lühem.

#### <span id="page-34-0"></span>Suurte numbrite režiim

Saad muuta arvude suurust auguteabekuval.

Hoia all nuppu **MENU**, vali tegevuse seaded ja vali **Suured arvud**.

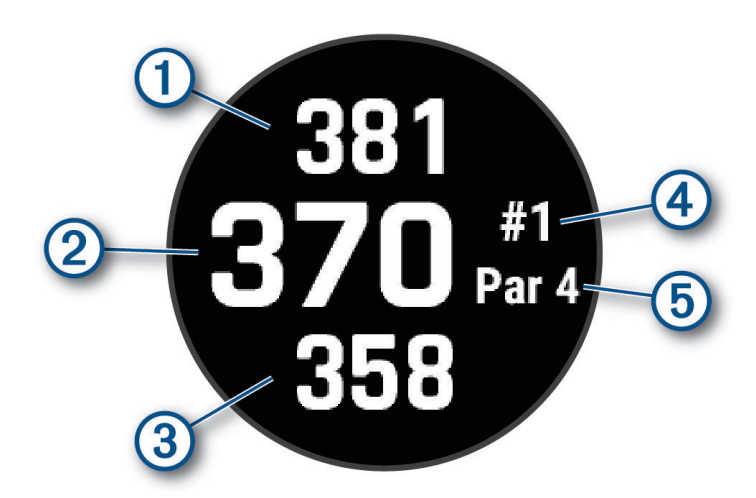

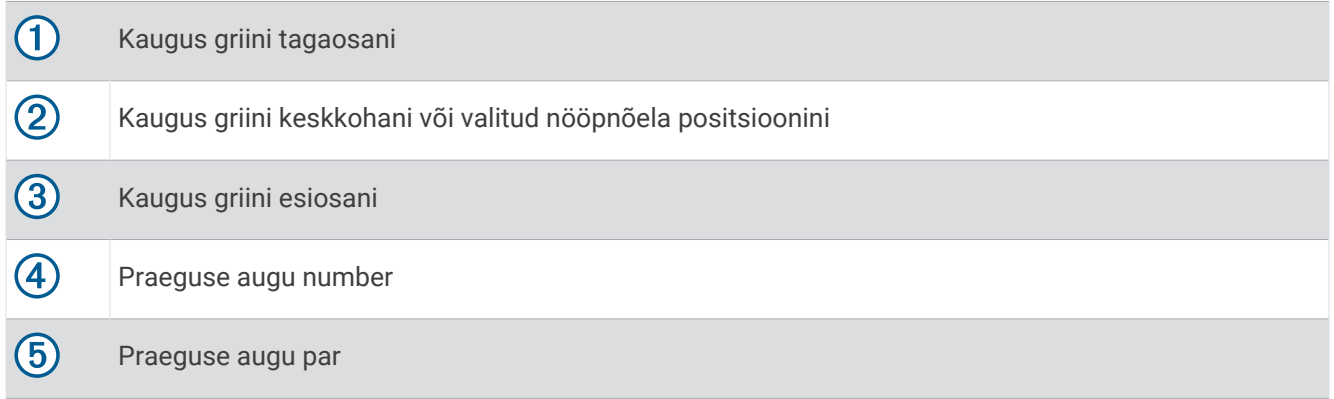

#### Löögikaare tempo treening

Tegevus Tempotreening aitab sul teha ühtlasema tasemega lööke. Seade mõõdab ja kuvab sinu tagantkäe- ja allalöögi aega. Seade kuvab ka teie löögikaare tempot. Löögikaare tempo on tagantkäe- aeg jagatud allalöögi ajaga, esitatud suhtarvuna. Professionaalsete golfimängijate tähelepanekute alusel tagab ideaalse löögitempo suhe 3 1-le või 3.0.

#### <span id="page-35-0"></span>Ideaalne löögikaare tempo

Ideaalse 3,0 tempo saab saavutada erinevate löögikaareajastuste abil, näiteks 0,7 sek / 0,23 sek või 1,2 sek / 0,4 sek. Igal golfimängijal võib olla ainulaadne löögikaare tempo olenevalt tema võimetest ja kogemusest. Garmin® pakub kuut erinevat ajastust.

Seade kuvab graafiku, mis näitab, kas sinu tagantkäe- või allalöögi aeg on valitud ajastuse jaoks liiga kiire, liiga aeglane või täpselt õige.

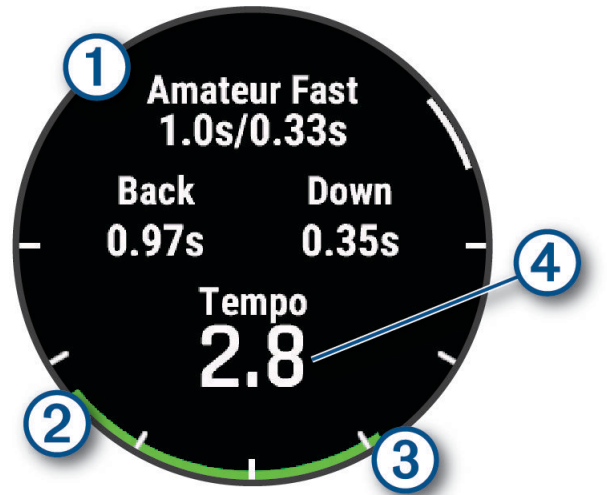

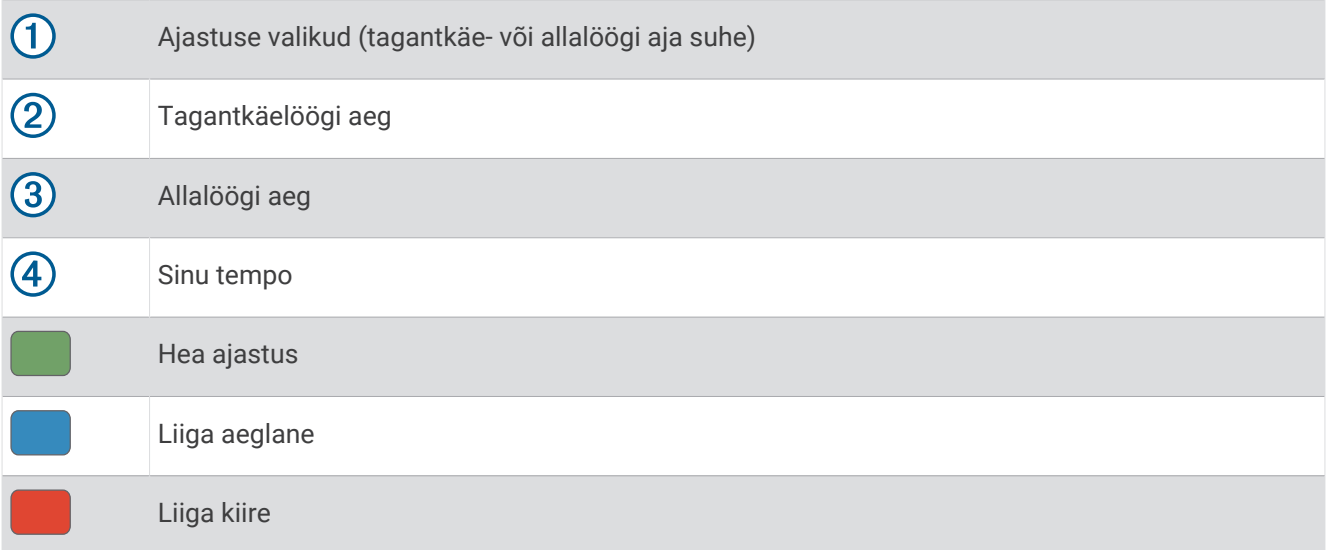

Enda jaoks ideaalse löögikaare ajastuse leidmiseks, alusta kõige aeglasemaga ja katseta seda mõne löögi tegemisel. Kui nii tagantkäe- kui ka allalöögi tempo graafik on püsivalt roheline, võid proovida järgmist ajastust. Kui oled leidnud sobiva ajastuse, saad seda kasutada ühtlasema löökide ja soorituse taseme saavutamiseks.

#### Löögikaare tempo analüüs

Oma löögikaare tempo nägemiseks pead lööma palli.

- **1** Vajuta nuppu **START**.
- **2** Vali **Tempotreening**.
- **3** Vajuta nuppu **START**.
- **4** Vali **Löögi kiirus** ja seejärel suvand.
- **5** Lõpeta löögikaar ja löö palli. Kell kuvab sinu löögikaare analüüsi.
### <span id="page-36-0"></span>Löögitehnika soovituse kuvamine

Esimesel korral, kui kasutad funktsiooni Tempotreening, kuvab kell löögitehnika soovituse selgitusega, kuidas sinu lööki analüüsitakse.

- **1** Vajuta tegevuse ajal nuppu **START**.
- **2** Vali **Näpunäited**.
- **3** Järgmise soovituse nägemiseks vajuta nuppu **START**.

# **Jumpmaster**

#### **HOIATUS**

Langevarjuhüppe funktsioon on mõeldud kasutamiseks ainult kogenud langevarjuritele. Langevarjuhüppe funktsiooni ei tohi kasutada langevarjuhüppe esmase altimeetrina. Asjakohase hüppega seotud teabe sisestamata jätmine võib põhjustada tõsiseid kehavigastusi või surma.

Langevarjuhüppe funktsioon järgib militaarvaldkonna nõudeid suurelt kõrguselt hüppamispunkti (HARP) arvutamiseks. Kell tuvastab automaatselt, kui oled hüpanud, et alustada baromeetri ja elektroonilise kompassi abil navigeerimist soovitud maandumispunkti (DIP) suunas.

### Hüppe planeerimine

- **1** Vali hüppe liik (*Hüppe liigid*, lehekülg 29).
- **2** Sisesta hüppe teave (*[Hüppe teabe sisestamine](#page-37-0)*, lehekülg 30). Seade arvutab suurelt kõrguselt hüppamispunkti (HARP).
- **3** Vali **Liigu HARP-i**, et alustada suurelt kõrguselt hüppamispunkti (HARP) suunas navigeerimist.

### Hüppe liigid

Langevarjuhüppe funktsioon võimaldab sul seadistada hüppeliigi üheks kolmest: HAHO, HALO või staatiline Valitud hüppeliik määrab, millist täiendavat ettevalmistusteavet läheb tarvis. Kõikide hüppeliikide korral mõõdetakse hüppe kõrgus ja langevarju avanemiskõrgus jalgades maapinnast (AGL).

- **HAHO**: high Altitude High Opening. Hüppemeister hüppab väga suurelt kõrguselt ja avab langevarju kõrgel. Pead määrama soovitud maandumispunkti (DIP) ja hüppekõrguse vähemalt 1000 jalga. Hüppe kõrgus eeldatakse olevat sama kui langevarju avanemise kõrgus. Tavaliselt on hüppe kõrguse vahemik 12 000 kuni 24 000 jalga maapinnast (AGL).
- **HALO**: high Altitude Low Opening. Hüppemeister hüppab väga suurelt kõrguselt ja avab langevarju madalal. Nõutud teave on sama, mis HAHO hüpete korral, pluss langevarju avanemise kõrgus. Langevarju avanemise kõrgus ei tohi olla suurem kui hüppe kõrgus. Tavaliselt on hüppe kõrguse vahemik 2000 kuni 6000 jalga maapinnast (AGL).
- **staatiline**: eeldatakse, et tuule kiirus ja suund on hüppe ajal konstantsed. Hüppe kõrgus peab olema vähemalt 1000 jalga.

### <span id="page-37-0"></span>Hüppe teabe sisestamine

- **1** Vajuta nuppu **START**.
- **2** Vali **Jumpmaster**.
- **3** Vali hüppe liik (*Hüppe liigid*[, lehekülg 29](#page-36-0)).
- **4** Oma hüppe teabe sisestamiseks vii läbi üks või mitu toimingut:
	- Vali **DIP**, et määrata soovitud maandumiskoha jaoks teekonnapunkt.
	- Vali **Langemiskõrg.**, et määrata hüppe kõrgus jalgades maapinnast (AGL), kui hüppemeister lennukist välja hüppab.
	- Vali **Avamise kõrg.**, et määrata hüppe kõrgus jalgades maapinnast (AGL), kus hüppemeister langevarju avab.
	- Vali **Horisontaalne liikumiskaugus**, et määrata õhusõiduki kiiruse tõttu läbitud horisontaalne vahemaa (meetrites).
	- Vali **KURSS HARP-ini**, et määrata õhusõiduki kiiruse tõttu läbitud suund (kraadides).
	- Vali **Tuul**, et määrata tuule kiirus (sõlmedes) ja suund (kraadides).
	- Vali **Konstantne**, et planeeritud hüppe jaoks teavet täpsustada. Hüppe liigist sõltuvalt saad valida **Max protsent**, **Ohutustegur**, **K-avatud**, **K-vabalangus** või **K-staatiline** ning sisestada täiendav teave (*[Konstandi](#page-38-0) seaded*[, lehekülg 31](#page-38-0)).
	- Vali **Aut. navig. sihtpunktini**, et pärast hüpet automaatselt võimaldada navigeerimine soovitud maandumiskohta (DIP).
	- Vali **Liigu HARP-i**, at alustada navigeerimist suurelt kõrguselt hüppamispunkti (HARP).

### HAHO ja HALO hüpete jaoks tuuleteabe sisestamine

- **1** Vajuta nuppu **START**.
- **2** Vali **Jumpmaster**.
- **3** Vali hüppe liik (*Hüppe liigid*[, lehekülg 29](#page-36-0)).
- **4** Vali **Tuul** > **Lisa**.
- **5** Vali kõrgus.
- **6** Sisesta tuule kiirus sõlmedes ja vali **Valmis**.
- **7** Sisesta tuule suund kraadides ja vali **Valmis**.
	- Tuuleandmed on nimekirja lisatud. Arvutustes kasutatakse ainult nimekirjas olevaid tuuleandmeid.
- **8** Korda sammud 5-7 iga kõrguse kohta.

### Tuuleteabe lähtestamine

- **1** Vajuta nuppu **START**.
- **2** Vali **Jumpmaster**.
- **3** Vali **HAHO** või **HALO**.
- **4** Vali **Tuul** > **Lähtesta**.

Nimekirjast kustutatakse kõik tuuleandmed.

### Tuuleteabe sisestamine staatilise hüppe jaoks

- **1** Vajuta nuppu **START**.
- **2** Vali **Jumpmaster** > **staatiline** > **Tuul**.
- **3** Sisesta tuule kiirus sõlmedes ja vali **Valmis**.
- **4** Sisesta tuule suund kraadides ja vali **Valmis**.

# <span id="page-38-0"></span>Konstandi seaded

Vali Jumpmaster, vali hüppe liik ja vali Konstantne.

- **Max protsent**: sätestab hüppevahemiku kõikide hüppeliikide jaoks. Seadistamine vähem kui 100% vähendab triivikaugust DIPini (soovitud maandumiskohani), seadistamine rohkem kui 100% suurendab triivikaugust. Kogenumad hüppemeistrid võivad soovida kasutada väiksemaid numbreid, vähem kogenud langevarjurid võivad soovida kasutada suuremaid numbreid.
- **Ohutustegur**: sätestab hüppe eksimismäära (ainult HAHO). Ohutusfaktorid on tavaliselt täisarvud, 2 ja suuremad, ning neid määrab hüppemeister, vastavalt hüppe spetsifikatsioonidele.
- **K-vabalangus**: sätestab langevarjule vabalangemise triivikauguse väärtuse vastavalt langevarju kupli tasemele (ainult HALO). Igal langevarjul peab olema K-väärtuse märgistus.
- **K-avatud**: sätestab avatud langevarjule triivikauguse väärtuse vastavalt langevarju kupli tasemele(HAHO ja HALO). Igal langevarjul peab olema K-väärtuse märgistus.
- **K-staatiline**: sätestab staatilise hüppe ajal langevarjule triivikauguse väärtuse vastavalt langevarju kupli tasemele (ainult staatiline). Igal langevarjul peab olema K-väärtuse märgistus.

# Tegevuste ja rakenduste kohandamine

Saad kohandada tegevusi ja rakenduste nimekirja, andmekuvasid, andmevälju ja muid seadeid.

### Lemmiktegevuse lisamine või eemaldamine

Kui vajutad kellal nuppu **START**, siis kuvatakse lemmiktegevuste loend. See võimaldab kiiret juurdepääsu tegevustele, mida sa kõige tihedamini kasutad. Võid igal ajal lemmiktegevusi lisada või eemaldada.

- **1** Hoia all nuppu **MENU**.
- **2** Vali **Tegevused ja rakendused**.

Su lemmiktegevused kuvatakse loendi ülaosas.

- **3** Tee valik:
	- Lemmiktegevuse lisamiseks vali tegevus ja siis **Määra lemmikuks**.
	- Lemmiktegevuse eemaldamiseks vali tegevus ja siis **Eemalda lemmikutest**.

# Rakenduste nimekirjas tegevuse järjekorra muutmine

- **1** Hoia all nuppu **MENU**.
- **2** Vali **Tegevused ja rakendused**.
- **3** Vali tegevus.
- **4** Vali **Järjesta ümber**.
- **5** Vajuta **UP** või **DOWN** tegevuse järjekorra muutmiseks rakenduste nimekirjas.

# <span id="page-39-0"></span>Andmekuvade kohandamine

Võid iga tegevuse jaoks andmekuvade paigutust ja sisu kuvada, peita ja muuta.

- **1** Hoia all nuppu **MENU**.
- **2** Vali **Tegevused ja rakendused**.
- **3** Vali kohandamiseks tegevus.
- **4** Vali tegevuse seaded.
- **5** Vali **Andmekuvad**.
- **6** Vali kohandamiseks andmekuva.
- **7** Tee valik:
	- Andmekuva andmeväljade arvu muutmiseks vali **Paigutus**.
	- Vali **Andmeväljad** ja vali väli, mille andmeid soovid muuta, **VIHJE:** saadavalolevate andmeväljade nimekirja kuvamiseks vt *Andmeväljad*[, lehekülg 121.](#page-128-0) Kõigi tegevuse tüüpide jaoks pole kõik andmeväljad saadaval.
	- Loendis andmekuva asukoha muutmiseks vali **Järjesta ümber**.
	- Loendist andmekuva eemaldamiseks vali **Eemalda**.
- **8** Vajadusel vali **Lisa uus**, et loendisse andmekuva lisada.

Võid lisada kohandatud andmekuva või valida eelmääratud andmekuva.

#### Tegevusele kaardi lisamine

Võid tegevuse andmekuvade loendisse lisada kaardi.

- **1** Hoia all nuppu **MENU**.
- **2** Vali **Tegevused ja rakendused**.
- **3** Vali kohandamiseks tegevus.
- **4** Vali tegevuse seaded.
- **5** Vali **Andmekuvad** > **Lisa uus** > **Kaart**.

### Kohandatud tegevuse loomine

- **1** Vajuta kella kuval nuppu **START**.
- **2** Vali **Lisa**.
- **3** Tee valik:
	- Kohandatud tegevuse loomiseks salvestatud tegevusest alustades vali **Kop. tegevus**.
	- Vali **Muu** > **Muu** uue kohandatud tegevuse loomiseks.
- **4** Vajadusel vali tegevuse tüüp.
- **5** Vali nimi või sisesta kohandatud nimi.

Korduvad tegevuste nimed sisaldavad numbrit, nt Ratas(2).

- **6** Tee valik:
	- Vali suvand konkreetse tegevuse sätete kohandamiseks. Näiteks võid kohandada andmekuvasid või automaatfunktsioone.
	- Salvestamiseks ja kohandatud tegevuse kasutamiseks vali **Valmis**.
- **7** Tegevuse lisamiseks lemmikute loendisse vali **Jah**.

### <span id="page-40-0"></span>Tegevuste ja rakenduse seaded

Need seaded võimaldavad eellaaditud aktiivsusrakendusi kohandada vastavalt su eelistustele. Näiteks võid kohandada andmelehti ja lubada hoiatused ja treeningufunktsioonid. Kõik tegevuste tüübid ei toeta kõiki seadeid.

Hoia all nuppu **MENU**, vali **Tegevused ja rakendused**, vali tegevus ja tegevuse seaded.

- **3D-distants**: arvutab läbitud vahemaa kõrgusemuutuste ja maapinnal horisontaalse liikumise järgi.
- **3D-kiirus**: arvutab sinu kiiruse kõrgusemuutuste ja maapinnal horisontaalse liikumise järgi.
- **Tunnusvärv**: seadistab aktiivse tegevuse tuvastamiseks iga tegevuse tunnusvärvi.
- **Lisa tegevus**: võimaldab mitme spordialaga tegevust kohandada.
- **Hoiatused**: seadistab tegevusele treeningu- või navigatsioonihoiatused (*[Tegevuste märguanded](#page-42-0)*, lehekülg 35).
- **Autom. ronimine**: võimaldab kellal sisseehitatud altimeetri abil kõrgusemuutusi automaatselt tuvastada (*[Automaatse ronimise sisselülitamine](#page-44-0)*, lehekülg 37).
- **Auto Lap**: seadistab funktsiooni Auto Lap suvandeid ringe automaatselt märkima. Suvand Automaatdistants märgib ringid teatud vahemaa tagant. Suvand Automaatasend märgib ringid asukohas, kus sa eelnevalt vajutasid LAP. Kui lõpetad ringi, ilmub kohandatav ringihoiatuse teade. See funktsioon aitab su sooritusvõimet võrrelda tegevuse eri etappides.
- Automaatpaus: seadistab suvandid funktsiooni Auto Pause® jaoks, et see lõpetaks andmete salvestamise, kui peatud või kiirus langeb alla määratud kiiruse. Sellest funktsioonist on kasu siis, kui pead peatuma valgusfoori taga või mõnes muus kohas.
- **Automaatne puhkerežiim**: võimaldab kellal automaatselt tuvastada, kui basseinis ujumise ajal puhkad, ning puhkeintervalli luua (*[Automaatne ja manuaalne puhkerežiim](#page-16-0)*, lehekülg 9).
- **Autom. puhkus/paus**: võimaldab kellal automaatselt puhkeintervalli luua või tegevuse peatada, kui lõpetad liikumise või liigud määratud kiirusest aeglasemalt.
- **Automaatjooks**: võimaldab kellal sisseehitatud kiirendusmõõturi abil purjelauasõite automaatselt tuvastada. Purjelauategevuse jaoks võid määrata kiiruse ja kauguse künniväärtused sõidu automaatseks alustamiseks.
- **Autom. sirvimine**: seadistab kella automaatselt läbi kõikide tegevuse andmekuvade sirvima, kui tegevuse taimer on käimas.
- **Automaatne sari**: lubab kellal tugevustreeningu ajal harjutuste sarju automaatselt alustada ja lõpetada.
- **Suured arvud**: muudab golfiaugu teabekuval numbrite suurust (*[Suurte numbrite režiim](#page-34-0)*, lehekülg 27).
- **Edasta pulssi**: võimaldab automaatselt edastada pulsisageduse andmeid, kui tegevust alustad (*[Pulsisageduse](#page-81-0) [andmete edastamine](#page-81-0)*, lehekülg 74).
- **ClimbPro**: kuvab navigeerimise ajal tõusu kavandamise ja jälgimise kuvad (*[ClimbPro kasutamine](#page-44-0)*, lehekülg 37).
- **Golfikepi viip**: kuvab iga tuvastatud löögi järel meeldetuletuse, et sisestaksid, mis golfikeppi kasutasid, et salvestada sinu golfikeppide statistikat (*[Statistika salvestamine](#page-32-0)*, lehekülg 25).
- **Stardiloenduse algus**: võimaldab pöördloenduse kasutamise basseinis ujumise intervallidele.
- **Andmekuvad**: võimaldab kohandada andmekuvasid ja lisada tegevusele uusi andmekuvasid (*[Andmekuvade](#page-39-0) [kohandamine](#page-39-0)*, lehekülg 32).
- **Avalöögikepi vahemaa**: määrab avalöögil palli liikumise keskmise vahemaa golfi mängimise ajal.
- **Muuda kaalu**: võimaldab lisada tugevus- või südametreeningu ajal kasutatud kaalu.
- **Golfi vahemaa**: määrab golfi mängimise vahemaa mõõtühiku.
- **Golfi tuulekiirus**: määrab golfi mängimise ajal tuule kiiruse mõõtühiku.
- **Liigitussüsteem**: muudab liigitussüsteemi mägironimise marsruudi raskustaseme määramiseks.
- **Händikäpi punktiarvestus**: golfi mängimise ajal võimaldab händikäpi punktiarvestuse. Valik Kohalik händikäp võimaldab sisestada, mitu lööki sinu kogupunktide arvust maha arvata tuleb. Valik Indeks/nõlv võimaldab sul sisestada oma händikäp ja raja kalde määra, siis saab kell arvutada su raja händikäpi. Kui võimaldad ükskõik kumma händikäpi punktiarvestuse, saad oma händikäpi väärtust kohandada.
- **Rea number**: määrab jooksuraja numbri.
- **Ringi klahv**: lülitab sisse või välja nupu LAP, et salvestada ring puhkamise või tegevuse ajal.
- **Lukusta seade**: mitme spordiala tegevuse ajal lukustab puuteekraani ja nupud, et vältida tahtmatut nuppude vajutamist ja puuteekraani pühkimist.
- **Kaart**: seadistab tegevuse kaardiandmete vaate kuvamiseelistused (*[Aktiivsuskaardi seaded](#page-43-0)*, lehekülg 36).
- **Metronoom**: metronoom mängib kindla rütmiga toone või vibreerib kindla rütmi järgi, et aidata sul parandada sooritusvõimet, treenida kiiremini, aeglasemalt või ühtlasema rütmiga. Võid määrata säilitada soovitud rütmi lööki/minutis(bpm), löögisagedust ja heliseadeid.

**Mereline kiirus**: seadistab kella kasutama kiiruse kuvamiseks merendusühikuid või süsteemiühikuid.

**Trahvilöögid**: lubab golfi mängimise ajal jälgida karistuslööke (*[Statistika salvestamine](#page-32-0)*, lehekülg 25).

- **PlaysLike**: lubab golfi mängimise ajal "plays like" vahemaafunktsiooni, mis võtab arvesse raja kõrguse muutused, näidates kohandatud vahemaad griinini (*[PlaysLike Vahemaa ikoonid](#page-33-0)*, lehekülg 26).
- **Basseini pikkus**: seadistab ujumisbasseini pikkuse.
- **Keskmine võimsus**: määrab selle, kas kell kaasab võimsusandmete nullväärtused mitteväntamise ajal.
- **Toiterežiim**: seadistab tegevuse vaikimisi kasutatava toiterežiimi.
- **Energiasäästu aeg**: määrab energiasäästu aja, kui kaua on seade treeningurežiimis, nt kui ootad võistluse algust. Valik Normaalne seadistab seadme 5 minuti pikkuse tegevusetuse järel lülituma madala energiatarbimise režiimi. Valik Pikendatud seadistab seadme 25 minuti pikkuse tegevusetuse järel lülituma madala energiatarbimise režiimi. Pikendatud režiim lühendab aku tööaega.
- **Salvesta tegevus**: võimaldab tegevuste FIT-faili salvestamist golfi jaoks. FIT-failid salvestavad rakenduse Garmin Connect jaoks kohandatud teavet.
- **Salvesta temperatuur**: võimaldab tegevuse ajal temperatuuri salvestamist.
- **Salvestusintervall**: määrab sageduse, kui tihti ekspeditsiooni ajal rajapunkte salvestatakse. Vaikimisi salvestatakse GPS-rajapunkte kord tunnis ning neid ei salvestata pärast päikeseloojangut. Harvem rajapunktide salvestamine pikendab aku kasutusaega.
- **Salv. pärast päikselooj.**: seadistab kella ekspeditsiooni ajal rajapunkte salvestama pärast päikeseloojangut.

**Salvesta VO2 max.**: lubab VO2 max. salvestamise maastikujooksu ja ultrajooksu tegevusteks.

**Muuda nime**: seadistab tegevuse nime.

- **Korduste lugemine**: lubab või keelab korduste loendamist treeningu ajal. Valik Ainult treeningud lubab korduste loendamist ainult juhendatud treeningute ajal.
- **Korda**: lubab mitme spordialaga tegevustele suvandi Korda. Näiteks võid kasutada seda suvandit tegevustega, mis sisaldavad mitmeid üleminekuid, nt ujumine ja jooksmine.
- **Taasta algseaded**: võimaldab lähtestada tegevuse sätted.
- **Marsruudi statistika**: lubab siseruumis ronimise marsruudi statistika.

**Marsruutimine**: seadistab tegevuse marsruutide arvutamise eelistused (*[Teekonna seaded](#page-43-0)*, lehekülg 36).

**Satelliidid**: määrab, millist satelliitsüsteemi tegevuse jaoks kasutada (*[Satelliidiseaded](#page-45-0)*, lehekülg 38).

- **Punktiarvestus**: lubab või keelab golfiraundi alustamisel automaatse punktiarvestuse. Suvandi Küsi alati kasutamisel küsitakse kinnitust raundi alustamisel.
- **Punktiarvestuse meetod**: määrab punktiarvestuse meetodiks löögid või Stablefordi punktisüsteemi.

**Segmendi hoiatused**: lubab teelõikudele lähenemise hoiatuse (*Teelõigud*[, lehekülg 45](#page-52-0)).

- **Enesehindamine**: siin saab määrata, kui sageli sa hindad oma tajutavat pingutust tegevuse kohta (*[Tegevuse](#page-13-0)  hindamine*[, lehekülg 6](#page-13-0)).
- **SpeedPro**: lubab lainelauasõitude jaks täiustatud kiirusemõõdikud.

**Statistika jälgimine**: lubab golfi mängimisel statistika jälgimise (*[Statistika salvestamine](#page-32-0)*, lehekülg 25).

**Tõmbe tuvast.**: lubab ujumistõmbe tuvastuse.

**Ujum.-jooksu aut. lülitus**: võimaldab automaatselt ujumis- ja jooksutegevust vahetada, kui oled mitme spordiala režiimis valinud ujumise ja jooksu.

**Puude**: lülitab tegevuse ajal puuteekraani sisse või välja.

**Turniirirežiim**: lülitab välja turniiride ajal keelatud funktsioonid.

**Üleminekud**: lubab mitme spordialaga tegevuste üleminekud.

**Värinhoiatused**: aktiveerib hoiatused, mis annavad hingamise ajal märku sisse või välja hingamiseks.

- <span id="page-42-0"></span>**Virt. golfiteener**: saad valida automaatse või käsitsi virtuaalse golfitreeneri golfikepisoovitusi. Ilmub pärast seda kui oled mänginud viis golfiringi, jälgi oma golfikeppe ja laadi üles oma punktikaardid rakendusse Garmin Golf.
- **Trennivideod**: aktiveerib tugevuse, jooga või pilatese puhul kuvatavad juhendavad animatsioonid. Animatsioonid on saadaval eelpaigaldatud treeningute jaoks ja treeningute jaoks mille laadid alla Garmin Connect kontolt.

### Tegevuste märguanded

Võid ümbruse paremaks tajumiseks ja sihtkohta navigeerimiseks määrata hoiatused igale tegevusele, mis aitavad teha trenni konkreetse eesmärgi nimel. Mõned hoiatused on saadaval vaid konkreetsete tegevustega. Hoiatusi on kolme tüüpi: sündmuste hoiatused, vahemiku hoiatused ja korduvad hoiatused.

- **Sündmuste hoiatus**: sündmuste hoiatus teavitab vaid ühe korra. Sündmus on konkreetne väärtus. Näiteks võid määrata, et kell esitaks märguande, kui oled teatud arvu kaloreid kulutanud.
- **Vahemiku hoiatus**: vahemiku hoiatus teavitab sind iga kord, kui kell on üleval- või allpool eelmääratud vahemikuväärtust. Nt kell võib sind hoiatada, kui su pulsisagedus on väiksem kui 60 lööki minutis ja suurem kui 210 lööki minutis.
- **Korduv hoiatus**: korduv hoiatus teavitab sind iga kord, kui kell registreerib konkreetse väärtuse või intervalli. Nt kell võib sind hoiatada iga 30 minuti möödudes.

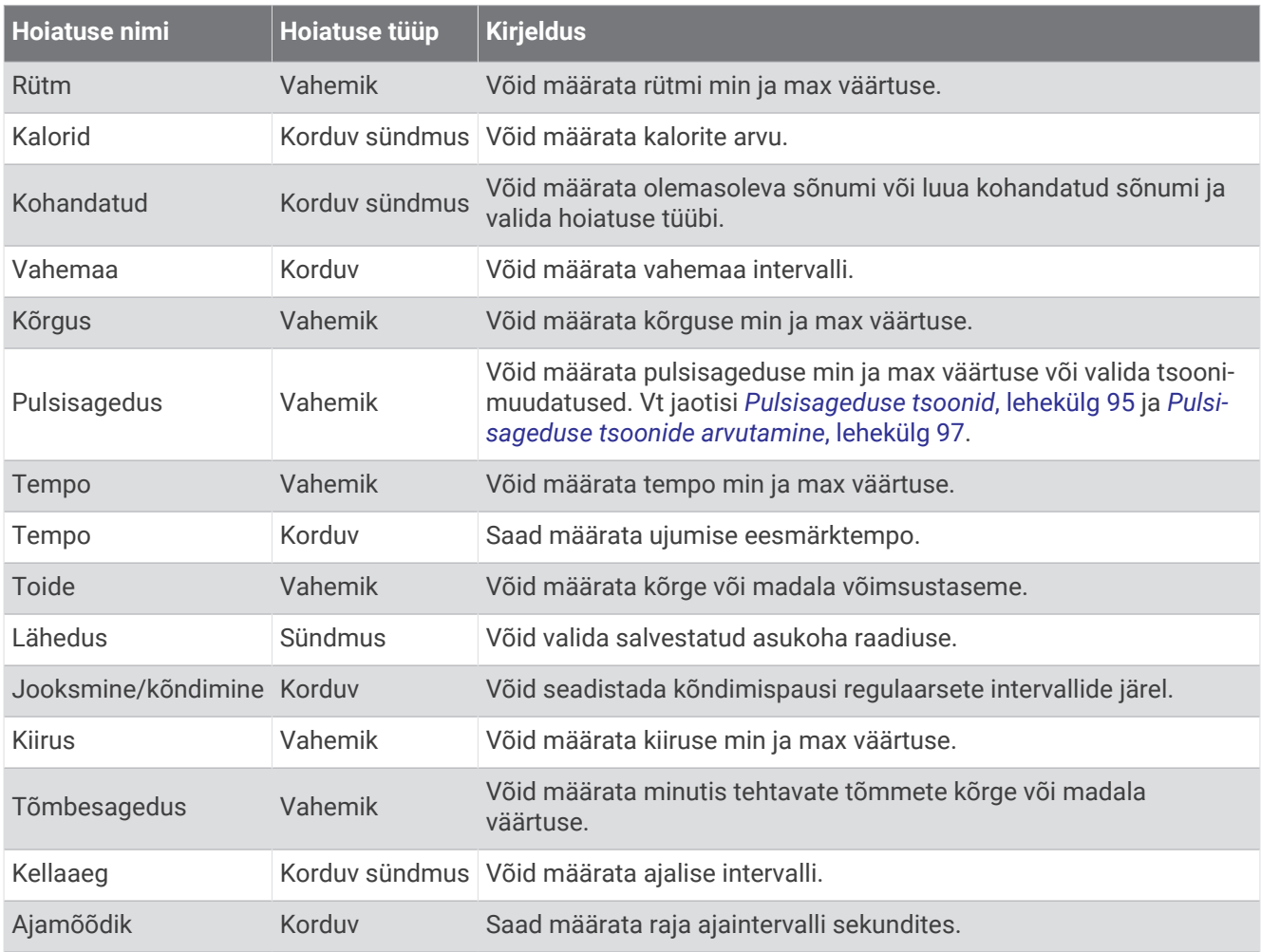

### <span id="page-43-0"></span>Hoiatuse seadistamine

- **1** Hoia all nuppu **MENU**.
- **2** Vali **Tegevused ja rakendused**.
- **3** Vali tegevus.

**MÄRKUS.** see funktsioon on saadaval ainult teatud tegevustega.

- **4** Vali tegevuse seaded.
- **5** Vali **Hoiatused**.
- **6** Tee valik:
	- Tegevusele uue hoiatuse lisamiseks vali **Lisa uus**.
	- Olemasoleva hoiatuse redigeerimiseks vali hoiatuse nimi.
- **7** Vajadusel vali hoiatuse tüüp.
- **8** Vali tsoon, sisesta miinimum- ja maksimumväärtused või sisesta hoiatuse kohandatud väärtus.
- **9** Vajadusel lülita hoiatus sisse.

Sündmuse ja korduvate hoiatuste korral kuvatakse teade alati hoiatuse väärtuse saavutamisel. Vahemaa hoiatuse korral ilmub teade iga kord, kui ületad vastava vahemiku või langed sellest allapoole (miinimum- ja maksimumväärtused).

### Aktiivsuskaardi seaded

Saad kohandada iga aktiivsuse kaardiandmete kuva välimust.

Hoia all nuppu **MENU**, vali **Tegevused ja rakendused**, vali tegevus, tegevuse seaded ja vali **Kaart**.

**Konfigureeri kaardid**: kuvab ja peidab installitud kaarditoodete andmed.

- **Kaardi teema**: seadistab kaardi kuvama sinu tegevuse tüübi järgi optimiseeritud andmeid. Valik Süsteem kasutab süsteemi kaardiseadete eelistusi (*[Kaarditeemad](#page-94-0)*, lehekülg 87).
- **Kasuta süst. sätteid**: lubab kellal kasutada kaardisüsteemi seadete eelistusi (*[Kaardi seaded](#page-93-0)*, lehekülg 86). Kui see seadistus on välja lülitatud, saad tegevuse jaoks kaardiseadeid muuta.

**Taasta teema**: lubab sul taastada vaikimisi kaardi teema seadeid või teemasid, mis on kellast kustutatud.

#### Teekonna seaded

Saad muuta teekonna seadeid, et kohandada seda, kuidas kell iga tegevuse teekondi arvutab.

**MÄRKUS.** kõigi tegevuse tüüpide jaoks pole kõik seaded saadaval.

Hoia all nuppu **MENU**, vali **Tegevused ja rakendused**, vali tegevus, tegevuse seaded ja seejärel **Marsruutimine**.

**Tegevus**: määrab teekonnale tegevuse. Kell arvutab teekonnad, mis on optimeeritud tegevuse alusel.

**Populaarsed marsruudid**: arvutab teekonnad kõige populaarsemate jooksude ja sõitude järgi Garmin Connect rakenduses.

**Teekonnad**: määrab, kuidas kella kasutades rajal navigeerid. Kasuta valikut Järgi rada, et liikuda täpselt ette nähtud rajal, seda ümber arvutamata. Kasuta valikut Kasuta kaarti, et liikuda rajal kaardi alusel ning et see ümber arvutada, kui rajalt kõrvale kaldud.

**Arvutamismeetod**: määrab arvutamismeetodi aja, vahemaa või tõusu minimeerimiseks teekonnal.

**Vältimised**: määrab välditavad teed või transpordi tüübid.

**Tüüp**: määrab teekonnal osuti käitumise.

### <span id="page-44-0"></span>ClimbPro kasutamine

ClimbPro funktsioon aitab sul paremini hallata oma jõupingutusi eesolevateks tõusudeks rajal. Saad vaadata tõusu üksikasju, kaasa arvatud gradienti, vahemaad ja saavutatud kõrgus, kas enne või reaalajas rajal olles. Värv näitab pikkusel ja gradiendil põhinevaid jalgrattal tõusude kategooriaid.

- **1** Hoia all nuppu **MENU**.
- **2** Vali **Tegevused ja rakendused**.
- **3** Vali tegevus.
- **4** Vali tegevuse seaded.
- **5** Vali **ClimbPro** > **Olek** > **Navigeerimisel**.
- **6** Tee valik:
	- Väljal kuvatavate andmete muutmiseks vali ClimbPro kuval **Andmeväli**.
	- Vali **Hoiatus** hoiatuste määramiseks tõusu alguses või teatud kaugusel tõusust.
	- Vali **Langused**, et lülitada jooksmise jaoks laskumised sisse või välja.
	- Ronimistegevuse ajal tuvastatud rajatüüpide valimiseks vali **Tõusude tuvastus**.
- **7** Vaata üle raja tõusud ja detailid (*[Raja üksikasjade vaatamine või muutmine](#page-114-0)*, lehekülg 107).
- **8** Hakka järgima salvestatud rada (*[Sihtkohta navigeerimine](#page-110-0)*, lehekülg 103).

#### Automaatse ronimise sisselülitamine

Kõrgusemuudatuste automaatseks tuvastamiseks võid sisse lülitada automaatse ronimise funktsiooni. Võid seda kasutada nt mägironimisel, matkamisel, jooksmisel või rattasõidul.

- **1** Hoia all nuppu **MENU**.
- **2** Vali **Tegevused ja rakendused**.
- **3** Vali tegevus.

**MÄRKUS.** see funktsioon on saadaval ainult teatud tegevustega.

- **4** Vali tegevuse seaded.
- **5** Vali **Autom. ronimine** > **Olek**.
- **6** Vali **Alati** või **Mitte navigeerimisel**.
- **7** Tee valik:
	- Jooksmise andmekuvade ilmumise seadistamiseks vali **Jooksukuva**.
	- Ronimise andmekuvade ilmumise seadistamiseks vali **Ronimiskuva**.
	- Režiimide muutmisel kuvavärvide vahetamiseks vali **Pöördjärjesta värvid**.
	- Tõusukiiruse seadistamiseks vali **Vertikaalkiirus**.
	- Vali **Režiimilüliti** ja määra, kui kiiresti seade režiime vahetab.

**MÄRKUS.** suvand Praegune kuva võimaldab automaatselt lülituda viimasele kuvale, mida vaatasid enne automaatse ronimise üleminekut.

### <span id="page-45-0"></span>Satelliidiseaded

Saad satelliidiseadeid muuta, et kohandada satelliidisüsteeme, mida iga tegevuse jaoks kasutatakse. Lisateavet satelliitsüsteemide kohta vaata aadressilt [garmin.com/aboutGPS](https://www.garmin.com/aboutGPS).

Hoia all nuppu MENU, vali **Tegevused ja rakendused** vali tegevus, tegevuse seaded ja seejärel **Satelliidid**.

**MÄRKUS.** see funktsioon on saadaval ainult teatud tegevustega.

- **Väljas**: lülitab tegevuseks satelliidid välja.
- **Kasuta vaikeväärtusi**: võimaldab kellal kasutada satelliitide jaoks vaikesätteid (*[Süsteemiseaded](#page-117-0)*, lehekülg 110).

**Ainult GPS**: lülitab sisse GPS-satelliitsüsteemi.

- **Kõik süsteemid**: võimaldab kasutada mitmeid satelliitsüsteeme. Mitme satelliitsüsteemi koos kasutamine tagab parema jõudluse keerulistes oludes ja kiirema asukohateabe hankimise kui ainult GPS-i kasutamine. Mitme süsteemi kasutamine aga tühjendab akut kiiremini kui ainult GPS-i kasutamine.
- **Kõik + paljuribaline**: võimaldab kasutada mitmeid satelliitsüsteeme mitmetel sagedusribadel. Mitme sagedusribaga süsteemid kasutavad mitmeid sagedusribasid ja tagavad pidevamad rajalogid ja täpsemad asukohaandmed, parandatud mitmeteelisuse vead ning vähem atmosfäärilisi vigu seadme kasutamisel keerukamates keskkondades.
- **Automaatne valimine**: võimaldab kellal dünaamiliselt valida SatIQ™ sinu asukoha põhjal parima mitmeribalise süsteemi. Seadistus Automaatne valimine pakub parimat positsioneerimistäpsust, seades siiski esikohale aku kasutusaja.
- **UltraTrac**: salvestab teekonnapunkte ja andurite andmeid harvemini. Funktsiooni UltraTrac sisselülitamisel pikeneb aku tööaeg, kuid väheneb salvestatud tegevuste kvaliteet. Peaksid funktsiooni UltraTrac kasutama tegevustega, mis ei vaja anduri sagedasi andmeuuendusi, võimaldades aku pikemat tööaega.

# **Treening**

# Võistluseks treenimine

Sinu kell võib sulle soovitada igapäevaseid treeninguid, et saaksid treenida võistluseks, kui sul on maksimaalse hapnikutarbimisvõime (VO2 max) hinnang olemas (*[Maksimaalse hinnangulise hapnikutarbimisvõime teave](#page-62-0)*, [lehekülg 55\)](#page-62-0).

- **1** Ava oma telefonis või arvutis oma kalender Garmin Connect.
- **2** Vali sündmuse päev ja lisa võistlus.

Võid otsida oma piirkonnas toimuvaid sündmuseid või neid ise luua.

**MÄRKUS.** saad lisada ja vaadata rattasõiduvõistluseid, aga igapäevased treeningsoovitused pole saadaval.

- **3** Lisa sündmuse kohta andmeid ja lisa rada, kui see on saadaval.
- **4** Sünkrooni kell oma Garmin Connect kontoga.
- **5** Sirvi oma kellas peamise sündmuse ülevaateni, et näha oma peamise võistluseni jäänud aja pöördloendust.
- **6** Vajuta kellakuval **START** ja vali jooksmistegevus.

**MÄRKUS.** kui oled vähemalt ühe välistingimustes korraldatud jooksu koos pulsisageduse andmetega või ühe rattasõidu pulsisageduse ja jõu andmetega lõpetanud, kuvatakse kellas igapäevased treeningsoovitused.

# Võistluskalender ja peamine võistlus

Kui lisad võistluse oma kalendrisse Garmin Connect, saad seda sündmust kellas vaadata, kui lisad peamise võistluse ülevaate (*Ülevaated*[, lehekülg 50](#page-57-0)). Sündmuse kuupäev peab jääma järgmise 365 päeva sisse. Kell kuvab sündmuseni jäänud aja pöördloendust, sinu ajaeesmärki või prognoositavat lõpuaega (ainult jooksuüritused) ja ilmateavet.

**MÄRKUS.** asukoha ja kuupäeva ilmateabe ajalugu on kohe saadaval. Kohalikud ilmaprognoosi andmed ilmuvad umbes 14 päeva enne sündmust.

Kui lisad üle ühe võistluse, palutakse sul valida peamine sündmus.

Sõltuvalt sinu sündmuse jaoks saadaolevatest rajaandmetest saad vaadata kõrgusandmeid, raja kaarti ja lisada funktsiooni PacePro plaani (*[PacePro Treening](#page-49-0)*, lehekülg 42).

# <span id="page-46-0"></span>**Treeningud**

Võid luua kohandatud treeninguid, mis sisaldavad iga etapi eesmärke, sh eri vahemaad, ajad ja kalorid. Võid tegevuse ajal vaadata trennispetsiifilisi andmekuvasid, mis sisaldavad treeningu sammuteavet, nt vahemaa või keskmine sammutempo.

Võid luua ja otsida treeninguid rakenduses Garmin Connect või valida integreeritud treeningutega kavasid ja edastada need oma kella.

Treeningute ajakavastamiseks vali Garmin Connect. Võid plaanida treeninguid ja salvestada need oma seadmesse.

## Teenuse Garmin Connect treeningu järgimine

Enne treeningu allalaadimist teenusest Garmin Connect peab sul olema teenuses Garmin Connect konto (*[Garmin Connect](#page-100-0)*, lehekülg 93).

- **1** Tee valik.
	- Ava rakendus Garmin Connect.
	- Ava veebiaadress [connect.garmin.com.](https://connect.garmin.com)
- **2** Vali **Treening** > **Treeningud**.
- **3** Treeningu leidmiseks või uue treeningu loomiseks ja salvestamiseks.
- **4** Vali või **Saada seadmesse**.
- **5** Järgi ekraanil kuvatavaid juhiseid.

### Treeningu alustamine

Sinu seade juhendab sind treeningu eri sammude juures.

- **1** Vajuta kella kuval nuppu **START**.
- **2** Vali tegevus.
- **3** Hoia all nuppu **MENU**.
- **4** Vali **Treening** > **Treeningud**.
- **5** Vali treening.

**MÄRKUS.** loendis kuvatakse vaid valitud tegevusega ühilduvad treeningud.

**6** Treeningu etappide loendi (valikuline) nägemiseks vali **Vaata**.

**VIHJE:** treeningusammude vaatamisel võid vajutada nuppu START ja vaadata valitud harjutuse animatsiooni, kui see on saadaval.

- **7** Vali **Koosta treening**.
- **8** Vajuta **START**, et käivitada tegevuse taimer.

Pärast treeninguga alustamist näitab seade igat treeningu sammu, sammu märkmeid (valikuline), eesmärki (valikuline) ja aktiivse treeningu andmeid. Tugevuse, jooga, kardio või pilatese puhul kuvatakse juhendav animatsioon.

### Igapäevase soovitatud trenni järgimine

Enne, kui kell saab igapäevast treeningut soovitada, peab sul olema määratud treenitustase ja hinnanguline VO2 max (*[Treenitustase](#page-69-0)*, lehekülg 62).

- **1** Vajuta kellal nuppu **START**.
- **2** Vali **Jooksmine** või **Jalgratas**. Ilmub soovitatud igapäevane trenn.
- **3** Vali **START** ja seejärel tee valik.
	- Treenimiseks vali **Koosta treening**.
	- Treeningust loobumiseks vali **Lõpeta**.
	- Treeningu etappide vaatamiseks vali **Etapid**.
	- Treeningu eesmärgisätte uuendamiseks vali **Eesmärgi tüüp**.
	- Tulevaste treeningute teavituste väljalülitamiseks vali **Blokeeri viip**.

Soovitatud trenni uuendatakse automaatselt vastavalt treeningkommetele, taastumisajale ja VO2 max näitudele.

### Intervalltreeningute kohandamine

- **1** Vajuta kella kuval nuppu **START**.
- **2** Vali tegevus.
- **3** Hoia all nuppu **MENU**.
- **4** Vali **Treening** > **Intervallid** > **Struktureeritud kordused** > **Redigeeri**.
- **5** Vali vähemalt üks suvand:
	- Intervalli kestuse ja tüübi määramiseks vali **Intervall**.
	- Puhkeaja kestuse ja tüübi määramiseks vali **Puhk.**.
	- Vali korduste arv ja vali **Korda**.
	- Treeningule avatud soojenduse lisamiseks vali **Soojendus** > **Sees**.
	- Treeningule avatud jahtumisaja lisamiseks vali **Mahajahtumine** > **Sees**.
- **6** Vajuta **BACK**.

Kell salvestab kohandatud intervalltreeningu, kuni muudad treeningud uuesti.

### Intervalltreeningu alustamine

- **1** Vajuta kella kuval nuppu **START**.
- **2** Vali tegevus.
- **3** Hoia all nuppu **MENU**.
- **4** Vali **Treening** > **Intervallid**.
- **5** Tee valik:
	- Vali **Ava kordused** ja märgi intervallid ja puhkeperioodid käsitsi, milleks vajuta **LAP**.
	- Vali **Struktureeritud kordused** > **Koosta treening** ja kasuta vahemaal või ajal põhinevat intervalltreeningut.
- **6** Treeningueelse soojenduse kaasamiseks vali vajadusel **Jah**.
- **7** Vajuta **START**, et käivitada tegevuse taimer.
- **8** Kui intervalltreeningul on soojendus, vali esimese intervalli alustamiseks **LAP**.
- **9** Järgi ekraanil kuvatavaid juhiseid.
- **10** Praeguse intervalli või puhkeaja peatamiseks ning järgmisse intervalli või puhkeaega siirdumiseks vajuta ükskõik millal **LAP**.

Pärast kõigi intervallide täitmist kuvatakse sõnum.

### Basseinis ujumise treeningu jälgimine

Sinu kell võib sind ujumistreeningu mitmete etappide juures juhendada. Basseinis ujumise treeningu loomine ja saatmine on sarnane protsessidele *Treeningud*[, lehekülg 39](#page-46-0) ja *[Teenuse Garmin Connect treeningu järgimine](#page-46-0)*, [lehekülg 39.](#page-46-0)

- **1** Vajuta kella kuval nuppu **START**.
- **2** Vali **Basseinuju.**.
- **3** Hoia all nuppu **MENU**.
- **4** Vali **Treening**.
- **5** Tee valik:
	- Vali **Treeningud**, et teha treeninguid, mis on alla laaditud rakendusest Garmin Connect.
	- Kriitilise ujumiskiiruse (CSS) katse salvestamiseks vali **Kriitil. ujumiskiirus** või sisesta CSS-i väärtus käsitsi (*Kriitilise ujumiskiiruse testi salvestamine*, lehekülg 41).
	- Vali **Treeningukalender** ja soorita või vaata oma ajastatud treeninguid.
- **6** Järgi ekraanil kuvatavaid juhiseid.

#### Kriitilise ujumiskiiruse testi salvestamine

Sinu kriitilise ujumiskiiruse (CSS) väärtus on ajapõhise katse tulemus, mida näidatakse kiirusena 100 meetri kohta. Su CSS on teoreetiline kiirus, mida suudad väsimata pidevalt säilitada. Võid CSS-i abil juhtida oma treeningute tempot ja jälgida arengut.

- **1** Vajuta kella kuval nuppu **START**.
- **2** Vali **Basseinuju.**.
- **3** Hoia all nuppu **MENU**.
- **4** Vali **Treening** > **Kriitil. ujumiskiirus** > **Soorita kriitilise ujumiskiiruse test**.
- **5** Treeningu etappide eelvaateks vajuta nuppu **DOWN**.
- **6** Vajuta nuppu **START**.
- **7** Järgi ekraanil kuvatavaid juhiseid.

#### Kriitilise ujumiskiiruse tulemuse muutmine

Saad oma kriitilise ujumiskiiruse väärtust käsitsi muuta või sisestada uue aja.

- **1** Vajuta kellal nuppu **START**.
- **2** Vali **Basseinuju.**.
- **3** Hoia all nuppu **MENU**.
- **4** Vali **Treening** > **Kriitil. ujumiskiirus** > **Kriitil. ujumiskiirus**.
- **5** Sisesta minutid.
- **6** Sisesta sekundid.

### Treeningukalendri teave

Kella treeningukalender on sinu Garmin Connect kontol seadistatud treeningukalendri või ajakava laiendus. Kui oled Garmin Connect kalendrisse lisanud mõned treeningud, võib need seadmesse saata. Seadmesse saadetud kõik ajakavastatud treeningud ilmuvad kalendrivaates. Kui valid kalendris päeva, võid treeningut vaadata või sooritada. Ajakavas olev treening jääb kellasse sõltumata selle sooritamisest või vahelejätmisest. Kui saadad ajakavas olevaid treeninguid seadmest Garmin Connect, kirjutatakse üle olemasolev treeningukalender.

### <span id="page-49-0"></span>Garmin Connect treeningkavade kasutamine

Enne treeningkavade allalaadimist ja kasutamist pead looma teenuse Garmin Connect konto (*[Garmin Connect](#page-100-0)*, [lehekülg 93\)](#page-100-0), ja siduma MARQ kella ühilduva telefoniga.

- 1 Vali Garmin Connect rakenduses  $\equiv \overline{\mathsf{v}}$ õi  $\cdots$
- **2** Vali **Treening** > **Treeningukavad**.
- **3** Vali treeningukava ja määra selle ajakava.
- **4** Järgi ekraanil kuvatavaid juhiseid.
- **5** Vaata treeningkava kalendris.

### Treeningukavade kohandamine

Teenuse Garmin Connect kontol on adaptiivne treeningukava ja Garmin Coach, mis aitavad treeningu eesmärke saavutada. Näiteks võid vastata mõnele küsimusele ja leida kava 5 km võistlusel osalemiseks. Kava kohandub su praeguse sportliku tasemega, treeningu ja ajakava eelistuste ning võistluse kuupäevaga. Kava alustamisel lisatakse rakenduse Garmin treener ülevaade sinu MARQ kella ülevaateloendisse.

# PacePro Treening

Paljud jooksvad kannavad võistluste ajal tempokella, mis võimaldab saavutada eesmärke. Funktsioon PacePro võimaldab luua kohandatud tempokella vastavalt vahemaale ja tempole või vahemaale ja ajale. Lisaks saad luua kindla raja jaoks tempokella ja nii oma tempot vastavalt kõrguste muutumisele optimeerida.

PacePro kava saad luua rakendusest Garmin Connect. Enne raja läbimist näed eelvaadet splittidest ja kõrgustest.

### PacePro kava allalaadimine Garmin Connect kaudu

Enne, kui saad teenusest Garmin Connect PacePro kava alla laadida, peab sul olema Garmin Connect konto (*[Garmin Connect](#page-100-0)*, lehekülg 93).

- **1** Tee valik:
	- $\cdot$  Ava Garmin Connect rakendus ja vali  $\bullet$ või $\bullet\bullet$ .
	- Ava veebiaadress [connect.garmin.com.](https://connect.garmin.com)
- **2** Vali **Treening** > **PacePro tempostrateegiad**.
- **3** Järgi ekraanil kuvatavaid juhiseid, et luua ja salvestada PacePro kava.
- **4** Vali või **Saada seadmesse**.

# PacePro kava koostamine kellas

Enne PacePro kava koostamist kellas pead looma raja (*[Seadmel raja loomine ja järgimine](#page-113-0)*, lehekülg 106).

- **1** Vajuta kellal nuppu **START**.
- **2** Vali välistingimustes jooksmine.
- **3** Hoia all nuppu **MENU**.
- **4** Vali **Navigeerimine** > **Teekonnad**.
- **5** Vali rada.
- **6** Vali **PacePro** > **Loo uus**.
- **7** Tee valik:
	- Vali **Eesmärgi tempo** ja sisesta oma sihttempo.
	- Vali **Eeldatav aeg** ja sisesta oma sihtaeg.
	- Kell kuvab kohandatud tempokella.
- **8** Vajuta nuppu **START**.
- **9** Tee valik:
	- Vali **Kinnita plaan**, et alustada kavaga.
	- Vali **Kuva jaoskuvad**, et kuvada splittide eelvaade.
	- Vali **Kõrguse graafik** ja vaata raja kõrguspunkti.
	- Vali **Kaart** ja vaata rada kaardil.
	- Vali **Eemalda**, et plaanist loobuda.

# PacePro kava alustamine

Enne PacePro kava alustamist pead teenuse Garmin Connect kontolt kava alla laadima.

- **1** Vajuta kella kuval nuppu **START**.
- **2** Vali välistingimustes jooksmine.
- **3** Hoia all nuppu **MENU**.
- **4** Vali **Treening** > **PacePro kavad**.
- **5** Vali kava.
- **6** Vajuta nuppu **START**.

**VIHJE:** võid kuvada splittide, kõrguse graafiku ja kaartide eelvaadet enne kui kinnitad PacePro plaani.

- **7** Kava käivitamiseks vali **Kinnita plaan**.
- **8** Vajaduse korral vali rajal navigeerimiseks **Jah**.
- **9** Vali **START**, et käivitada tegevuse taimer.

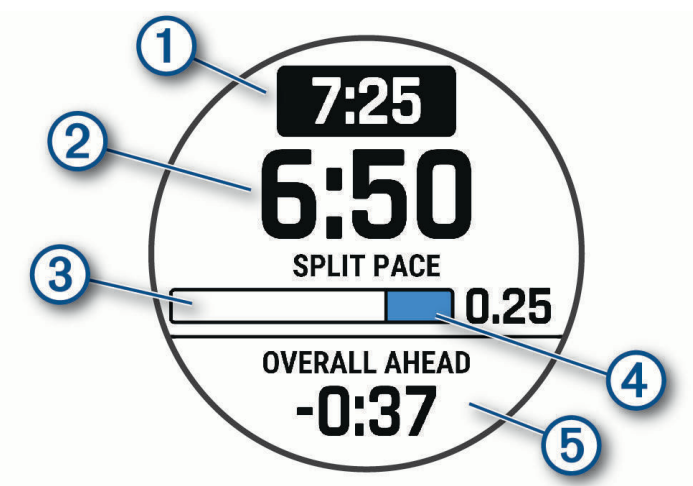

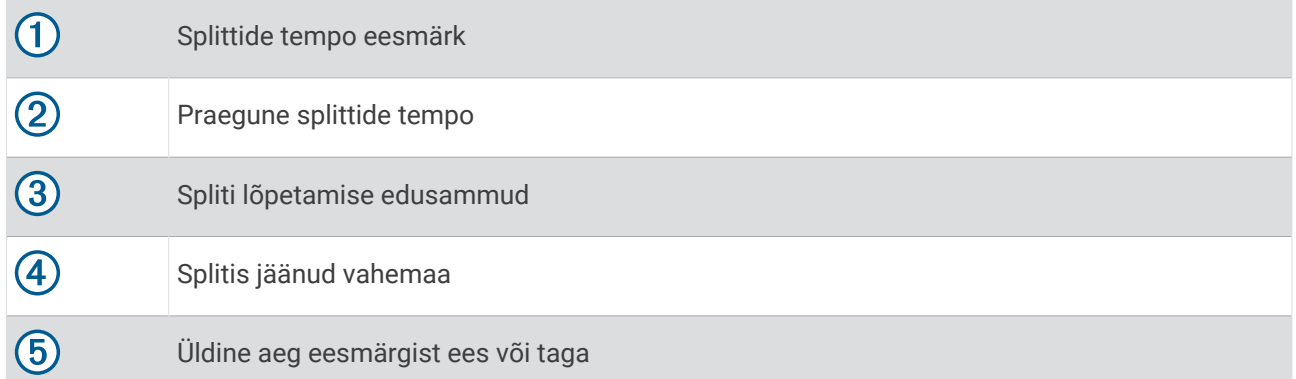

**VIHJE:** hoia all nuppu MENU ja vali **Peata PacePro** > **Jah**, et peatada kava PacePro. Tegevuse taimer liigub edasi.

# <span id="page-52-0"></span>Energiaväljundi juhised

Võid luua energiaväljundi strateegia ning kasutada seda rajal oma pingutuse kavandamiseks. Su MARQ seade kasutab su funktsionaalset energialävendit, raja kõrgust ja raja lõpetamiseks kuluvat plaanilist aega, et luua energiaväljundi kohandatud juhised.

Energiaväljundi juhiste eduka strateegia kavandamise üks olulisemaid etappe on pingutuse taseme valimine. Suurem pingutus rajal suurendab võimsussoovitusi ja väiksema pingutuse valimine vähendab neid (*Energiaväljundi juhise loomine ja kasutamine*, lehekülg 45). Energiaväljundi juhiste peamine eesmärk on aidata sul rada lõpetada sinu suutlikkuse teabe põhjal, mitte saavutada konkreetset sihtaega. Võid sõidu ajal muuta pingutuse taset.

Energiaväljundi juhised on alati seotud rajaga ja neid ei saa kasutada koos treeningute või teelõikudega. Võid vaadata ja redigeerida oma strateegiat teenuses Garmin Connect ja sünkroonida seda ühilduvate Garmin seadmetega. See funktsioon vajab võimsusmõõtjat, mis tuleb seadmega siduda (*[Traadita andurite sidumine](#page-87-0)*, [lehekülg 80\)](#page-87-0). Pärast seadmete sidumist saad valikulisi andmevälju kohandada (*Andmeväljad*[, lehekülg 121\)](#page-128-0).

# Energiaväljundi juhise loomine ja kasutamine

Enne energiaväljundi juhiste loomist tuleb võimsusmõõtja kellaga siduda (*[Traadita andurite sidumine](#page-87-0)*, [lehekülg 80\)](#page-87-0).

- **1** Vajuta kella kuval nuppu **START**.
- **2** Vali välitingimustes jalgrattasõit.
- **3** Hoia **MENU** all.
- **4** Vali **Treening** > **Funktsioon Power Guide** > **Loo uus**.
- **5** Vali rada (*Rajad*[, lehekülg 105](#page-112-0)).
- **6** Vali sõiduasend.
- **7** Vali varustuse kaal.
- **8** Vajuta **START** ja vali **Kasuta plaani**.

**VIHJE:** saad vaadata kaarti, kõrguse graafikut, pingutust, seadeid ja jaotusi. Samuti saad enne sõitma hakkamist reguleerida pingutust, maastikku, sõiduasendit ja varustuse kaalu.

# Teelõigud

Võid teenuse Garmin Connect kontost oma seadmesse saata jooksu või rattasõidu teelõike. Kui teelõik on seadmesse salvestatud, võid sellel võistelda ja proovida oma isiklikku või teiste rekordit ületada.

**MÄRKUS.** kui oled teenuse Garmin Connect kontolt raja alla laadinud, võid alla laadida raja kõik saadaolevad teelõigud.

# Strava™ teelõigud

Võid Strava teelõigud oma MARQ Adventurer seadmesse laadida. Läbi Strava teelõike ja võrdle oma sooritusvõimet varasemate kordade ning sama teelõiku läbinud sõprade ja asjatundjatega.

Strava liikmeks astumiseks ava oma Garmin Connect konto teelõikude vidin. Lisateabe saamiseks ava veebiaadress [www.strava.com.](http://www.strava.com)

Käesolevas kasutusjuhendis olev teave kehtib Garmin Connect ja Strava teelõikudele.

## Segmendi üksikasjade vaatamine

- **1** Vajuta kella kuval nuppu **START**.
- **2** Vali tegevus.
- **3** Hoia all nuppu **MENU**.
- **4** Vali **Treening** > **Segmendid**.
- **5** Vali segment.
- **6** Tee valik:
	- Vali **Võistlusajad** ning vaata segmendi juhtija aega ja keskmist kiirust või tempot.
	- Vali **Kaart** ja vaata segmenti kaardil.
	- Vali **Kõrguse graafik** ja vaata segmendi kõrguspunkti.

### Teelõigul võistlemine

Teelõigud on virtuaalsed võistlusrajad. Võid läbida teelõigu ja võrrelda oma sooritust varasemate kordade, teiste, teenuse Garmin Connect konto kontaktide või teiste jooksjate või jalgratturitega. Teelõigu positsiooni vaatamiseks võid oma aktiivsusandmed teenuse Garmin Connect kontole üles laadida.

**MÄRKUS.** kui teenuse Garmin Connect ja Strava kontod on seotud, siis saadetakse tegevused automaatselt teenuse Strava kontole, mis võimaldab vaadata positsiooni teelõigul.

- **1** Vajuta kella kuval nuppu **START**.
- **2** Vali tegevus.
- **3** Jookse või sõida jalgrattaga.
	- Teelõigule lähenemisel kuvatakse teade ja võid asuda võistlema.
- **4** Alusta teelõigul võistlemist.

Kui teelõik on läbitud, kuvatakse teade.

### Teelõigu automaatse kohandamise seadistamine

Saad oma seadme seadistada teelõigu võistluse sihtaega automaatselt kohandama vastavalt oma tulemustele antud teelõigul.

**MÄRKUS.** see seadistus on vaikimisi võimaldatud kõikide teelõikude jaoks.

- **1** Vajuta kella kuval nuppu **START**.
- **2** Vali tegevus.
- **3** Hoia all nuppu **MENU**.
- **4** Vali **Treening** > **Segmendid** > **Autom. pingutus**.

# Virtual Partner<sup>\*</sup> kasutamine

Sinu Virtual Partner on treenigu tööriist, mis aitab eesmärkide täitmisel. Saad määrata Virtual Partner tempo ja sellega võistelda.

**MÄRKUS.** see funktsioon on saadaval ainult teatud tegevustega.

- **1** Hoia all nuppu **MENU**.
- **2** Vali **Tegevused ja rakendused**.
- **3** Vali tegevus.
- **4** Vali tegevuse seaded.
- **5** Vali **Andmekuvad** > **Lisa uus** > **Virtuaalpartner**.
- **6** Sisesta tempo või kiirus.
- **7** Vajuta **UP** või **DOWN** Virtual Partner kuva asukoha muutmiseks(valikuline).
- **8** Alusta enda tegevusega (*[Tegevuse alustamine](#page-12-0)*, lehekülg 5).
- **9** Vajuta Virtual Partner ekraanile kerimiseks ja liidrikohal olija vaatamiseks **UP** või **DOWN**.

# Treeningu eesmärgi seadistamine

Treeningu eesmärgi funktsioon töötab koos funktsiooniga Virtual Partner, et saaksid treenida määratud vahemaa, vahemaa ja aja, vahemaa ja tempo või vahemaa ja kiiruse eesmärgi suunas. Treeningu ajal annab kell reaalajas tagasisidet selle kohta, kui lähedal oled treeningu eesmärgi saavutamisele.

- **1** Vajuta kella kuval nuppu **START**.
- **2** Vali tegevus.
- **3** Hoia all nuppu **MENU**.
- **4** Vali **Treening** > **Määra eesmärk**.
- **5** Tee valik:
	- Eelseadistatud kauguse valimiseks või kohandatud kauguse sisestamiseks vali **Ainult vahemaa**.
	- Vahemaa ja aja eesmärgi seadistamiseks vali **Vahemaa ja aeg**.
	- Vahemaa ja tempo või kiiruse eesmärgi seadistamiseks vali **Vahemaa ja rütm** või **Vahemaa ja kiirus**. Ilmub treeningu eesmärgi kuva, mis näitab hinnangulist lõpetamise aega. Hinnanguline lõpetamise aeg põhineb praegusel sooritusel ja järelejäänud ajal.
- **6** Vajuta **START**, et käivitada tegevuse taimer.

**VIHJE:** võid hoida all nuppu MENU ja valida **Tühista eesmärk** > **Jah**, et tühistada treenimiseesmärki.

# Eelmise tegevusega seotud võistlus

Võid varem salvestatud või allalaaditud tegevusega seoses võistelda. Kõnealune funktsioon toimib koos funktsiooniga Virtual Partner ning sa näed tegevuse ajal, kui palju ees- või tagapool oled.

**MÄRKUS.** see funktsioon on saadaval ainult teatud tegevustega.

- **1** Vajuta kella kuval nuppu **START**.
- **2** Vali tegevus.
- **3** Hoia all nuppu **MENU**.
- **4** Vali **Treening** > **Läbi tegevus uuesti**.
- **5** Tee valik:
	- Seadmega varem salvestatud tegevuse määramiseks vali **Ajaloost**.
	- Vali **Allalaaditud**, et valida teenuse Garmin Connect kontolt allalaaditud tegevus.
- **6** Vali tegevus.

Ilmub kuva Virtual Partner, mis näitab hinnangulist lõpetamise aega.

- **7** Vajuta **START**, et käivitada tegevuse taimer.
- **8** Pärast tegevuse lõpetamist vajuta **STOP** ja vali **Salvesta**.

# logid

Ajaloos on kirjas kellaaeg, vahemaa, kalorid, keskmine tempo ja kiirus, ringiandmed ning valikuline anduriteave. **MÄRKUS.** kui seadme mälu saab täis, kirjutatakse vanimad andmed üle.

# Ajaloo kasutamine

Ajalugu sisaldab toiminguid, mida oma kellasse salvestasid.

Seade on varustatud ajalooülevaatega, mis tagab kiire ligipääsu sinu tegevusandmetele (*[Ülevaated](#page-57-0)*, [lehekülg 50\)](#page-57-0).

- **1** Hoia sihverplaadil all nuppu **MENU**.
- **2** Vali **Ajalugu** > **Tegevused**.
- **3** Vali tegevus.
- **4** Vajuta nuppu **START**.
- **5** Tee valik:
	- Tegevuste kohta lisateabe nägemiseks vali **Kogu statistika**.
	- Tegevuse mõju aeroobsele ja anaeroobsele vormile nägemiseks vali **Trenni efektiivsus** (*[Treeningu](#page-72-0)  [efektiivsusest](#page-72-0)*, lehekülg 65).
	- Igas pulsisageduse tsoonis veedetud aja vaatamiseks vali **Pulsisagedus**.
	- Ringi valimiseks ja iga ringi kohta lisateabe nägemiseks vali **Ringid**.
	- Suusa- või lumelauasõidu valimiseks ja iga sõidu kohta lisateabe nägemiseks vali **Jooksud**.
	- Harjutuste komplekti valimiseks ja iga komplekti kohta lisateabe nägemiseks vali **Sarjad**.
	- Kaardil tegevuse vaatamiseks vali **Kaart**.
	- Tegevuse kõrguspunkti nägemiseks vali **Kõrguse graafik**.
	- Valitud tegevuse kustutamiseks vali **Kustuta**.

### Mitme spordiala ajalugu

Seade salvestab tegevuse mitme spordiala kokkuvõtte, sh kogu läbitud vahemaa, aja, kulutatud kalorid ja valikulised andmed. Seade eraldab ka iga spordiala andmed ning ülemineku ühelt alalt teisele, et saaksid sarnaseid treeningtegevusi võrrelda ja jälgida, kui kiiresti üleminekud toimuvad. Üleminekute ajalugu hõlmab läbitud vahemaad, aega, keskmist kiirust ja kulutatud kaloreid.

# Isiklikud rekordid

Tegevuse lõpus kuvab kell tegevuse käigus saavutatud uue isikliku rekordi. Isiklike rekordite hulka kuuluvad sinu mitme tavalise võistlusdistantsi kiireim aeg, jõutegevuse suuremate liigutuste suurim kaal ja pikim jooks, jalgrattasõit või ujumine.

**MÄRKUS.** jalgrattasõidu korral sisaldab isiklik rekord ka enamikke tõuse ja parimat võimsust (vajalik on võimsusmõõtja).

### Isiklike rekordite vaatamine

- **1** Hoia kellal all nuppu **MENU**.
- **2** Vali **Ajalugu** > **Andmed**.
- **3** Vali spordiala.
- **4** Vali rekord.
- **5** Vali **Kuva andmed**.

### Isikliku rekordi taastamine

Võid taastada varasema isikliku rekordi.

- **1** Hoia kellal all nuppu **MENU**.
- **2** Vali **Ajalugu** > **Andmed**.
- **3** Vali spordiala.
- **4** Vali taastamiseks rekord.
- **5** Vali **Eelmine** > **Jah**.

**MÄRKUS.** see ei kustuta ühtki salvestatud tegevust.

### Isiklike rekordite kustutamine

- **1** Hoia sihverplaadil all nuppu **MENU**.
- **2** Vali **Ajalugu** > **Andmed**.
- **3** Vali spordiala.
- **4** Tee valik:
	- Et kustutada rekord, vali rekord, ja vali **Kustuta andmed** > **Jah**.
	- Et kustutada kõik spordiandmed, vali **Kustuta kõik andmed** > **Jah**.
	- **MÄRKUS.** see ei kustuta ühtki salvestatud tegevust.

# Koguandmete kuvamine

Saad vaadata kogutud kauguse ja ajaandmeid, mis on kella salvestatud.

- **1** Hoia sihverplaadil nuppu **MENU** all.
- **2** Vali **Ajalugu** > **Kokku**.
- **3** Vali tegevus.
- **4** Nädala või kuu koguandmete kuvamiseks vali suvand.

# Odomeetri kasutamine

Odomeeter salvestab automaatselt tegevuste käigus läbitud kogu vahemaa, saavutatud kõrguse ja aja.

- **1** Hoia sihverplaadil nuppu **MENU** all.
- **2** Vali **Ajalugu** > **Kokku** > **Odomeeter**.
- **3** Odomeetri koguandmete nägemiseks vajuta nuppu **UP** või **DOWN**.

# Ajaloo kustutamine

- **1** Hoia kellaplaadil **MENU**.
- **2** Vali **Ajalugu** > **Valikud**.
- **3** Tee valik:
	- Vali **Kustuta kõik tegevused**, et kustutada ajaloost kõik tegevused.
	- Vali **Lähtesta andmed**, et lähtestada kõik vahemaa ja aja kogutulemused. **MÄRKUS.** see ei kustuta ühtki salvestatud tegevust.

# Välimus

Saad muuta kellakuva välimust ja kiirligipääsu funktsioone ülevaateloendis ja juhtelementide menüüs.

# Kella sihverplaadi seaded

Võid paigutuse, värvide ja lisaandmete abil kohandada kella sihverplaadi välimust. Võid kohandatud sihverplaate alla laadida Connect IQ poest.

# <span id="page-57-0"></span>Kellakuva kohandamine

Enne, kui saad Connect IQ sihverplaadi aktiveerida, installi sihverplaat Connect IQ poest (*[Connect IQ](#page-101-0) funktsioonid*[, lehekülg 94\)](#page-101-0).

Sihverplaadil kuvatavat teavet ja välimust saab kohandada või aktiveerida installitud Connect IQ sihverplaadi.

- **1** Hoia sihverplaadil all nuppu **MENU**.
- **2** Vali **Kelladisain**.
- **3** Sihverplaadi valikute nägemiseks vajuta **UP** või **DOWN**.
- **4** Vali **Lisa uus**, et luua isikupärastatud digitaalne või analoogkella sihvarplaat.
- **5** Vajuta nuppu **START**.
- **6** Tee valik:
	- Kellakuva aktiveerimiseks vali **Rakenda**.
	- Analoogkella numbrite esitusstiili muutmiseks vali **Vali number**.
	- Analoogkella osutite stiili muutmiseks vali **Käed**.
	- Digitaalkella numbrite stiili muutmiseks vali **Paigutus**.
	- Digitaalkella sekundite esitamise stiili muutmiseks vali **Sekundid**.
	- Sihverplaadil esitatavate andmete muutmiseks vali **Andmed**.
	- Sihverplaadi värvuse lisamiseks või muutmiseks vali **Tunnusvärv**.
	- Sihverplaadil esitatavate andmete värvi muutmiseks vali **Andmete värv**.
	- Sihverplaadi eemaldamiseks vali **Kustuta**.

# Ülevaated

Sinu telefon on varustatud kiirteavet pakkuvate ülevaadetega (*[Ülevaateloendi kuvamine](#page-60-0)*, lehekülg 53). Mõned ülevaated vajavad Bluetooth® ühendust ühilduva nutitelefoniga.

Mõned ülevaated pole vaikimisi nähtavad. Saad neid lisada vidinate loendisse käsitsi (*[Ülevaateloendi](#page-60-0)  [kohandamine](#page-60-0)*, lehekülg 53).

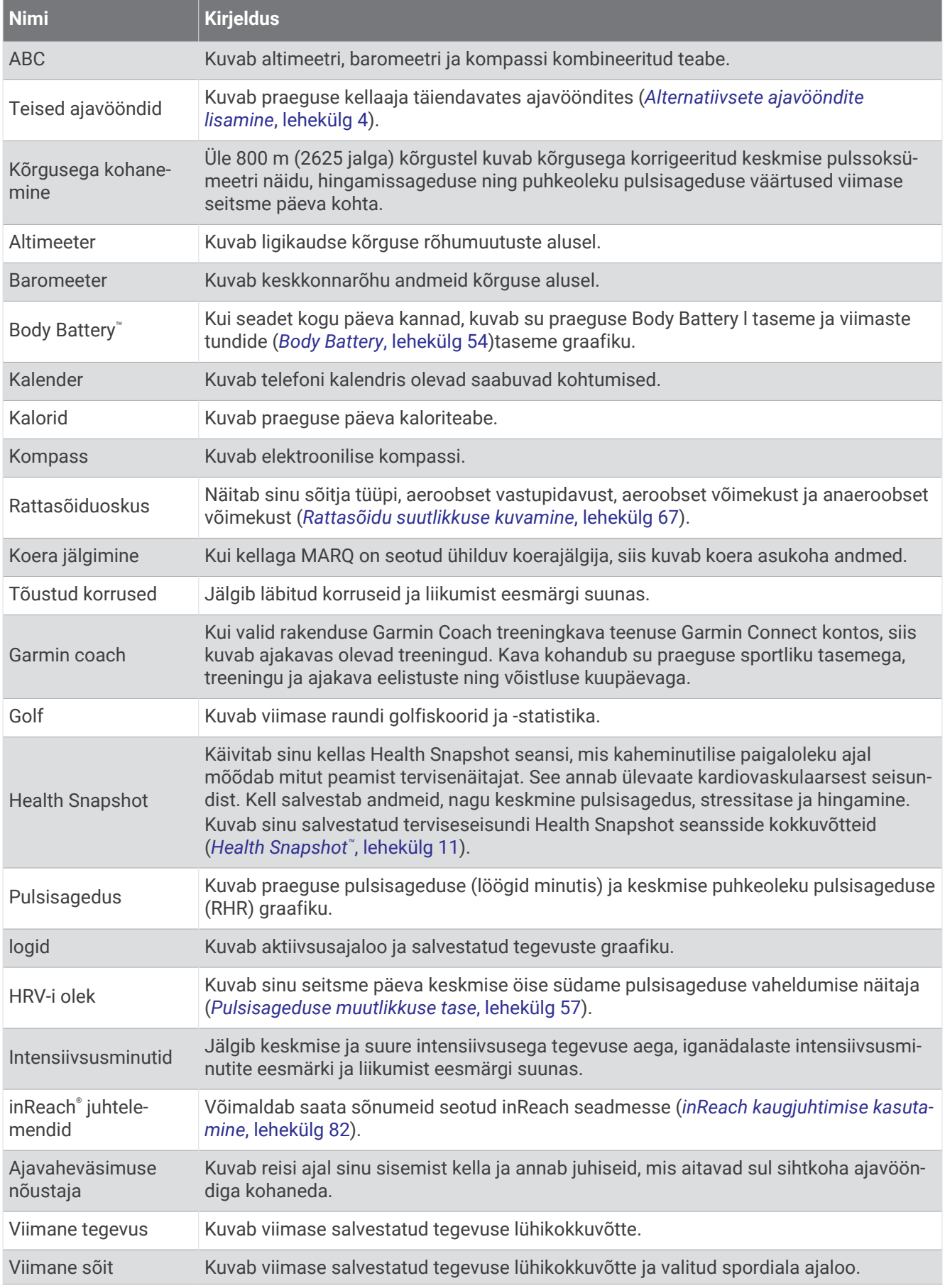

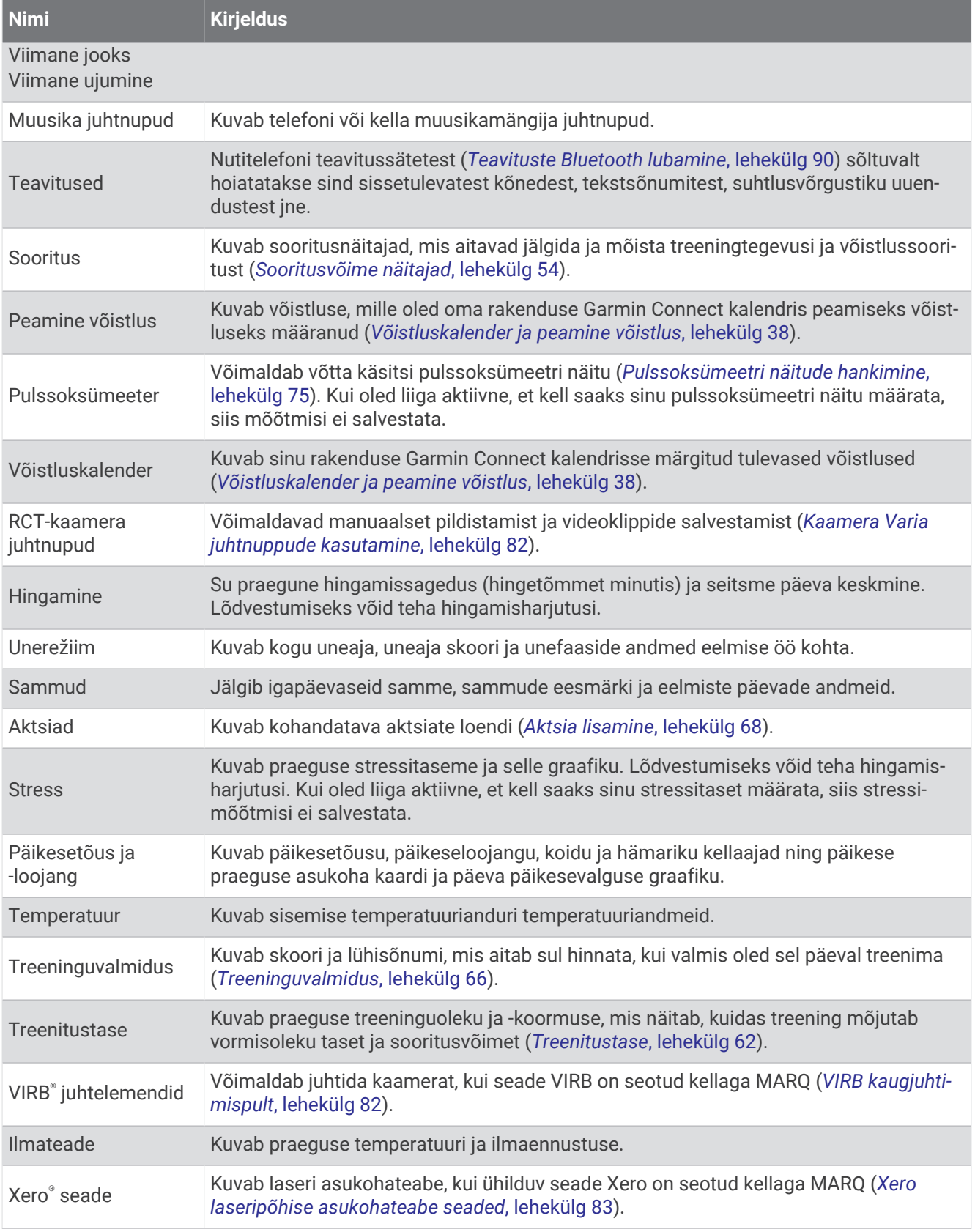

# <span id="page-60-0"></span>Ülevaateloendi kuvamine

Ülevaade pakub kiiret juurdepääsu terviseandmetele, aktiivsusteabele, sisseehitatud anduritele jne. Pärast kella sidumist saad telefoni abil näha andmeid, nagu teavitused, ilm ja kalendrikirjed.

### **1** Vajuta **UP** või **DOWN**.

Kell sirvib ülevaateloendit ja kuvab iga ülevaate koondandmed.

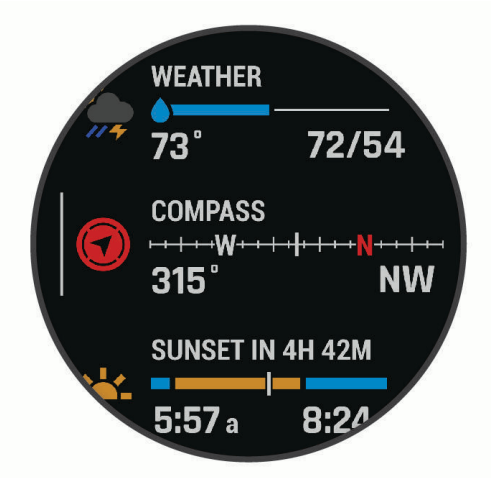

**VIHJE:** suvandite kerimiseks nipsa ja valimiseks puuduta.

- **2** Lisateabe kuvamiseks vajuta nuppu **START**.
- **3** Tee valik:
	- Ülevaate üksikasjade kuvamiseks vajuta nuppu **DOWN**.
	- Ülevaate täiendavate valikute ja funktsioonide kuvamiseks vajuta nuppu **START**.

### Ülevaateloendi kohandamine

- **1** Hoia all nuppu **MENU**.
- **2** Vali **Välimus** > **Ülevaated**.
- **3** Tee valik:
	- Loendis ülevaateasukoha muutmiseks vali ülevaade ja vajuta **UP** või **DOWN**.
	- Loendist ülevaate eemaldamiseks vali ülevaade ja seejärel  $\blacktriangledown$ .
	- Loendisse ülevaate lisamiseks vali **Lisa** ja vali ülevaade.

**VIHJE:** saad valida **LOO KAUST** mitme ülevaatega kaustade loomiseks (*Ülevaatekaustade loomine*, lehekülg 53).

### Ülevaatekaustade loomine

Saad kohandada ülevaateloendit, et luua seotud ülevaadete kaustu.

- **1** Hoia all nuppu **MENU**.
- **2** Vali **Välimus** > **Ülevaated** > **Lisa** > **LOO KAUST**.
- **3** Vali kausta lisatavad ülevaated ja vali **Valmis**.

**MÄRKUS.** kui ülevaated on juba ülevaateloendis, saad need kausta teisaldada või kopeerida.

- **4** Vali või sisesta kausta nimi.
- **5** Vali kausta jaoks ikoon.
- **6** Vajadusel tee valik:
	- Kausta muutmiseks liigu ülevaateloendis vastavale kaustale ja hoia all nuppu **MENU**.
	- Ülevaadete muutmiseks kaustas ava kaust ja vali **Redigeeri** (*Ülevaateloendi kohandamine*, lehekülg 53).

# <span id="page-61-0"></span>Body Battery

Kell analüüsib su pulsisageduse varieeruvust, stressitaset, unekvaliteeti ja aktiivsusandmeid, et tuvastada su üleüldine Body Battery tase. See näitab saadaolevat reservenergiat, nagu auto kütusenäidik. Body Battery taseme vahemik on 0 kuni 100, kus 0 kuni 25 on madal reservenergia, 26 kuni 50 on keskmine reservenergia, 51 kuni 75 on kõrge reservenergia ja 76 kuni 100 on väga kõrge reservenergia.

Võid sünkroonida oma kella teenuse Garmin Connect kontoga, et vaadata kõige värskemat Body Battery taset, pikaajalisi trende ja täiendavaid üksikasju (*Funktsiooni Body Battery andmete parendamise näpunäited*, lehekülg 54).

### Funktsiooni Body Battery andmete parendamise näpunäited

- Täpsema tulemuse saavutamiseks kanna kella magamise ajal.
- Hea uni parandab Body Battery näitu.
- Intensiivne tegevus ja liigne stress võivad põhjustada Body Battery taseme langust.
- Funktsiooni Body Battery ei mõjuta toit ja stimulandid, nagu kofeiin.

# Sooritusvõime näitajad

Need soorituse mõõteandmed on hinnangulised andmed, mis aitavad sul oma treeningutegevusi ja võistluste tulemusi jälgida ja mõista. Mõõtmiste tegemiseks pead sooritama paar tegevust, kandes randmel või rinnal olevat pulsisageduse monitori. Rattasõidu sooritustaseme mõõtmiseks vajad pulsisageduse monitori ja jõumõõdikut.

Neid hinnangulisi andmeid pakub ja toetab Firstbeat Analytics™. Lisateabe saamiseks ava veebileht [garmin.com](http://garmin.com/performance-data/running) [/performance-data/running](http://garmin.com/performance-data/running).

**MÄRKUS.** hinnangulised andmed võivad esmalt ebatäpsed näida. Kell palub sul teha mõned tegevused, et sinu sportliku vormi kohta rohkem teavet saada.

- **Maksimaalne hapnikutarbimisvõime.**: maksimaalne hapnikutarbimisvõime on maksimaalne hapnikukogus (milliliitrites), mida saad tarbida ühe minuti jooksul kehakaalu ühe kilogrammi kohta oma maksimaalse sooritustaseme juures (*[Maksimaalse hinnangulise hapnikutarbimisvõime teave](#page-62-0)*, lehekülg 55).
- **Prognoositavad jooksuajad**: kell kasutab su praeguse vormisoleku taseme põhjal jooksuaja pakkumiseks maksimaalset hinnangulist hapnikutarbimisvõimet (VO2 max) ja treeninguajalugu (*[Hinnanguliste](#page-63-0)  [võistlusaegade kuvamine](#page-63-0)*, lehekülg 56).
- **HRV-i olek**: kell analüüsib magamise ajal sinu randmepõhist pulsisageduse näitu, et määrata sinu isiklike pikaajaliste HRV keskmiste näitajate põhjal sinu pulsisageduse muutlikkuse (HRV) tase (*[Pulsisageduse](#page-64-0) [muutlikkuse tase](#page-64-0)*, lehekülg 57).
- **Seisundi hinnang**: soorituse hinnang on reaalajas hinnang 6 kuni 20 minuti pikkuse aktiivsuse järel. Selle võib lisada andmeväljana, et saaksid kogu tegevuse ajal vaadata sooritusevõime olekut. See võrdleb su reaalajas olekut vormisoleku keskmise tasemega (*[Soorituse hinnang](#page-65-0)*, lehekülg 58).
- **Funktsionaalne energialävend (FTP)**: funktsionaalse energialävendi hindamiseks kasutab kell algseadistuse kasutajaprofiili teavet. Täpsema näidu saamiseks võid sooritada juhistega testi (*[Hinnangulise funktsionaalse](#page-66-0)  [energialävendi hankimine](#page-66-0)*, lehekülg 59).
- **Laktaadilävi**: laktaadilävi vajab rindkere pulsimõõtjat. Laktaadilävi on punkt, kus sinu lihased hakkavad kiirelt väsima. Kell mõõdab sinu laktaaditaset pulsisageduse andmete ja tempo alusel (*[Piimhappe lävi](#page-67-0)*, [lehekülg 60\)](#page-67-0).
- **Vastupidavus**: kell kasutab su maksimaalse hapnikutarbimisvõime hinnangulisi andmeid ja pulsisageduse andmeid, et pakkuda reaalajas jõudluse hinnangut. Seda saab lisada andmekuvaks, nii et saad tegevuse ajal jälgida oma potentsiaali ja praegust jõudlust (*[Oma reaalaja vastupidavuse vaatamine](#page-68-0)*, lehekülg 61).
- **Võimsuskõver(jalgrattasõit)**: võimsuskõver näitab aja jooksul säilitatud su võimsusväljundit. Saad vaadata eelmise kuu, kolme kuu või kaheteistkümne kuu võimsuskõverat (*[Võimsuskõvera kuvamine](#page-68-0)*, lehekülg 61).

### <span id="page-62-0"></span>Maksimaalse hinnangulise hapnikutarbimisvõime teave

Maksimaalne hapnikutarbimisvõime on hapnikukogus (milliliitrites), mida tarbid ühe minuti jooksul kehakaalu ühe kilogrammi kohta oma maksimaalse sooritustaseme juures. Lihtsamalt öeldes on maksimaalne hapnikutarbimisvõime sportliku soorituse näitaja, mis suureneb siis, kui sinu füüsiline vorm paraneb. Seade MARQ Adventurer vajab maksimaalse hinnangulise hapnikutarbimisvõime kuvamiseks randme või rindkere pulsimõõtjat. Seadmel on jooksmise ja rattasõidu jaoks eraldi maksimaalse hinnangulise hapnikutarbimisvõime näidud. Maksimaalse hinnangulise hapnikutarbimisvõime võimalikult täpse näidu saamiseks pead mitu minutit keskmisel intensiivsustasemel jooksma GPS-iga õues või sõitma võimsusmõõtjaga jalgrattaga.

Seadmel kuvatakse maksimaalse hinnangulise hapnikutarbimisvõime arv, kirjeldus ja asend värvilisel näidikul. Oma kontol Garmin Connect saad vaadata täiendavaid üksikasju enda hinnangulise maksimaalse hapnikutarbimisvõime (VO2 max.) kohta, nt võrdlust enda vanuse- ja sookaaslaste näitajatega.

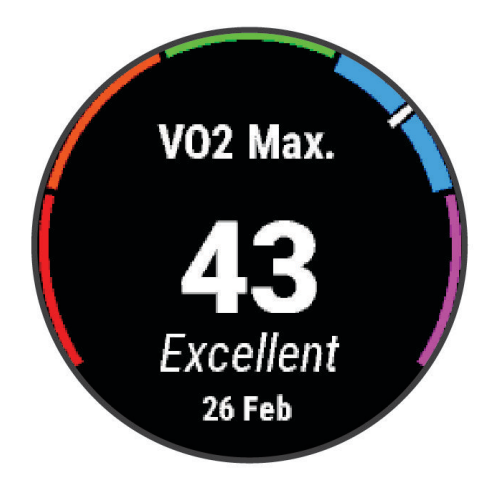

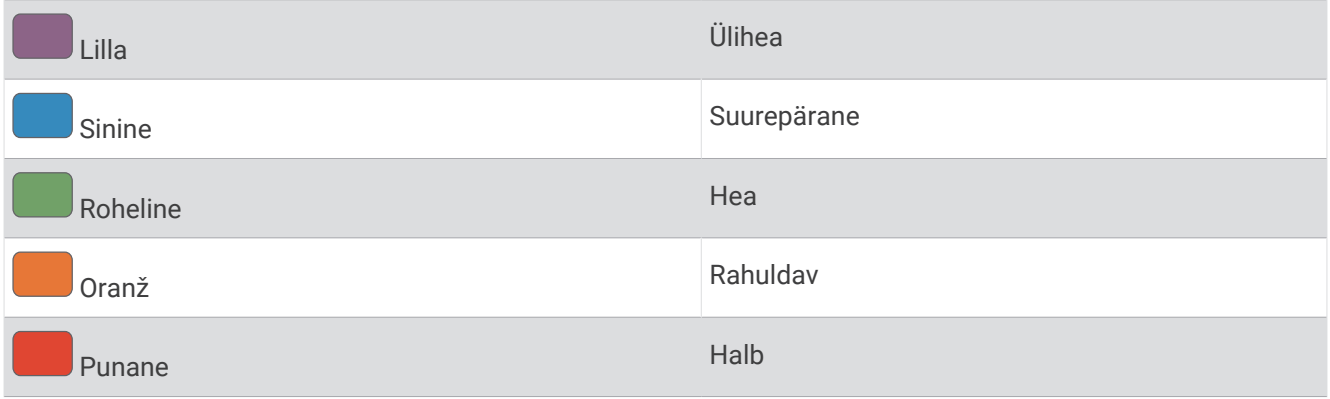

Maksimaalse hapnikutarbimisvõime andmeid pakub Firstbeat Analytics. Maksimaalse hapnikutarbimisvõime analüüsi pakutakse The Cooper Institute® loal. Täiendava teabe saamiseks vt lisa (*[Maksimaalse](#page-143-0)  [hapnikutarbimisvõime standardtasemed](#page-143-0)*, lehekülg 136) ja veebiaadressi [www.CooperInstitute.org.](http://www.CooperInstitute.org)

### <span id="page-63-0"></span>Jooksmise maksimaalse hapnikutarbimisvõime arvutamine

See funktsioon eeldab randmepõhist pulsisageduse andurit või ühilduvat rinnale kinnituvat pulsisageduse monitori. Kui kasutad rinnale kirjutatavat pulsisageduse monitori, pead selle rinnale kinnitama ja kellaga siduma (*[Traadita andurite sidumine](#page-87-0)*, lehekülg 80).

Kõige täpsema tulemuse saamiseks soorita kasutajaprofiili seadistamine (*[Kasutajaprofiili seadistamine](#page-102-0)*, [lehekülg 95\)](#page-102-0) ja konfigureeri max pulss (*[Pulsisagedustsoonide määramine](#page-103-0)*, lehekülg 96). Hinnangulised andmed võivad esmalt ebatäpsed näida. Et kell saaks su jooksusooritusi tundma õppida, tee mõned jooksuringid. Ultra- ja maastikujooksu ajal võid maksimaalse hapnikutarbimisvõime salvestamise välja lülitada, kui sa ei soovi, et need jooksutüübid sinu maksimaalse hapnikutarbimisvõime prognoosi mõjutaksid (*[Tegevuste](#page-40-0) [ja rakenduse seaded](#page-40-0)*, lehekülg 33).

- **1** Alusta jooksmist.
- **2** Jookse vähemalt 10 minutit siseruumides.
- **3** Pärast jooksmist vali **Salvesta**.
- **4** Sooritusandmete sirvimiseks vajuta **UP** või **DOWN**.

#### Jalgrattasõidu maksimaalse hapnikutarbimisvõime arvutamine

See funktsioon eeldab võimsusmõõtjat ja randme või rindkere pulsisageduse mõõtjat. Võimsusmõõtja peab olema seotud kellaga (*[Traadita andurite sidumine](#page-87-0)*, lehekülg 80). Kui kasutad rindkere pulsimonitori, pead selle rinnale kinnitama ja kellaga siduma.

Kõige täpsema tulemuse saamiseks soorita kasutajaprofiili seadistamine (*[Kasutajaprofiili seadistamine](#page-102-0)*, [lehekülg 95\)](#page-102-0) ja konfigureeri max pulss (*[Pulsisagedustsoonide määramine](#page-103-0)*, lehekülg 96). Hinnangulised andmed võivad esmalt ebatäpsed näida. Et kell saaks su jalgrattasõidu sooritust tundma õppida, tuleb teha mõned sõidud.

- **1** Käivita jalgrattasõidu tegevus.
- **2** Sõida vähemalt 20 minutit ühtlase suure intensiivsusega.
- **3** Pärast sõitu vali **Salvesta**.
- **4** Sooritusandmete sirvimiseks vajuta **UP** või **DOWN**.

### Hinnanguliste võistlusaegade kuvamine

Kõige täpsema hinnangu saamiseks lõpeta kasutajaprofiili seadistamine (*[Kasutajaprofiili seadistamine](#page-102-0)*, [lehekülg 95\)](#page-102-0) ja määra oma maksimaalne südame löögisagedus (*[Pulsisagedustsoonide määramine](#page-103-0)*, [lehekülg 96\)](#page-103-0).

Võistlusaja eesmärgi pakkumiseks kasutab kell maksimaalse hapnikutarbimisvõime hinnangulist väärtust (*[Maksimaalse hinnangulise hapnikutarbimisvõime teave](#page-62-0)*, lehekülg 55) ja sinu treeningute ajalugu. Kell analüüsib mitu nädalat sinu treeninguandmeid, et täiustada võistlusaja hinnanguid.

**VIHJE:** kui sul on mitu ettevõtte Garmin seadet, võid sisse lülitada Physio funktsiooni TrueUp™ , mis võimaldab kellal sünkroonida tegevusi, ajalugu ja andmeid teistest seadmetest (*[Tegevuste ja sooritusnäitajate](#page-119-0) [sünkroonimine](#page-119-0)*, lehekülg 112).

- **1** Soorituse ülevaate vaatamiseks vajuta kellal **UP** või **DOWN**.
- **2** Ülevaate üksikasjade vaatamiseks vajuta **START**.

<span id="page-64-0"></span>**3** Prognoositud võistlusaja vaatamiseks vajuta **UP** või **DOWN**.

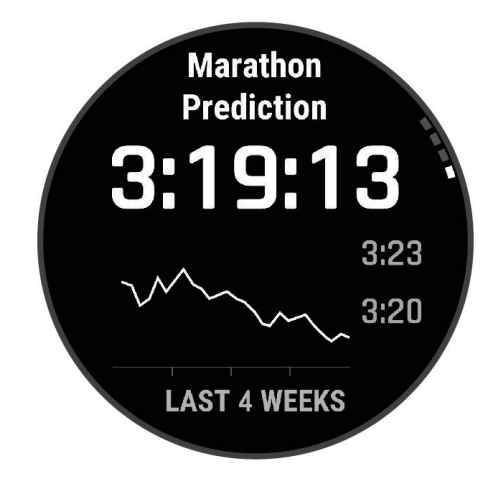

**4** Teiste distantside prognooside vaatamiseks vajuta **START**.

**MÄRKUS.** prognoosid võivad alguses paista ebatäpsed. Et kell saaks su jooksusooritusi tundma õppida, tee mõned jooksuringid.

### Pulsisageduse muutlikkuse tase

Sinu käekell analüüsib sinu magamise ajal randmepõhiseid pulsisageduse näite, et määrata sinu pulsisageduse muutlikkust (HRV). Treening, füüsiline aktiivsus, uni, toitumine ja tervislikud harjumused mõjutavad kõik sinu südame pulsisageduse muutlikkust. HRV väärtused võivad olenevalt soost, vanusest ja vormisoleku tasemest suuresti erineda. Tasakaalus HRV tase võib viidata positiivsetele tervisenäitajatele, nt hea treeningu ja taastumise tasakaal, parem südame ja veresoonkonna toonus ja stressitaluvus. Tasakaalust väljas või kehv tase võib olla märk väsimusest, suuremast taastumisvajadusest või kasvanud stressist. Parima tulemuse saamiseks tuleks kanda kella magamise ajal. Kell vajab kolme nädala katkematuid uneandmeid, et sinu pulsisageduse muutlikkuse taset kuvada.

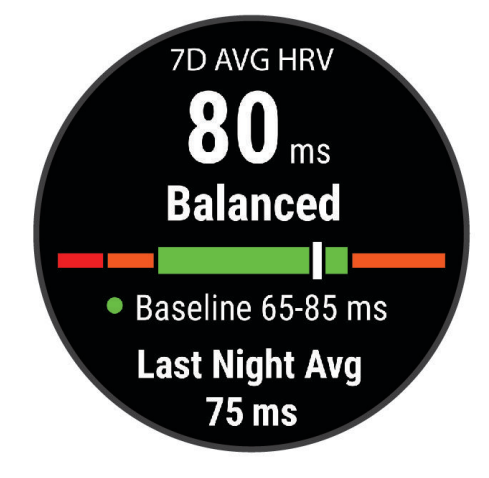

<span id="page-65-0"></span>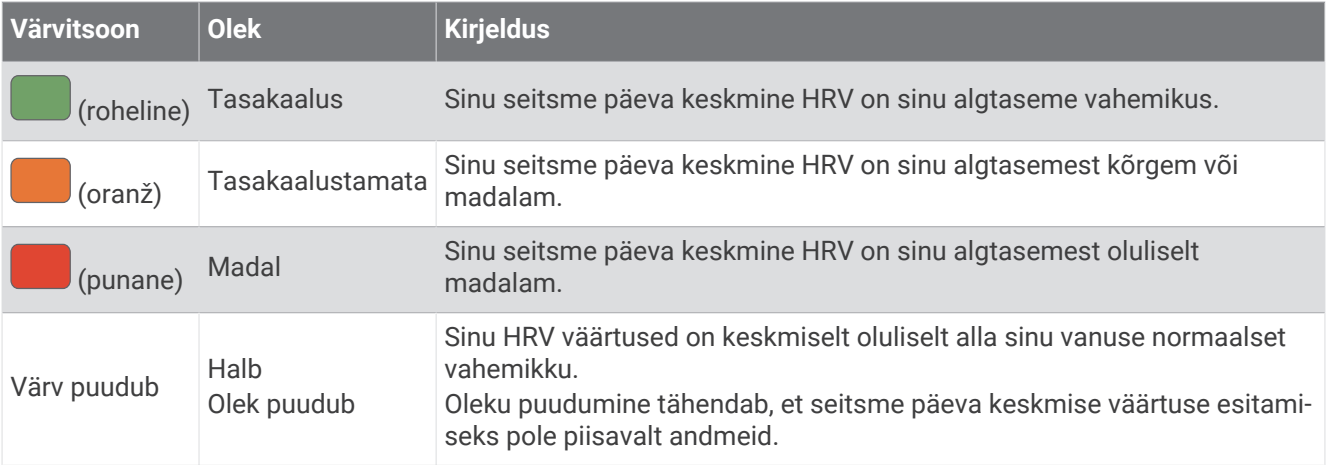

Võid oma kella sünkroonida oma kontoga Garmin Connect, et vaadata oma hetke pulsisageduse muutlikkuse taset, trende ja harivat tagasisidet.

### Pulsisageduse muutumine ja stressitase

Stressitase on paigalseisul tehtava kolmeminutilise testi tulemus, mille käigus seade MARQ analüüsib üleüldise stressi tuvastamiseks pulsisageduse muutumist. Jooksja sooritusvõimet mõjutab treening, magamine, toitumine ja üleüldine stressitase. Stressitaseme vahemik on 1 kuni 100, kus 1 on väga madal stressitase ja 100 väga kõrge stressitase. Stressitaseme teadmine aitab otsustada, kas su keha on valmis raskeks jooksuks või joogaharjutusteks.

#### Pulsisageduse erinevuste ja stressistaseme vaatamine

See funktsioon vajab Garmin rinnal kantavat pulsisageduse monitori. Enne pulsisageduse erinevuste (HRV) stressitaseme vaatamist pead asetama paika pulsisageduse monitori ning selle oma seadmega siduma (*[Traadita andurite sidumine](#page-87-0)*, lehekülg 80).

**VIHJE:** Garmin soovitab mõõta stressitaset enne treeningut ning samades tingimustes ja iga päev samal ajal

- **1** Vajadusel vajuta **START**, and vali **Lisa** > **HRV stress**, et lisada stressirakendus rakenduste nimekirja.
- **2** Rakenduse lisamiseks lemmikute loendisse vali **Jah**.
- **3** Kella kuval vajuta **START** vali **HRV stress** ja vajuta **START**.
- **4** Seisa rahulikult ja puhka 3 minutit.

### Soorituse hinnang

Tegevuse (nt jooksmine või rattasõit) lõpuleviimisel analüüsib seade su tempot, pulsisagedust ja pulsisageduse muutumist, et anda reaalajas hinnang su sooritusvõimele, võrreldes seda su keskmise vormisoleku vanusega. See on su maksimaalse hinnangulise hapnikutarbimisvõime põhinäidu reaalajalise kõrvalekalde protsent.

Soorituse hinnangu väärtuste vahemik on -20 kuni +20. 6 kuni 20 minutit kestnud tegevuse järel kuvab seade su soorituse hinnangu skoori. Näiteks skoor +5 tähendab, et oled puhanud, värske ja suuteline korralikuks jooksuks või rattasõiduks. Võid soorituse hinnangu lisada treeningukuva andmeväljale ja jälgida seda tegevuse ajal. Soorituse hinnang näitab ka väsimustaset, eriti pika jooksutreeningu või rattasõidu lõpus.

**MÄRKUS.** maksimaalse hinnangulise hapnikutarbimisvõime täpse näidu saamiseks ja su jooksu või rattasõidu soorituse analüüsimiseks pead kandma pulsimõõtjat ja tegema mõned jooksud või rattasõidud (*[Maksimaalse](#page-62-0)  [hinnangulise hapnikutarbimisvõime teave](#page-62-0)*, lehekülg 55).

### Soorituse hinnangu kuvamine

See funktsioon eeldab randmepõhist pulsisageduse andurit või ühilduvat rinnale kinnituvat pulsisageduse monitori.

- **1** Lisa andmekuvale valik **Seisundi hinnang** (*[Andmekuvade kohandamine](#page-39-0)*, lehekülg 32).
- **2** Jookse või sõida jalgrattaga.
	- 6 kuni 20 minuti järel ilmub soorituse hinnang.
- **3** Jooksu või rattasõidu soorituse hinnangu nägemiseks sirvi andmekuva.

### <span id="page-66-0"></span>Hinnangulise funktsionaalse energialävendi hankimine

Enne hinnangulise funktsionaalse energialävendi hankimist pead kellaga siduma rindkere pulsimõõtja ja võimsusmõõtja (*[Traadita andurite sidumine](#page-87-0)*, lehekülg 80) ning arvutama maksimaalse hapnikutarbimisvõime (*[Jalgrattasõidu maksimaalse hapnikutarbimisvõime arvutamine](#page-63-0)*, lehekülg 56).

Hinnangulise funktsionaalse energialävendi saamiseks kasutab kell algseadistuse kasutajaprofiili andmeid ja maksimaalset hapnikutarbimisvõimet. Kell tuvastab funktsionaalse energialävendi automaatselt, kui paigaldatud on pulsi- ja võimsusmõõtja ning sõidad rattaga ühtlasel ja suurel koormusel.

- **1** Vajuta tulemuste ülevaate vaatamiseks **UP** või **DOWN**.
- **2** Ülevaate üksikasjade vaatamiseks vajuta nuppu **START**.
- **3** Vajuta nuppu **UP** või **DOWN**, et kuvada hinnanguline funktsionaalne energialävend.

Hinnanguline funktsionaalne energialävend kuvatakse vattides kilogrammi kohta, energiaväljund vattides ja positsioon värviskaalal.

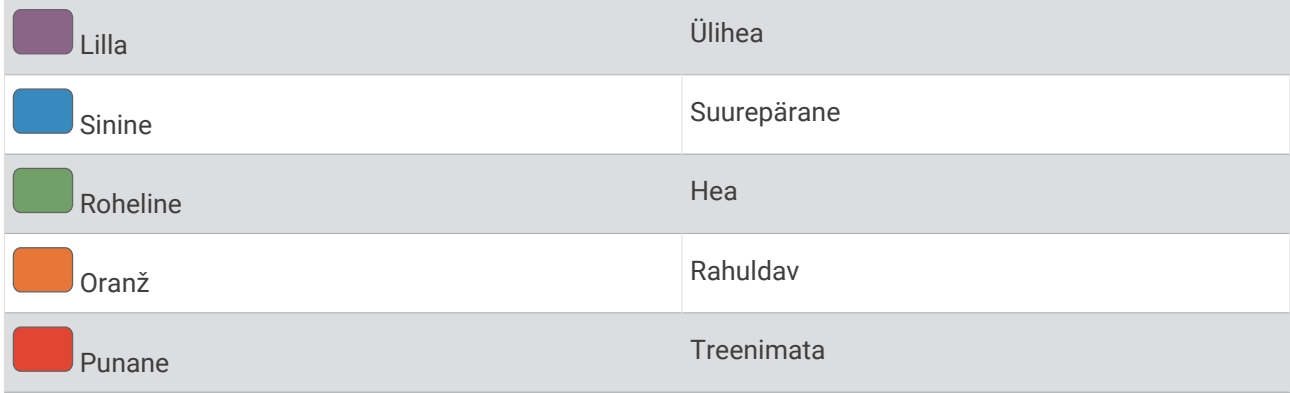

Lisateavet vt lisast (*[FTP hinnangud](#page-144-0)*, lehekülg 137).

**MÄRKUS.** kui sind teavitatakse uuest funktsionaalsest energialävendist, võid selle salvestamiseks valida Nõustu või praeguse väärtuse säilitamiseks valida Keeldu.

### Funktsionaalse energialävendi testi sooritamine

Enne funktsionaalse energialävendi testi tegemist pead seadmega siduma rindkere pulsimõõtja ja võimsusmõõtja (*[Traadita andurite sidumine](#page-87-0)*, lehekülg 80) ning hankima hinnangulise maksimaalse hapnikutarbimisvõime andmed (*[Jalgrattasõidu maksimaalse hapnikutarbimisvõime arvutamine](#page-63-0)*, lehekülg 56).

**MÄRKUS.** funktsionaalse energialävendi test on raske ja kestab umbes 30 minutit. Vali praktiline ja peamiselt ühetasane marsruut, mis võimaldab sõita ühtlaselt suureneva tempoga (sarnaselt ajasõiduga).

- **1** Vali kellal nupp **START**.
- **2** Vali jalgrattasõit.
- **3** Hoia all nuppu **MENU**.
- **4** Vali **Treening** > **FTP juhendatud test**.
- **5** Järgi ekraanil kuvatavaid juhiseid.

Sõidu alguses kuvab seade iga etapi kestuse, sihi ja praeguse võimsuse andmed. Kui test on sooritatud, kuvatakse teade.

**6** Kui juhistega test on tehtud, puhka, seiska taimer ja salvesta tegevus.

Funktsionaalne energialävend kuvatakse vattides kilogrammi kohta, energiaväljund vattides ja positsioon värviskaalal.

- **7** Tee valik:
	- Uue funktsionaalse energialävendi salvestamiseks vali **Nõustu**.
	- Praeguse funktsionaalse energialävendi säilitamiseks vali **Keeldu**.

### <span id="page-67-0"></span>Piimhappe lävi

Piimhappe lävi märgib treeningu intensiivsust, mille juures hakkab verre piimhape kogunema. Jooksmisel märgib see hinnangulist pingutust või tempot. Kui jooksja läve ületab, hakkab väsimus endast kiiremini märku andma. Kogenud jooksjad saavutavad läve ligikaudu 90% juures maksimaalsest pulsisagedusest ning 10k ja poolmaratoni tempo puhul. Keskmise tasemega jooksjad saavutavad läve allpool 90% maksimaalsest pulsisagedusest. Piimhappe läve tundmine aitab määrata treeningu intensiivsust ja pingutamist võistlustel.

Kui tead oma piimhappe läve pulsisagedust, saad selle kasutajaprofiili seadetesse sisestada (*[Pulsisagedustsoonide määramine](#page-103-0)*, lehekülg 96).Tegevuse ajal enda laktaadiläve automaatseks salvestamiseks võid sisse lülitada funktsiooni Automaatne tuvastamine.

#### Juhendatud testi sooritamine piimhappe läve määramiseks

See funktsioon vajab Garmin rinnal kantavat pulsisageduse monitori. Enne juhendatud testi sooritamist kanna pulsisageduse monitori ja seo see oma seadmega (*[Traadita andurite sidumine](#page-87-0)*, lehekülg 80).

Seade kasutab algseadistuse kasutajaprofiili teav ning VO2 max hinnangut, et hinnata piimhappe lävi. Seade tuvastab piimhappe läve ühtlase ja intensiivse jooksmise ajal pulsisageduse järgi automaatselt.

**VIHJE:** seade vajab paari jooksukorda rinnal kantava pulsisageduse monitoriga, et määrata täpne maksimaalne pulsisageduse väärtus ja VO2 max hinnanguline väärtus. Kui sul on piimhappe läve määramisel raskusi, langeta maksimaalset pulsisageduse väärtust käsitsi.

- **1** Vali sihverplaadilt **START**.
- **2** Vali välistingimustes jooksmine.

Testi sooritamiseks on vajalik GPS.

- **3** Hoia all nuppu **MENU**.
- **4** Vali **Treening** > **Laktaadiläve juhendatud test**.
- **5** Käivita taimer ja järgi kuvatavaid juhiseid.

Pärast jooksu alustamist kuvab seade iga sammu kestuse, siht- ja praeguse pulsisageduse andmed. Testi lõppemisel kuvatakse teade.

**6** Kui oled juhendatud testi lõpetanud, peata taimer ja salvesta tegevus.

Kui see on esimene piimhappe läve hinnang, palub seade pulsisageduse tsoone uuendada vastavalt piimhappe läve pulsisagedusele. Iga täiendava piimhappe läve hinnangu puhul palub seade hinnangu vastu võtta või sellest keelduda.

### <span id="page-68-0"></span>Oma reaalaja vastupidavuse vaatamine

Su kell võib esitada reaalajas vastupidavuse hinnanguid, mis põhinevad su pulsisagedusel ja maksimaalsel hapnikutarbimisvõime hinnangul (VO2 Max. estimate) (*[Maksimaalse hinnangulise hapnikutarbimisvõime teave](#page-62-0)*, [lehekülg 55\)](#page-62-0).

- **1** Hoia all nuppu **MENU**.
- **2** Vali **Tegevused ja rakendused**.
- **3** Vali jooks või jalgrattasõit.
- **4** Vali tegevuse seaded.
- **5** Vali **Andmekuvad** > **Lisa uus** > **Vastupidavus**.
- **6** Vali **UP** või **DOWN**, et muuta andmekuva asukohta (valikuline).
- **7** Vajuta **START**, et muuta peamine vastupidavuse andmeväli (valikuline).
- **8** Alusta enda tegevusega (*[Tegevuse alustamine](#page-12-0)*, lehekülg 5).
- **9** Kaardikuvale liikumiseks vajuta nuppu **UP** või **DOWN**.

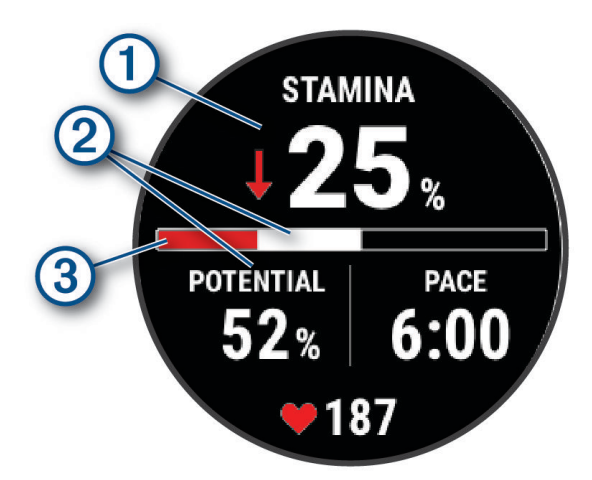

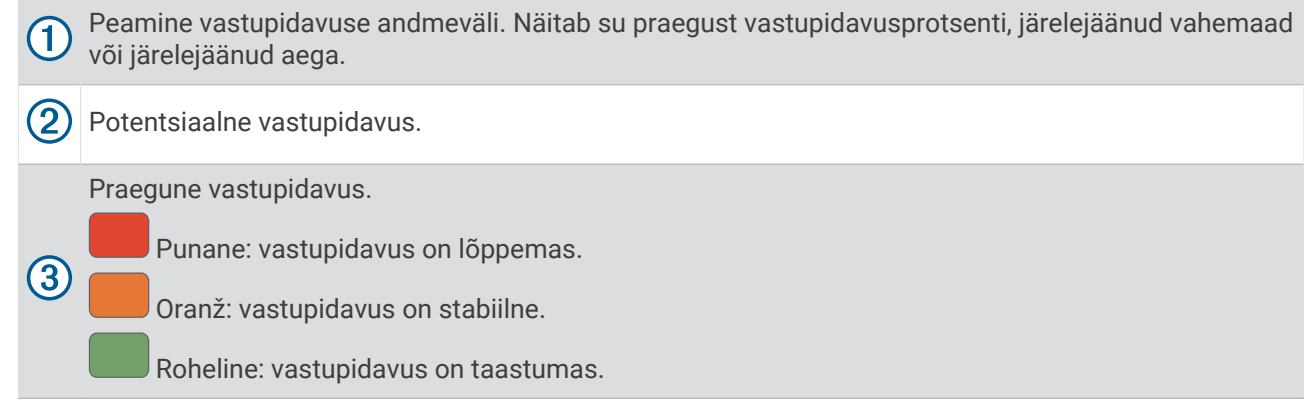

#### Võimsuskõvera kuvamine

Enne võimsuskõvera kuvamist pead viimase 90 päeva jooksul salvestama võimsusmõõtja abil vähemalt ühe tunni pikkuse sõidu (*[Traadita andurite sidumine](#page-87-0)*, lehekülg 80).

Saad luua treeninguid oma Garmin Connect kontol. Võimsuskõver näitab aja jooksul säilitatud su võimsusväljundit. Võid vaadata eelmise kuu, kolme kuu või 12 kuu võimsuskõverat.

Vali Garmin Connect rakenduse menüüst **Soorituse statistika** > **Võimsuskõver**.

### <span id="page-69-0"></span>**Treenitustase**

Need mõõteandmed on hinnangulised andmed, mis aitavad sul oma treeningutegevuste tulemusi jälgida ja mõista. Mõõtmiste tegemiseks pead sooritama paar tegevust, kandes randmel või rinnal olevat pulsisageduse monitori. Rattasõidu sooritustaseme mõõtmiseks vajad pulsisageduse monitori ja jõumõõdikut.

Neid hinnangulisi andmeid pakub ja toetab Firstbeat Analytics. Lisateabe saamiseks ava veebileht [garmin.com](http://garmin.com/performance-data/running) [/performance-data/running](http://garmin.com/performance-data/running).

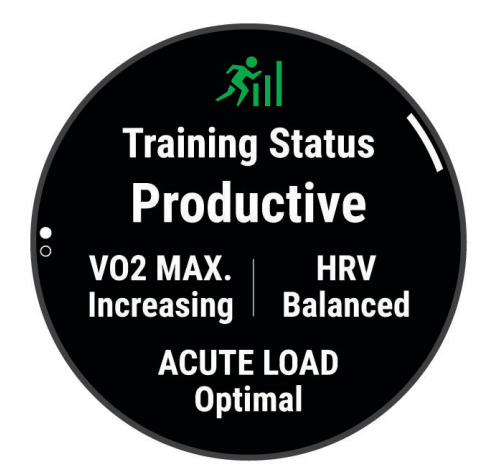

**MÄRKUS.** hinnangulised andmed võivad esmalt ebatäpsed näida. Kell palub sul teha mõned tegevused, et sinu sportliku vormi kohta rohkem teavet saada.

- **Treenitustase**: treenitustase näitab, kuidas treenimine sinu vormi ja sooritust mõjutab. Sinu treenitustase põhineb sinu pikema perioodi VO2 max näitajal, akuutsel koormusel ja pulsisageduse muutlikkuse tasemel.
- **Maksimaalne hapnikutarbimisvõime.**: maksimaalne hapnikutarbimisvõime on maksimaalne hapnikukogus (milliliitrites), mida saad tarbida ühe minuti jooksul kehakaalu ühe kilogrammi kohta oma maksimaalse sooritustaseme juures (*[Maksimaalse hinnangulise hapnikutarbimisvõime teave](#page-62-0)*, lehekülg 55). Sinu kell kuvab kuumuse ja kõrgusega korrigeeritud maksimaalse hapnikutarbimisvõime väärtused, kui kohandud palavas keskonnas või kõrgustes (*[Kuumuse ja kõrgusega kohanemine](#page-70-0)*, lehekülg 63).
- **Akuutne koormus**: akuutne koormus on sinu hiljutiste treeningukoormuse skooride, sh treeningu kestuse ja intensiivsuse, kaalutud summa. (*[Hetkekoormus](#page-71-0)*, lehekülg 64).
- **Treeningukoormuse fookus**: sinu kell analüüsib ja jaotab treeningkoormuse andmed eri kategooriatesse, mis põhinevad iga salvestatud tegevuse intensiivsusel ja struktuuril. Treeningukoormuse fookus hõlmab ka iga kategooria kogu koormust ning treeningu fookust. Kell kuvab su treeningkoormuse jaotuse 4 viimase nädala kohta (*[Treeningukoormuse fookus](#page-71-0)*, lehekülg 64).
- **Treeningvalmidus**: kell kasutab treeninguvalmiduse skoori arvutamiseks erinevaid andmeid, sh treeningu, taastumise ja une kohta, et saaksid otsustada, kas oled valmis raskeks treeninguks või peaksid rahulikult võtma. (*[Treeninguvalmidus](#page-73-0)*, lehekülg 66).
- **Rattasõiduoskus**: rattasõiduoskuse funktsioon kasutab sinu kasutajaprofiili, treeningute ajalugu, maksimaalse hapnikutarbimisvõime ja võimsuskõvera andmeid, et määrata sinu sõitja tüüp ja võime analüüs (*[Rattasõidu](#page-74-0) [suutlikkuse kuvamine](#page-74-0)*, lehekülg 67).
- **Taastumisaeg**: taastumisaeg näitab, kui palju aega sul täielikuks taastumiseks ja järgmiseks treeninguks vaja läheb (*[Taastumisaeg](#page-74-0)*, lehekülg 67).

### <span id="page-70-0"></span>Treenitustasemed

Treenitustase näitab, kuidas treenimine vormisolekut ja sooritusvõimet mõjutab. Sinu treenitustase põhineb sinu pikema perioodi VO2 max näitajal, akuutsel koormusel ja pulsisageduse muutlikkuse tasemel. Treenitustaset saad kasutada tulevaste treeningute planeerimiseks ning vormisoleku jätkuvaks parandamiseks.

- **Olek puudub**: sinu treenitustaseme määramiseks vajab kell vähemalt ühte jooksu või rattasõidu VO2 max tulemustega tegevust nädalas.
- **Alatreenimine**: sinu treeningurutiinis on paus või treenid nädala või pikema aja jooksul tavalisest vähem. Alatreenimine tähendab, et sa ei suuda oma vormi säilitada. Suurenda oma treeningkoormust.
- **Taastumine**: väiksema treeningukoormuse tõttu on su organism saanud taastuda, mis on väga oluline pärast pikka raskete treeningute perioodi. Võid naasta suurema treeningukoormuse juurde, kui tunned, et oled selleks valmis.
- **Vormi säilitamine**: sinu praegune treeningukoormus on piisav, et praegust sportlikku vormi säilitada. Vormi parandamiseks varieeri oma treeninguid rohkem või suurenda treeningumahtu.
- **Produktiivne**: sinu praegune treeningkoormus parandab vormi ja sooritusvõimet. Lisa treeningute vahele taastumisperioode, et saaksid vormisoleku taset säilitada.
- **Ideaalne**: oled ideaalses võistlusvormis. Vähendasid hiljuti treeningukoormust ning su organism on saanud taastuda ning varasemast treeningust tuleneva kurnatuse korvata. Plaani edasi, sest tippvormi saab hoida vaid lühidalt.
- **Ületreenimine**: sinu treeningkoormus on väga suur ja pole enam produktiivne. Su organism vajab puhkust. Lisa oma ajakavasse kergemad treeningud, et organism saaks taastuda.
- **Ebaproduktiivne**: sinu treeningukoormuse tase on hea, kuid sinu vorm halveneb. Püüa keskenduda puhkusele, toitumisele ja stressi juhtimisele.
- **Pingutatud**: sinu taastumine ja treeningukoormus ei ole tasakaalus. See on normaalne pärast rasket treeningut või olulist sündmust. Sinu organismil võib olla keeruline taastuda, seega peaksid pöörama tähelepanu oma terviseseisundile üldiselt.

### Treenitustaseme kuvamise nõuanded

Treenitustasemefunktsioon sõltub sinu vormisoleku taseme ajakohastatud hinnangutest, sh vähemalt ühest maksimaalse hapnikutarbimisvõime (VO2 max) näidust nädalas. Maksimaalse hapnikutarbimisvõime prognoosi uuendatakse pärast õuejooksu või -jalgrattasõitu, mille käigus sinu pulsisagedus oli mitme minuti jooksul vähemalt 70% sinu maksimaalsest pulsisagedusest. Sisejooksude puhul ei esitata maksimaalset hapnikutarbimisvõime prognoosi, sest siis ei saaks sportliku vormi paranemist adekvaatselt peegeldada. Ultraja maastikujooksu ajal võid maksimaalse hapnikutarbimisvõime salvestamise välja lülitada, kui sa ei soovi, et need jooksutüübid sinu maksimaalse hapnikutarbimisvõime prognoosi mõjutaksid (*[Tegevuste ja rakenduse](#page-40-0) seaded*[, lehekülg 33](#page-40-0)).

Treenitustasemefunktsiooni maksimaalseks kasutamiseks järgige neid juhiseid.

• Jookse või sõida jalgrattaga väljas vähemalt üks kord nädalas ja kanna energiamõõdikut ning püsi vähemalt 10 minutit pulsisageduse juures, mis on üle 70% sinu maksimaalsest pulsisagedusest.

Kui oled kella nädal aega kasutanud, peaksid treenitustaseme andmeid nägema.

- Salvesta kõik sportlikud tegevused kella või luba funktsioon Physio TrueUp, et kell saaks sinu sooritust tundma õppida (*[Tegevuste ja sooritusnäitajate sünkroonimine](#page-119-0)*, lehekülg 112).
- Et hoida pulsisageduse muutlikkuse (HRV) taseme näit pidevalt ajakohane, kanna kella järjekindlalt magamise ajal. Ajakohane HRV tase võib aidata säilitada ajakohast treenitustaset, kui sul pole maksimaalse hapnikutarbimisvõime näiduga piisavalt tegevusi.

### Kuumuse ja kõrgusega kohanemine

Keskkonnategurid, nagu kõrge temperatuur ja kõrgus mõjutavad treeningut ja sooritusvõimet. Kõrgustes treenimine võib vormisolekut positiivselt mõjutada, kuid võid sel ajal märgata max hapnikutarbimise ajutist langust. Ettevõtte MARQ Adventurer kell pakub kohanemisteavitusi ja parandusi sinu hinnangulise maksimaalse hapnikutarbimise ja treenitustaseme jaoks, kui temperatuur ületab 22 ºC (72 ºF) ning kui asud kõrgemal kui 800 m (2625 ft). Saad oma treenitustaseme ülevaates jälgida enda kohanemist kuumuse ja kõrgusega.

**MÄRKUS.** kuumusega kohanemine on saadaval ainult GPS-tegevustega ja vajab ilmateate andmeid sinu ühendatud telefonist .

### <span id="page-71-0"></span>Hetkekoormus

Akuutne koormus on viimase seitsme päeva liigse harjutusjärgse hapnikuitarbimise (EPOC) summa. Tulemus näitab, kas sinu praegune koormus on madal, optimaalne, suur või väga suur. Optimaalne vahemik põhineb sinu individuaalsel vormisolekutasemel ja treeninguajalool. Vahemik muutub treeninguaja ja intensiivsuse suurenedes või vähenedes.

### Treeningukoormuse fookus

Sooritusvõime ja vormisoleku eesmärkide maksimaalseks saavutamiseks peaks treening olema jagatud kolme kategooriasse: madal aeroobne, kõrge aeroobne ja anaeroobne treening. Treeningukoormuse fookus näitab treeningu jagunemist kategooriatesse ja annab treeningu sihid. Treeningukoormuse fookus vajab vähemalt 7 päeva treeninguandmeid, et tuvastada, kas treeningukoormus on madal, optimaalne või kõrge. Kui seadmel on 4 nädala trenniajalugu, siis on treeningukoormuse analüüs üksikasjalikum, mis aitab trenniharjutusi tasakaalus hoida.

- **Allpool sihtmärke**: sinu treeningukoormus on optimaalsest koormusest kõigis intensiivsuskategooriates väiksem. Proovi suurendada treeningu kestust või sagedust.
- **Vähese aeroobsusega koormuse puudujääk**: suure intensiivsusega harjutuste tasakaalustamiseks ja taastumisaja võimaldamiseks lisa rohkem vähese aeroobse koormusega harjutusi.
- **Suure aeroobsusega koormuse puudujääk**: laktaadiläve ja maksimaalse hinnangulise hapnikutarbimisvõime parandamiseks lisa rohkem suure aeroobsusega harjutusi.
- **Anaeroobse koormuse puudujääk**: kiiruse ja anaeroobse võimekuse parandamiseks lisa rohkem intensiivseid anaeroobseid harjutusi.
- **Tasakaalus**: su treeningukoormus on tasakaalus ja treeningu jätkamisel pakub vormisolekuga seotud mitmekülgseid eeliseid.
- **Vähese aeroobsuse fookus**: su treeningukoormus koosneb peamiselt vähese aeroobsusega harjutustest. See tagab kindla aluse ja valmistab sind ette intensiivsemaks treeninguks.
- **Suure aeroobsuse fookus**: su treeningukoormus koosneb peamiselt suure aeroobsusega harjutustest. Need harjutused aitavad parandada laktaadiläve, maksimaalset hapnikutarbimisvõimet ja vastupidavust.
- **Anaeroobne fookus**: su treeningukoormus koosneb peamiselt intensiivsest tegevusest. See tagab vormisoleku kiire saavutamise, kuid peaks olema tasakaalus vähese aeroobsusega harjutustega.
- **Ületab sihtmärke**: su treeningukoormus on optimaalsest kõrgem ning sa peaks treeningu kestust ja sagedust vähendama.
### Treeningu efektiivsusest

Treeningu efektiivsus mõõdab tegevuse mõju aeroobsele ja anaeroobsele füüsilisele vormile. Treeningu efektiivsus koguneb tegevuse käigus. Tegevuse edenedes treeningu efektiivsuse väärtus suureneb. Treeningu efektiivsus määratakse kasutajaprofiili teabe ja treeningute ajalooga ning pulsisageduse, treeningu kestuse ja intensiivsusega. Tegevuse peamiseid kasusid kirjeldavad seitse eri treeningu efektiivsuse märki. Iga märk on värvikoodiga ning vastab treeningkoormuse fookusele (*[Treeningukoormuse fookus](#page-71-0)*, lehekülg 64). Iga tagasiside fraasi, näiteks "Mõjutab VO2 max palju", on kirjeldatud Garmin Connect tegevuse andmetes.

Aeroobne treeninguefekt kasutab pulsisagedust, et mõõta, kuidas treeningu koguintensiivsus mõjutab sinu aeroobset vormi ja annab teada, kas treening aitas vormitaset säilitada või parandada. Sinu trennijärgne liigne hapniku tarbimine (EPOC) kaardistatakse väärtusvahemikuks, mis võtab arvesse sinu vormisolekut ja treenimistavasid. Pidevad keskmise intensiivsusega treeningud või pikemate intervallidega (> 180 sek) treeningud mõjuvad positiivselt aeroobsele ainevahetusele ning sellest tuleneb aeroobse treeningu efektiivsuse väärtus.

Anaeroobne treeninguefekt kasutab pulsisagedust ja kiirust (või energiat), et määrata kuidas treening mõjutab sinu jõudlust väga suure intensiivsuse korral. Said väärtuse, mis põhineb anaeroobsel panusel EPOC-ile ja tegevuse tüübile. Korduvatel suure intensiivsusega intervallidel 10-120 sekundit on väga soodne mõju anaeroobsele võimekusele, mis väljendub täiustatud anaeroobse treeningu efektiivsuse väärtuses.

Saad lisada Aeroobne efektiivsus ja Anaeroobne efektiivsus andmeväljadena ühele treeningkuvale, et seirata näite tegevuse ajal.

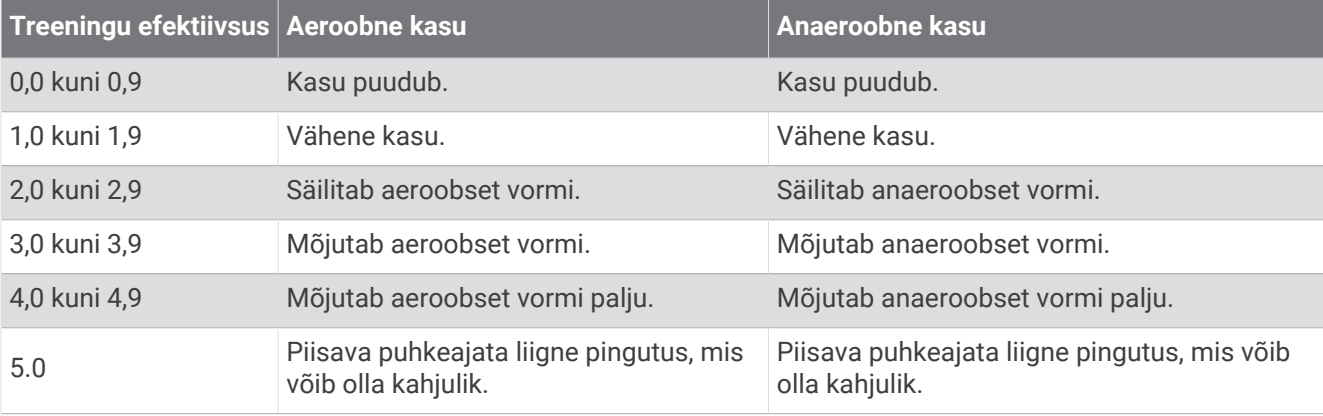

Treeninguefekti tehnoloogiat pakub ja toetab Firstbeat Analytics. Lisateabe saamiseks ava veebiaadress firstheat.com

### **Treeninguvalmidus**

Sinu treeningvalmidus esitatakse skoori ja lühikese sõnumina, mis aitab sul otsustada, kui valmis oled sel päeval treenima. Skoori arvutatakse ja ajakohastatakse pidevalt kogu päeva jooksul, kasutades järgmisi tegureid:

- Uneaja skoor (viimane öö)
- Taastumisaeg
- HRV-i olek
- Akuutne koormus
- Une ajalugu (viimased kolm ööd)
- Stressi ajalugu (viimased kolm päeva)

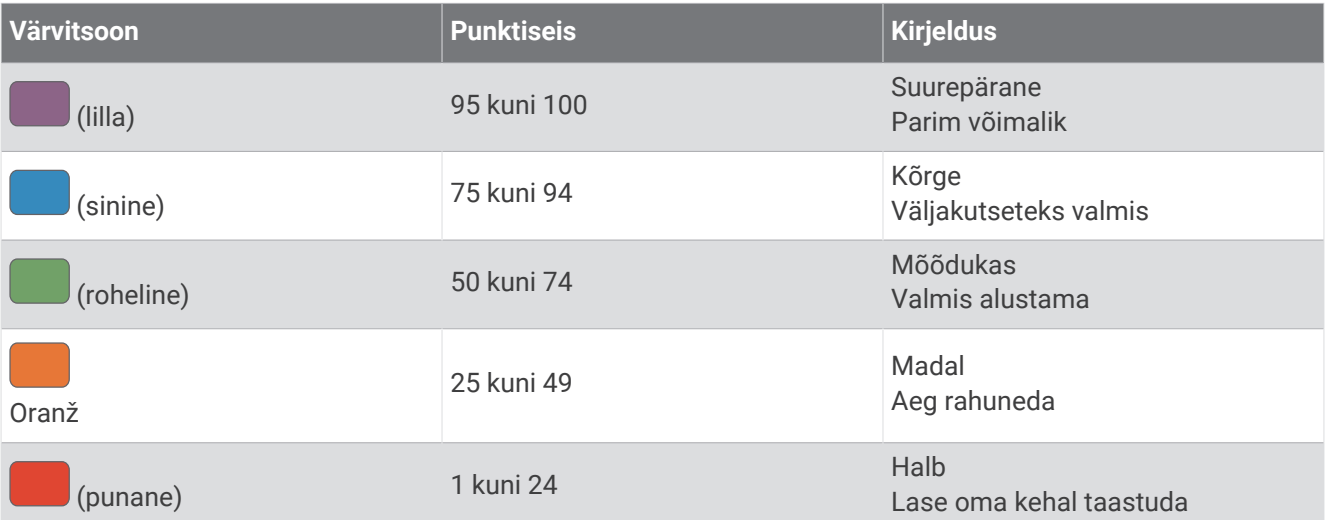

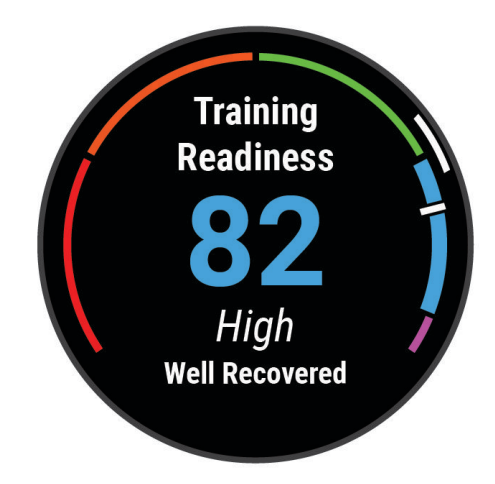

Oma treeninguvalmiduse trendide nägemiseks, ava oma teenuse Garmin Connect konto.

### Rattasõidu suutlikkuse kuvamine

Enne rattasõidu suutlikkuse kuvamist peab su kasutajaprofiilis olema 7 päeva trenniajalugu, salvestatud maksimaalne hapnikutarbimisvõime (*[Maksimaalse hinnangulise hapnikutarbimisvõime teave](#page-62-0)*, lehekülg 55) ja seotud võimsusmõõtja võimsuskõvera andmed (*[Võimsuskõvera kuvamine](#page-68-0)*, lehekülg 61).

Rattasõidu suutlikkus on sooritusvõime kolmes kategoorias: aeroobne vastupidavus, aeroobne võimekus ja anaeroobne võimekus. Rattasõidu suutlikkus sisaldab su praegust jalgratturi tüüpi, nt ronija. Jalgratturi tüübi aitab määrata ka kasutajaprofiili sisestatud teave, nt kehakaal (*[Kasutajaprofiili seadistamine](#page-102-0)*, lehekülg 95).

**1** Vajuta **UP** või **DOWN** rattasõiduvõime ülevaate vaatamiseks.

**MÄRKUS.** võib-olla pead ülevaate lisama oma ülevaadete loendisse (*[Ülevaateloendi kohandamine](#page-60-0)*, [lehekülg 53\)](#page-60-0).

- **2** Vajuta **START** oma praeguse ratturitüübi vaatamiseks.
- **3** Rattasõidu suutlikkuse üksikasjaliku analüüsi (valikuline) kuvamiseks vajuta nuppu **START**.

#### **Taastumisaeg**

Võid kasutada seadet Garmin ning randmepõhist pulsimonitori või ühilduvat rinnal kantavat pulsimonitori, et vaadata, kui palju aega kulub, enne kui oled täielikult taastunud ja valmis järgmiseks raskeks treeninguks.

**MÄRKUS.** taastumisaja soovituste puhul lähtutakse sinu maksimaalsest hapnikutarbimisvõimest ning see võib esmalt ebatäpne tunduda. Seade palub sul teha mõned tegevused, et sinu sportliku vormi kohta rohkem teavet saada.

Taastumisaeg kuvatakse kohe pärast tegevust. Aega loendatakse seni, kuni on optimaalne jälle järgmist rasket treeningut alustada. Seade uuendab sinu taastumisaega kogu päeva jookusl, võttes aluseks uneaja, stressi, puhkamise ja füüsilise tegevuse muutused.

### Taastumise pulsisagedus

Kui treenid randme või rindkere pulsimõõtjaga, võid iga tegevuse järel vaadata taastumise pulsisagedust. Taastumise pulsisagedus on treeningu pulsisageduse ja treeningujärgse (2 min hiljem) pulsisageduse vahe. Nt pärast tavalist jooksu seiskad taimeri. Pulss on 140 lööki minutis. Kahe minuti möödudes on puhkeajal pulss 90 lööki minutis. Taastumise pulsisagedus on 50 lööki minutis (140 miinus 90). Teatud uuringud seostavad taastumise pulsisagedust südame tervisega. Enamasti tähendab suurem arv tervemat südant.

**VIHJE:** parima tulemuse saavutamiseks peaksid kaheks minutiks paigal olema, et seade saaks arvutada taastumise pulsisageduse.

### Sinu treenitustaseme pausile panek ja jätkamine

Kui oled vigastatud või haige, saad oma treenitustaseme pausile panna. Saad jätkata sporditegevuste salvestamist, aga sinu treenitustase, treeningkoormuse fookus, taastumise tagasiside ja treeningu soovitused on ajutiselt blokeeritud.

Kui oled valmis uuesti treenima, saad oma treenitustasemega jätkata. Parima tulemuse saamiseks vajad iga nädal vähemalt ühte maksimaalse hapnikutarbimisvõime (VO2 max) näitu (*[Maksimaalse hinnangulise](#page-62-0) [hapnikutarbimisvõime teave](#page-62-0)*, lehekülg 55).

- **1** Kui soovid oma treenitustaseme pausile panna, vali üks järgmistest võimalustest:
	- Hoia treenitustaseme ülevaates all nuppu **MENU** ja vali **Valikud** > **Peata trenniolek**.
	- Oma sätetes Garmin Connect vali **Soorituse statistika** > **Treenitustase** > > **Peata trenniolek**.
- **2** Sünkrooni kell oma Garmin Connect kontoga.
- **3** Kui soovid oma treenitustaset jätkata, vali üks järgmistest võimalustest:
	- Treenitustaseme ülevaates hoia all nuppu **MENU** ja vali**Valikud** > **Jätka treenitustaset**.
	- Oma sätetes Garmin Connect vali **Soorituse statistika** > **Treenitustase** > > **Jätka treenitustaset**.
- **4** Sünkrooni kell oma Garmin Connect kontoga.

### <span id="page-75-0"></span>Aktsia lisamine

Enne aktsiate loendi kohandamist pead lisama aktsiate ülevaate ülevaateloendisse (*[Ülevaateloendi](#page-60-0)  [kohandamine](#page-60-0)*, lehekülg 53).

- **1** Aktsiateülevaate vaatamiseks vajuta kellakuval **UP** või **DOWN**.
- **2** Vajuta nuppu **START**.
- **3** Vali **Lisa aktsia**.
- 4 Sisesta lisatava aktsia ettevõtte nimi või aktsia sümbol ja vali  $\blacktriangleright$ . Kell kuvab otsingu tulemusi.
- **5** Vali aktsia, mida soovid lisada.
- **6** Lisateabe vaatamiseks vali aktsia.

**VIHJE:** aktsia kuvamiseks ülevaateloendis vajuta START ja vali Määra lemmikuks.

### Juhtelemendid

Juhtnuppude menüü võimaldab sul kiiresti juurde pääseda kella funktsioonidele ja valikutele. Juhtelementide menüüsse saab lisada suvandeid ning neid ümber paigutada ja sealt eemaldada (*[Juhtelementide menüü](#page-77-0) [kohandamine](#page-77-0)*, lehekülg 70).

Hoia mis tahes kuval all nuppu **LIGHT**.

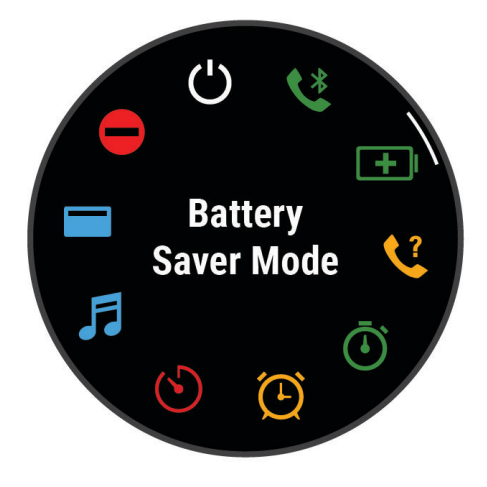

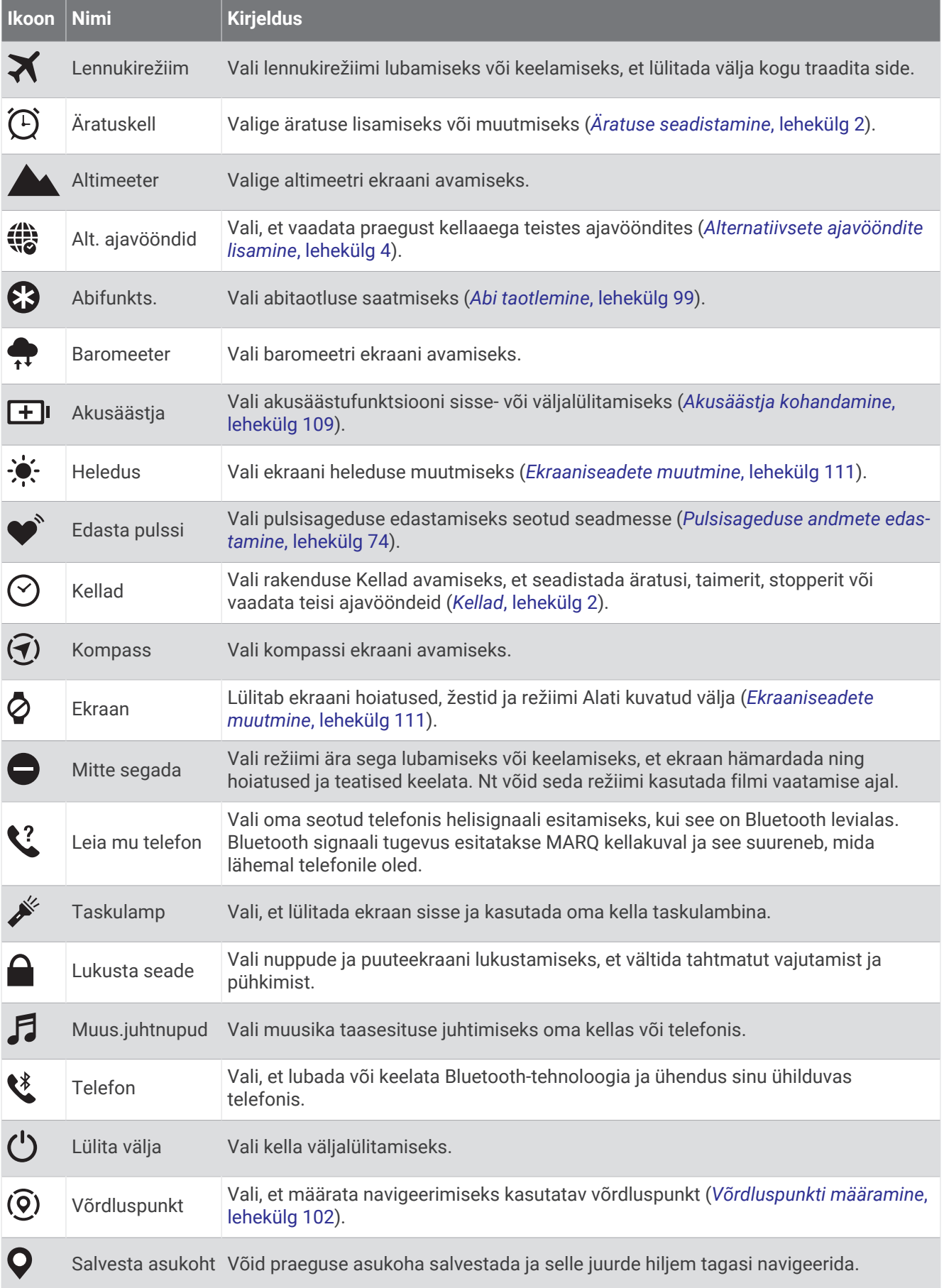

<span id="page-77-0"></span>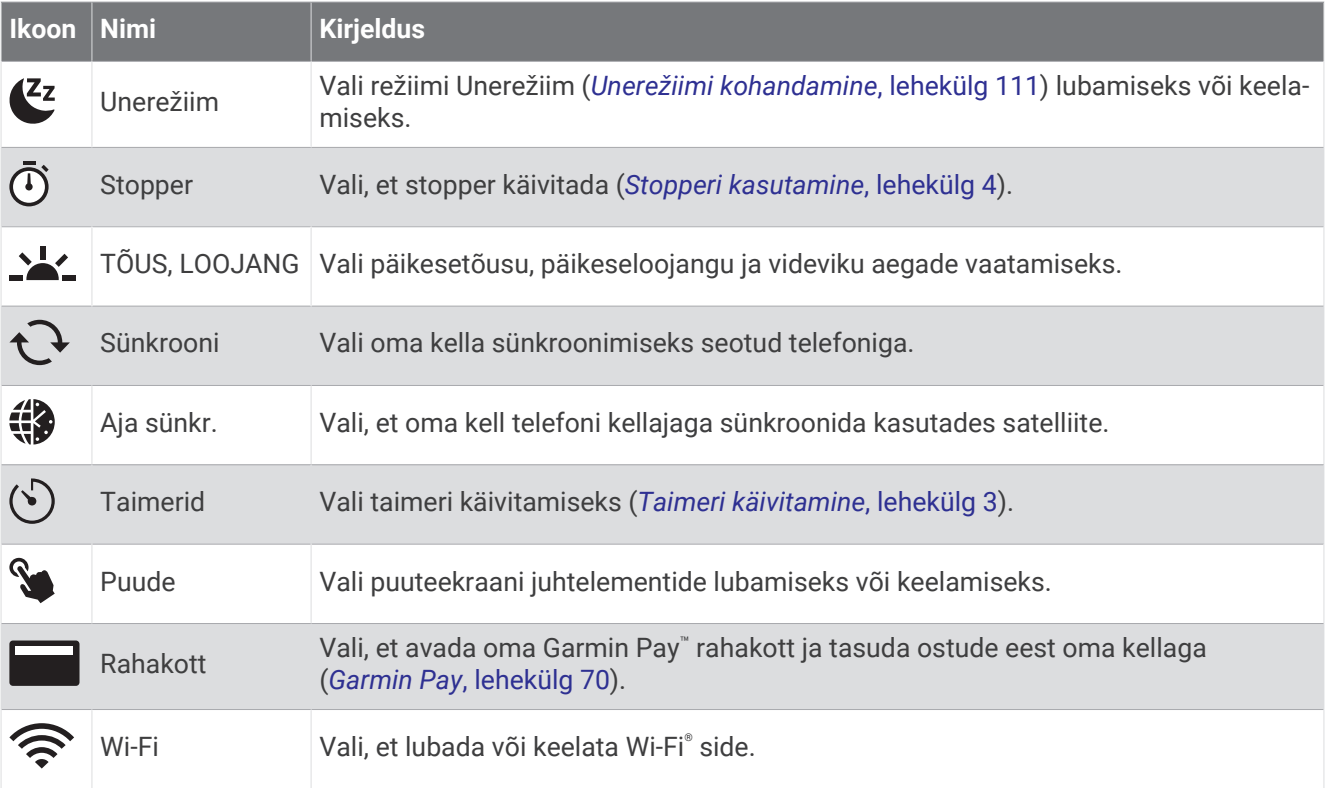

### Juhtelementide menüü kohandamine

Juhtelementide menüüs saad lisada, eemaldada otseteemenüü valikuid või muuta nende järjekorda (*[Juhtelemendid](#page-75-0)*, lehekülg 68).

- **1** Hoia all nuppu **MENU**.
- **2** Vali **Välimus** > **Juhtelemendid**.
- **3** Vali kohandatav otsetee.
- **4** Tee valik:
	- Vali **Järjesta ümber** ja muuda otseteede asukohta juhtelementide menüüs.
	- Vali **Eemalda** ja eemalda otsetee juhtelementide menüüst.
- **5** Vajadusel vali **Lisa uus** ja lisa juhtelementide menüüsse täiendav otsetee.

### Taskulambi ekraani kasutamine

Taskulambi kasutamine võib tühjendada akut. Aku kasutusaja pikendamiseks võib vähendada eredust.

- **1** Hoia all nuppu **LIGHT**.
- 2 Vali $\mathcal{L}$ .
- **3** Vajuta **UP** või **DOWN** ereduse või värvi muutmiseks.

**VIHJE:** edaspidi võid taskulambi selle seadistusega sisse lülitada, vajutades kaks korda kiiresti LIGHT.

### Garmin Pay

Funktsioon Garmin Pay võimaldab kasutada kella ostude sooritamiseks kindlate krediidiasutuste väljastatud krediit- või deebetkaardi abil.

### Teenuse Garmin Pay Wallet seadistamise

Saad oma teenuse Garmin Pay rahakotti ühe või rohkem programmitoega krediit- või deebetkaardi lisada. Programmis osalevad finantsasutused leiad veebilehelt [garmin.com/garminpay/banks](http://garmin.com/garminpay/banks).

- 1 Vali rakenduses Garmin Connect  $\blacksquare$  või  $\bullet\bullet$ .
- **2** Vali **Garmin Pay** > **Alusta**.
- **3** Järgi ekraanil kuvatavaid juhiseid.

### Ostu eest tasumine kellaga

Enne ostu eest kellaga tasumist tuleb seadistada vähemalt üks maksekaart.

Võid ostu eest kellaga tasuda vastavat võimalust toetavas kohas.

- **1** Hoia all **LIGHT**.
- 2 Vali $\blacksquare$
- **3** Sisesta neljakohaline pääsukood.

**MÄRKUS.** kui sisestad parooli kolm korda valesti, siis rahakott lukustub ja pead pääsukoodi rakenduses Garmin Connect lähtestama.

Kuvatakse viimasena kasutatud maksekaart.

- **4** Kui oled Garmin Pay rahakotti lisanud mitu kaarti, siis muu kaardi valimiseks nipsa (valikuline).
- **5** Kui oled Garmin Pay rahakotti lisanud mitu kaarti, vali muu kaardi valimiseks **DOWN** (valikuline).
- **6** Hoia 60 sekundi jooksul kella makseterminali lähedal nii, et kell on terminali poole suunatud. Kui kell on terminaliga andmevahetuse lõpetanud, siis kell vibreerib ja kuvab märgistusmärgi.
- **7** Vajadusel järgi tehingu lõpetamiseks kaarditerminali juhiseid.

**VIHJE:** pärast pääsukoodi edukat sisestamist võid kella kanda ja 24 tunni jooksul makseid pääsukoodita sooritada. Kui eemaldad kella randmelt või keelad pulsijälgija, pead makse tegemiseks uuesti pääsukoodi sisestama.

### Garmin Pay rahakotti kaardi lisamine

Võid Garmin Pay rahakotti lisada kuni kümme krediit- või deebetkaarti.

- 1 Vali rakenduses Garmin Connect või ...
- **2** Vali **Garmin Pay** > > **Lisa kaart**.
- **3** Järgi ekraanil kuvatavaid juhiseid.

Pärast kaardi lisamist võid ostu eest tasumisel kella abil kaardi valida.

### Garmin Pay kaartide haldamine

Kaardi saab ajutiselt peatada või kustutada.

**MÄRKUS.** teatud riikides võivad teenusega liitunud finantsasutused teenuse Garmin Pay funktsioonide kasutamist piirata.

- 1 Vali rakenduses Garmin Connect või ...
- **2** Vali **Garmin Pay**.
- **3** Vali kaart.
- **4** Tee valik:
	- Kaardi ajutiseks peatamiseks või peatamise tühistamiseks vali **Peata kaart**. Kaart peab olema aktiivne, et MARQ Adventurer kellaga oste sooritada.
	- Kaardi kustutamiseks vali  $\blacksquare$ .

### Teenuse Garmin Pay pääsukoodi muutmine

Pääsukoodi muutmiseks pead teadma kehtivat pääsukoodi. Kui unustasid pääsukoodi, pead lähtestama oma MARQ Adventurer kellas Garmin Pay funktsiooni, looma uue parooli ja sisestama kaardi andmed uuesti.

- **1** Vali Garmin Connect rakenduses MARQ Adventurer seadme leheküljel suvand **Garmin Pay** > **Muuda parooli**.
- **2** Järgi ekraanil kuvatavaid juhiseid.

Järgmine kord, kui oma MARQ Adventurer kellaga maksad, pead sisestama uue pääsukoodi.

# Andurid ja tarvikud

MARQ Adventurer kellal on mitu sisseehitatud andurit ja saad oma tegevuste jaoks siduda täiendavaid juhtmeta andureid.

## Randmepõhine pulss

Sinu kellal on randmepealne pulsimõõtja ja sa saad oma pulsisageduse andmeid vaadata pulsisageduse ülevaatest (*[Ülevaateloendi kuvamine](#page-60-0)*, lehekülg 53).

Kell ühildub ka rindkere peal kantavate pulsimõõtjatega. Kui tegevuse alustamisel on saadaval on nii randmepõhise pulsimõõtja kui ka rindkere pulsimõõtja andmed, kasutab kell rindkere pulsisageduse andmeid.

### Kella kandmine

### **ETTEVAATUST**

Mõnedel kasutajatel, eelkõige tundliku nahaga või allergilistel inimestel, võib pärast pikemaajalist kella kasutamist ilmneda nahaärritus. Kui märkad nahaärritust, võta kell ära ja lase nahal paraneda. Nahaärrituse vältimiseks veendu, et kell oleks puhas ja kuiv, ning ära kella randmele liiga tugevalt kinnita. Lisateavet leiad aadressilt [garmin.com/fitandcare.](http://www.garmin.com/fitandcare)

• Kanna kella randmeluu kohal.

**MÄRKUS.** kell peab olema randmel tihedalt, kuid mugavalt. Täpsemate pulsinäituse tagamiseks ei tohiks kell jooksu või muu treeningu ajal liikuda. Pulssoksümeetri näitude saamiseks pead paigal olema.

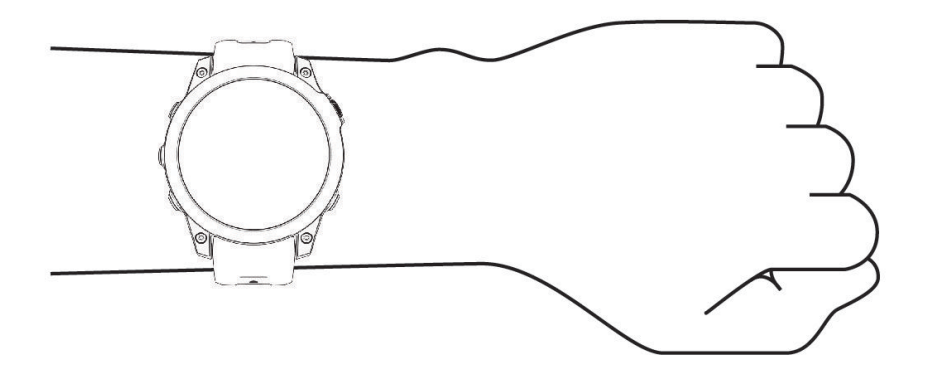

**MÄRKUS.** optiline andur asub kella tagaosas.

- Randmelt pulsisageduse mõõtmise lisateavet vt jaotisest *[Näpunäited ebaühtlaste pulsisageduse andmete](#page-80-0)  puhul*[, lehekülg 73](#page-80-0).
- Pulssoksümeetri anduri lisateavet vt jaotisest *[Pulssoksümeetri korrapäratute andmetega seotud näpunäited](#page-82-0)*, [lehekülg 75.](#page-82-0)
- Lisateavet täpsuse kohta leiad aadressilt [garmin.com/ataccuracy](http://garmin.com/ataccuracy).
- Lisateavet kella kandmise ja hoolduse kohta vt aadressilt [garmin.com/fitandcare.](http://www.garmin.com/fitandcare)

### <span id="page-80-0"></span>Näpunäited ebaühtlaste pulsisageduse andmete puhul

Kui pulsisageduse andmed on ebaühtlased või neid ei kuvata, võid proovida järgmist.

- Enne kella kandmist pese käsi puhtaks ja kuivata.
- Ära kasuta kella all päikesekreemi, kätekreemi ega putukatõrjevahendit.
- Väldi kella tagumisel poolel asuva pulsisagedusanduri kraapimist.
- Kanna kella randmeluu kohal. Kell peab olema kindlalt, kuid mugavalt paigaldatud.
- $\cdot$  Oota enne tegevusega alustamist, kuni ikoon  $\bullet$  põleb ühtlaselt.
- Tee 5 kuni 10 minutit soojendust ja kogu pulsisageduse andmed ka enne tegevusega alustamist. **MÄRKUS.** külmas keskkonnas tee soojendust siseruumides.
- Loputa kella pärast trenni puhta veega.
- Kasuta treeningu ajal silikoonrihma.

### Randmel kantava pulsimonitori seaded

Hoia all nuppu **MENU** ja vali **Andurid ja tarvikud** > **Randmepõhine pulss**.

**Olek**: lülitab randme peal kantava pulsimõõtja sisse või välja. Vaikimisi väärtus on Auto, mis automaatselt kasutab randme peal kantava pulsimõõtjat, kui sa pole välise pulsimõõtjaga paaristanud.

**MÄRKUS.** randmel kantava pulsimonitori keelamine keelab ka pulssoksümeetri anduri. Saad pulssoksümeetria ülevaatest näite ka käsitsi vaadata.

**Ujumise ajal**: lülitab ujumise ajal randme peal kantava pulsimõõtja sisse või välja.

- **Pulsisageduse hoiatused**: kella saab seadistada andma märku, kui pulsisagedus on sihtväärtusest suurem või väiksem (*Ebatavalise pulsisageduse hoiatuse seadistamine*, lehekülg 73).
- **Edasta pulssi**: võimaldab sul hakata oma puldiandmeid edastama paaristatud seadmesse (*[Pulsisageduse](#page-81-0)  [andmete edastamine](#page-81-0)*, lehekülg 74).

#### Ebatavalise pulsisageduse hoiatuse seadistamine

### **ETTEVAATUST**

See funktsioon hoiatab, kui puhkeoleku ajal on su pulsisagedus seadistatud väärtusest suurem või väiksem. Kõnealune funktsioon ei hoiata sind võimalikust südamerikkest ning seda ei saa kasutada meditsiinilise probleemi või haiguse diagnoosimiseks või raviks. Südamevaevuste korral võta alati ühendust arstiga.

Võid seadistada pulsisageduse läve väärtuse.

- **1** Hoia all nuppu **MENU**.
- **2** Vali **Andurid ja tarvikud** > **Randmepõhine pulss** > **Pulsisageduse hoiatused**.
- **3** Vali **Kõrge sageduse hoiatus** või **Madala sageduse hoiatus**.
- **4** Seadistada pulsisageduse läve väärtus.

Kui su pulsisagedus on läve väärtusest suurem või väiksem, siis kuvatakse teade ja kell vibreerib.

### <span id="page-81-0"></span>Pulsisageduse andmete edastamine

Võid edastada pulsiteabe kellast ja vaadata seda seotud seadmetes. Pulsisageduse andmete edastamine vähendab aku tööaega.

**VIHJE:** kui alustad tegevust, saad kohandada tegevuse seadeid sinu pulsisageduse andmete automaatseks edastamiseks (*[Tegevuste ja rakenduse seaded](#page-40-0)*, lehekülg 33). Näiteks võid jalgrattasõidu ajal saata pulsisageduse andmed Edge® seadmesse.

- **1** Tee valik:
	- Hoia all nuppu **MENU** ja vali **Andurid ja tarvikud** > **Randmepõhine pulss** > **Edasta pulssi**.
	- $\cdot$  Hoia all nuppu **LIGHT** juhtnuppude menüü avamiseks ja vali $\bullet$ .

**MÄRKUS.** juhtnuppude menüüsse saab valikuid lisada (*[Juhtelementide menüü kohandamine](#page-77-0)*, lehekülg 70).

**2** Vajuta nuppu **START**.

Kell alustab pulsisageduse andmete edastamist.

**3** Seo kell ühilduva seadmega.

**MÄRKUS.** sidumisjuhised on iga ühilduva seadme Garmin puhul erinevad. Vaata juhiseid kasutusjuhendist.

**4** Vajuta **STOP**, et peatada pulsisageduse andmete edastamine.

## Pulssoksümeeter

Sinu kellal on randmel randme pulssoksümeeter veres sisalduva hapniku (SpO2) mõõtmiseks. Kui kõrgus kasvab, võib hapniku tase veres alaneda. Kui tead oma hapnikuga küllastatuse taset, saad kindlaks teha, kuidas su organism alpispordi ja ekspeditsiooni puhul suurtel kõrgustel aklimatiseerub.

Pulssoksümeetri ülevaate kuvamisel saad käsitsi käivitada pulssoksümeetri andmete kogumise (*[Pulssoksümeetri näitude hankimine](#page-82-0)*, lehekülg 75). Saad ka kogu päeva näidud sisse lülitada (*[Pulssokümeetri](#page-82-0)  [režiimide seadistamine](#page-82-0)*, lehekülg 75). Kui vaatad pulssoksümeetria ülevaadet siis, kui sa ei liigu, analüüsib kell hapnikuga küllastuse taset ja kõrgust merepinnast. Kõrguse profiil aitab määrata, kuidas pulssoksümeetri näidud vastavalt kõrgusele merepinnast muutuvad.

Kell esitab pulssoksümeetri näidu hapnikuküllastuse protsendina ning värviga graafikul. Oma Garmin Connect kontos saad vaadata pulssoksümeetri näitude lisateavet, sh mitme päeva suundumusi.

Lisateavet pulssoksümeetri täpsuse kohta leiad aadressilt [garmin.com/ataccuracy](http://garmin.com/ataccuracy).

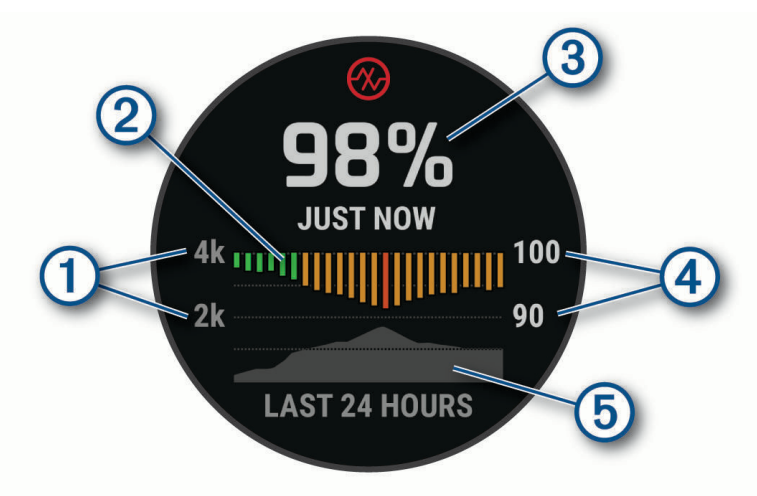

<span id="page-82-0"></span>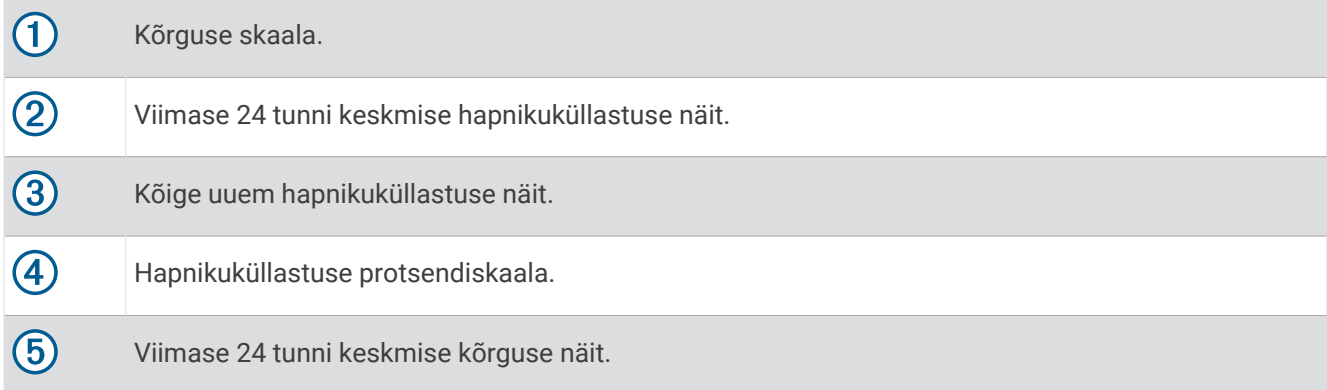

### Pulssoksümeetri näitude hankimine

Pulssoksümeetri ülevaate kuvamisel saad käsitsi käivitada pulssoksümeetri andmete kogumise. Ülevaade kuvab vere hapnikuküllastuse viimase protsendi, viimase 24 tunni keskmiste näitude graafiku ja viimase 24 tunni kõrgusgraafiku.

**MÄRKUS.** pulssoksümeetri ülevaate esmakordsel kasutusel peab seade kõrguse tuvastamiseks hankima satelliidisignaalid. Mine õue ja oota, kuni kell leiab satelliidid.

- **1** Kui istud või oled mitteaktiivne, siis vajuta pulssoksümeetri ülevaate kuvamiseks nuppu **UP** või **DOWN**.
- **2** Vajuta nuppu **START**, et kuvada ülevaate andmed ja alustada pulssoksümeetri näidu kogumist.
- **3** Ole liikumatult kuni 30 sekundit.

**MÄRKUS.** kui oled liiga aktiivne ja kell ei saa pulssoksümeetri näitu tuvastada, kuvatakse protsendi asemel teade. Ole mõni minut paigal ja vaata siis uuesti. Täpsemate tulemuste saamiseks hoia kellaga kätt südamega samal kõrgusel, kui kell vere hapnikuküllastuse teavet loeb.

**4** Viimase seitsme päeva pulssoksümeetri näitude graafiku nägemiseks vajuta nuppu **DOWN**.

### Pulssokümeetri režiimide seadistamine

- **1** Hoia all nuppu **MENU**.
- **2** Vali **Andurid ja tarvikud** > **Pulssoksümeeter** > **Pulssoksümeetria režiim**.
- **3** Tee valik:
	- Automaatsete mõõtmiste välja lülitamiseks vali **Käsitsi kontroll**.
	- Une ajal katkematu mõõtmise aktiveerimiseks vali **Magamise ajal**.

**MÄRKUS.** ebatavaline magamisasend võib põhjustada ebatavaliselt madalat SpO2 näitu.

• Passiivse päeva mõõtmiste sisse lülitamiseks vali **Kogu päev**. **MÄRKUS.** režiimi **Kogu päev** sisselülitamine vähendab aku tööaega.

### Pulssoksümeetri korrapäratute andmetega seotud näpunäited

Kui pulssoksümeetri andmed on korrapäratud või ei ilmu, proovi järgmist.

- Kui kell loeb vere hapnikuküllastust, ole liikumatult.
- Kanna kella randmeluu kohal. Kell peab olema randmel tihedalt, kuid mugavalt.
- Kui kell loeb vere hapnikuküllastuse teavet, hoia kellaga kätt südamega samal kõrgusel.
- Kasuta silikoon- või nailonrihma.
- Enne kella käele panemist, pese ja kuivata käsi.
- Ära kasuta kella all päikesekreemi, ihupiima või putukatõrjevahendit.
- Ära kriimusta optilist andurit kella tagaosas.
- Loputa kella pärast iga trenni puhta veega.

## Kompass

Kellal on kolmeteljeline automaatselt kalibreeritav kompass. Kompassi funktsioonid ja välimus olenevad tegevusest, sellest, kas GPS on aktiivne ja kas navigeerite sihtkohta. Kompassi sätteid saab muuta käsitsi (*Kompassi seaded*, lehekülg 76).

### Kompassi suuna seadistamine

- **1** Vajuta kompassikuval nuppu **START**.
- **2** Vali **Lukusta suund**.
- **3** Suuna kella ülemine osa soovitud suunas ja vajuta **START**. Kui kaldud suunast kõrvale, näitab kompass kõrvalekaldumist ja kõrvalekalde nurka.

### Kompassi seaded

### Hoia all **MENU** ja vali **Andurid ja tarvikud** > **Kompass**.

**Kalibreeri**: lubab kompassi anduri käsitsi kalibreerida (*Kompassi käsitsi kalibreerimine*, lehekülg 76).

**Ekraan**: määrab kompassi suuna tähtedes, kraadides või milliradiaanides.

**Põhjasuuna osuti**: määrab kompassi põhjasuuna (*Põhjaviite seadistamine*, lehekülg 76).

**Režiim**: lülitab kompassi kasutama ainult elektroonilise anduri andmeid (Sees), GPS-i ja elektroonilise anduri andmeid, kui liigud (Auto) või ainult GPS-i andmeid (Väljas).

### Kompassi käsitsi kalibreerimine

### *TEATIS*

Kalibreeri elektrooniline kompass õues. Täpsema suunanäidu tagamiseks ära seisa magnetvälja mõjutavate objektide, näiteks sõidukite, hoonete ja õhuelektriliinide lähedal.

Kell on juba tehases kalibreeritud ja kasutab vaikimisi automaatset kalibreerimist. Kui kompass käitub kummaliselt, näiteks pärast pika vahemaa läbimist või äärmuslikke temperatuurimuutuseid, saad kompassi käsitsi kalibreerida.

- **1** Hoia all **MENU**.
- **2** Vali **Andurid ja tarvikud** > **Kompass** > **Kalibreeri** > **Käivita**.
- **3** Järgi ekraanil kuvatavaid juhiseid.

**VIHJE:** liiguta rannet, moodustades väikseid kaheksaid, kuni kuvatakse teade.

### Põhjaviite seadistamine

Võid seadistada suunateabe arvutamisel kasutatava suunaviite.

- **1** Hoia all **MENU**.
- **2** Vali **Andurid ja tarvikud** > **Kompass** > **Põhjasuuna osuti**
- **3** Tee valik:
	- Kui soovid suunaviiteks seadistada geograafilise põhja, vali **Tõene**.
	- Kui soovid asukoha jaoks seadistada magnetdeklinatsiooni, vali **Magnetic**.
	- Kui soovid suunaviiteks seadistada võrgustiku põhja (000º), vali **Koordinaadistik**.
	- Magnetilise muutuse määramiseks käsitsi, vali **Kasutaja** > **Magn. varieerum.**, sisesta magnetiline muutus ja vali **Valmis**.

## Altimeeter ja baromeeter

Kell sisaldab altimeetrit ja baromeetrit. Kell kogub kõrguse ja õhurõhu teavet pidevalt, isegi madala energiatarbimisega režiimis. Altimeeter kuvab ligikaudse kõrguse rõhumuutuste alusel. Baromeeter kuvab keskkonna õhurõhu fikseeritud kõrguse alusel, kus altimeeter viimati kalibreeriti (*[Altimeetri seaded](#page-84-0)*, [lehekülg 77\)](#page-84-0).

### <span id="page-84-0"></span>Altimeetri seaded

Hoia all **MENU** ja vali **Andurid ja tarvikud** > **Altimeeter**.

**Kalibreeri**: võimaldab altimeetri anduri käsitsi kalibreerida.

**Automaatkal.**: võimaldab altimeetril end ise kalibreerida iga kord, kui kasutad satelliitsüsteeme.

**Anduri režiim**: seadistab anduri režiimi. Suvand Auto kasutab su liikumisele vastavalt nii altimeetrit kui ka baromeetrit. Kui su tegevus hõlmab kõrgusemuutusi, võid kasutada suvandit Ainult altimeeter või kui ei hõlma, vali suvand Ainult baromeeter.

**Kõrgus**: määrab kõrguse mõõtühikud.

### Baromeetrilise altimeetri kalibreerimine

Kell on tehases juba kalibreeritud ja kasutab GPS-i algpunktis automaatset kalibreerimist vaikimisi. Kui tead õiget kõrgust, võid baromeetrilise altimeetri käsitsi kalibreerida.

- **1** Hoia all **MENU**.
- **2** Vali **Andurid ja tarvikud** > **Altimeeter**.
- **3** Tee valik:
	- GPS-i algpunktis automaatseks kalibreerimiseks vali **Automaatkal.**.
	- Praeguse kõrguse käsitsi sisestamiseks vali **Kalibreeri** > **Sisesta käsitsi**.
	- Digitaalse kõrgusmudeli kaudu praeguse kõrguse sisestamiseks vali **Kalibreeri** > **Digi-kõrgusmudel**.
	- GPS-i asukoha alusel praeguse kõrguse sisestamiseks vali **Kalibreeri** > **Kasuta GPS-i**.

### Baromeetri seaded

#### Hoia all nuppu **MENU** ja vali **Andurid ja tarvikud** > **Baromeeter**.

**Kalibreeri**: võimaldab baromeetri andurit käsitsi kalibreerida.

**Graafik**: seadistab baromeetriülevaate graafiku ajaskaala.

**Tormihoiatus**: seadistab õhurõhu muudatuse määra, mille korral käivitub tormihoiatus.

**Anduri režiim**: seadistab anduri režiimi. Suvand Auto kasutab su liikumisele vastavalt nii altimeetrit kui ka baromeetrit. Kui su tegevus hõlmab kõrgusemuutusi, võid kasutada suvandit Ainult altimeeter või kui ei hõlma, vali suvand Ainult baromeeter.

**Rõhk**: seadistab, kuidas kell rõhuandmeid kuvab.

### Baromeetri kalibreerimine

Kell on tehases juba kalibreeritud ja kasutab GPS-i algpunktis automaatset kalibreerimist vaikimisi. Kui tead õiget kõrgust või rõhku merepinnal, võid baromeetri käsitsi kalibreerida.

**1** Hoia all **MENU**.

- **2** Vali **Andurid ja tarvikud** > **Baromeeter** > **Kalibreeri**.
- **3** Tee valik:
	- Praeguse kõrguse ja rõhu merepinnal (valikuline) sisestamiseks vali **Sisesta käsitsi**.
	- Digitaalse kõrgusmudeli põhjal automaatseks kalibreerimiseks vali **Digi-kõrgusmudel**.
	- GPS-i algpunktis automaatseks kalibreerimiseks vali **Kasuta GPS-i**.

## Juhtmeta andurid

Sinu kella saab siduda ja kasutada juhtmevabade anduritega ANT+ või Bluetooth (*[Traadita andurite sidumine](#page-87-0)*, [lehekülg 80\)](#page-87-0). Pärast seadmete sidumist saad valikulisi andmevälju kohandada (*[Andmekuvade kohandamine](#page-39-0)*, [lehekülg 32\)](#page-39-0). Kui andur kuulus ostes kellakomplekti, on need juba omavahel seotud.

Konkreetse ettevõtte Garmin anduri ühilduvuse või ostmise kohta teabe saamiseks või kasutusjuhendi vaatamiseks vaata saidil [buy.garmin.com](http://buy.garmin.com) vastava anduri lehte.

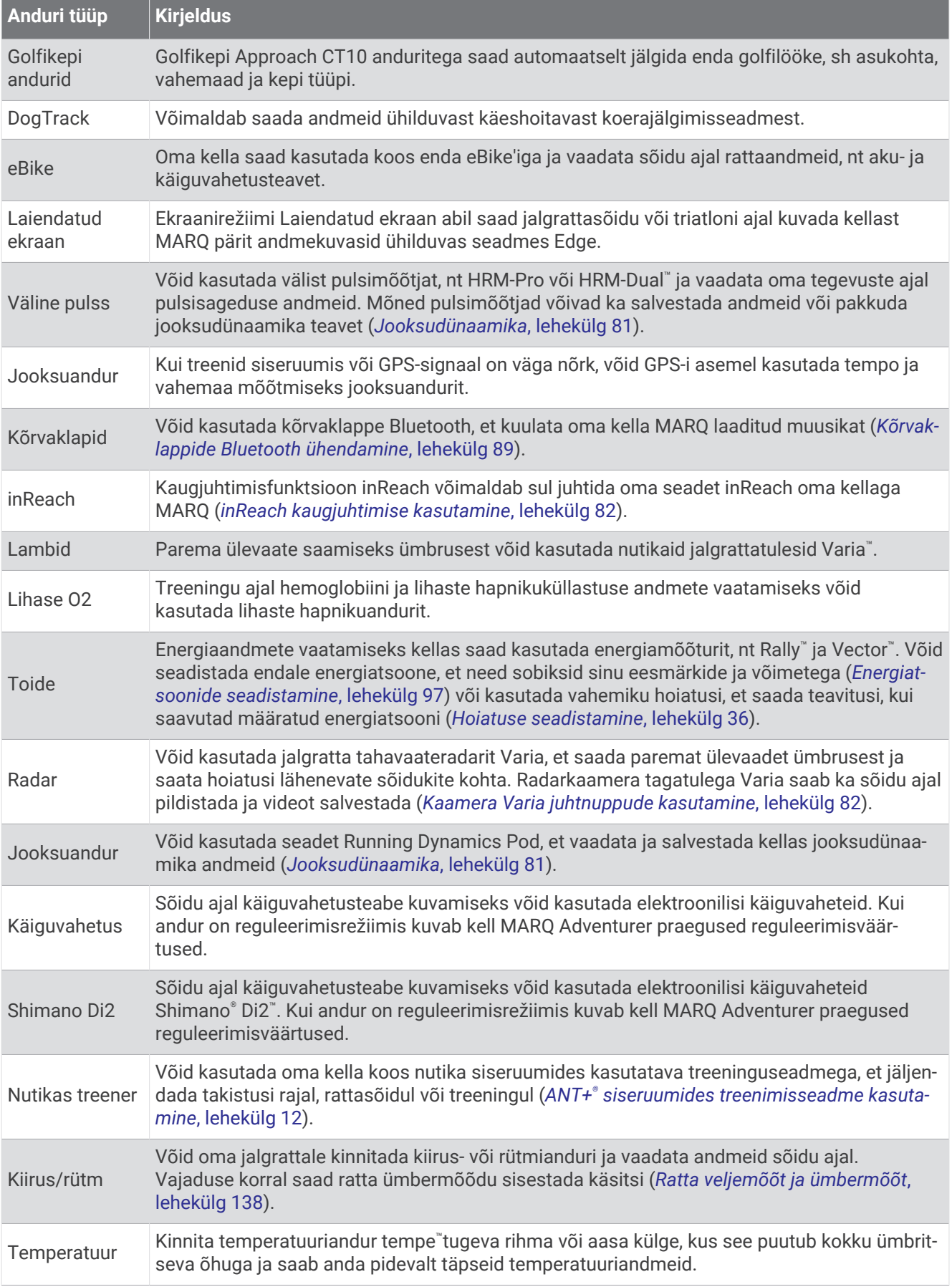

<span id="page-87-0"></span>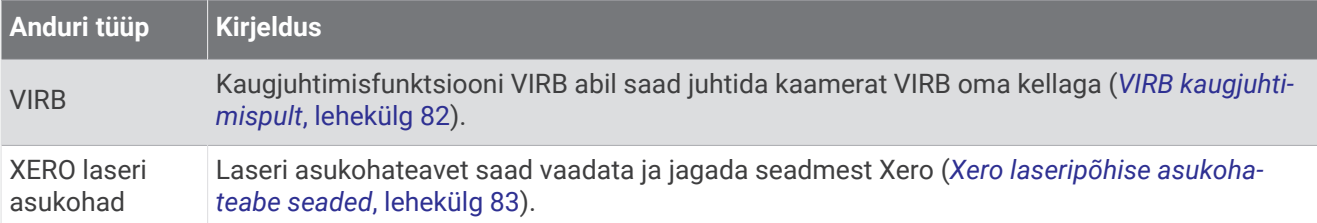

### Traadita andurite sidumine

Traadita anduri ja kella esmakordsel ühendamisel ANT+ või Bluetooth tehnoloogia abil tuleb need siduda. Kui andur toetab mõlemat, ANT+ ja Bluetooth tehnoloogiat, soovitab Garmin siduda ANT+ tehnoloogia abil. Pärast sidumist ühendub kell anduriga automaatselt, kui alustad tegevust ning andur on aktiivne ja levialas.

**1** Pulsimonitori sidumisel pane see endale külge.

Pulsimõõtja ei saada ega võta vastu andmeid enne selle paigaldamist.

**2** Kell peab olema andurist kuni 3 m (10 ft.) kaugusel.

**MÄRKUS.** sidumisel ajal viibi teistest traadita anduritest vähemalt 10 m (33 jala) kaugusel.

- **3** Hoia all **MENU**.
- **4** Vali **Andurid ja tarvikud** > **Lisa uus**.
- **5** Tee valik:
	- Vali **Otsi kõiki andureid**.
	- Vali anduri tüüp.

Kui andur on kellaga seotud, siis on olekuks Otsimine asemel Ühendatud. Anduri andmed ilmuvad andmekuva silmusesse või kohandatud andmeväljale. Võid kohandada valikulisi andmevälju (*[Andmekuvade](#page-39-0) [kohandamine](#page-39-0)*, lehekülg 32).

### HRM-Pro jooksutempo ja -distants

HRM-Pro seeria tarvik arvutab sinu jooksutempo ja -distantsi sinu kasutajaprofiili ja anduri igal sammul mõõdetud liikumise põhjal. Pulsimõõtja annab jooksutempo ja -distantsi, kui GPS pole saadaval, näiteks jooksulindil jooksmise ajal. Saad vaadata oma jooksutempot ja -distantsi oma ühilduvas MARQ käekellas, kui see on ühendatud tehnoloogia ANT+ abil. Saad seda vaadata ka ühilduvates kolmandate isikute treeningurakendustes, kui see on tehnoloogia Bluetooth abil ühendatud.

Tempo ja distantsi täpsus paraneb kalibreerimisega.

**Automaatne kalibreerimine**: käekella vaikesäte on **Autom. kalibreerimine**. HRM-Pro seeria tarvik kalibreeritakse iga kord, kui jooksed sellega õues ja ühendatud on ühilduv MARQ käekell.

**MÄRKUS.** automaatne kalibreerimine ei toimi sisejooksu, raja või ultrajooksu aktiivsusprofiili kasutamisel (*Jooksutempo ja -distantsi salvestamise näpunäited*, lehekülg 80).

**Käsitsi kalibreerimine**: võid valida **Kalibreeri, salv.** pärast jooksulindil jooksmist ühendatud HRM-Pro seeria tarvikuga (*[Jooksulindi vahemaa kalibreerimine](#page-15-0)*, lehekülg 8).

### Jooksutempo ja -distantsi salvestamise näpunäited

- Uuenda käekella MARQ tarkvara (*[Tooteuuendused](#page-123-0)*, lehekülg 116).
- Jookse korduvalt õues GPS-i ja ühendatud HRM-Pro seeria tarvikuga. Õue tempovahemik peab ühtima jooksulindi tempovahemikuga.
- Kui jooksed liival või sügavas lumes, siis ava anduri sätted ja lülita välja **Autom. kalibreerimine**.
- Kui ühendasid ANT+ jooksuanduri, siis määra jooksuanduri olekuks **Väljas** või eemalda see ühendatud andurite loendist.
- Soorita jooksulindil jooksmine koos käsitsi kalibreerimisega (*[Jooksulindi vahemaa kalibreerimine](#page-15-0)*, lehekülg 8).
- Kui automaatne ja käsitsi kalibreerimine ei näi täpsed, siis ava anduri sätted ja vali **Pulsimonitori tempo ja vahemaa** > **Nulli kalibr.andmed**.

**MÄRKUS.** võid proovida **Autom. kalibreerimine** välja lülitada ja seejärel uuesti käsitsi kalibreerida (*[Jooksulindi vahemaa kalibreerimine](#page-15-0)*, lehekülg 8).

### <span id="page-88-0"></span>Jooksujõud

Garmin Jooksujõudu arvutatakse jooksudünaamika teabe, kasutaja massi, keskkonnaandmete ja muude anduri andmete alusel. Jõu mõõtmine hindab jooksja teele rakendatavat jõudu ja see kuvatakse vattides. Jooksujõu kasutamine pingutuse mõõdikuna võib sobida mõnele jooksjale paremini kui tempo või pulsisagedus. Jooksujõud võib märkida pingutuse taset paremini kui pulsisagedus ja see arvestab ka üles-, allamäge jooksmise ja tuulega, mida tempo mõõtmine ei arvesta.

Võid kohandada jooksujõu andmevälju, et näha oma energiaväljundit ja kohandada oma treeningut (*Andmeväljad*[, lehekülg 121](#page-128-0)). Võid määrata energiaväljundi hoiatusi, mis esitatakse, kui saavutad teatud energiatsooni (*[Tegevuste märguanded](#page-42-0)*, lehekülg 35).

Jooksu energiatsoonid on sarnased jalgrattasõidu energiatsoonidega. Tsoonide vaikeväärtused põhinevad sool, kaalul ja keskmisel võimekusel ja ei pruugi sinu isiklike võimetega sobituda. Tsoone saad käsitsi seadistada otse kellas või oma teenuse Garmin Connect kontol (*[Energiatsoonide seadistamine](#page-104-0)*, lehekülg 97).

### Jooksudünaamika

Saad kasutada ühilduvat MARQ seadet, mis on seotud HRM-Pro tarviku või muu jooksudünaamika tarvikuga, et pakkuda jooksmise koha reaalajas tagasisidet.

Jooksudünaamika tarvik on varustatud kiirendusmõõdikuga, mis mõõdab torso liikumist, et arvutada kuus jooksunäitu.

**Rütm**: rütm näitab sammude arvu minutis. Kuvab sammude koguarvu (parema ja vasaku jala omad).

- **Vertikaalne võnkumine**: vertikaalne võnkumine on jooksmisel tekkiv tõukumine. Kuvab torso vertikaalse liikumise, mõõdetuna sentimeetrites.
- **Kokkupuuteaeg maaga**: maaga kokkupuute aeg tähistab aega, mille jooksul jalg puutub jooksmise ajal kokku maapinnaga. Seda mõõdetakse millisekundites.

**MÄRKUS.** kokkupuute aeg maaga ja tasakaal pole jalutamisel mõõdetavad.

- **Kokkupuuteaeg maaga tasakaal**: maaga kokkupuuteaja tasakaal kuvab vasaku/parema jala maaga kokkupuuteaja tasakaalu jooksmise ajal. See kuvatakse protsentides. Näiteks 53,2 noolega vasakule või paremale.
- **Sammupikkus**: sammu pikkus tähistab sinu sammu pikkust ühest jalaastest teiseni. Seda mõõdetakse meetrites.
- **Vertikaalsuhe**: Vertikaalsuhe on vertikaalse võnkumise ja sammu pikkuse suhe. See kuvatakse protsentides. Väiksem number tähendab tavaliselt paremat jooksuvormi.

### Treening jooksudünaamikaga

Enne, kui saad jooksudünaamikat vaadata, pead võtma kasutusele jooksudünaamika tarviku, nagu näiteks HRM-Pro tarvik ja selle oma seadmega paaristama (*[Traadita andurite sidumine](#page-87-0)*, lehekülg 80).

- **1** Hoia all nuppu **MENU**.
- **2** Vali **Tegevused ja rakendused**.
- **3** Vali tegevus.
- **4** Vali tegevuse seaded.
- **5** Vali **Andmekuvad** > **Lisa uus**.
- **6** Vali jooksudünaamika andmekuva.

**MÄRKUS.** jooksudünaamika andmekuvad ei ole saadaval kõikide tegevuste jaoks.

- **7** Mine jooksma (*[Tegevuse alustamine](#page-12-0)*, lehekülg 5).
- **8** Vali **UP** või **DOWN**, et avada jooksudünaamika kuva oma näitajate vaatamiseks.

### <span id="page-89-0"></span>Nõuanded puudulike jooksudünaamika andmete puhul

Kui jooksudünaamika andmeid ei kuvata, võid proovida järgmist.

- Veendu, et kannad jooksudünaamika tarvikut, näiteks tarvikut HRM-Pro. Jooksudünaamikaga tarvikutel on mooduli esiküljel sümbol  $\mathcal{X}$ .
- Seo juhiseid järgides jooksudünaamika tarvik oma kellaga uuesti.
- Kui kasutad tarvikut HRM-Pro, seo see oma kellaga kasutades tehnoloogiat ANT+, mitte tehnoloogiat Bluetooth.
- Kui jooksudünaamika andmed kuvatakse ainult nullides, siis kontrolli, kas kannad tarvikut õiget pidi. **MÄRKUS.** maaga kokkupuute aja tasakaal kuvatakse ainult jooksmisel. Kõndimise ajal seda ei arvutata.

### Kaamera Varia juhtnuppude kasutamine

#### *TEATIS*

Mõnes võimkonnas võib video-, heli- või fotode salvestamine olla keelatud või reguleeritud või kehtida nõue, et kõik pooled oleks salvestamisest teadlikud ja annaksid selleks nõusoleku. Sinu kohustus on teada ja järgida kõiki seadusi, eeskirju ja muid piiranguid võimkondades, kus kavatsed seda seadet kasutada.

Enne, kui saad kasutada kaamera Varia juhtnuppe, pead selle oma kellaga ühendama (*[Traadita andurite](#page-87-0)  sidumine*[, lehekülg 80](#page-87-0)).

- **1** Lisa **RCT-kaamera** ülevaade oma kella (*Ülevaated*[, lehekülg 50](#page-57-0)).
- **2** Vali **RCT-kaamera** ülevaates suvand:
	- Kaamera sätete vaatamiseks vali sümbol .
	- $\cdot$  Pildistamiseks vali  $\circ$ .
	- Videoklipi salvestamiseks vali .

### inReach kaugjuhtimispult

Seadme inReach kaugjuhtimisfunktsiooniga saad juhtida oma inReach seadet MARQ seadme abil. Ühilduva inReach seadme ostmiseks ava [buy.garmin.com.](http://buy.garmin.com)

#### inReach kaugjuhtimise kasutamine

Enne kui saad kasutada inReach kaugjuhtimisfunktsiooni, pead lisama inReach ülevaate ülevaateloendisse (*[Ülevaateloendi kohandamine](#page-60-0)*, lehekülg 53).

- **1** Lülita seade inReach sisse.
- **2** Vajuta fēnix® kella kuval **UP** või **DOWN** inReach ülevaate vaatamiseks.
- **3** Vajuta **START** oma inReach seadme otsimiseks.
- **4** Vajuta **START** oma inReach seadme sidumiseks.
- **5** Valimiseks vajuta nuppu **START** ja tee oma valik:
	- SOS-teate saatmiseks vali **Käivita SOS**. **MÄRKUS.** sOS-funktsiooni tohib kasutada ainult hädaolukorras.
	- Tekstisõnumi saatmiseks vali **Sõnumid** > **Uus sõnum**, vali sõnumi kontaktid ja sisesta sõnumi tekst või vali kiirteksti võimalus.
	- Eelmääratud sõnumi saatmiseks vali **Saada eelmäärat.** ja vali nimekirjast sõnum.
	- Taimeri ja tegevuse jooksul läbitud vahemaa vaatamiseks vali **Jälgimine**.

### VIRB kaugjuhtimispult

VIRB kaugjuhtimisfunktsioon võimaldab juhtida VIRB kaamerat eemalt.

### <span id="page-90-0"></span>VIRB kaamera juhtimine

Enne VIRB kaugjuhtimisfunktsiooni kasutamist pead lubama VIRB kaamera kaugjuhtimisseaded. Lisateavet vt *VIRB seeria kasutusjuhendist*.

- **1** Lülita VIRB kaamera sisse.
- **2** Seo VIRB kaamera oma MARQ kellaga (*[Traadita andurite sidumine](#page-87-0)*, lehekülg 80). VIRB ülevaade lisatakse ülevaatesilmusesse.
- **3** Vajuta **UP** või **DOWN** kella kuval, et näha VIRB ülevaadet.
- **4** Vajadusel oota, kuni kell loob ühenduse kaameraga.
- **5** Tee valik:
	- Video salvestamiseks vali **Alusta salvestamist**. Video taimer ilmub MARQ kuval.
	- Video jäädvustamise ajal pildistamiseks vajuta **DOWN**.
	- Video salvestamise peatamiseks vajuta **STOP**.
	- Foto tegemiseks vali **Pildista**.
	- Sarivõtte jäädvustamiseks vali **Käivita sarivõtterežiim**.
	- Kaamera unerežiimi aktiveerimiseks vali **Lülita kaamera unerežiimi**.
	- Kaamera unerežiimi tühistamiseks vali **Ärata kaamera**.
	- Video- ja fotoseadete muutmiseks vali **Seaded**.

#### VIRB kaamera juhtimine tegevuse ajal

Enne VIRB kaugjuhtimisfunktsiooni kasutamist pead lubama VIRB kaamera kaugjuhtimisseaded. Lisateavet vt *VIRB seeria kasutusjuhendist*.

- **1** Lülita VIRB kaamera sisse.
- **2** Seo oma VIRB kaamera MARQ kellaga (*[Traadita andurite sidumine](#page-87-0)*, lehekülg 80). Kui kaamera on seotud, lisatakse tegevustele automaatselt VIRB andmekuva.
- **3** Vajuta tegevuse ajal **UP** või **DOWN**, et näha VIRB andmekuva.
- **4** Vajadusel oota, kuni kell loob kaameraga ühenduse.
- **5** Hoia all nuppu **MENU**.
- **6** Vali **VIRB**.
- **7** Tee valik:
	- Kaamera juhtimiseks tegevuse taimeriga vali **Seaded** > **Salvestusrežiim** > **Taim. start/stop**. **MÄRKUS.** video salvestamine algab või lõpeb tegevuse alustamisel või lõpetamisel automaatselt.
	- Kaamera juhtimiseks menüüsuvanditega vali **Seaded** > **Salvestusrežiim** > **Käsitsi**.
	- Video käsitsi jäädvustamiseks vali **Alusta salvestamist**. Video taimer ilmub MARQ kuval.
	- Video jäädvustamise ajal pildistamiseks vajuta **DOWN**.
	- Video jäädvustamise käsitsi katkestamiseks vajuta **STOP**.
	- Sarivõtte jäädvustamiseks vali **Käivita sarivõtterežiim**.
	- Kaamera unerežiimi aktiveerimiseks vali **Lülita kaamera unerežiimi**.
	- Kaamera unerežiimi tühistamiseks vali **Ärata kaamera**.

### Xero laseripõhise asukohateabe seaded

Laseripõhise asukohateabe seadete kohandamiseks pead siduma ühilduva seadme Xero (*[Traadita andurite](#page-87-0)  sidumine*[, lehekülg 80](#page-87-0)).

#### Hoia all nuppu **MENU** ja vali **Andurid ja tarvikud** > **XERO laseri asukohad** > **Laseri asukohad**.

**Tegevuse ajal**: kuvab tegevuse ajal laseripõhise asukohateabe ühilduvast seotud seadmest Xero. **Jaga režiimi**: võimaldab laseri asukohateabe avalikku või privaatset jagamist.

# Kaart

Kell suudab kuvada eri Garmin kaardiandmeid, sh topograafilisi kaarte, läheduses olevaid huvipunkte, suusakuurordi kaarte ja golfiradu. Lisakaartide allalaadimiseks või kaartide mäluruumi haldamiseks võid kasutada rakendust Kaardihaldur.

Lisakaartide ostmiseks ja ühilduvusandmete nägemiseks ava aadress [garmin.com/maps.](http://garmin.com/maps)

tähistab kaardil sinu asukohta. Sihtkohta navigeerimisel tähistatakse marsruut kaardil joonega.

## Kaardi vaatamine

**1** Vali suvand kaardi avamiseks.

- Vajuta **START** ja vali **Kaart** ning vaata kaarti tegevust käivitamata.
- Mine välja käivita GPS tegevus (*[Tegevuse alustamine](#page-12-0)*, lehekülg 5) ja vajuta **UP** või **DOWN** ning liigu kaardikuvak.
- **2** Vajadusel oota, kuni kell leiab satelliidid
- **3** Kaardi panoraamimiseks ja suumimiseks vali suvand.
	- Puuteekraani kasutamiseks puuduta kaarti, puuduta ja lohista kursori paigutamiseks ning vajuta sisse või välja suumimiseks nuppu **UP** või **DOWN**.
	- Nuppude kasutamiseks hoia alla nuppu **MENU**, vali **Paani/suumi** ja sisse- või väljasuumiseks vajuta nuppu **UP** või **DOWN**.

**MÄRKUS.** üles ja alla või vasakule või paremale panoraamimise või suumimise lülitamiseks võid vajutada nuppu **START**.

**4** Kursoriga näidatud punkti valimiseks hoia all nuppu **START**.

## Kaardil oleva asukoha salvestamine või sinna navigeerimine

Võid kaardil valida mis tahes asukoha. Võid salvestada asukoha või alustada sinna navigeerimist.

- **1** Vali kaardil valik:
	- Puuteekraani kasutamiseks puuduta kaarti, puuduta ja lohista kursori paigutamiseks ning vajuta sisse või välja suumimiseks nuppu**UP** või **DOWN**.
	- Nuppude kasutamiseks hoia alla nuppu **MENU**, vali **Paani/suumi** ja sisse- või väljasuumiseks vajuta nuppu **UP** või **DOWN**.

**MÄRKUS.** üles ja alla või vasakule või paremale panoraamimise või suumimise lülitamiseks võid vajutada nuppu **START**.

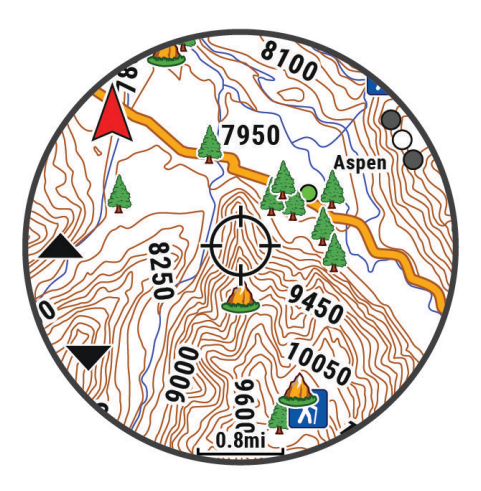

- **2** Panoraami ja suumi kaardi asukoht kursori keskel.
- **3** Kursoriga näidatud punkti valimiseks hoia all nuppu **START**.
- **4** Vajadusel vali lähedal asuv huvipunkt.
- **5** Tee valik:
	- Navigeerimise alustamiseks valitud asukohta vali **Mine**.
	- Asukoha salvestamiseks vali **Salvesta asukoht**.
	- Asukoha teabe kuvamiseks vali **Vaade**.

## Navigeerimine funktsiooniga Minu lähedal

Läheduses asuvate huvi- ja vahepunktide juurde navigeerimiseks võid kasutada funktsiooni Minu lähedal.

- **MÄRKUS.** selleks peavad kella installitud kaardiandmed sisaldama huvipunkte.
- **1** Hoia kaardil all nuppu **MENU**.
- **2** Vali **Minu lähedal**.

Kaardil kuvatakse huvi- ja vahepunktide ikoonid.

- **3** Kaardiosa esiletõstmiseks vajuta **UP** või **DOWN**.
- **4** Vajuta nuppu **START**.

Kuvatakse esiletõstetud kaardiosa huvi- ja vahepunktide loend.

- **5** Vali asukoht.
- **6** Tee valik:
	- Navigeerimise alustamiseks valitud asukohta vali **Mine**.
	- Kaardil asukoha vaatamiseks vali **Kaart**.
	- Asukoha salvestamiseks vali **Salvesta asukoht**.
	- Asukoha teabe kuvamiseks vali **Vaade**.

## Kaardi seaded

Võid kohandada, kuidas kaarti näidatakse kaardirakenduses ja andmekuvadel.

**MÄRKUS.** vajadusel saad kohandada kaardi sätteid konkreetsete tegevuste jaoks süsteemiseadete kasutamise asemel (*[Aktiivsuskaardi seaded](#page-43-0)*, lehekülg 36).

Hoia all valikut **MENU** ja vali **Kaart**.

**Kaardihaldur**: kuvab allalaaditud kaardiversioone ja võimaldab laadida alla täiendavaid kaarte (*Kaartide haldamine*, lehekülg 86).

**Kaardi teema**: seadistab kaardi näitama su tegevuse liigi jaoks optimeeritud andmeid (*[Kaarditeemad](#page-94-0)*, [lehekülg 87\)](#page-94-0).

**Värvirežiim**: seadistab kaardi värve valgele või mustale taustale päevaseks ja öiseks nähtavuseks. Funktsioon Auto kohandab kaardi värve vastavalt kellaajale.

**Orientatsioon**: määrab kaardi orientatsiooni. Valik Põhi üleval kuvab ekraani ülaservas põhjasuuna. Valik Suund üles kuvab ekraani ülaservas praeguse liikumissuuna.

**Kasutaja asukohad**: kuvab ja peidab kaardil salvestatud asukohad.

**Segmendid**: kuvab või peidab segmendid kaardil värviliste joontena.

**Kontuurid**: kuvab või peidab kaardil kontuurijooned.

**Rajalogi**: kuvab või peidab rajalogi või liigutud tee kaardil värvilise joonena.

**Teekonna värv**: muudab rajalogi värvi.

**Automaatne suum**: valib automaatselt kaardi optimaalseks kasutamiseks sobiva suumitaseme. Kui funktsioon on välja lülitatud, tuleb kaarti suurendada ja vähendada käsitsi.

**Lukusta teel**: lukustab asukohaikooni lähimale teele, märgib sinu asukohta kaardil.

**Detail**: määrab kaardil kuvatavate üksikasjade taseme. Suurema hulga detailide kuvamisel võidakse kaarti aeglasemalt uuesti joonistada.

**Mereline**: seadistab kaardiandmete kuvamise mererežiimi (*[Merenduskaardi seaded](#page-94-0)*, lehekülg 87).

**Taasta teema**: võimaldab sul taastada vaikimisi kaardi teema seadeid või teemasid, mis on kellast kustutatud.

### Kaartide haldamine

Kui ühendad kella Wi‑Fi võrguga, siis võid alla laadida lisaregioonide kaarte. Seadme vaba mäluruumi suurendamiseks võid kaarte ka eemaldada.

- **1** Hoia all nuppu **MENU**.
- **2** Vali **Kaart** > **Kaardihaldur**.
- **3** Vali kaardi kategooria.
- **4** Tee valik:
	- Kaardi allalaadimiseks vali **Lisa kaart**, vali kaart, vajuta nuppu **START** ja vali **Laadi alla**.

**MÄRKUS.** aku tühjenemise vältimiseks laaditakse kaart alla hiljem, st allalaadimine algab siis, kui kell ühendatakse välise toiteallikaga.

• Kaardi eemaldamiseks vali kaart, vajuta nuppu **START** ja vali **Eemalda**.

### <span id="page-94-0"></span>Kaarditeemad

Saad tegevuse jaoks optimeeritud andmete kuvamiseks kaarditeemat muuta.

Hoia all nuppu **MENU** ja vali **Kaart** > **Kaardi teema**.

**Puudub**: kasuta süsteemi kaardi seadete eelistusi, rakendamata täiendavat teemat.

**Mereline**: lülitab kaardi mererežiimi.

**Suur kontrast**: seadistab kaardi kuvama andmeid suurema kontrastiga, parema nähtavuse jaoks väljakutseterikkas keskkonnas.

**Tume**: seadistab kaardi kuvama andmeid tumedal taustal, parema nähtavuse jaoks öösel.

**Populaarsus**: toob kaardil välja kõige populaarsemad teed või rajad.

**Kuurordis suustamine**: seadistab kaardi kuvama kõige olulisemaid suusatamise andmeid nii, et neid ühe pilguga haarata saab.

### Merenduskaardi seaded

Võid isikupärastada seda, kuidas kaarti merendusrežiimis kuvatakse.

Hoia all nuppu **MENU** ja vali **Kaart** > **Mereline**.

**Punktihelid**: võimaldab kaardi peal sügavuse mõõtmise.

**Tulesektorid**: näitab ja konfigureerib tulesektorite väljanägemist kaardil.

**Sümbolikogum**: seadistab kaardisümbolid merendusrežiimi. Valik NOAA kuvab USA riikliku ookeanide ja atmosfääri uurimisasutuse kaardi sümboleid. Valik Rahvusvaheline kuvab Rahvusvahelise Tuletorniasutuste Ühenduse kaardi sümboleid.

## Kaardiandmete kuvamine ja peitmine

Kui sinu seadmesse on installitud mitu kaarti, saad kaardil kuvatavaid kaardiandmeid valida.

- **1** Vajuta kella kuval nuppu **START**.
- **2** Vali **Kaart**.
- **3** Hoia all nuppu **MENU**.
- **4** Vali kaardi seaded.
- **5** Vali **Kaart** > **Konfigureeri kaardid**.
- **6** Vali kaart, et aktiveerida lüliti, mis näitab või peidab kaardiandmeid.

# Muusika

**MÄRKUS.** kella MARQ Adventurer jaoks on kolm erinevat muusika esitamise valikut.

- Kolmandast osapoolest muusikapakkuja
- Isiklik helisisu
- Telefoni salvestatud muusika

Võid arvutist või kolmandast isikust pakkuja teenusest laadida muusikat kella MARQ Adventurer, et kuulata seda ka siis, kui nutitelefoni käepärast pole. Kella salvestatud audiosisu kuulamiseks tuleb ühendada kõrvaklapid Bluetooth.

## <span id="page-95-0"></span>Ühenduse võtmine kolmandast isikust teenusepakkujaga

Enne kui saad toetatud kolmandast isikust teenusepakkujalt pärit muusika või muud helifailid oma kella alla laadida, pead teenusepakkuja oma kellaga ühendama.

Mõned kolmandatest isikutest teenusepakkujate valikud on juba kella installitud.

Rohkemate valikute jaoks laadi oma telefoni alla rakendus Connect IQ (*[Rakenduse Connect IQ funktsioonide](#page-101-0) [allalaadimine](#page-101-0)*, lehekülg 94).

- **1** Vajuta kella kuval nuppu **START**.
- **2** Vali **Connect IQ™ pood**.
- **3** Järgi ekraanil kuvatavaid juhiseid ja installi kolmanda osapoole muusikapakkuja rakendus.
- **4** Hoia mis tahes kuval all nuppu **DOWN**, et avada muusika juhtnupud.
- **5** Vali muusikapakkuja.

**MÄRKUS.** kui soovid valida teise pakkuja, hoia all valikut MENU, vali Muusikateenusepakkujad ja järgi ekraanil kuvatavaid juhiseid.

### Helisisu allalaadimine kolmandalt osapoolelt

Enne kolmandast osapoolest teenusepakkuja helisisu allalaadimist pead looma ühenduse Wi‑Fi võrguga (*[Ühendumine Wi‑Fi võrku](#page-99-0)*, lehekülg 92).

- **1** Hoia mis tahes kuval all nuppu **DOWN**, et avada muusika juhtnupud.
- **2** Hoia all nuppu **MENU**.
- **3** Vali **Muusikateenusepakkujad**.
- **4** Vali ühendatud teenusepakkuja.
- **5** Vali kella allalaaditav esitlusloend või muu üksus.
- **6** Vajaduse korral vajuta **BACK**, kuni kuvatakse teenusega sünkroomise viip.

**MÄRKUS.** audio allalaadimisel võib aku kiiremini tühjeneda. Kui aku tase on madal, võidakse kuvada teade kella ühendamiseks välise toiteallikaga.

### Personaalse audiosisu allalaadimine

Isikliku muusika saatmiseks kella pead installima Garmin Express™ rakenduse oma arvutisse ([garmin.com](http://www.garmin.com/express) [/express](http://www.garmin.com/express)).

Saad laadida alla isiklikke helifaile, nagu .mp3- ja .m4a-failid MARQ Adventurer kella oma arvutist. Lisateabe saamiseks mine aadressile [garmin.com/musicfiles](https://garmin.com/musicfiles).

- **1** Ühenda kell arvutiga kaasas oleva USB-kaabli abil.
- **2** Ava arvutis Garmin Express rakendus, vali oma kell ja vali **Muusika**.

**VIHJE:** Windows® arvutite puhul saad valida **ja s**irvida helifailide kausta. ArvutiteApple® puhul kasutab rakendus Garmin Express sinu teeki iTunes® .

- **3** Vali loendis **Minu muusika** või **iTunes teek** helifailide kategooria, nagu muusikapalad või esitusloendid.
- **4** Märgi helifailide ruudud ja vali **Saada seadmesse**.
- **5** Vajaduse korral vali loendis MARQ Adventurer kategooria, vali märkeruudud ning vali **Eemalda seadmest**, et helifailid eemaldada.

## <span id="page-96-0"></span>Muusika kuulamine

- **1** Hoia mis tahes kuval all nuppu **DOWN**, et avada muusika juhtnupud.
- **2** Vajaduse korral ühenda kõrvaklapid Bluetooth (*Kõrvaklappide Bluetooth ühendamine*, lehekülg 89).
- **3** Hoia **MENU** all.
- **4** Vali **Muusikateenusepakkujad** ning tee valik:
	- Arvutist nutikella alla laaditud muusika kuulamiseks vali **Minu muusika** (*[Personaalse audiosisu](#page-95-0) [allalaadimine](#page-95-0)*, lehekülg 88).
	- Muusika taasesituse juhtimiseks telefonis vali **Halda telefoni**.
	- Muu teenusepakkuja muusika kuulamiseks vali teenusepakkuja nimi ja esitusloend.
- **5** Vali .

## Muusika taasesituse juhtnupud

**MÄRKUS.** muusika taasesituse juhtnupud võivad sõltuvalt valitud muusikaallikast välja näha erinevad.

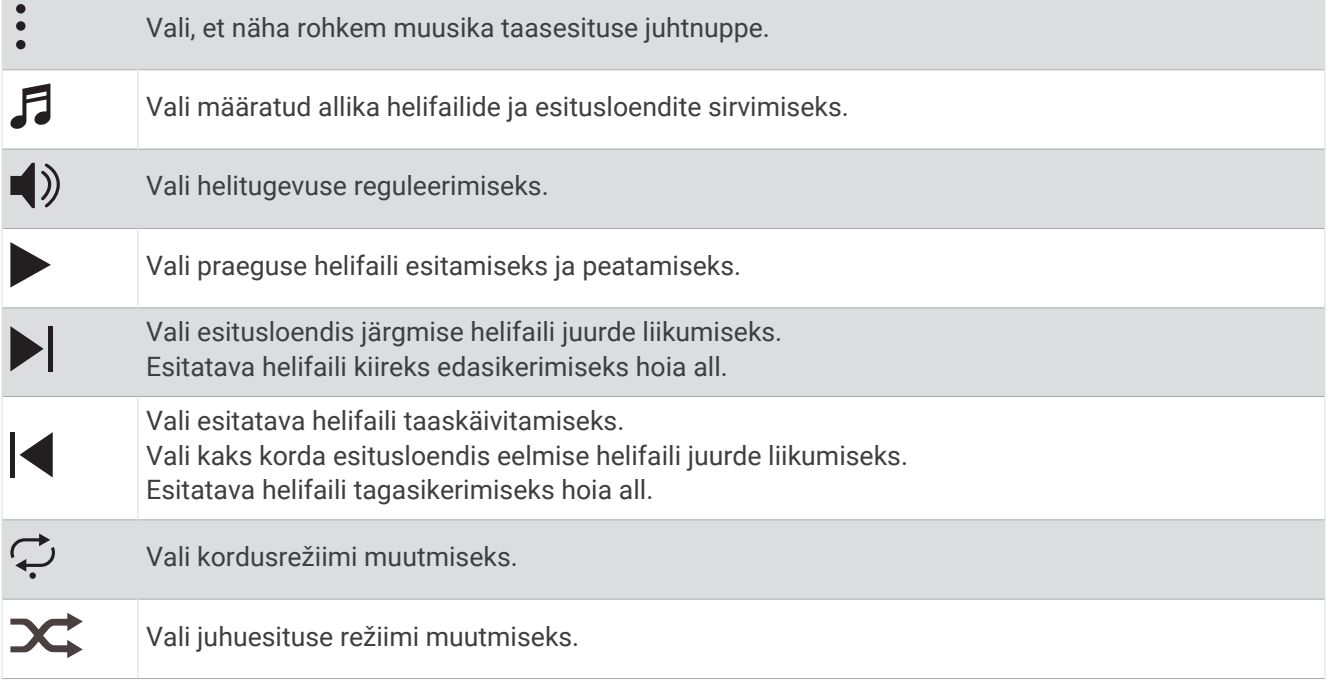

## Kõrvaklappide Bluetooth ühendamine

Kella MARQ Adventurer laaditud muusika kuulamiseks pead ühendam kõrvaklapid Bluetooth.

- **1** Aseta kõrvaklapid kellast kuni 2 m (6,6 jalga) kaugusele.
- **2** Luba kõrvaklappides sidumisrežiim.
- **3** Hoia **MENU** all.
- **4** Vali **Muusika** > **Kõrvaklapid** > **Lisa uus**.
- **5** Sidumise lõpuleviimiseks vali kõrvaklapid.

## Helirežiimi vahetamine

Muusika taasesitamise režiimiks saab valida stereo või mono.

- **1** Hoia all nuppu **MENU**.
- **2** Vali **Muusika** > **Heli**.
- **3** Tee valik.

# Ühenduvus

<span id="page-97-0"></span>Ühenduvuse funktsioonid on su kella jaoks saadaval kui seod kella oma ühilduva telefoniga (*Telefoni sidumine*, lehekülg 90). Täiendavad funktsioonid on saadaval kui ühendad oma kella Wi‑Fi võrguga (*[Ühendumine Wi‑Fi](#page-99-0)  võrku*[, lehekülg 92](#page-99-0)).

## Telefoniga ühenduvuse funktsioonid

Saadavalolevad telefoniga ühilduvuse funktsioonid sinuMARQ kellale, kui kasutad ühildamiseks rakendust Garmin Connect (*Telefoni sidumine*, lehekülg 90).

- Lisa Garmin Connect rakendusest funktsioone, Connect IQ rakenuse ja palju muud (*[Telefoni- ja](#page-99-0) [arvutirakendused](#page-99-0)*, lehekülg 92)
- Kuvad (*Ülevaated*[, lehekülg 50](#page-57-0))
- Juhtelementide menüü funktsioonid (*[Juhtelemendid](#page-75-0)*, lehekülg 68)
- Ohutus- ja jälgmisfunktsioonid (*[Ohutus- ja jälgimisfunktsioonid](#page-105-0)*, lehekülg 98).
- Telefoni interaktsioonid, nagu nt teavitused (*Teavituste Bluetooth lubamine*, lehekülg 90)

### Telefoni sidumine

Kella funktsioonide kasutamiseks pead selle siduma rakenduse Garmin Connect kaudu, mitte telefoni Bluetooth sätetes.

- **1** Installi nutitelefoni rakenduste poest rakendus Garmin Connect ja ava see.
- **2** Vali suvand seadme sidumisrežiimi aktiveerimiseks:
	- Esmakordse seadistamise ajal vali **Jah** kui seade küsib, et kas siduda telefoniga.
	- Kui jätsid sidumistoimingu vahele, hoia all valikut **MENU** ja vali **Ühenduvus** > **Paarista telefon**.
- **3** Vali suvand kella lisamiseks kontosse:
	- Kui kasutad seadme sidumiseks rakendust Garmin Connect esmakordselt, järgi ekraanil olevaid juhiseid.
	- Kui oled kasutanud rakendust Garmin Connect teise seadme sidumiseks menüüst  $\blacksquare$ või ••• menüüst, vali **Garmini seadmed** > **Lisa seade** ja järgi ekraanil olevaid juhiseid.

### Teavituste Bluetooth lubamine

Enne teavituste lubamist pead kella ühilduva telefoniga paaristama (*Telefoni sidumine*, lehekülg 90).

- **1** Hoia all **MENU**.
- **2** Vali **Ühenduvus** > **Nutiteavitused** > **Olek** > **Sees**.
- **3** Vali **Üldkasutus** või **Tegevuse ajal**.
- **4** Vali teavituse tüüp.
- **5** Vali oleku, tooni ja vibreerimise eelistused.
- **6** Vajuta **BACK**.
- **7** Vali privaatsuse ja ajalõpu eelistused.
- **8** Vajuta **BACK**.
- **9** Tekstsõnumitele allkirja lisamiseks vali **Allkiri**.

### Teavituste kuvamine

- **1** Teavituste ülevaate vaatamiseks vajuta sihverplaadil **UP** või **DOWN**.
- **2** Vajuta nuppu **START**.
- **3** Vali teavitus.
- **4** Rohkem suvandite nägemiseks vajuta **START**.
- **5** Eelmisele kuvale naasmiseks vajuta **BACK**.

### Sissetulevale telefonikõnele vastamine

Kui ühendatud nutitelefoni saabub telefonikõne, kuvab kell MARQ helistaja nime või telefoninumbri.

- Kõnele vastamiseks vali $\mathcal{L}$ . **MÄRKUS.** helistajaga vestlemiseks tuleb kasutada ühendatud telefoni.
- Kõnest keeldumiseks vali $\bigcap$
- Kõnest keeldumiseks ja kohe tekstsõnumiga vastamiseks vali **Vasta** ja vali loendist sõnum. **MÄRKUS.** tekstsõnumiga vastamiseks pead olema ühendatud ühilduva telefoniga Android™ tehnoloogia Bluetooth abil.

### Tekstsõnumile vastamine

**MÄRKUS.** see funktsioon saadaval vaid ühilduvates Android telefonides.

Kui saad kellas tekstsõnumi teavituse, võid loendist valida ja saata kiirvastuse. Sõnumeid saab kohandada rakenduses Garmin Connect.

**MÄRKUS.** see funktsioon saadab tekstsõnumeid telefoni abil. Võivad kehtida su mobiilsideoperaatori tavalised tekstisõnumite tasud ja limiidid vastavalt paketile. Lisateabe saamiseks tekstisõnumite hindade või limiitide kohta võta ühendust oma mobiilsideoperaatoriga.

- **1** Teavituste ülevaate vaatamiseks vajuta sihverplaadil **UP** või **DOWN**.
- **2** Vajuta **START** ja vali tekstsõnumi teavitus.
- **3** Vajuta nuppu **START**.
- **4** Vali **Vasta**.
- **5** Vali loendist sõnum.

Sinu telefon saadab valitud sõnumi tekstsõnumina.

### Teavituste haldamine

Võid hallata MARQ Adventurer kellas kuvatavaid teavitusi ühilduvas telefonis.

Tee valik:

- Kui kasutad iPhone®, ava iOS® teavituste seaded, et valida kellas kuvatavad üksused.
- Kui kasutad telefoni Android, vali rakenduses Garmin Connect **Seaded** > **Märguanded**.

### Telefoni Bluetooth ühenduse väljalülitamine

Telefoni Bluetooth ühenduse saab välja lülitada juhtnuppude menüüst.

**MÄRKUS.** juhtnuppude menüüsse saab valikuid lisada (*[Juhtelementide menüü kohandamine](#page-77-0)*, lehekülg 70).

- **1** Juhtnuppude menüü kuvamiseks hoia **LIGHT** all.
- **2** Vali <sup>€</sup> tet lülitada välja Bluetooth telefoniühendus oma MARQ kellal. Telefonis Bluetooth ühenduse väljalülitamiseks vt mobiilseadme kasutusjuhendit.

### Telefoni ühendushoiatuste sisse- ja väljalülitamine

MARQ Adventurer kella võib seadistada nii, et see hoiatab seotud telefoni Bluetooth tehnoloogia abil ühendumisel ja lahtiühendumisel.

**MÄRKUS.** telefoni hoiatused on vaikimisi välja lülitatud.

- **1** Hoia all nuppu **MENU**.
- **2** Vali **Ühenduvus** > **Telefon** > **Hoiatused**.

### <span id="page-99-0"></span>Helijuhiste esitamine tegevuse ajal

Võid lubada oma kellal MARQ Adventurer jooksu või muu tegevuse ajal motiveerivaid olekuteavitusi esitada. Audiojuhised esitatakse ühendatud kõrvaklappides Bluetooth, kui need on olemas. Muul juhul esitatakse helijuhiseid su telefonil, mis on rakenduse Garmin Connect abil ühendatud. Helijuhise esitamise ajal vaigistab kell või telefon teate esitamiseks põhiheli.

**MÄRKUS.** see funktsioon on saadaval ainult teatud tegevustega.

- **1** Hoia **MENU** all.
- **2** Vali **Helijuhised**.
- **3** Tee valik:
	- Iga ringi helijuhise kuulmiseks vali **Ringi märguanne**.
	- Juhise kohandamiseks tempo ja kiiruseteabega vali **Tempo-/kiirusemärguanne**.
	- Juhise kohandamiseks pulsiteabega vali **Pulsihoiatus**.
	- Juhise kohandamiseks energiaandmetega vali **Toitehoiatus**.
	- Juhise kuulmiseks tegevuse taimeri käivitamisel ja seiskamisel (sh funktsioon Auto Pause), vali **Taimeri sündmused**.
	- Treeninguhoiatuste kuulmiseks helijuhistena vali **Treeningu märguanded**.
	- Tegevuse hoiatuste kuulmiseks audiojuhisena vali **Tegevuste märguanded** (*[Tegevuste märguanded](#page-42-0)*, [lehekülg 35\)](#page-42-0).
	- Helisignaali kuulmiseks enne helilise hoiatuse või juhise esitamist vali **Helitoonid**.
	- Hääljuhise keele või dialekti muutmiseks vali **Dialekt**.

## Wi**‑**Fi ühenduvuse funktsioonid

**Tegevuste üleslaadimine teenuse Garmin Connect kontole**: tegevused laaditakse automaatselt teenuse Garmin Connect kontole pärast nende salvestuse lõppemist.

**Helisisu**: võimaldab sünkroonida muude teenusepakkujate helisisu.

**Tarkvarauuendused**: võid alla laadida ja installida uusima tarkvara.

**Treeningud ja treeningukavad**: võid Garmin Connect veebisaidil sirvida ja valida treeninguid ja treeningukavasid. Järgmine kord, kui su kellal on Wi‑Fi-ühendus, saadetakse failid sinu kella.

### Ühendumine Wi**‑**Fi võrku

Pead ühendama oma kella telefonis rakendusega Garmin Connect või arvutis rakendusega Garmin Express enne, kui saad selle ühendada Wi‑Fi võrku.

- **1** Hoia all nuppu **MENU**.
- **2** Vali **Ühenduvus** > **Wi-Fi** > **Minu võrgud** > **Lisa võrk**.

Kell kuvab piirkonnas toimivate Wi‑Fi võrkude nimekirja.

- **3** Vali võrk.
- **4** Vajadusel sisesta võrgu parool.

Kell loob võrguga ühenduse ja see võrk lisatakse salvestatud võrkude loendisse. Edaspidi loob kell selle võrguga automaatselt ühenduse.

## Telefoni- ja arvutirakendused

Saad oma kella ühendada mitme Garmin telefoni- ja arvutirakendusega, kasutades sama Garmin kontot.

### <span id="page-100-0"></span>Garmin Connect

Võid sõpradega teenuses Garmin Connect ühendust pidada. Garmin Connect annab vahendid seireks, analüüsiks, jagamiseks ja üksteise julgustamiseks. Võid salvestada eri tegevusi, nagu jooksmine, kõnd, rattasõit, ujumine, matkamine, triatlon jne. Tasuta konto registreerimiseks laadi rakendus alla oma telefoni [\(garmin.com/connectapp](http://www.garmin.com/connectapp)) rakenduste poest või mine veebilehele [connect.garmin.com](https://connect.garmin.com).

- **Tegevuste salvestamine**: pärast tegevuse lõpetamist ja salvestamist kellas võid tegevuse laadida üles oma kontole Garmin Connect ja säilitada seda nii kaua, kui soovid.
- **Andmete analüüsimine**: võid vaadata oma tegevuse üksikasjalikumat teavet, sh aeg, vahemaa, kõrgus, pulss, kulutatud kalorid, rütm, jooksev dünaamika, ülavaade, tempo- ja kiirusekaardid ning kohandatavad aruanded. **MÄRKUS.** mõned andmed vajavad valikulist tarvikut, nt pulsimõõtjat.

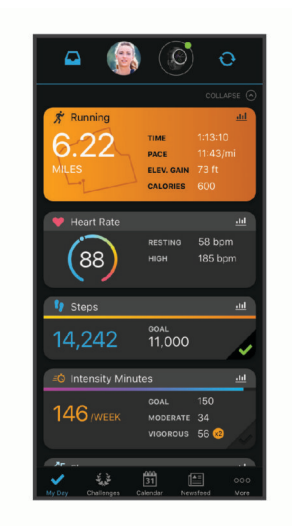

**Treeningu kavandamine**: võid valida vormisoleku sihi ja laadida päeva treeningukava.

**Edenemise jälgimine**: võid jälgida igapäevaseid samme, võistelda teistega ja saavutada püstitatud eesmärke.

**Tegevuste jagamine**: võid hoida sõpradega ühendust ning jälgida üksteise tegevusi või postitada oma tegevuste linke suhtlusvõrgustike saitidele.

**Sätete haldamine**: võid kohandada oma kella ja kasutajasätteid oma kontol Garmin Connect.

### Rakenduse Garmin Connect kasutamine

Pärast kella sidumist telefoniga (*[Telefoni sidumine](#page-97-0)*, lehekülg 90) võid kasutada rakendust Garmin Connect kõigi tegevusandmete laadimiseks teenuse Garmin Connect kontole.

- **1** Veendu, et telefonis töötab rakendus Garmin Connect.
- **2** Veendu, et kell asub telefonist 10 m (30 ft) raadiuses.

Kell sünkroonib andmeid automaatselt rakenduse Garmin Connect ja kontoga Garmin Connect.

### Tarkvara uuendamine rakenduse Garmin Connect abil

Enne kella tarkvara uuendamist rakenduse Garmin Connect abil peab sul olema teenuses Garmin Connect konto ning kell tuleb ühilduva telefoniga siduda (*[Telefoni sidumine](#page-97-0)*, lehekülg 90).

Sünkrooni seade rakendusega Garmin Connect (*Rakenduse Garmin Connect kasutamine*, lehekülg 93).

Kui uus tarkvara on saadaval, saadab rakendus Garmin Connect uuenduse automaatselt kella.

### <span id="page-101-0"></span>Teenuse Garmin Connect kasutamine arvutis

Rakendus Garmin Express ühendab arvuti abil kella teenuse Garmin Connect kontoga. Võid rakenduse Garmin Express abil üles laadida oma aktiivsusandmed teenuse Garmin Connect kontole ja saata andmeid (nt treeningud ja treeningukava) teenuse Garmin Connect veebisaidilt kellale. Saad kella ka muusikat lisada (*[Personaalse audiosisu allalaadimine](#page-95-0)*, lehekülg 88). Saad installida seadme tarkvarauuendused ja hallata oma Connect IQ rakendusi.

- **1** Ühenda USB-kaabli abil kell arvutiga.
- **2** Ava veebiaadress [garmin.com/express](http://www.garmin.com/express).
- **3** Laadi alla ja installi rakendus Garmin Express.
- **4** Ava rakendus Garmin Express ja vali **Lisa seade**.
- **5** Järgi ekraanil kuvatavaid juhiseid.

#### Tarkvara uuendamine rakendusega Garmin Express

Seadme tarkvara uuendamiseks peab sul olema konto Garmin Connect ning pead alla laadima rakenduse Garmin Express.

**1** Ühenda seade arvutiga USB-kaabli abil.

Kui uus tarkvara on saadaval, saadab rakendus Garmin Express selle seadmesse.

- **2** Järgi ekraanil kuvatavaid juhiseid.
- **3** Ära uuendamise ajal seadet arvutist eralda.

**MÄRKUS.** kui oled seadmes juba Wi‑Fi ühenduvuse seadistanud, saab Garmin Connect automaatselt Wi‑Fi kaudu saadaolevad tarkvara uuendused seadmesse alla laadida.

#### Andmete käsitsi sünkroonimine teenusega Garmin Connect

**MÄRKUS.** juhtnuppude menüüsse saab valikuid lisada (*[Juhtelementide menüü kohandamine](#page-77-0)*, lehekülg 70).

- **1** Juhtnuppude menüü nägemiseks hoia all nuppu **LIGHT**.
- **2** Vali **Sünkrooni**.

### Connect IQ funktsioonid

Kellale saab lisada Connect IQ rakendusi, andmevälju, ülevaateid, muusikapakkujaid ja sihverplaate,milleks kasutage kellas olevat rakendustConnect IQ pood või telefoni rakendust ([garmin.com/connectiqapp\)](http://www.garmin.com/connectiqapp).

**Sihverplaadid**: võimaldab kella välimuse kohandamist.

- **Seadme rakendused**: lisa oma kellale interaktiivseid funktsioone, sh ülevaateid ja uusi väliste ja vormisoleku tegevuste tüüpe.
- **Andmeväljad**: võimaldab kohandada andmevälju ja kuvada anduri-, aktiivsus- ja ajalooandmeid uuel viisil. Võid lisada Connect IQ andmevälju sisseehitatud funktsioonidele ja lehekülgedele.

**Muusika**: lisa oma kella muusikapakkujaid.

### Rakenduse Connect IQ funktsioonide allalaadimine

Enne rakenduses Connect IQ funktsioonide allalaadimist tuleb MARQ Adventurer kell siduda telefoniga (*[Telefoni](#page-97-0)  sidumine*[, lehekülg 90](#page-97-0)).

- **1** Installi telefoni rakenduste poest rakendus Connect IQ ja ava see.
- **2** Vajadusel vali oma kell.
- **3** Vali rakenduse Connect IQ funktsioon.
- **4** Järgi ekraanil kuvatavaid juhiseid.

### Rakenduse Connect IQ funktsioonide allalaadimine arvutiga

- **1** Ühenda oma kell USB-kaablit kasutades arvutiga.
- **2** Ava veebiaadress [apps.garmin.com](https://apps.garmin.com) ja logi sisse.
- **3** Vali rakenduse Connect IQ funktsioon ja laadi see alla.
- **4** Järgi ekraanil kuvatavaid juhiseid.

### <span id="page-102-0"></span>Garmin Explore™

Teenuse Garmin Explore veebisaidil ja mobiilirakenduse abil saad kavandada reise ning vahepunktide, marsruutide ja radade jaoks pilvemäluruumi kasutada. Teenuse abil saad reise põhjalikult kavandada nii võrgus kui ka võrguväliselt ning andmeid oma ühilduva Garmin seadmega jagada ja sünkroonida. Võid kasutada mobiilseadmes olevat rakendust, et kaarte alla laadida ja neid võrguühenduseta kasutada, ning seejärel ükskõik kuhu navigeerida, ilma et mobiilandmesideteenust vaja oleks.

Võid rakenduse ka Garmin Explore rakenduste poest oma telefoni [\(garmin.com/exploreapp\)](http://www.garmin.com/exploreapp) alla laadida või minna veebilehele [explore.garmin.com](https://explore.garmin.com)

### Rakendus Garmin Golf

Rakendus Garmin Golf võimaldab üksikasjaliku statistika ja löögianalüüsi kuvamiseks ühilduvast Garmin seadmest üles laadida punktikaarte. Golfimängijad saavad rakenduse Garmin Golf abil üksteisega eri radadel võistelda. Enam kui 42 000 rajal on punktitabelid, millega saab igaüks liituda. Võid luua golfiturniiri ja kutsuda mängijaid võistlema. Koos Garmin Golf liikmelisusega, saad oma telefonis ja ühilduvas seadmes vaadata griini kontuuriandmeid Garmin.

Rakendus Garmin Golf sünkroonib andmeid teenuse Garmin Connect kontoga. Rakenduse Garmin Golf saad alla laadida oma telefonis rakenduste poest [\(garmin.com/golfapp\)](http://www.garmin.com/golfapp).

# Kasutajaprofiil

Saad oma kasutajaprofiili uuendada oma kellas või rakenduse Garmin Connect kaudu.

## Kasutajaprofiili seadistamine

Saad uuendada oma soo, sünnikuupäeva, pikkuse, kehakaalu, randme, pulsisageduse tsooni, energiatsooni ja kriitilise ujumiskiiruse (CSS) sätteid (*[Kriitilise ujumiskiiruse testi salvestamine](#page-48-0)*, lehekülg 41). Kell kasutab seda teavet täpsete treeninguandmete arvutamiseks.

- **1** Hoia all **MENU**.
- **2** Vali **Kasutajaprofiil**.
- **3** Tee valik.

### Vormisoleku vanuse kuvamine

Vormiksoleku vanus aitab su vormisolekut võrrelda samast soost isiku vormisolekuga. Su kell kasutab vormisoleku vanuse kuvamiseks teavet, nagu kehamassiindeks (BMI), puhkeaja pulsisageduse andmed ja intensiivse aktiivsuse andmed. Kui sul on Garmin Index™ kaal, siis kasutab kell su vormisoleku vanuse määramiseks kehamaasiindeksi asemel keharasva protsenti. Treeningute ja elustiiliga seotud muudatused võivad vormisoleku vanust mõjutada.

**MÄRKUS.** kõige täpsema vormisoleku vanuse saamiseks vii lõpule kasutajaprofiili seadistamine (*Kasutajaprofiili seadistamine*, lehekülg 95).

- **1** Hoia all **MENU**.
- **2** Vali **Kasutajaprofiil** > **Fitnessvanus**.

## Pulsisageduse tsoonid

Paljud sportlased kasutavad pulsisageduse tsoone, et oma kardiovaskulaarset ja sportlikku vormi parandada. Pulsisageduse tsoon on teatud vahemikku jääv südamelöökide arv minutis. Viis enim kasutatud pulsisageduse tsooni on tähistatud numbritega 1 kuni 5. Mida suurem number, seda suurem on sagedus. Pulsisageduse tsoone arvutatakse tavaliselt maksimaalse pulsisageduse protsentide alusel.

### Vormisoleku sihid

Pulsisageduse tsoonide tundmine aitab mõõta ja parandada vormisolekut järgmiste põhimõtete mõistmise ja rakendamisega.

- Pulss on treeningu intensiivsuse hea näitaja.
- Pulsisageduse teatud tsoonides treenimine aitab parandada kardiovaskulaarset võimekust ja tugevust.

Kui tead oma maksimaalset pulsisagedust, võid kasutada tabelit (*[Pulsisageduse tsoonide arvutamine](#page-104-0)*, [lehekülg 97\)](#page-104-0), et tuvastada oma vormisoleku eesmärgi saavutamiseks parim pulsisageduse tsoon.

Kui sa ei tea oma maksimaalset pulssi, kasuta Internetis saadaolevat mõnda kalkulaatorit. Teatud spordisaalid ja tervisekeskused võivad teha testi maksimaalse pulsisageduse mõõtmiseks. Vaikimisi kasutatav maksimaalse pulsisagedus on 220 miinus su vanus.

### Pulsisagedustsoonide määramine

Kell kasutab algseadistuses määratud kasutajaprofiili teavet, et määrata sinu pulsisageduse tsoonid. Spordiprofiilidele saab määrata eraldi pulsisageduse tsoonid, nt jooksmiseks, rattasõiduks ja ujumiseks. Tegevuse käigu põletatud täpse kalorite arvu teada saamiseks määra oma maksimaalne pulsisagedus. Saad määrata kõik pulsisageduse tsoonid ja puhkeseisundi pulsisageduse käsitsi. Tsoone saad otse kellas või Garmin Connect konto kaudu käsitsi muuta.

- **1** Hoia all **MENU**.
- **2** Vali **Kasutajaprofiil** > **Pulsisaged. ja energiav. tsoonid** > **Pulsisagedus**.
- **3** Vali **Max HR** ja sisesta oma maksimaalne pulsisagedus.

Tegevuse ajal enda maksimaalse pulsisageduse automaatseks salvestamiseks saab kasutada funktsiooni Automaatne tuvastamine (*[Sooritusmõõtmiste automaatne tuvastamine](#page-104-0)*, lehekülg 97).

**4** Vali **Laktaadiläve pulss** ja sisesta enda piimhappe läve pulsisagedus.

Piimhappe läve hindamiseks saab sooritada juhendatud testi (*[Piimhappe lävi](#page-67-0)*, lehekülg 60). Tegevuse käigus piimhappeläve automaatseks salvestamiseks kasuta funktsiooni Automaatne tuvastamine (*[Sooritusmõõtmiste automaatne tuvastamine](#page-104-0)*, lehekülg 97).

- **5** Vali **Puhkeaja pulss** > **Määra kohandatud** ja sisesta enda puhkeseisundi pulsisagedus. Võid kasutada kella mõõdetud keskmist puhkeseisundi pulsisagedust või määrata kohandatud puhkeseisundi pulsisageduse.
- **6** Vali **Tsoonid** > **Järgmise põhjal:**.
- **7** Tee valik:
	- Vali **BPM** ja vaata ning muuda tsoone südamelöökidega minutis.
	- Vali **HR-i max %**, et vaadata ning muuta tsoone maksimaalse pulsisageduse protsendina.
	- Vali **%HRR** ja vaata ning muuda tsoone pulsisageduse reservi protsendina (maksimaalne pulsisagedus miinus puhkeseisundi pulsisagedus).
	- Vali **Laktaadiläve pulsi%** ja vaata ning muuda tsoone piimhappe läve pulsisageduse protsendina.
- **8** Vali tsoon ja sisesta iga tsooni väärtus.
- **9** Vali **Spordiala pulss** ja seejärel spordiprofiil, millele lisada eraldi pulsisageduse tsoonid (valikuline).

**10** Korda samme ja lisa sportimise pulsisageduse tsoone (valikuline).

### Lase kellal määrata oma pulsisageduse tsoonid

Vaikeseaded võimaldavad kellal tuvastada maksimaalse pulsisageduse ja määrata pulsisageduse tsoonid protsendina sinu maksimaalsest pulsisagedusest.

- Veendu, et su kasutajaprofiili seaded on täpsed (*[Kasutajaprofiili seadistamine](#page-102-0)*, lehekülg 95).
- Kasuta jooksmise ajal tihti randme või rindkere pulsimõõtjat.
- Proovi pulsisageduse treeningukavasid teenuse Garmin Connect kontos.
- Vaata tsoonide pulsisageduse trende ja aegu teenuse Garmin Connect kontos.

### <span id="page-104-0"></span>Pulsisageduse tsoonide arvutamine

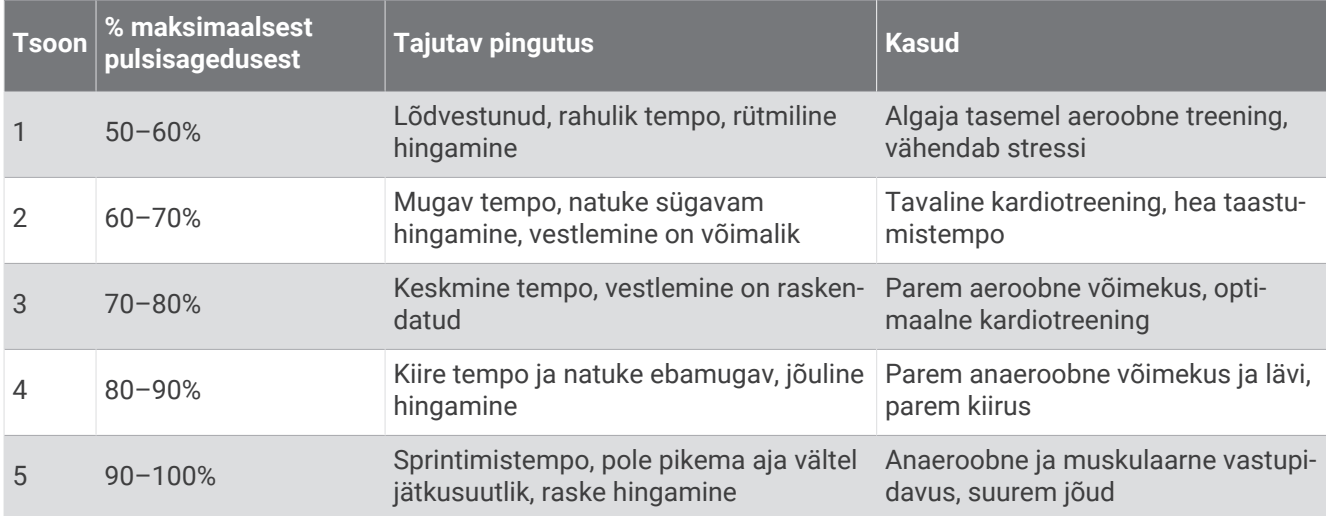

### Energiatsoonide seadistamine

Energiaväljundi tsoonides kasutatakse vaikeväärtusi, mis põhinevad sool, kaalul ja keskmisel võimekusel ja ei pruugi ühtida sinu isiklike võimetega. Kui tead oma funktsionaalse energialävendi (FTP) või energialävendi (TP) väärtust, sisesta see ja lase tarkvaral energiatsoonid automaatselt arvutada. Tsoone saad otse kellas või Garmin Connect konto kaudu käsitsi muuta.

- **1** Hoia all nuppu **MENU**.
- **2** Vali **Kasutajaprofiil** > **Pulsisaged. ja energiav. tsoonid** > **Toide**.
- **3** Vali tegevus.
- **4** Vali **Järgmise põhjal:**.
- **5** Tee valik:
	- Vali **Vatid** ja vaata ning muuda tsoone vattides.
	- Vali **% FTP** või **% RP** ning vaata ja muuda tsoone oma energialävendi protsentidena.
- **6** Vali **FTP** või **Lävivõimsus** ja sisesta oma väärtus.

Tegevuse ajal oma energialävendi automaatseks salvestamiseks võid kasutada funktsiooni Automaatne tuvastamine (*Sooritusmõõtmiste automaatne tuvastamine*, lehekülg 97).

- **7** Vali tsoon ja sisesta iga tsooni väärtus.
- **8** Vajadusel vali **Minimaalne** ja sisesta minimaalne energiaväärtus.

### Sooritusmõõtmiste automaatne tuvastamine

Funktsioon Automaatne tuvastamine on vaikimisi sisse lülitatud. Kell võib tuvastada suurima pulsisageduse ja piimhappe läve tegevuse ajal automaatselt. Kui oled kella sidunud ühilduva jõumõõdikuga, tuvastab kell funktsionaalse energialävendi (FTP) tegevuse ajal automaatselt.

**MÄRKUS.** kell tuvastab suurima pulsisageduse ainult siis, kui pulsisagedus on sinu kasutajaprofiilis määratud väärtusest suurem (*[Kasutajaprofiili seadistamine](#page-102-0)*, lehekülg 95).

- **1** Hoia all **MENU**.
- **2** Vali **Kasutajaprofiil** > **Pulsisaged. ja energiav. tsoonid** > **Automaatne tuvastamine**.
- **3** Tee valik.

# Ohutus- ja jälgimisfunktsioonid

### **ETTEVAATUST**

<span id="page-105-0"></span>Ohutus- ja jälgimisfunktsioonid on lisafunktsioonid ning need ei tohiks olla esmane viis hädaabi hankimiseks. Rakendus Garmin Connect ei võta sinu eest päästeteenistusega ühendust.

#### *TEATIS*

Ohutus- ja jälgimisfunktsioonide kasutamiseks peab kell MARQ Adventurer olema ühendatud rakendusega Garmin Connect tehnoloogia Bluetooth abil. Seotud telefonil peab olema andmeside kasutamise võimalus ja telefon peab asuma võrgu levipiirkonnas. Hädaabikontaktid saad oma Garmin Connect kontosse lisada.

Lisateavet ohutus- ja jälgimisfunktsioonide kohta leiad aadressilt [garmin.com/safety.](https://www.garmin.com/safety)

**Abi**: saad saata hädaabikontaktidele oma nime, rakenduse LiveTrack lingi ja GPS-asukohaga tekstsõnumi.

- **Juhtumi tuvastamine**: kui kell MARQ Adventurer tuvastab välitegevuse ajal õnnetusjuhtumi, siis saadab kell hädaabikontaktidele automaatselt sõnumi, lingi LiveTrack ja GPS-asukoha (kui see on saadaval).
- **LiveTrack**: sõbrad ja pereliikmed saavad jälgida sinu võistlusi ja treeninguid reaalajas. Saad e-kirja või sotsiaalmeedia kaudu jälgijaid kutsuda ning lubada neid oma reaalajas andmeid veebilehel vaadata.
- **Live Event Sharing**: võimaldab teatud juhtudel sõpradele ja pereliikmetele sõnumeid saata koos reaalajas teabega.

**MÄRKUS.** see funktsioon on kasutatav vaid siis, kui kell on ühendatud ühilduva telefoniga Android.

**GroupTrack**: saad oma kontakte otse teenuse LiveTrack abil ekraanil ja reaalajas jälgida.

## Hädaabikontaktide lisamine

Hädaabikontaktide telefoninumbreid kasutatakse ohutus- ja jälgimisfunktsioonide jaoks.

- 1 Rakenduses Garmin Connect vali või ...
- **2** Vali **Ohutus ja jälgimine** > **Ohutusfunktsioonid** > **Hädaabikontaktid** > **Lisa hädaabikontakte**.
- **3** Järgi ekraanil kuvatavaid juhiseid.

Sinu hädaabikontaktid saavad märguande, kui lisad nad hädaabikontaktiks, ja saavad su taotluse vastu võtta või tagasi lükata. Kui kontakt keeldub, pead valima mõne muu hädaabikontakti.

## Kontaktide lisamine

Garmin Connect Rakendusse saab lisada kuni 50 kontakti. Kontaktide e-posti aadresse saab kasutada funktsiooniga LiveTrack. Kolme neist kontaktidest saab kasutada hädaabikontaktina (*Hädaabikontaktide lisamine*, lehekülg 98).

- 1 Vali Garmin Connect rakendusest  $\equiv$  või • •.
- **2** Vali **Kontaktid**.
- **3** Järgi ekraanil kuvatavaid juhiseid.

Pärast kontaktide lisamist tuleb seadmes MARQ Adventurer muudatuste rakendamiseks andmeid sünkroonida (*[Rakenduse Garmin Connect kasutamine](#page-100-0)*, lehekülg 93).

## <span id="page-106-0"></span>Juhtumi tuvastamise sisse- ja väljalülitamine

### **ETTEVAATUST**

Juhtumi tuvastamine on lisafunktsioon, mis on saadaval ainult teatud välitegevuste puhul. Abi saamiseks ei tohi loota üksnes juhtumi tuvastusele. Rakendus Garmin Connect ei võta sinu eest päästeteenistusega ühendust.

#### *TEATIS*

Enne kellas juhtumi tuvastamise lubamist tuleb seadistada hädaabikontaktid Garmin Connect rakenduses (*[Hädaabikontaktide lisamine](#page-105-0)*, lehekülg 98). Seotud telefonil peab olema andmeside kasutamise võimalus ja telefon peab asuma võrgu levipiirkonnas. Hädaabikontaktidel peab olema e-kirjade või tekstsõnumite vastuvõtmise võimalus (rakendub tavapärane tekstsõnumite tasu).

- **1** Hoia sihverplaadil all nuppu **MENU**.
- **2** Vali **Ohutus ja jälgimine** > **Juhtumituvastus**.
- **3** Vali GPS-tegevus.

**MÄRKUS.** juhtumi tuvastamine on saadaval ainult teatud välitegevuste puhul.

Kui kell MARQ Adventurer tuvastab intsidendi ja telefon on ühendatud, siis saab rakendus Garmin Connect su hädaabikontaktidele edastada su nime ja GPS-asukohaga (kui on saadaval) automaatse tekstsõnumi ja e-kirja. Sinu seade ja seotud telefon kuvavad sõnumi, milles öeldakse, et sinu kontakte teavitatakse 15 sekundi möödumisel. Kui abi pole vajalik, saad automaatse hädaabisõnumi saatmise tühistada.

## Abi taotlemine

### **ETTEVAATUST**

Abi on täiendav funktsioon ja seda ei tohiks kasutada kui esmast hädaabi saamise meetodit. Rakendus Garmin Connect ei võta sinu eest päästeteenistusega ühendust.

#### *TEATIS*

Enne abi taotlemist pead seadistama hädaabikontaktid rakenduses Garmin Connect (*[Hädaabikontaktide](#page-105-0) lisamine*[, lehekülg 98](#page-105-0)). Seotud telefonil peab olema andmeside kasutamise võimalus ja telefon peab asuma võrgu levipiirkonnas. Hädaabikontaktidel peab olema e-kirjade või tekstsõnumite vastuvõtmise võimalus (rakendub tavapärane tekstsõnumite tasu).

- **1** Hoia all **LIGHT**.
- **2** Pärast kolme värinasignaali vabasta abifunktsiooni aktiveerimiseks klahv.

Kuvatakse ajaarvestuskuva.

**VIHJE:** sõnumi tühistamiseks enne ajaarvestuse lõppemist saad valida **Tühista**.

## Rakenduse GroupTrack seansi alustamine

Enne seansi GroupTrack käivitamist pead kella ühilduva telefoniga siduma (*[Telefoni sidumine](#page-97-0)*, lehekülg 90).

**MÄRKUS.** seotud telefonil peab olema andmeside kasutamise võimalus ja telefon peab asuma võrgu levipiirkonnas.

Need juhised on seansi GroupTrack alustamiseks kellaga MARQ Adventurer. Kui su kontaktidel on teised ühilduvad seadmed, näed neid kaardil. Teised seadmed ei pruugi kaardil kuvada GroupTrack sõitjaid.

- **1** Kaardikuval ühenduste kuvamise lubamiseks hoia all kella MARQ Adventurer nuppu **MENU** ja vali **Ohutus ja jälgimine** > **GroupTrack** > **Näita kaardil**.
- **2** Vali rakenduse Garmin Connect sätete menüüs **Ohutus ja jälgimine** > **LiveTrack** > > **Seaded** > **GroupTrack**.
- **3** Vali **Kõik kontaktid** või **Ainult kutsega** ja vali oma ühendused.
- **4** Vali **Käivita LiveTrack**.
- **5** Alusta kellal välitegevust.
- **6** Kontaktide kuvamiseks sirvi kaarti.

**VIHJE:** hoia kaardil all nuppu **MENU** ja vali **Ühendused lähedal**, et vaadata seansi GroupTrack teiste kontaktide vahemaad, suunda, tempot või kiirust.

### Rakenduse GroupTrack seansside näpunäited

GroupTrack võimaldab jälgida rühma teisi liikmeid otse rakenduse LiveTrack kuval. Rühma kõik liikmed peavad olema su Garmin Connect konto kontaktid.

- Mine välja, lülita sisse GPS ja alusta tegevust.
- Seo MARQ Adventurer seade Bluetooth abil nutitelefoniga.
- Vali rakenduse Garmin Connect sätete menüüs **Kontaktid**, et uuendada GroupTrack seansi kontaktide loendit.
- Veendu, et kõik kontaktid seovad seadme nutitelefoniga ja alustavad LiveTrack seanssi rakenduses Garmin Connect.
- Veendu, et kõik kontaktid on tööraadiuses (40 km või 25 miili).
- Kontaktide kuvamiseks sirvi GroupTrack seansi ajal kaarti (*[Tegevusele kaardi lisamine](#page-39-0)*, lehekülg 32).

### GroupTrack seaded

Hoia all nuppu **MENU** ja vali **Ohutus ja jälgimine** > **GroupTrack**.

**Näita kaardil**: võimaldab GroupTrack seansi ajal kontakte kaardil kuvada.

**Tegevuste tüübid**: võimaldab valida, millised tegevused GroupTrack seansi ajal kaardil ilmuvad.

# Tervise ja heaolu seaded

Hoia all nuppuMENU ja vali **Tervis ja heaolu**.

- **Pulsisagedus**: võimaldab isikupärastada randmepõhise pulsisageduse seadeid (*[Randmel kantava pulsimonitori](#page-80-0)  seaded*[, lehekülg 73](#page-80-0)).
- **Pulssoksümeetria režiim**: võimaldab sul valida pulssokümeetri režiimi (*[Pulssokümeetri režiimide seadistamine](#page-82-0)*, [lehekülg 75\)](#page-82-0).
- **Liikumisteade**: lülitab funktsiooni Liikumisteade sisse või välja (*[Liikumismärguande kasutamine](#page-108-0)*, lehekülg 101).
- **Eesmärkide hoiatused**: võimaldab eesmärkide hoiatusi sisse ja välja lülitada või üksnes tegevuste ajaks välja lülitada. Eesmärkide märguanded ilmuvad igapäevaste sammude, korruste ja nädala intensiivsusminutite korral.
- **Move IQ**: võid funktsiooni Garmin Move IQ™ sündmused sisse või välja lülitada. Kui su liigutused vastavad tuttavale harjutuste mustrile, siis tuvastab funktsioon Garmin Move IQ sündmuse automaatselt ja kuvab selle ajajoonel. Funktsiooni Garmin Move IQ sündmused kuvavad tegevuse tüübi ja kestuse, kuid need ei ilmu tegevuste loendis või uudiste voos. Põhjalikuma ja täpsema ülevaate saamiseks võid ajastatud tegevuse seadmesse salvestada.
# Automaatne eesmärk

Seade loob eelmiste aktiivsustasemete põhjal automaatselt igapäevaste sammude sihi. Päeva jooksul liikudes saad jälgida, kui palju su päevaeesmärgist on täidetud.

Kui sa ei soovi kasutada automaatse eesmärgi funktsiooni, võid teenuse Garmin Connect kontos seadistada isikupärase sammude sihi.

# Liikumismärguande kasutamine

Pidev istuv eluviis võib ainevahetushäireid põhjustada. Liikumismärguanne aitab seda vältida. Pärast üht passiivset tundi kuvatakse Liigu! ning liikumisriba. Iga 15 passiivse minuti järel kuvatakse lisalõigud. Kui helisignaalid on sisse lülitatud, siis seade piiksub või vibreerib (*[Süsteemiseaded](#page-117-0)*, lehekülg 110).

Liikumismärguande lähtestamiseks tee lühike jalutuskäik (vähemalt paar minutit).

# Intensiivsusminutid

Tervise parandamiseks soovitab Maailma Terviseorganisatsioon teha nädalas vähemalt 150 minutit keskmise intensiivsusega trenni (nt kiirkõnd) või 75 minutit suure intensiivsusega trenni (nt jooksmine).

Kell jälgib tegevuse intensiivsust ning keskmise kuni suure intensiivsusega tegevusele kulutatud aega (pulsiandmeid läheb tarvis suure intensiivsuse määramiseks). Kell liidab mõõdukad ja intensiivsed aktiivsusminutid. Suure intensiivsusega minutid korrutatakse liitmisel kahega.

### Intensiivsusminutite teenimine

Sinu MARQ Adventurer arvutab intensiivsusminuteid, võrreldes selleks sinu südame löögisageduse andmeid ja keskmist südame löögikiirust puhkeolekus. Kui südame löögisagedus on välja lülitatud, arvutab kell mõõdukad intensiivsusminuteid, analüüsides selleks minutis tehtud sammude arvu.

- Intensiivsusminutite kõige täpsema arvutuse saad, kui käivitad ajastatud tegevuse.
- Kõige täpsema puhkeoleku südame löögikiiruse saad, kui kannad kella ööpäev läbi.

# Une jälgimine

Magamisel ajal tuvastab kell selle automaatselt ja jälgib sel ajal su liigutusi. Võid seadistada teenuse Garmin Connect kontos oma tavapärase uneaja. Unestatistika sisaldab magatud tunde, unefaase ja punktiarvestust. Võid magamise statistikat vaadata teenuse Garmin Connect kontos.

**MÄRKUS.** uinakuid ei lisata unestatistikasse. Võid kasutada häirimise vältimise režiimi teavituste ja hoiatuste väljalülitamiseks, v.a äratus (*[Juhtelemendid](#page-75-0)*, lehekülg 68).

### Automaatse unejälgimise kasutamine

- **1** Kanna seadet magamise ajal.
- **2** Laadi oma unejälgimise andmed Garmin Connect saidile (*[Rakenduse Garmin Connect kasutamine](#page-100-0)*, [lehekülg 93\)](#page-100-0).

Võid magamise statistikat vaadata teenuse Garmin Connect kontos.

Saad oma seadmes MARQ Adventurer eelmise öö uneandmeid vaadata (*Ülevaated*[, lehekülg 50\)](#page-57-0).

# Navigeerimine

# Orienteerumine

Orienteerumisrakenduse abil saad navigeerimiseks kasutada kaarti ja kompassi.

- **1** Hoia all nuppu **START**.
- **2** Oota, kuni seade tuvastab sinu asukoha ja laadib kaardi.
- **3** Suuna seadistamiseks vajuta **UP** ja **DOWN**.
- **4** Suuna määramiseks vajuta nuppu **START**. Kuvatakse kompassisuund.
- **5** Alusta navigeerimist.

# Salvestatud asukohtade vaatamine ja redigeerimine

**VIHJE:** saad asukohta salvestada juhtelementide menüüs (*[Juhtelemendid](#page-75-0)*, lehekülg 68).

- **1** Vajuta kella kuval nuppu **START**.
- **2** Vali **Navigeeri** > **Salvest. kohad**.
- **3** Vali salvestatud asukoht.
- **4** Vali suvand, et vaadata või muuta asukoha üksikasju.

## Topeltkoordinaadistiku asukoha salvestamine

Saad oma praegust asukohta salvestada, kasutades topeltvõrgu koordinaate, et saaksid hiljem navigeerida samasse asukohta tagasi.

- **1** Kohanda nuppu või nuppude kombinatsiooni funktsiooni **Duaalgraafik** (*[Kiirklahvide kohandamine](#page-119-0)*, [lehekülg 112](#page-119-0)).
- **2** Hoia all nuppu või nuppude kombinatsiooni, mida topeltkoordinaadistiku asukoha salvestamiseks kohandasid.
- **3** Oota, kuni kell satelliidid leiab.
- **4** Asukoha salvestamiseks vajuta **START**.
- **5** Vajadusel saad muuta asukoha andmeid, vajuta **DOWN**.

# Võrdluspunkti määramine

Võid määrata võrdluspunkti, et saada suund ja kaugus asukoha või suunani.

- **1** Tee valik:
	- Hoia all nuppu **LIGHT**.

**VIHJE:** tegevuse salvestamise ajal saad määrata võrdluspunkti.

- Vajuta kellal nuppu **START**.
- **2** Vali **Võrdluspunkt**.
- **3** Oota, kuni kell satelliidid leiab.
- **4** Vajuta **START** ja vali **Lisa punkt**.
- **5** Vali asukoht või suund, mida navigeerimisel võrdluspunktina kasutada. Ilmub kompassinool ja kaugus sihtkohani.
- **6** Suuna kella ülemine osa oma soovitud suunas. Kui kaldud suunast kõrvale, näitab kompass kõrvalekaldumist ja kõrvalekalde nurka.
- **7** Vajadusel vajuta **START** ja vali **Muuda punkti** erineva võrdluspunkti seadmiseks.

# Sihtkohta navigeerimine

Saad seadet kasutada sihtkohta navigeerimiseks või kursi järgimiseks.

- **1** Vajuta kella kuval nuppu **START**.
- **2** Vali tegevus.
- **3** Hoia all nuppu **MENU**.
- **4** Vali **Navigeerimine**.
- **5** Vali kategooria.
- **6** Vasta ekraanil esitavatele viipadele ning vali sihtkoht.
- **7** Vali **Mine**.
	- Ilmub navigeerimisteave.
- **8** Navigeerimise alustamiseks vajuta nuppu **START**

## Huvipunkti navigeerimine

Kui kellasse installitud kaardiandmed sisaldavad huvipunkte, võid nende juurde navigeerida.

- **1** Vajuta kella kuval nuppu **START**.
- **2** Vali tegevus.
- **3** Hoia all nuppu **MENU**.
- **4** Vali **Navigeerimine** > **Huvipunktid** ja vali kategooria. Kuvatakse lähedal asuvate huvipunktide loend.
- **5** Vajadusel vali järgmiste hulgast suvand.
	- Erinevas asukohas otsimiseks vali **Otsi lähedalt** ja vali asukoht.
	- Huvipunkti nime järgi otsimiseks vali **Kirjuta otsing** ja sisesta nimi.
	- Lähedal asuvate huvipunktide otsimiseks vali **Minu lähedal** (*[Navigeerimine funktsiooniga Minu lähedal](#page-92-0)*, [lehekülg 85\)](#page-92-0).
- **6** Vali otsingutulemuste loendist huvipunkt.
- **7** Vali **Mine**.
	- Ilmub navigeerimisteave.
- **8** Navigeerimise alustamiseks vajuta **START**.

### Salvestatud tegevuse algpunkti navigeerimine

Võid otse või mööda teed navigeerida salvestatud tegevuse algpunkti. Kõnealune funktsioon on saadaval vaid GPS-i kasutavate tegevustega.

- **1** Vajuta kella kuval nuppu **START**.
- **2** Vali tegevus.
- **3** Hoia all nuppu **MENU**.
- **4** Vali **Navigeerimine** > **Tegevused**.
- **5** Vali tegevus.
- **6** Vali **Tagasi algusesse** ning seejärel valik:
	- Tegevuse algpunkti tagasi navigeerimiseks mööda liigutud teed vali **TracBack**.
	- Kui sul puudub toetusega kaart või kasutad otsemarsruuti, vali tegevuse algpunkti otsejoones tagasi navigeerimiseks **Teekond**.
	- Kui sa ei kasuta otsemarsruuti, vali tegevuse algpunkti koos üksikasjalike juhistega tagasi navigeerimiseks **Teekond**.

Samm-sammult juhised aitavad sul navigeerida oma viimase salvestatud tegevuse alguspunkti, kui sul on toega kaart või kasutad otsemarsruuti. Kaardi peal ilmub joon sinu praegusest asukohast kuni viimase salvestatud tegevuse alguspunktini, kui sa ei kasuta otsemarsruuti.

**MÄRKUS.** võid käivitada taimeri, et vältida seadme ümberlülitumist kellarežiimile.

**7** Kompassi kuvamiseks vajuta **DOWN** (valikuline).

Nool osutab algpunktile.

### Tegevuse ajal algpunkti navigeerimine

Võid otse või mööda teed navigeerida praeguse tegevuse algpunkti. Kõnealune funktsioon on saadaval vaid GPS-i kasutavate tegevustega.

- **1** Vajuta mis tahes tegevuse ajal nuppu **STOP**.
- **2** Vali **Tagasi algusesse** ning seejärel valik:
	- Tegevuse algpunkti tagasi navigeerimiseks mööda liigutud teed vali **TracBack**.
	- Kui sul puudub toetusega kaart või kasutad otsemarsruuti, vali tegevuse algpunkti otsejoones tagasi navigeerimiseks **Teekond**.
	- Kui sa ei kasuta otsemarsruuti, vali tegevuse algpunkti koos üksikasjalike juhistega tagasi navigeerimiseks **Teekond**.

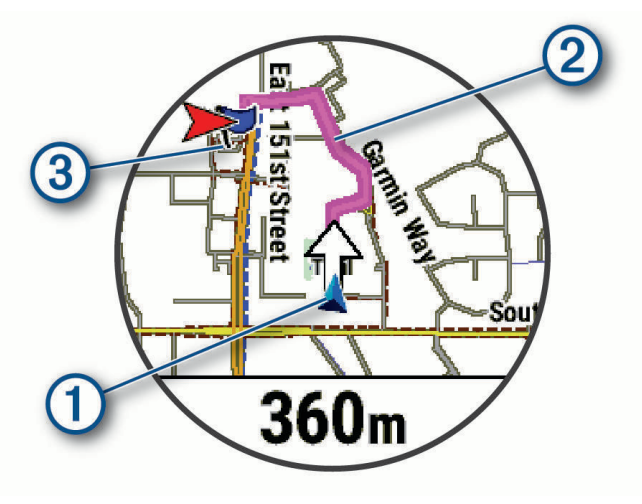

Kaardil kuvatakse su praegune asukoht  $\Omega$ , järgitav rada  $\Omega$  ja sihtkoht  $\Omega$ .

### Teekonna juhiste vaatamine

Saada vaadata oma teekonna samm-sammult juhiste nimekirja.

- **1** Teekonnal navigeerides hoia all nuppu **MENU**.
- **2** Vali **Pöördepõhine**.

Ilmub nimekiri samm-sammult juhiseid.

**3** Vajuta **DOWN** lisajuhiste vaatamiseks.

### Funktsiooniga Sight 'N Go navigeerimine

Osuta seade kaugusel olevale objektile, nt veetornile, lukusta suund ja navigeeri objektini.

- **1** Vajuta kella kuval nuppu **START**.
- **2** Vali tegevus.
- **3** Hoia all nuppu **MENU**.
- **4** Vali **Navigeerimine** > **Sight 'N Go**.
- **5** Osuta kell objektile ja vajuta nuppu **START**. Ilmub navigeerimisteave.
- **6** Navigeerimise alustamiseks vajuta nuppu **START**

### Üle parda oleva inimese asukoha tähistamine ja selleni navigeerimine

Saad salvestada üle parda kukkunud inimese (MOB) asukoha ja ning automaatselt selleni navigeerida. **VIHJE:** saad kohandada klahvide funktsioone, et avada MOB funktsioon (*[Kiirklahvide kohandamine](#page-119-0)*, [lehekülg 112](#page-119-0)).

- **1** Vajuta kella kuval nuppu **START**.
- **2** Vali tegevus.
- **3** Hoia all nuppu **MENU**.
- **4** Vali **Navigeerimine** > **Viimane MOB**. Ilmub navigeerimisteave.

# Navigatsiooni katkestamine

- **1** Hoia tegevuse ajal all nuppu **MENU**.
- **2** Vali **Lõpeta navigeerimine**.

# Rajad

Võid saata raja teenuse Garmin Connect kontost oma seadmesse. Pärast seadmesse salvestamist võid seadmes rajal navigeerida.

Võid järgida salvestatud rada lihtsalt seetõttu, et see on hea rada. Nt võid salvestada jalgrattatee tööle ja sellel sõita.

Võid ka sõita salvestatud rajal ning üritada saavutada või ületada varasemaid sihte. Nt kui algselt läbisid raja 30 minutiga, võid võistlemiseks kasutada funktsiooni Virtual Partner ja proovida rada läbida vähem kui 30 minutiga.

## <span id="page-113-0"></span>Seadmel raja loomine ja järgimine

- **1** Vajuta kella kuval nuppu **START**.
- **2** Vali tegevus.
- **3** Hoia all nuppu **MENU**.
- **4** Vali **Navigeerimine** > **Teekonnad** > **Loo uus**.
- **5** Anna rajale nimi ja vali $\mathcal{L}$ .
- **6** Vali **Lisa asukoht**.
- **7** Tee valik.
- **8** Vajadusel korda samme 6 ja 7.
- **9** Vali **Valmis** > **Koosta teekond**.

Ilmub navigeerimisteave.

**10** Navigeerimise alustamiseks vajuta nuppu **START**

#### Ringikujulise raja loomine

Seade võib vastava vahemaa ja navigeerimissuuna põhjal luua ringikujulise raja.

- **1** Vajuta kella kuval nuppu **START**.
- **2** Vali **Jooksmine** või **Jalgratas**.
- **3** Hoia all nuppu **MENU**.
- **4** Vali **Navigeerimine** > **Ringikujuline rada**.
- **5** Sisesta raja koguvahemaa.
- **6** Vali suund.

Seade loob kuni kolm rada. Radade vaatamiseks võid vajutada nuppu **DOWN**.

- **7** Raja valimiseks vajuta nuppu **START**.
- **8** Tee valik:
	- Navigeerimise alustamiseks vali **Mine**.
	- Raja kuvamiseks kaardil ja panoraamimiseks või suumimiseks vali **Kaart**.
	- Rajal olevate pöörete loendi kuvamiseks vali **Pöördepõhine**.
	- Raja kõrguskaardi nägemiseks vali **Kõrguse graafik**.
	- Raja salvestamiseks vali **Salvesta**.
	- Raja tõusude loendi nägemiseks vali **Kuva tõusud**.

#### Raja loomine rakenduses Garmin Connect

Rakenduses Garmin Connect uue treeningu loomiseks peab sul olema teenuses Garmin Connect konto (*[Garmin](#page-100-0)  Connect*[, lehekülg 93\)](#page-100-0).

- 1 Vali rakenduses Garmin Connect teenuse  $\blacksquare$  või teenuse • •.
- **2** Vali **Treening** > **Teekonnad** > **Loo teekond**.
- **3** Vali raja tüüp.
- **4** Järgi ekraanil kuvatavaid juhiseid.
- **5** Vali **Valmis**.

**MÄRKUS.** raja saad saata oma seadmesse (*[Radade saatmine seadmesse](#page-114-0)*, lehekülg 107).

#### <span id="page-114-0"></span>Radade saatmine seadmesse

Võid rakenduses Garmin Connect loodud raja oma seadmesse saata (*[Raja loomine rakenduses Garmin Connect](#page-113-0)*, [lehekülg 106](#page-113-0)).

- 1 Vali rakenduses Garmin Connect  $\blacksquare$  või  $\bullet\bullet$ .
- **2** Vali **Treening** > **Teekonnad**.
- **3** Vali rada.
- **4** Vali > **Saada seadmesse**.
- **5** Vali ühilduv seade.
- **6** Järgi ekraanil kuvatavaid juhiseid.

#### Raja üksikasjade vaatamine või muutmine

Enne rajal navigeerimist saad rajaandmeid vaadata või muuta.

- **1** Vajuta kella kuval nuppu **START**.
- **2** Vali tegevus.
- **3** Hoia **MENU** all.
- **4** Vali **Navigeerimine** > **Teekonnad**.
- **5** Raja valimiseks vajuta nuppu **START**.
- **6** Tee valik:
	- Navigeerimise alustamiseks vali **Koosta teekond**.
	- Kohandatud tempokella loomiseks vali **PacePro**.
	- Rajal nõutava pingutuse analüüsi loomiseks või vaatamiseks vali **Funktsioon Power Guide**.
	- Raja kuvamiseks kaardil ja panoraamimiseks või suumimiseks vali **Kaart**.
	- Rajal vastassuunas liikumiseks vali **Pööra teekond ümber**.
	- Raja kõrguskaardi nägemiseks vali **Kõrguse graafik**.
	- Raja nime muutmiseks vali **Nimi**.
	- Raja kulgemise muutmiseks vali **Redigeeri**.
	- Raja tõusude loendi nägemiseks vali **Kuva tõusud**.
	- Raja kustutamiseks vali **Kustuta**.

# Vahepunkti kavandamine

Uue asukoha loomiseks võid kavandada vahemaa ja suuna praegusest asukohast uude asukohta.

**MÄRKUS.** võib olla pead lisama rakenduse Projekt. punkt tegevuste ja rakenduste loendisse.

- **1** Vajuta kella kuval nuppu **START**.
- **2** Vali **Projekt. punkt**
- **3** Suuna määramiseks vajuta **UP** või **DOWN**.
- **4** Vajuta **START**.
- **5** Mõõtühiku valimiseks vajuta **DOWN**.
- **6** Vahemaa sisestamiseks vajuta **UP**.
- **7** Salvestamiseks vajuta **START**.

Kavandatud vahepunkt salvestatakse vaikenimega.

## Navigatsiooniseaded

Võid sihtkohta navigeerimisel kohandada kaardi funktsioone ja välimust.

### Navigatsiooniandmete kuvade kohandamine

- **1** Hoia all nuppu **MENU**.
- **2** Vali **Navigeerimine** > **Andmekuvad**.
- **3** Tee valik:
	- Kaardi sisse- või väljalülitamiseks vali **Kaart** > **Olek**.
	- Vali **Kaart** > **Andmeväli**, et lülitada sisse või välja andmevälja, mis näitab kaardi peal marsruuditeavet.
	- Vali **Eespool**, et lülitada sisse või välja teave eesolevate kursipunktide kohta.
	- Vali **Juhend**, et lülitada sisse või välja juhistega kuva, mis näitab navigeerimise ajal suunda või kurssi.
	- Kõrguskaardi sisse- või väljalülitamiseks vali **Kõrguse graafik**.
	- Vali kuva, mida soovid lisada, eemaldada või kohandada.

### Suunatähise seadistamine

Navigeerimise ajal saab andmelehtedel kuvada suunatähise. Tähis osutab sihtsuunale.

- **1** Hoia all nuppu **MENU**.
- **2** Vali **Navigeerimine** > **Suuna näidik**.

### Navigeerimishoiatuste seadistamine

Sihtkohta navigeerimise lihtsustamiseks võid seadistada hoiatused.

- **1** Hoia all nuppu **MENU**.
- **2** Vali **Navigeerimine** > **Hoiatused**.
- **3** Tee valik:
	- Vali **Vahemaa sihtpunktini**, et seadistada hoiatus, kui lõplik sihtkoht on soovitud vahemaa kaugusel.
	- Vali **Sihtpunktini jääv aeg**, et seadistada hoiatus, kui lõplikku sihtkohta jõudmiseks on jäänud vastav aeg.
	- Kursilt kaldumise hoiatuse seadistamiseks vali **Kursist kõrvalekalle**.
	- Üksikasjalike navigeerimisjuhiste lubamiseks vali **Pööramisjuhised**.
- **4** Vajadusel vali hoiatuse sisselülitamiseks **Olek**.
- **5** Vajadusel sisesta vahemaa või aeg ja vali .

# Toitehalduri seaded

Hoia all nuppu **MENU** ja vali **Toitehaldur**.

**Akusäästja**: võimaldab süsteemi seadeid aku kasutusaja pikendamiseks kella režiimis (*[Akusäästja](#page-116-0) kohandamine*[, lehekülg 109\)](#page-116-0).

**Toiterežiimid**: võimaldab treeningu ajal muuta süsteemiseadeid, aktiivsusseadeid ja GPS-i sätteid aku kasutusaja pikendamiseks (*[Toiterežiimide kohandamine](#page-116-0)*, lehekülg 109).

**Aku protsent**: kuvab aku jäänud kasutusaja protsendina.

**Aku hinnang. teave**: kuvab aku jäänud kasutusaja päevade või tundide hinnangulise numbrina.

# <span id="page-116-0"></span>Akusäästja kohandamine

Akusäästja võimaldab süsteemi seadeid aku kasutuaja pikendamise kiireks seadistamiseks kella režiimis. Akusäästja saad juhtelementide menüüs sisse lülitada (*[Juhtelemendid](#page-75-0)*, lehekülg 68).

- **1** Hoia all nuppu **MENU**.
- **2** Vali **Toitehaldur** > **Akusäästja**.
- **3** Akusäästja sisselülitamiseks vali **Olek**.
- **4** Vali **Redigeeri** ja seejärel suvand.
	- Vali **Kelladisain** ja aktiveeri madala energiakasutusega sihverplaat, mida uuendatakse kord minutis.
	- Vali **Muusika** ja blokeeri kella kaudu muusika kuulamine.
	- Vali **Telefon** ja ühenda paaristatud telefon lahti.
	- Vali **Wi-Fi** ja katkesta Wi‑Fi võrguühendus.
	- Vali **Randmepõhine pulss** ja lülita randme pulsisageduse monitor välja.
	- Vali **Pulssoksümeeter** ja lülita pulssoksümeetria andur välja.
	- Vali **Alati kuvatud** ekraani välja lülitamiseks, kui see ei ole kasutusel.
	- Ekraani heleduse vähendamiseks vali **Heledus**.

Kell kuvab iga seadistuse muudatusega võidetud kasutustunnid.

**5** Vali **Aku tühjen. hoiatus** märguande saamiseks siis, kui aku hakkab tühjaks saama.

# Toiterežiimi vahetamine

Võid toiterežiimi vahetada, et pikendada aku kasutusaega tegevuse jooksul.

- **1** Hoia tegevuse ajal all nuppu **MENU**.
- **2** Vali **Toiterežiim**.
- **3** Tee valik.

Kell kuvab iga toiterežiimiga saadaval olevad kasutustunnid.

# Toiterežiimide kohandamine

Sinu seadmesse on eelnevalt laaditud mitu toiterežiimi, mis võimaldab sul kiiresti muuta süsteemiseadeid, tegevuse seadeid ja GPS-seadeid, et tegevuse ajal aku kasutusaega pikendada. Saad muuta olemasolevaid toiterežiime ja luua uusi kohandatud toiterežiime.

- **1** Hoia all nuppu **MENU**.
- **2** Vali **Toitehaldur** > **Toiterežiimid**.
- **3** Tee valik:
	- Vali kohandamiseks toiterežiim.
	- Vali **Lisa uus**, et luua kohandatud toiterežiim.
- **4** Vajadusel sisesta kohandatud nimi.
- **5** Vali suvand konkreetse toiterežiimi sätete kohandamiseks.

Näiteks, saad muuta GPS-seadeid või seotud telefonist lahti ühendada.

Kell kuvab iga seadistuse muudatusega võidetud kasutustunnid.

**6** Vajaduse korral vali **Valmis**, et kohandatud toiterežiimi salvestada ja kasutada.

# Toiterežiimi taastamine

Saad eelnevalt laaditud toiterežiimi lähtestada tehase vaikeseadistuse peale.

- **1** Hoia all nuppu **MENU**.
- **2** Vali **Toitehaldur** > **Toiterežiimid**.
- **3** Vali eellaaditud toiterežiim.
- **4** Vali **Taasta** > **Jah**.

# Süsteemiseaded

<span id="page-117-0"></span>Hoia all **MENU** ja vali **Süsteem**.

**Keel**: vali kellas kasutatav keel.

**Aeg**: reguleeri aja seadeid (*Kellaaja seaded*, lehekülg 110).

**Ekraan**: reguleerib ekraani seadeid (*[Ekraaniseadete muutmine](#page-118-0)*, lehekülg 111).

**Puude**: võimaldab lubada või keelata kasutada puuteekraani tavakasutuse, tegevuste või magamise ajal.

**Satelliidid**: määrab tegevustele vaikimisi kasutatava satelliitsüsteemi. Vajaduse korral saad satelliidi sätteid iga tegevuse jaoks kohandada (*[Satelliidiseaded](#page-45-0)*, lehekülg 38).

**Heli ja värin**: siit saad määrata kella helinad, nt nuppude helid, äratused ja värinad.

**Unerežiim**: võimaldab määrata uneaja ja unerežiimi eelistusi (*[Unerežiimi kohandamine](#page-118-0)*, lehekülg 111).

**Mitte segada**: võimaldab lubada režiimi Mitte segada. Saad muuta oma ekraani, märguannete, hoiatuste ja randmeliigutuste eelistusi.

**Kiirklahvid**: võimaldab määrata nuppudele otseteid (*[Kiirklahvide kohandamine](#page-119-0)*, lehekülg 112).

**Automaatlukustus**: võimaldab nupud ja puuteekraani automaatselt lukustada, et vältida juhuslikku nupuvajutust ja puuteekraani nipsamist. Kasuta valikut Tegevuse ajal, et lukustada nupud ja puuteekraan ajastatud tegevuse ajaks. Kasuta valikut Mitte tegevuse ajal, et lukustada nupud ja puuteekraan ajaks, kui sa ei salvesta ajastatud tegevust.

**Formaat**: määrab üldised formaadi eelistused, näiteks mõõtühikute, tegevuste ajal kuvatava tempo ja kiiruse, nädala alguse ja geograafilise asukoha formaadi ning kuupäeva valikud (*[Mõõtühikute muutmine](#page-119-0)*, [lehekülg 112](#page-119-0)).

**Physio TrueUp**: võimaldab tegevuste ja soorituse mõõtmistulemuste sünkroonimist sinu teistest ettevõtte Garmin seadmetest (*[Tegevuste ja sooritusnäitajate sünkroonimine](#page-119-0)*, lehekülg 112).

**Suurep. tingimus**: lubab tegevuse ajal soorituse hinnangu funktsiooni (*[Soorituse hinnang](#page-65-0)*, lehekülg 58).

- **Andmete salvestamine**: määrab, kuidas kell tegevusandmeid salvestab. Salvestamise valik Nutikas (vaikimisi) võimaldab pikemate tegevuste salvestamist. Salvestamise valik Iga sekund tagab üksikasjalikumad salvestused, kuid ei pruugi salvestada pikaajalisi tegevusi täielikult.
- **USB-režiim**: määrab kella kasutama MTP-d (meediumiedastusprotokoll) või režiimi Garmin, kui kell on arvutiga ühendatud.

**Lähtesta**: võid lähtestada kasutajaandmed ja seaded (*[Kõigi vaikeseadete lähtestamine](#page-125-0)*, lehekülg 118).

**Tarkvara uuendus**: võimaldab installida allalaaditud tarkvarauuendusi, lubada automaatseid uuendusi või uuendusi käsitsi otsida (*[Tooteuuendused](#page-123-0)*, lehekülg 116). Saad valida Mis on uut?, et vaadata viimase installitud tarkvarauuenduse uute funktsioonide loendit.

**Seadmest**: kuvab seadme, tarkvara, litsentsi ja normatiivteabe.

# Kellaaja seaded

Hoia all **MENU** ja vali **Süsteem** > **Aeg**.

**Ajavorming**: määrab kella näitama 12- või 24-tunnist või militaarset ajavormingut.

**Kuupäevavorming**: määrab päeva, kuu ja aasta kuvamisjärjestuse kuupäevades.

**Määra kellaaeg**: määrab kella ajavööndi. Suvandi Auto valimisel määratakse ajavöönd GPS-asukoha järgi automaatselt.

**Aeg**: võimaldab kellaaja muutmist, kui valikust Määra kellaaeg on valitud Käsitsi.

**Hoiatused**: võimaldab määrata tunnimärgandeid ning päikesetõusu ja -loojangu märguandeid, mis kõlavad määratud arvu minuteid või tunde enne tegelikku päikesetõusu või -loojangut (*[Kellaajahoiatuste seadistamine](#page-118-0)*, [lehekülg 111](#page-118-0)).

**Aja sünkr.**: võimaldab kellaaja käsitsi sünkroonimist, kui liigud teise ajavööndisse ning kui on vaja minna üle suve- ja talveajale (*[Aja sünkroonimine](#page-118-0)*, lehekülg 111).

## <span id="page-118-0"></span>Kellaajahoiatuste seadistamine

- **1** Hoia all nuppu **MENU**.
- **2** Vali **Süsteem** > **Aeg** > **Hoiatused**.
- **3** Tee valik:
	- Et seadistada helimärguanne teatud arv minuteid enne kui päike loojub, vali **Kuni loojanguni** > **Olek** > **Sees**, vali **Aeg** ja sisesta aeg.
	- Et seadistada helimärguanne teatud arv minuteid enne kui päike tõuseb, vali **Kuni tõusuni** > **Olek** > **Sees**, vali **Aeg** ja sisesta aeg.
	- Et hoiatus esitataks igal tunnil, vali **Iga tund** > **Sees**.

#### Aja sünkroonimine

Seadme igal sisselülitamisel ja satelliitide leidmisel või seotud telefonis Garmin Connect rakenduse avamisel tuvastab seade automaatselt ajavööndi ja praeguse kellaaja. Võimaldab ka kellaaja käsitsi sünkroonimist, kui muutub ajavöönd või lähed üle suve-/talveajale.

- **1** Hoia all nuppu **MENU**.
- **2** Vali **Süsteem** > **Aeg** > **Aja sünkr.**.
- **3** Oota kuni seade ühendub sinu seotud telefoniga või leiab üles satelliidid (*[Satelliitsignaalide hankimine](#page-126-0)*, [lehekülg 119](#page-126-0)).

**VIHJE:** allika vahetamiseks võid vajutada nuppu DOWN.

## Ekraaniseadete muutmine

- **1** Hoia all nuppu **MENU**.
- **2** Vali **Süsteem** > **Ekraan**.
- **3** Tee valik:
	- Vali **Tegevuse ajal**.
	- Vali **Üldkasutus**.
	- Vali **Magamise ajal**.
- **4** Tee valik:
	- Et hoida kella sihverplaadi andmed nähtaval ja vähendada tausta vali **Alati kuvatud**. See valik mõjutab aku kasutusaega ja ekraani tööiga (*[AMOLED-ekraani teave](#page-119-0)*, lehekülg 112).
	- Et määrata ekraanivalgustuse heledustase vali **Heledus**.
	- Ekraani hoiatusteks sisselülitamiseks vali **Hoiatused**.
	- Käe tõstmise ja randme vaatamiseks pööramise abil ekraani sisselülitamiseks vali **Randmeliigutused**.
	- Et määrata aeg, mille möödumisel ekraan välja lülitub vali **Ajalõpp**.

# Unerežiimi kohandamine

- **1** Hoia all nuppu **MENU**.
- **2** Seaded **Süsteem** > **Unerežiim**.
- **3** Tee valik:
	- Vali **Ajakava**, vali päev ja sisesta oma tavaline uneaja vahemik.
	- Vali **Kelladisain**, et kasutada magamise kellakuva.
	- Vali **Ekraan**, et seadistada ekraani eredus ja kestus.
	- Vali **Puude** taustvalguse sisse- ja väljalülitamiseks.
	- Vali **Mitte segada** mittehäirimise režiimi sisse- ja väljalülitamiseks.
	- Vali **Akusäästja**, et lülitada akusäästja režiim sisse või välja (*[Akusäästja kohandamine](#page-116-0)*, lehekülg 109).

# <span id="page-119-0"></span>Kiirklahvide kohandamine

Võid kohandada üksikute klahvide ja klahvikombinatsioonide allhoidmise funktsiooni.

- **1** Hoia all nuppu **MENU**.
- **2** Vali **Süsteem** > **Kiirklahvid**.
- **3** Vali kohandamiseks klahv või klahvikombinatsioon.
- **4** Vali funktsioon.

# Mõõtühikute muutmine

Võid kohandada vahemaa, sammu, kiiruse, kõrguse jm näitajate ühikuid.

- **1** Hoia all **MENU**.
- **2** Vali **Süsteem** > **Formaat** > **Ühikud**.
- **3** Vali mõõtühiku tüüp.
- **4** Vali mõõtühik.

# Tegevuste ja sooritusnäitajate sünkroonimine

Võid tegevusi ja sooritusnäitajaid sünkroonida teistest ettevõtte Garmin seadmetest ettevõtte MARQ Adventurer kella, kasutades oma kontot Garmin Connect. See aitab kellal täpsemalt kajastada sinu treenitustaset ja vormisolekut. Näiteks võid salvestada rattasõidu seadmega Edge ning vaadata tegevuse üksikasju ja üldist treeningukoormust enda kellas MARQ Adventurer.

- **1** Hoia all **MENU**.
- **2** Vali **Süsteem** > **Physio TrueUp**.

Kui sünkroonid oma kella telefoniga, ilmuvad hiljutised tegevused ja sooritusnäitajad sinu teistest seadmetest Garmin sinu kella MARQ Adventurer.

## Seadme teabe vaatamine

Vaata seadme teavet, näiteks seadme ID-d, tarkvara versiooni, regulatiivteavet ning litsentsilepingut.

- **1** Hoia all nuppu **MENU**.
- **2** Vali **Süsteem** > **Seadmest**.

### E-sildi regulatiiv- ja vastavusteabe vaatamine

Kõnealusel seadmel on elektrooniline silt. E-silt võib sisaldada regulatiivteavet, nagu FCC antud tuvastusnumbrid või regionaalsed vastavustähised, sh vastav toote- ja litsentsiteave.

- **1** Hoia all nuppu **MENU**.
- **2** Vali seadete menüüs **Seadmest**.

# Seadme teave

# AMOLED-ekraani teave

Kella sätted on algseadistuses akusäästu režiimis (*[Soovitused aku kasutusaja maksimeerimiseks](#page-126-0)*, lehekülg 119).

Kujutise peetus või piksli "sissepõlemine" on AMOLED-seadmete puhul tavaline. Ekraani tööea pikendamiseks tasub vältida staatiliste kujutiste pikaaegset kuvamist suure heledusega. "Sissepõlemise" vältimiseks lülitub seadme MARQ Adventurer ekraan teatud aja möödudes välja (*[Ekraaniseadete muutmine](#page-118-0)*, lehekülg 111). Kella "äratamiseks" keerake randmekell keha poole, puudutage ekraani või vajutage nuppu.

# Seadme laadimine

#### **HOIATUS**

Seadmes on liitiumpolümeeraku. Toote hoiatused ja muu olulise teabe leiad toote karbis olevast juhendist *Tähtis ohutus- ja tootealane teave*.

Nii seade kui selle laadija sisaldavad magneteid. Teatud oludes võivad magnetid põhjustada häireid meditsiiniseadmete töös, sh südamerütmurites ja insuliinipumpades. Väldi magneteid sisaldavate seadmete ja laadijate sattumist meditsiiniseadmete lähedusse.

#### *TEATIS*

Nii seade kui selle laadija sisaldavad magneteid. Teatud oludes võivad magnetid põhjustada häireid elektroonikaseadmete töös, sh sülearvutite kõvaketaste töös. Kui magneteid sisaldavad seadmed ja laadijad asuvad elektroonikaseadmete lähedal, siis olge ettevaatlik.

Korrosiooni vältimiseks kuivata klemmid ja ümbritsev ala põhjalikult enne seadme laadimist või arvutiga ühendamist. Järgi puhastusjuhiseid (*[Seadme hooldamine](#page-122-0)*, lehekülg 115).

**1** Joonda laadija seadme tagaosaga ja vajuta laadija paika.

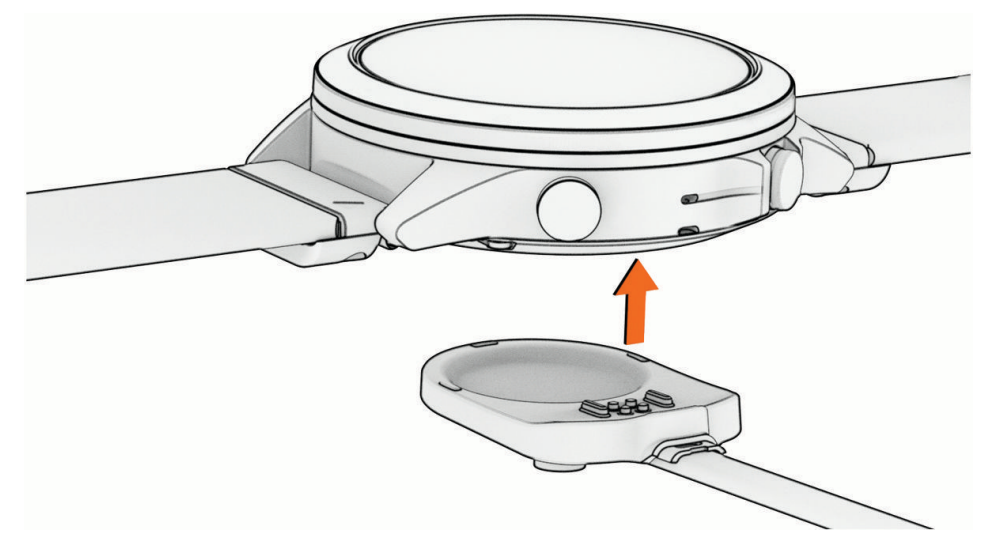

**2** Ühenda USB-kaabel USB-laadimispessa. Kell kuvab aku laetuse taseme.

# Tehnilised andmed

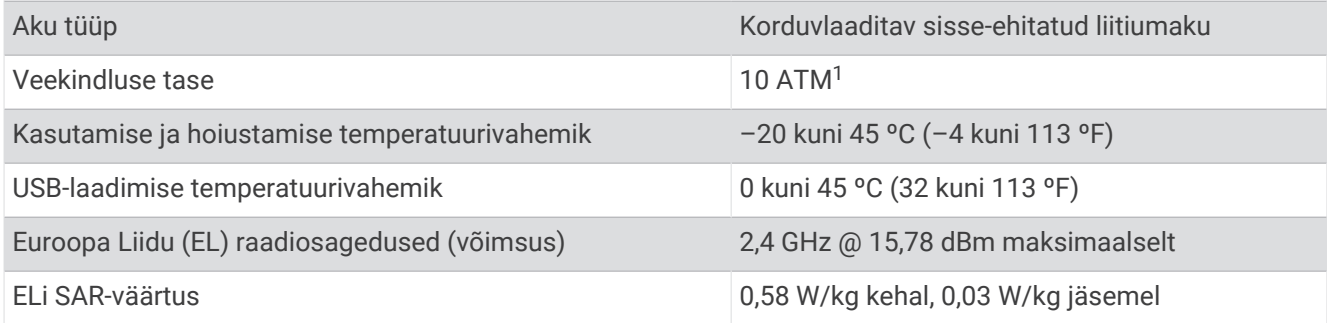

<sup>1</sup> Seade talub rõhku, mis on võrdne 100 m sügavusega. Lisateavet vt veebilehelt [garmin.com/waterrating.](http://www.garmin.com/waterrating)

### Akuteave

Reaalne aku kasutusaeg sõltub kellas aktiveeritud funktsioonidest, nagu randmelt mõõdetav pulsisagedus, nutitelefoni teavitused, GPS, sisseehitatud andurid ja ühendatud andurid.

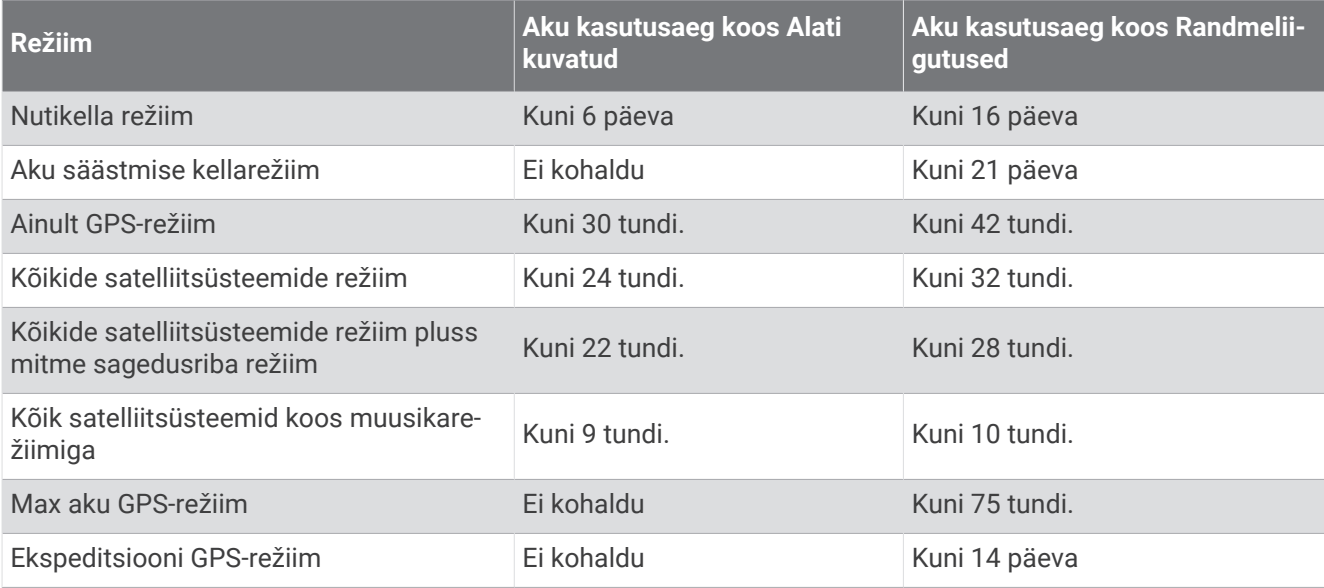

# Hingedega tarvikute QuickFit<sup>\*</sup> vahetamine

**1** Libista hingedega rihma QuickFit riivi ja võta rihm kella küljest ära.

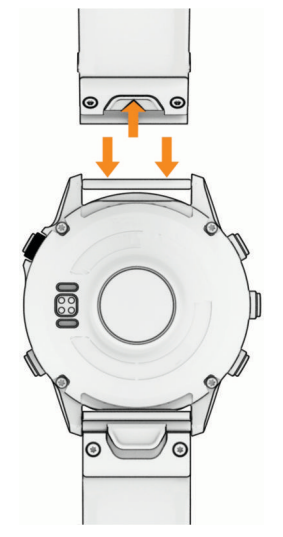

- **2** Sea uus hingedega rihm kellaga kohakuti.
- **3** Vajuta rihm kella külge.

**MÄRKUS.** veendu, et rihm oleks kindlalt kinnitunud. Riiv peaks sulguma tihvtide kohal.

# <span id="page-122-0"></span>Integreeritud tarvikute QuickFit vahetamine

**1** Ava riiv tõmmates ja võta integreeritud rihm QuickFit või võru kella küljest ära.

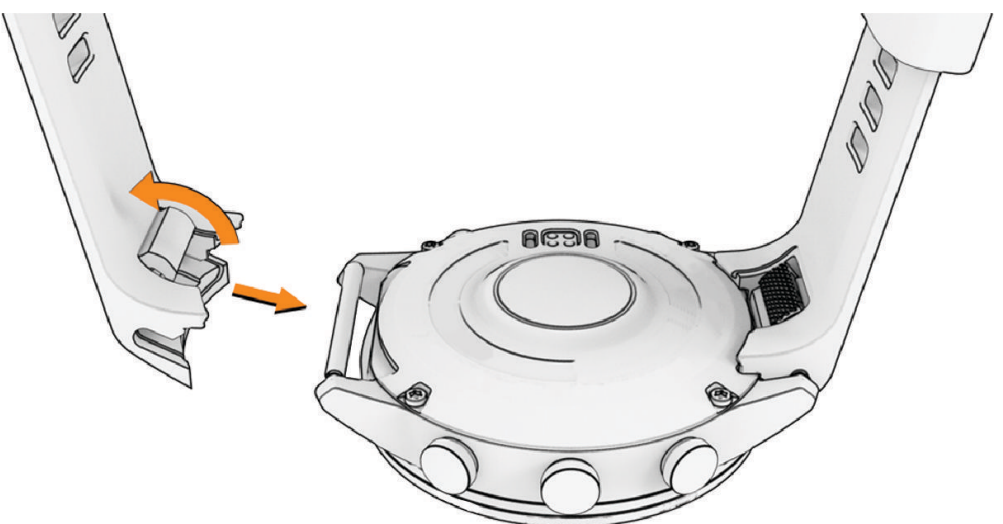

- **2** Ava integreeritud rihma või võru riiv tõmmates ja sea rihm või võru kellaga kohakuti.
- **3** Sulge riiv kella tihvti ümber.

**MÄRKUS.** veendu, et rihm või võru oleks kindlalt kinnitunud. Riivi ja rihma või võru vahele peaks jääma väike vahe  $(1)$ .

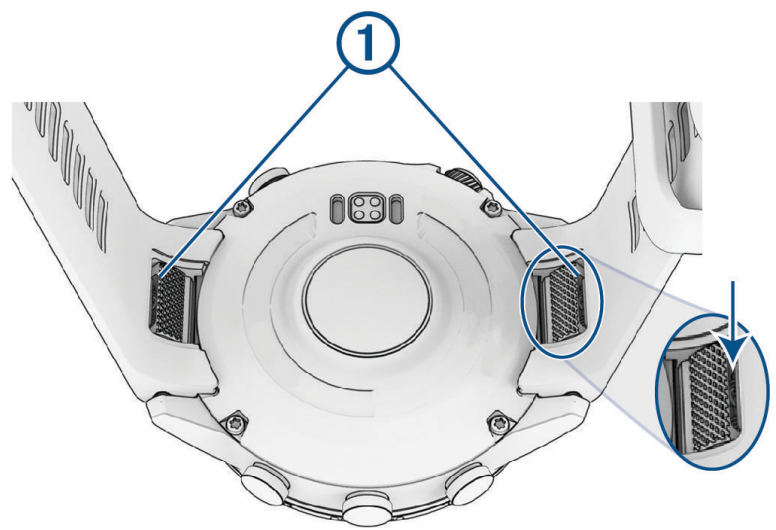

# Seadme hooldamine

#### *TEATIS*

Ära puhasta seadet terava esemega.

Väldi keemilisi puhastusvahendeid, lahusteid ja putukatõrjevahendeid, mis võivad plastosi ja viimistlust kahjustada.

Kui seade puutub kokku kloori-, soolase vee, päikesekreemi, kosmeetikavahendite, alkoholi või muude ohtlike kemikaalidega, loputa seda põhjalikult mageveega. Pikaaegne kokkupuude nende ainetega võib korpust kahjustada.

Vee all ära nuppe vajuta.

Hoia nahkrihm puhas ja kuiv. Ära nahkrihmaga vette ega duši alla mine. Veega ja higiga kokkupuutumisel võib nahkrihm kahjustuda ja selle värv võib kuluda. Nahkrihmade asemel võid silikoonrihmasid kasutada.

Väldi tugevaid lööke ja hoolimatut käsitsemist, sest see võib seadme tööiga lühendada.

Ära hoia seadet pikka aega äärmuslike temperatuuridega kohas – see võib põhjustada jäädavaid kahjustusi.

### <span id="page-123-0"></span>Kella puhastamine

#### **ETTEVAATUST**

Mõnedel kasutajatel, eelkõige tundliku nahaga või allergilistel inimestel, võib pärast pikemaajalist kella kasutamist ilmneda nahaärritus. Kui märkad nahaärritust, võta kell ära ja lase nahal paraneda. Nahaärrituse vältimiseks veendu, et kell oleks puhas ja kuiv, ning ära kella randmele liiga tugevalt kinnita.

#### *TEATIS*

Isegi pisut higi või niiskust võib põhjustada seadme elektriklemmidel korrosiooni laadijaga ühendamisel. Korrosioon võib takistada laadimist ja andmete edastamist.

**1** Puhasta kella lapiga, mida on niisutatud õrnatoimelise puhastusainega.

**2** Kuivata.

Puhastamise järel lase kellal täielikult kuivada.

**VIHJE:** lisateavet leiad aadressilt [garmin.com/fitandcare.](http://www.garmin.com/fitandcare)

#### Nahkrihmade puhastamine

- **1** Puhasta nahkrihma kuiva lapiga.
- **2** Puhasta nahkrihmasid nahahooldusvahendiga.

## **Andmehaldus**

**MÄRKUS.** seade ei ühildu Windows 95, 98, Me, Windows NT® ja Mac® OS 10.3 ja varasemate versioonidega.

#### Failide kustutamine

*TEATIS*

Kui sa ei tea faili otstarvet, ära kustuta seda. Seadme mälus on tähtsaid süsteemifaile, mida ei tohi kustutada.

- **1** Ava **Garmini** ketas või köide.
- **2** Vajadusel ava kaust või köide.
- **3** Valige fail.
- **4** Vajuta klaviatuuril **Kustuta** klahvi.

**MÄRKUS.** opsüsteem Mac pakub MTP-failiedastusrežiimi jaoks vähe tuge. Sul tuleb avada opsüsteemi Windowsdraiv Garmin. Muusikafailide eemaldamiseks seadmest kasuta rakendust Garmin Express.

# **T**õrkeotsing

# Tooteuuendused

Seade kontrollib automaatselt uenduste olemasolu, kui ühendatud on Bluetooth või Wi‑Fi. Käsitsi saad uuendusi kontrollida süsteemiseadetest (*[Süsteemiseaded](#page-117-0)*, lehekülg 110). Installi arvutisse Garmin Express ([www.garmin](http://www.garmin.com/express) [.com/express](http://www.garmin.com/express)). Installi nutitelefoni rakendus Garmin Connect.

Tagab Garmin seadmetel allolevatele teenustele hõlpsa juurdepääsu.

- Tarkvarauuendused
- Kaardiuuendused
- Marsruudi uuendused
- Andmete üleslaadimine teenusesse Garmin Connect
- Toote registreerimine

# Lisateabe hankimine

Lisateavet toote kohta leiate Garmin veebisaidilt.

- Ava [support.garmin.com,](http://support.garmin.com) et leida rohkem kasutusjuhendeid, artikleid ja tarkvarauuendusi.
- Ava [buy.garmin.com](http://buy.garmin.com) või võta ühendust ettevõtte Garmin edasimüüjaga, et saada teavet valikuliste tarvikute ja varuosade kohta.
- Funktsioonide täpsuse kohta teabe saamiseks ava [www.garmin.com/ataccuracy](http://www.garmin.com/ataccuracy). Tegemist ei ole meditsiiniseadmega.

# Mu seadme keel on vale

Kui kogemata valisid seadme vale suhtluskeele, siis saab selle tagasi muuta.

- **1** Hoia all nuppu **MENU**.
- **2** Keri loendi viimase üksuse juurde ja vajuta nuppu **START**.
- **3** Vajuta nuppu **START**.
- **4** Vali oma keel.

# Kas mu telefon ühildub minu kellaga?

MARQ Adventurer kell ühildub telefonidega kasutades Bluetooth tehnoloogiat.

Bluetooth ühilduvuse kohta leiad teavet aadressilt [garmin.com/ble.](http://www.garmin.com/ble)

# Telefon ei ühendu kellaga

Kui telefon ei saa kellaga ühendust luua, proovi järgmist.

- Lülita telefon ja kell välja ning uuesti sisse.
- Luba telefonis Bluetooth-tehnoloogia.
- Uuenda rakendus Garmin Connect uusimale versioonile.
- Sidumise uuesti proovimiseks eemalda kell rakendusest Garmin Connect ja telefoni Bluetooth seadetest.
- Kui ostsid uue telefoni, eemalda seade eelmise telefoni rakendusest Garmin Connect.
- Aseta telefon vähemalt 10 m (33 ft.) raadiusesse oma kellast.
- **Ava telefonis rakendus Garmin Connect, vali**  $\blacksquare$ **või • •, ja vali Garmini seadmed > Lisa seade, et** sidumisrežiimi siseneda.
- Hoia kella numbrilaual nuppu **MENU** all ja vali **Ühenduvus** > **Telefon** > **Paarista telefon**.

# Kas saan kasutada Bluetooth andurit oma kellaga?

Kell ühildub teatud anduritega Bluetooth. Anduri esmakordsel ühendamisel oma kellaga Garmin, pead kella ja anduri omavahel siduma. Pärast sidumist ühendub kell anduriga automaatselt, kui alustad tegevust ning andur on aktiivne ja levialas.

- **1** Hoia **MENU** all.
- **2** Vali **Andurid ja tarvikud** > **Lisa uus**.
- **3** Tee valik:
	- Vali **Otsi kõiki andureid**.
	- Vali anduri tüüp.

Võid kohandada valikulisi andmevälju (*[Andmekuvade kohandamine](#page-39-0)*, lehekülg 32).

# <span id="page-125-0"></span>Minu kõrvaklapid ei ühendu kellaga

Kui su kõrvaklapid Bluetooth olid eelnevalt ühendatud sinu telefoniga, võivad need kellaga ühendumise asemel luua automaatselt ühenduse sinu telefoniga. Proovi järgmist.

- Lülita välja oma telefoni Bluetooth tehnoloogia. Lisateavet vt oma telefoni kasutusjuhendist.
- Kõrvaklappe kellaga ühendades püsi telefonist 10 m (33 jala) kaugusel.
- Seo kõrvaklapid kellaga (*[Kõrvaklappide Bluetooth ühendamine](#page-96-0)*, lehekülg 89).

# Mu muusika on katkendlik või kõrvaklappide ühendus katkeb

Kui kasutad kella MARQ Adventurer, mis on ühendatud Bluetooth-kõrvaklappidega, on signaal kõige tugevam, kui seadme ja kõrvaklappide antenni vahel on otsenähtavus.

- Kui signaal läbib su keha, võib signaal katkeda või kõrvaklappide ühendus mitte toimida.
- Kui kannad kella MARQ Adventurer vasakul randmel, peaks kõrvaklappide Bluetooth-antenn olema sinu vasakus kõrvas.
- Kõrvaklappide mudelid on erinevad, seetõttu võid proovida kanda kella teisel randmel.
- Kui kasutad metallist või nahast kellarihma, siis signaali tugevuse parandamiseks vaheta selle asemele silikoonrihm.

# Kella lähtestamine

- **1** Hoia all nuppu **LIGHT**, kuni kell lülitub välja.
- **2** Kella sisselülitamiseks hoia nuppu **LIGHT** all.

# Kõigi vaikeseadete lähtestamine

Enne kõigi vaikeseadete lähtestamist peaksid kella rakendusega Garmin Connect sünkroonima ja oma aktiivsusandmed üles laadima.

Saad lähtestada kõik kella seaded tehase vaikeseadetele.

- **1** Hoia kellal all nuppu **MENU**.
- **2** Vali **Süsteem** > **Lähtesta**.
- **3** Tee valik:
	- Kella kõigi seadete tehase vaikeväärtustele lähtestamiseks ja kogu kasutaja sisestatud teabe ja aktiivsusajaloo säilitamiseks vali **Taasta vaikeseaded**.
	- Kõigi ajaloos olevate tegevuste kustutamiseks vali **Kustuta kõik tegevused**.
	- Kõigi vahemaa ja aja kogutulemuste lähtestamiseks vali **Lähtesta andmed**.
	- Kella kõigi seadete tehase vaikeseadetele lähtestamiseks ja kogu kasutaja sisestatud teabe ja aktiivsusajaloo kustutamiseks vali **Kustuta andmed ja lähtesta seaded**.

**MÄRKUS.** kui oled seadistanud rakenduse Garmin Pay rahakoti, siis kustutab see suvand rahakoti kellast. Kui sul on kella salvestatud muusikat, siis kustutab see suvand salvestatud muusika.

# <span id="page-126-0"></span>Soovitused aku kasutusaja maksimeerimiseks

Aku kasutusaja pikendamiseks võid proovida järgmiseid nippe.

- Muuda tegevuse ajal toiterežiimi (*[Toiterežiimi vahetamine](#page-116-0)*, lehekülg 109).
- Juhtelementide menüüs lülita sisse akusäästmise funktsioon (*[Juhtelemendid](#page-75-0)*, lehekülg 68).
- Vähenda ekraani valgustuse aega (*[Ekraaniseadete muutmine](#page-118-0)*, lehekülg 111).
- Lõpeta **Alati kuvatud** ekraani valgustuse kasutamine ja vali lühem ekraani valgustus (*[Ekraaniseadete](#page-118-0)  muutmine*[, lehekülg 111](#page-118-0)).
- Vähenda ekraani eredust (*[Ekraaniseadete muutmine](#page-118-0)*, lehekülg 111).
- Kasuta UltraTrac oma tegevuse jaoks satelliitrežiimi (*[Satelliidiseaded](#page-45-0)*, lehekülg 38).
- Lülita Bluetooth tehnoloogia välja, kui sa ei kasuta selle ühendusega funktsioone (*[Juhtelemendid](#page-75-0)*, [lehekülg 68\)](#page-75-0).
- Kui peatad tegevuse pikemaks ajaks, vali **Jätka hiljem** (*[Tegevuse lõpetamine](#page-13-0)*, lehekülg 6).
- Kasuta kellakuva, mida iga sekundi järel ei uuendata. Näiteks kasuta ilma sekundiseierita kella (*[Kellakuva kohandamine](#page-57-0)*, lehekülg 50).
- Piira telefoni teavitusi, mida kell kuvab (*[Teavituste haldamine](#page-98-0)*, lehekülg 91).
- Peata pulsisageduse andmete edastamine seotud seadmetesse (*[Pulsisageduse andmete edastamine](#page-81-0)*, [lehekülg 74\)](#page-81-0).
- Lülita randmepõhine pulsisageduse jälgimine välja (*[Randmel kantava pulsimonitori seaded](#page-80-0)*, lehekülg 73). **MÄRKUS.** randmepõhise pulsisageduse jälgimise abil arvutatakse aktiivse treeningu minuteid ning põletatud kaloreid.
- Lülita pulsi käsitsi oksümeeter sisse (*[Pulssokümeetri režiimide seadistamine](#page-82-0)*, lehekülg 75).

# Satelliitsignaalide hankimine

Satelliitsignaalide hankimiseks vajab seade varjamata vaadet taevasse. Kellaaeg ja kuupäev määratakse GPSasukoha alusel automaatselt.

**VIHJE:** lisateavet GPS-i kohta vaata aadressilt [garmin.com/aboutGPS.](https://www.garmin.com/aboutGPS)

**1** Mine lagedasse paika.

Seadme esiosa peaks olema taeva poole suunatud.

**2** Oota, kuni seade satelliidid leiab.

Satelliitsignaalide leidmiseks võib kuluda 30–60 sekundit.

## GPS-satelliidi vastuvõtmise täiustamine

- Sünkrooni kella oma Garmin kontoga sagedasti.
	- Ühenda kell USB-kaabli ning Garmin Express rakenduse abil arvutiga.
	- Sünkrooni kell rakendusega Garmin Connect Bluetooth-toega telefoni abil.
	- Ühenda seade Garmin kontoga Wi‑Fi juhtmevaba võrgu kaudu.

Kui oled loonud ühenduse Garmin kontoga, laadib kell alla mitme päeva satelliitandmed, võimaldades nii kiiresti satelliitsignaale leida.

- Vii kell õue kõrgetest hoonetest ja puudest eemale.
- Jää paariks minutiks paigale.

# Temperatuurinäit pole täpne

Kehatemperatuur mõjutab sisemise temperatuurianduri temperatuurinäitu. Kõige täpsema temperatuurinäidu saamiseks võta kell randmelt ära ja oota 20 kuni 30 minutit.

Kella kandmise ajal täpse välistemperatuurinäidu nägemiseks võid kasutada ka valikulist tempe välistemperatuuriandurit.

# Aktiivsuse jälgimine

Lisateavet aktiivsuse jälgimise kohta leiad aadressilt [garmin.com/ataccuracy.](http://garmin.com/ataccuracy)

### Minu sammuarv ei näi õige olevat

Kui sammuarv ei näi õige, võid proovida järgmist.

- Kanna kella mittedominantsel käel.
- Kanna kella taskus, kui lükkad lapsekäru või muruniidukit.
- Kanna kella taskus, kui kasutad aktiivselt ainult käsi.

**MÄRKUS.** kell võib tõlgendada teatud korduvaid liigutusi (nt nõudepesu, pesu voltimine või plaksutamine) sammudena.

### Seadme ja teenuse Garmin Connect konto sammunäit ei ühti

Teenuse Garmin Connect konto sammunäitu uuendatakse seadmega sünkroonimisel.

- **1** Tee valik:
	- Sünkrooni oma sammunäit rakendusega Garmin Express (*[Teenuse Garmin Connect kasutamine arvutis](#page-101-0)*, [lehekülg 94\)](#page-101-0).
	- Sünkrooni oma sammunäit rakendusega Garmin Connect (*[Rakenduse Garmin Connect kasutamine](#page-100-0)*, [lehekülg 93\)](#page-100-0).
- **2** Oota, kuni seade sünkroonib andmed.

Sünkroonimiseks võib kuluda mitu minutit.

**MÄRKUS.** rakenduse Garmin Connect või Garmin Express värskendamine ei sünkrooni andmeid ega uuenda sammunäitu.

### Läbitud korruste näit pole täpne

Kell sisaldab sisemist baromeetrit, mis mõõdab korruste läbimisel kõrgust. Läbitud korrus on 3 m (10 ft.).

- Korruste läbimisel ära käsipuust kinni hoia ega trepiastmeid vahele jäta.
- Tugeva tuule korral valede näitude vältimiseks kata kell käise või jakiga.

# Lisa

# Andmeväljad

**MÄRKUS.** kõigi tegevuse tüüpide jaoks pole kõik andmeväljad saadaval. Mõned andmeväljad vajavad andmete kuvamiseks ANT+ või Bluetooth tarvikuid. Mõned andmeväljad ilmuvad kellas rohkem kui ühes kategoorias. **VIHJE:** saad andmevälju kohandada ka kella seadetes rakenduses Garmin Connect.

#### Rütmiväljad

![](_page_128_Picture_139.jpeg)

#### Kaardid

![](_page_128_Picture_140.jpeg)

#### Kompassi väljad

![](_page_128_Picture_141.jpeg)

### Vahemaaväljad

![](_page_129_Picture_159.jpeg)

### Vahemaaväljad

![](_page_129_Picture_160.jpeg)

#### Korruste väljad

![](_page_129_Picture_161.jpeg)

### Käigud

![](_page_130_Picture_148.jpeg)

#### **Graafiline**

![](_page_130_Picture_149.jpeg)

### Pulsiväljad

![](_page_131_Picture_167.jpeg)

### Pikkuste väljad

![](_page_131_Picture_168.jpeg)

### Lihase hapnikuväljad

![](_page_132_Picture_171.jpeg)

### Navigatsiooniväljad

![](_page_132_Picture_172.jpeg)

![](_page_133_Picture_178.jpeg)

### Muud väljad

![](_page_133_Picture_179.jpeg)

![](_page_134_Picture_132.jpeg)

### Tempoväljad

![](_page_134_Picture_133.jpeg)

### PacePro väljad

![](_page_134_Picture_134.jpeg)

### Energiaväljad

![](_page_135_Picture_180.jpeg)

![](_page_136_Picture_143.jpeg)

### Puhkeajaväljad

![](_page_136_Picture_144.jpeg)

#### Jooksudünaamika

![](_page_137_Picture_102.jpeg)

### Kiiruse väljad

![](_page_138_Picture_160.jpeg)

### Vastupidavuse väljad

![](_page_138_Picture_161.jpeg)

### Tõmbeväljad

![](_page_139_Picture_163.jpeg)

### Efektiivsuse väljad

![](_page_140_Picture_154.jpeg)

#### Temperatuuriväljad

![](_page_140_Picture_155.jpeg)

#### Taimeri väljad

![](_page_140_Picture_156.jpeg)

#### Treeningu väljad

![](_page_141_Picture_141.jpeg)

# Värvilised mõõdikud ja jooksudünaamika andmed

Jooksudünaamika kuvadel on eelisandmete värviline mõõdik. Eelisandmetena saab kuvada rütmi, vertikaalse võnkumise, maaga kokkupuute aja, maaga kokkupuute aja tasakaalu või vertikaalsuhte. Värvilisel mõõdikul saad võrrelda oma jooksudünaamika andmeid teiste jooksjate andmetega. Värvitsoonid põhinevad protsentiilidel.

Garmin on vaadelnud paljusid kõigil eri tasemetel olevaid jooksjaid. Punase ja oranži tsooni andmeväärtused on tavalised vähem kogenud või aeglaste jooksjate puhul. Rohelise, sinise ja lilla tsooni andmeväärtused on tavalised kogenud või kiirete jooksjate puhul. Kogenud jooksjatel on enamasti lühemad maaga kokkupuute ajad, väiksem vertikaalne võnkumine, väiksem vertikaalsuhe ning kiirem rütm kui vähem kogenud jooksjatel. Pikematel jooksjatel on siiski pisut aeglasem rütm, pikemad sammud ning pisut suurem vertikaalne võnkumine. Vertikaalsuhe on vertikaalse võnkumise ja sammu pikkuse jagatis. See ei ole inimese pikkusega seotud.

Jooksudünaamika lisateavet leiad aadressilt [garmin.com/runningdynamics.](http://www.garmin.com/runningdynamics) Rohkem jooksudünaamika teooriaid ja andmete tõlgendusi võid otsida mainekatest jooksuväljaannetest ja veebisaitidelt.

![](_page_141_Picture_142.jpeg)

## Maaga kokkupuute aja tasakaal

Maaga kokkupuute aja tasakaal mõõdab jooksusümmeetriat ja see kuvatakse protsendina kogu maaga kokkupuute ajast. Näiteks 51,3% ja vasaknool näitab, et jooksja vasak jalg on rohkem aega maapinnal. Kui kuvatakse kaks arvu (nt 48–52), siis 48% tähistab vasakut ja 52% paremat jalga.

![](_page_142_Picture_212.jpeg)

Jooksudünaamika arendamisel ja katsetamisel avastasid ettevõtte Garmin töötajad teatud jooksjate puhul seoseid vigastuste ja suuremate tasakaalunihete vahel. Paljudel jooksjatel kaldub maaga kokkupuute aja tasakaal näidust 50–50 rohkem kõrvale mäest üles või alla jooksmisel. Enamik jooksutreenereid kiidavad heaks sümmeetrilise jooksu mustri. Tippjooksjatel on tavaliselt kiired ja tasakaalustatud sammud.

Võid jooksu ajal vaadata värvilist mõõdikut või andmevälja või pärast jooksu kokkuvõtet kontol Garmin Connect. Nagu teisedki jooksudünaamika andmed, on ka maaga kokkupuute aja tasakaal kvantitatiivne näit, mis aitab jooksumustrit mõista.

## Vertikaalse võnkumise ja vertikaalsuhte andmed

Vertikaalse võnkumise ja vertikaalsuhte andmevahemikud erinevad pisut olenevalt andurist ning sellest, kas andur asub rinnal (tarvik HRM-Pro, HRM-Run™ või HRM-Tri™) või vöökohas (tarvik Running Dynamics Pod).

![](_page_142_Picture_213.jpeg)

# Maksimaalse hapnikutarbimisvõime standardtasemed

Nendes tabelites on näidatud maksimaalse hapnikutarbimisvõime hinnangulised väärtused vanuse ja soo kaupa.

![](_page_143_Picture_234.jpeg)

Andmed on trükitud The Cooper Institute loal. Lisateabe saamiseks külasta veebilsaiti [www.CooperInstitute.org](http://www.CooperInstitute.org).
## FTP hinnangud

Nendes tabelites on esitatud funktsionaalse läveenergia klassifikatsioonide (FTP) hinnangud soo alusel.

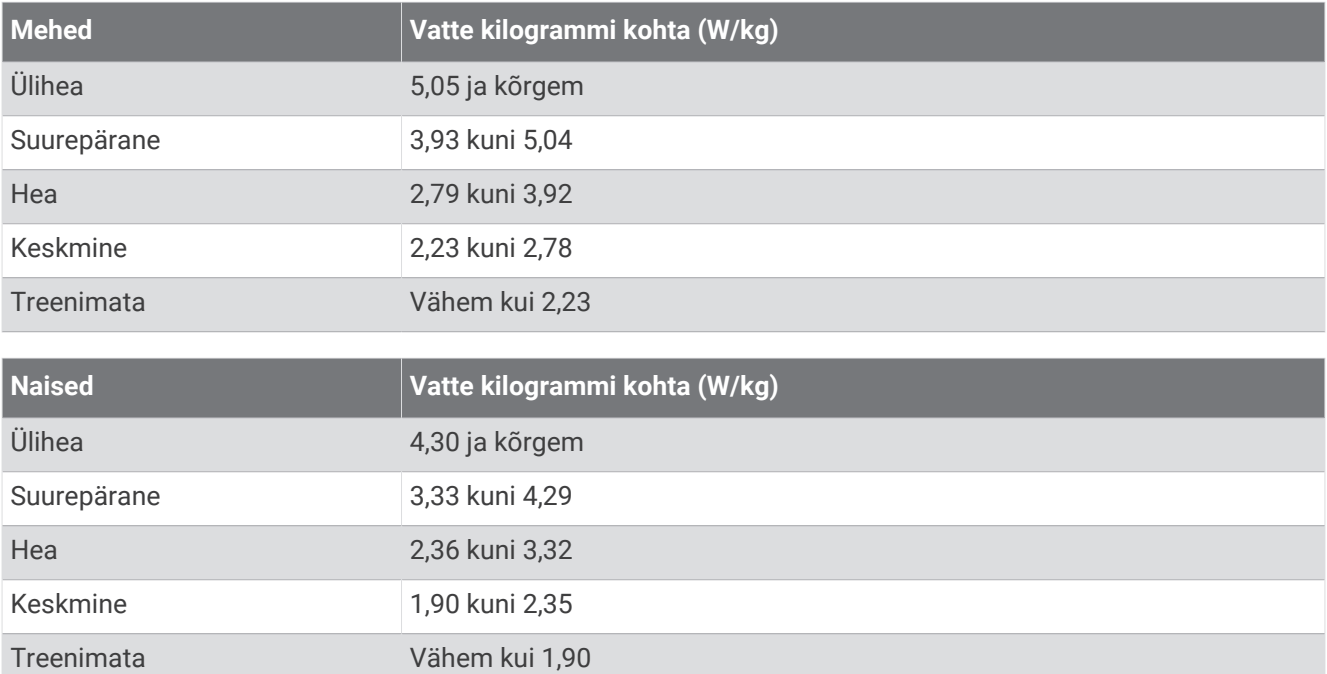

FTP hinnangud põhinevad Hunter Alleni ja Andrew Coggani, PhD, korraldatud uuringul *Energiamõõdikuga treenimine ja võistlemine* (Boulder, CO: VeloPress, 2010).

## Ratta veljemõõt ja ümbermõõt

Kiirusandur tuvastab automaatselt ratta veljemõõdu. Vajaduse korral võid ratta ümbermõõdu käsitsi kiirusanduri seadetes sisestada.

Rehvimõõt on märgitud mõlemale rehvi küljele. See ei ole täielik loend. Võid ratta ümbermõõdu ka mõõta või mõnd Interneti-kalkulaatorit kasutada.

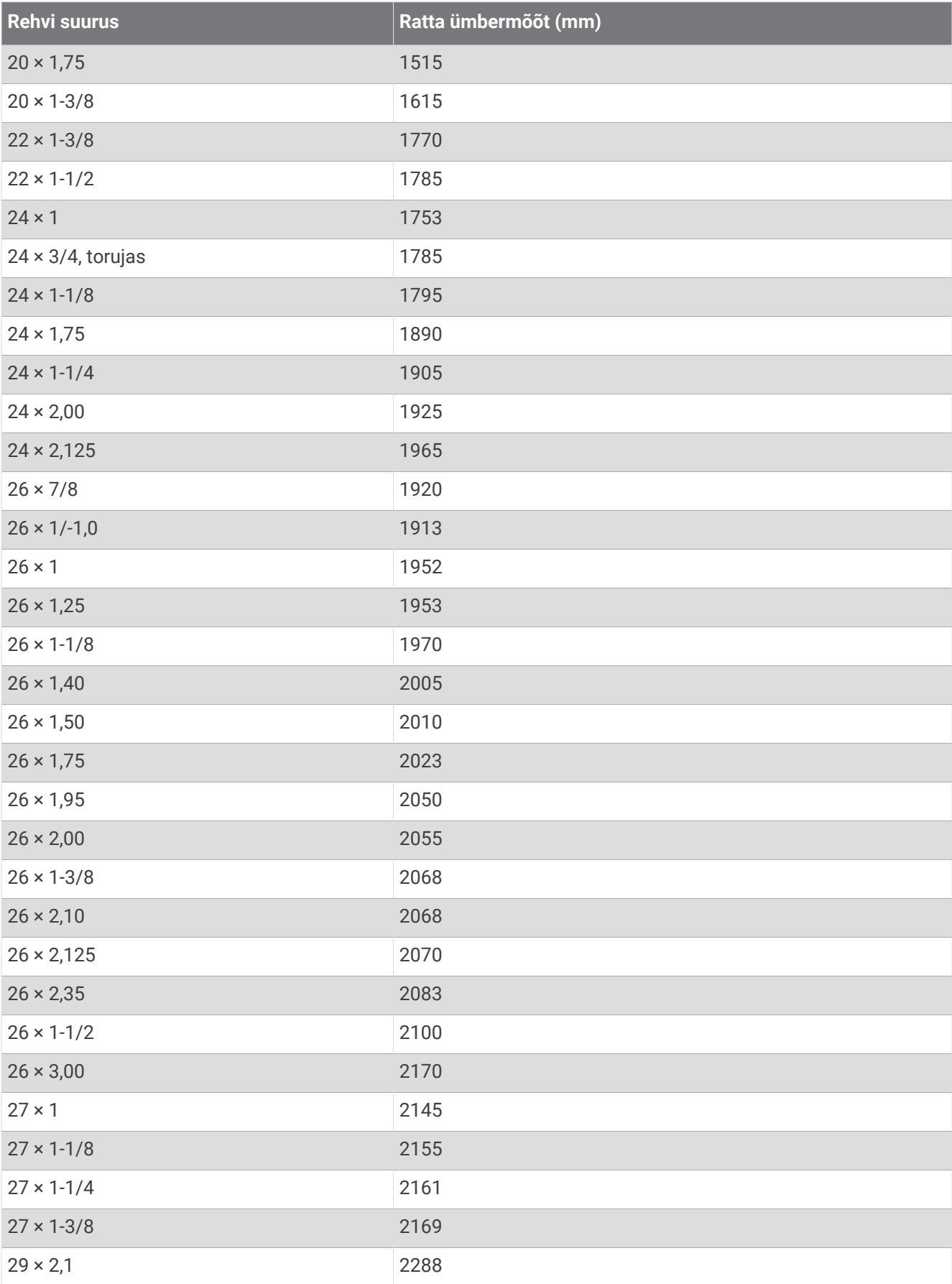

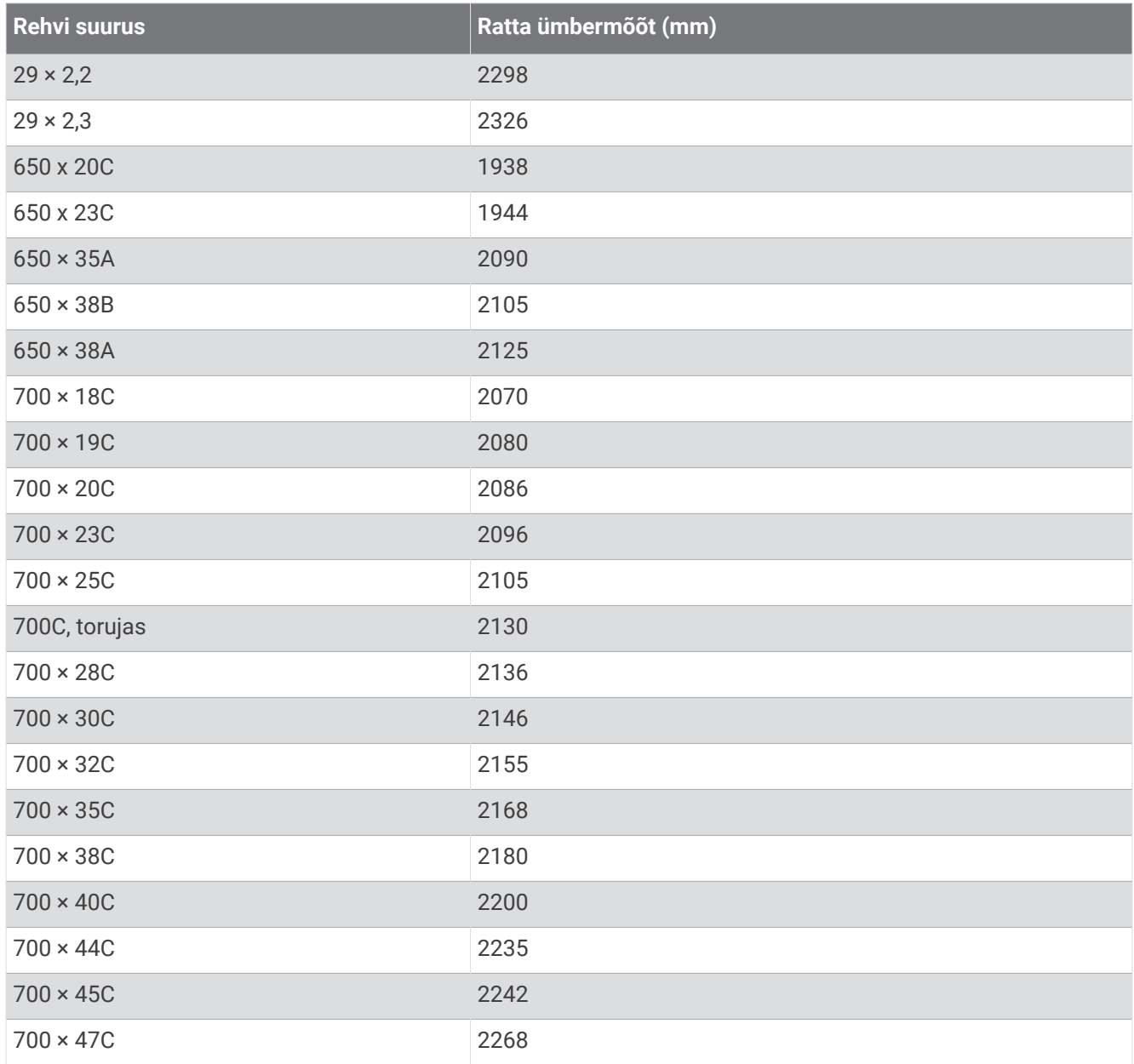

## Tähiste definitsioonid

Need tähised asuvad seadme või tarvikute siltidel.

WEEE kõrvaldamis- ja ringlussevõtutähis. WEEE tähis on lisatud tootele kooskõlas EL-i direktiiviga 2012/19/EÜ elektri- ja elektroonikaseadmete jäätmete (WEEE) kohta. Eesmärgiks on tagada seadme õige kasutusest kõrvaldamine ning propageerida taaskasutust ja ringlussevõttu.

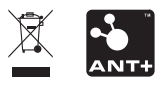

Oktoober 2022 GUID-626B0002-B026-4032-B7A5-7321047B8300 v1